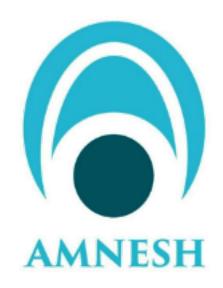

# **Soodar User Manual**

Release 22.04

Soodar

# **CONTENTS**

| 1 | Intro | duction 1                          |
|---|-------|------------------------------------|
|   | 1.1   | Overview                           |
| 2 | Basic |                                    |
|   | 2.1   | Modes and user's configurations    |
|   | 2.2   | Basic Config Commands              |
|   | 2.3   | Sample Config File                 |
|   | 2.4   | Filtering                          |
|   | 2.5   | Route Maps                         |
|   | 2.6   | System                             |
|   | 2.7   | SNMP                               |
|   | 2.8   | NTP                                |
|   | 2.9   | IPv6 Support                       |
|   | 2.10  | IPFIX                              |
|   | 2.11  | DHCP 41                            |
|   | 2.12  | License                            |
|   |       |                                    |
| 3 | Tune  |                                    |
|   | 3.1   | System Tune                        |
| 4 | Proto | ocols 55                           |
|   | 4.1   | Bidirectional Forwarding Detection |
|   | 4.2   | BGP                                |
|   | 4.3   | LDP                                |
|   | 4.4   | EIGRP                              |
|   | 4.5   | ISIS                               |
|   | 4.6   | OSPFv2                             |
|   | 4.7   | OSPFv3                             |
|   | 4.8   | RIP                                |
|   | 4.9   | RIPng                              |
|   | 4.10  | STATIC                             |
|   | 4.11  | PIM                                |
|   | .,,,, |                                    |
| 5 | NAT   | 175                                |
|   | 5.1   | NAT 175                            |
|   |       |                                    |
| 6 | Qos   | 179                                |
|   | 6.1   | QoS                                |
| 7 | Acces | ss Control List                    |
| 1 | 7.1   | IP Access List                     |
|   | 7.1   | 11 Access List                     |

| 8   | <b>VRF</b> |              | 189 |
|-----|------------|--------------|-----|
|     | 8.1        | VRF          | 189 |
| 9   | MPL        | S            | 191 |
|     | 9.1        | MPLS         | 191 |
| 10  | Secui      |              | 193 |
|     | 10.1       | Tunnels      | 193 |
|     | 10.2       | PKI          | 197 |
|     |            | Wireguard    |     |
|     | 10.4       | IKEv2        | 211 |
|     | 10.5       | IPSec        | 214 |
| 11  | L2 Fo      | eatures      | 221 |
|     | 11.1       | L2 Abilities | 221 |
|     | 11.2       | LACP         | 225 |
| Bil | bliogra    | aphy         | 227 |
| Inc | dex        |              | 229 |

**CHAPTER** 

ONE

### INTRODUCTION

### 1.1 Overview

Soodar, new generation of high-capacity, enterprise, core routers, is a recent product in network's industry. Using the latest technologies and improvements in network's domain, make it a robust and reliable choice for being employed in network designs. Implementing a Cisco-wise CLI in control plane and providing a wide range of monitoring tools, ease network administrators getting familiar with product and make them more comfortable with it. The data plane, is the beating heart of Soodar. Equipping a fully-optimized software based data plane with Soodar assures high throughput on router.

Soodar can be used in vast different networks, but it is highly optimized to be used as a router in:

- · MPLS core networks
- IPv4/6 core networks
- · Data centers

The heart of Soodar, is its operator system. SoodarOS.

### 1.1.1 SoodarOS

SoodarOS is a routing operating system based on linux, that provides a reliable control-plane and a fast, software based data-plane with all state-of-the-art technologies.

To acheive this, SoodarOS leverages two known software suites:

- FRR for control-plane
- VPP for data-plane

FRR is a software suite that provides TCP/IP based routing services with routing protocols support such as BGP, RIP, OSPF, IS-IS and more . FRR also supports special BGP Route Reflector and Route Server behavior. In addition to traditional IPv4 routing protocols, FRR also supports IPv6 routing protocols.

VPP is an extensible framework that provides out-of-the-box production quality switch/router functionality. It is a high performance, packet-processing stack that can run on commodity CPUs with a rich feature set.

SoodarOS uses an advanced software architecture to provide you with a high quality router. SoodarOS has an interactive user interface and supports common client commands.

#### **Architecture**

The following figure, shows SoodarOS components and their relationship

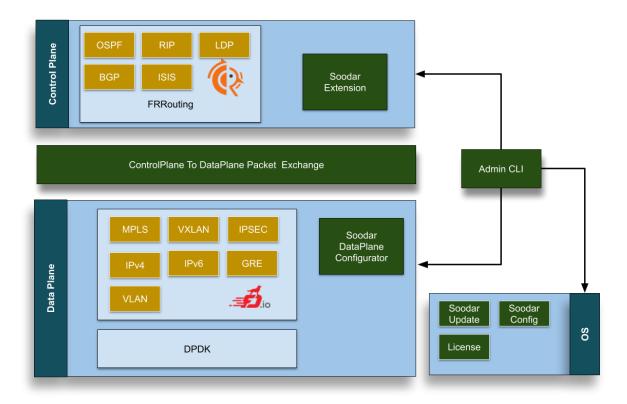

**CHAPTER** 

**TWO** 

### **BASICS**

# 2.1 Modes and user's configurations

### 2.1.1 Connect to SoodarOS

There are 3 ways of connecting to router for configuring:

- Physical connection:
  - 1. Direct connection( via monitor and keyboard)
  - 2. Console connection(RS-232)
- Remote connection:
  - 1. SSH connection

### **Remote connection**

Using well-known SSH Protocol, enabled router remote access.

Example: Having a management interface with address 192.168.1.1/24:

```
m@m-pc:~$ ssh admin@192.168.1.1 admin@192.168.1.1's password:
```

### 2.1.2 Users

Currently, only one admin user is available, named admin. It is the username that is used with SSH connection.

### **2.1.3 Modes**

- View mode Admin has access to some show commands to view the router's state.
- Enable mode: Admin can't change the router's configs. But he can enable *debug* commands and some more privileged commands than *view mode*
- Config mode: Full access to the router.

### 2.1.4 Passwords

SoodarOS is protected by 3 levels of passwords:

- 1. Access password
- 2. Enable password
- 3. Config password

### **Access password**

It's the primary password to log in with the user. Without having the access password, a person can't have any access to the router. An admin with knowing only *access password* is an admin with just *view mode* privilege.

#### password

Change access password

### **Enable password**

Put an admin in enable mode. It is asked when the admin issues the enable command.

### enable password PASSWORD

Set enable password

### no enable password PASSWORD

Disable enable password.

### Config password

Is asked when the admin inputs configure in the command line to enter *config mode*.

### enable config password PASSWORD

Set config password

### no enable config password PASSWORD

Disable config password

### Reset access password

In case access password is forgotten, connect to soodar via console and enter user password

### user password

Reset access password. enabled when connected through physical access.

### **Password length**

To force users to set strong passwords, admin can set a minimum length for passwords.

### security passwords min-length

Apply a minimum password length policy to the system. Default of 8 characters is set as passwords' minimum length.

soodar(config) # security password min-length 8

### no security passwords min-length

Remove all restrictions about password length.

### 2.1.5 Login Failures

Admin can ask for details of failed logins. These details are:

**User name**: The user who was tried to log in to( currently just admin) **Medium**: Whether it was through SSH or Console **Address**: In case of the remote login attempt, IP address of the initiator machine. Else it's 0.0.0.0. **Date**: Attempting date

### show login failures

Example:

```
        soodar# show login failures
        admin ssh:notty
        192.168.1.13
        Thu Sep 17 09:18

        admin ssh:notty
        192.168.1.13
        Thu Sep 17 09:18

        admin ssh:notty
        192.168.1.13
        Thu Sep 17 09:18
```

**Note:** Login logs are stored only for 1 month.

### 2.1.6 Session Management

SoodarOS' admin can protect the router from DoS attacks and prevent network exhaustion by limiting the SSH authentication tries in a period and blocking the abuser's IP. Also, he can see currently established sessions and terminate them.

#### show users

Show current running sessions. Includes line number, session type( console or SSH), session ID, and IP address of the remote user

#### clear line (0-530)

Clear a TTY line and make it usable by terminating the session on that line.

**Note:** Clearing a line causes all sessions with the same session ID as the cleared session to terminate. In a normal situation, each line has its session ID. But if multiple sessions are run on a single SSH connection, they share the same session ID

### login block-for TIME attempts ATTEMPT within PERIOD

Set SSH jailing parameters. If someone tries "ATTEMPT" (a number in 1 to 10 range) unsuccessful login attempts within "PERIOD" ([30-600]) seconds, his IP address will be limited for next "TIME" ([10-7200]) seconds. Default values are 600 seconds of jail time for 5 attempts in 30 seconds.

### show login blocked-ips

Show in jail IPs.

### login unblock <A.B.C.D|X:X::X:X|all>

Unblock an IP and release it from jail. Admin can unblock all blocked IPs with all as command input.

### 2.1.7 MOTD

Sometimes system administrator needs to set a message, so every user attempting to log in can see it. This could be done by setting a MOTD banner.

#### banner motd line LINE

Set motd string from an input.

#### 2.1.8 SSH

Soodar serves as a client for the SSH and as an SSH server. Therefore, key management options are provided to users.

#### **SSH Server**

### ip ssh pubkey-chain

Enter SSH server authorized keys management node.

#### username USER

Enter authorized public key management node for a user. Any SSH connection attempt to the user with an authorized public key is accepted.

#### key LINE ..

Add a public key to the user's authorized keys.

#### no key HASH

Remove a public key from the user's authorized keys by its hash.

#### no key (1-65535)

Remove a public key from the user's authorized keys by its index in the keys list.

### show ip ssh pubkey-chain [verbose] [USER]

Show current authorized keys database for USER( if USER is not provided, show database of all users). if verbose option is activated, output complete keys instead of keys' hashes.

### Example:

```
soodar# show ip ssh pubkey-chain
List is empty
soodar# conf ter
soodar(config)# ip ssh pubkey-chain
soodar(conf-ssh-pubkey) # username admin
soodar(conf-ssh-pubkey-user) # key ssh-rsa...
→AAAAB3NzaC1yc2EAAAADAQABAAABgQChX8nvRsv/nmZE8r+ljuVjiwe8riTt+kmSilS44/
→Wr+EFWbncx/E39QugQba+0I21/wn17bHbQitMMnXjINUITzqwTnnYQ
ekwSFjBuZKWKe4i0fYoYH2cqySHiecGJHaRD40Jw/
-6+FTDK4c0PdBIg1Vd3hF8H+bCyberpEzaJKwN2WBV4Pp2QQSU4hcIag0CB/5uk2NbO8/Ewa/
→cVG3uPURzDWA2RRh5SI320clRyYDkmrcPv6zcZ81tFx1t6F12N0/U12n/
→XQw+5YEL8HlbGEeQVG+p4eHuOBjP4Ta1Pz75F1Os/
→bvlGOzTGlsrH4tAz7nj011XdAVAJ4ZuO35KIwh0sVzEKVwZ9ZRFvOH4P0ijL59f/
→VRD878v7kVrRSKmKyZYUoJH4TBSkGEASGUXGYF+zzTI0RAa3+4j9yFaUMJJ1j10aMg+FshykuX+3ppBKYQ3of3KWNfLHRC
→vzF3DkyanO6LnnbCYkq7SFzWE= temp@test
soodar# show ip ssh pubkey-chain
admin:
   1: W7tjsK1S4C+CfMfjQSQzjiRQHPnHNMhFjbmMyOE02wU temp@test (ssh-rsa)
soodar# show ip ssh pubkey-chain verbose
   1: AAAAB3NzaClyc2EAAAADAQABAAABqQChX8nvRsv/nmZE8r+ljuVjiwe8riTt+kmSilS44/
 Wr+EFWbncx/E39QugQba+0I21/
→wn17bHbQitMMnXjINUITzqwTnnYQekwSFjBuZKWKe4i0fYoYH2cqySHiecGJHaRD4 (continues on next page)
```

```
OJW/6+FTDK4c0PdBIg1Vd3hF8H+bCyberpEzaJKwN2WBV4Pp2QQSU4hclag0CB/5uk2NbO8/Ewa/

→cVG3uPURzDWA2RRh5SI320clRyYDkmrcPv6zcZ81tFx1t6F12N0/U12n/

→XQw+5YEL8HlbGEeQVG+p4eHuOBjP4Ta1P

z75F1Os/bylGQzTGlsrH4tAz7nj011XdAVAJ4ZuQ35KIwh0sVzEKVwZ9ZRFvOH4P0ijL59f/

→VRD878v7kVrRSKmKyZYUoJH4TBSkGEASGUXGYF+zzTI0RAa3+4j9yFaUMJJ1j10aMq+FshykuX+3DpBKYQ3of3KWNfLHRCGYao7Eh3QOCxUCN5DuAtYhAd/vzF3DkyanO6LnnbCYkg7SFzWE= temp@test (ssh-rsa)
```

#### **SSH Client**

### ip ssh client

Enter SSH client known host management node.

#### known-host <A.B.C.D|X:X::X:X|HOST>

Add a server's public key(s) (provided by its IP or hostname) to the known hosts' list of current users.

### show ip ssh client known-host <A.B.C.D|X:X::X:X|HOST>

Show public keys( if any) of a server stored in the known hosts' list.

### Example:

```
soodar# show ip ssh client known-host 192.168.30.50
soodar# conf ter
soodar(config)# ip ssh client
soodar(conf-ssh-client)# known-host 192.168.30.50 ssh-rsa_

→AAAAB3NzaC1yc2EAAAADAQABAAABgQCwOU2O2nNJGXIN5VT1Q0j7+H9kQQ9FnE0s19aPQbOg/
→Sw1ryZyuUmApUFFABL7MDNZTKzWd3BfYsOB
sXOsKOHiGTZCPLbS93tvHAY1keIcYDR9JJEi4A67nN/
→zXSoT+Ew78iUADjWH6rQSy4dtg+ScHFAj3Z9P7TQpK8zWJDLgA28d+zyYSwNd/
→MkF+EPmAH7mPokkg2EGCpr889pR5mcBiXPVq69yUNFUG7U0D2aqDaGbaXk9TcfqCrktVmjGVF8rY91TaLMJBngVaYYsnT+
→jZhWtYdB4W/oFPAWa5YFqDRfu+VJdVnrGqIzr8GWRlPOjAjwOsBcQk= HOST-KEY
soodar# show ip ssh client known-host 192.168.30.50
192.168.30.50 RSA SHA256:bYisVirAvDxXqwbmYIn7IEj6Grdkf6BeTYCJ7LS11s0 HOST-KEY
soodar# ssh test@192.168.30.50's password:
```

```
soodar# show ip ssh client known-host 192.168.30.39
soodar# ssh test@192.168.30.39
The authenticity of host '192.168.30.39 (192.168.30.39)' can't be_
established.
RSA key fingerprint is SHA256:lJ2gRSCd8Wh0CrcPU8sOlZJdrbff2QrGaJ5zBcZ2S4I.
Are you sure you want to continue connecting (yes/no/[fingerprint])? yes
Warning: Permanently added '192.168.30.39' (RSA) to the list of known hosts.
test@192.168.30.39's password:
soodar# show ip ssh client known-host 192.168.30.39
192.168.30.39 RSA SHA256:lJ2gRSCd8Wh0CrcPU8sOlZJdrbff2QrGaJ5zBcZ2S4I
```

## 2.2 Basic Config Commands

#### hostname HOSTNAME

Set hostname of the router.

#### domainname DOMAINNAME

Set domainname of the router.

### log export removable-storage

Export system logs to connected USB removable storage. System logs contains FRR logs and syslogs

### log export ssh HOST USER PATH

Export system logs via SSH to HOST. System logs contains FRR logs and syslogs

### log export ssh HOST USER PATH

Export system logs via FTP to HOST. System logs contains FRR logs and syslogs

#### ip host NAME A.B.C.D

Add an entry to know hosts. The negation of this command cause the entry( if exists) be removed.

#### ip name-server A.B.C.D

Add or remove a Name server.

### show clock [json]

Show current date and time

#### Example:

```
soodar# show clock
               Local time: Thu 2020-09-24 10:15:37 +0330
           Universal time: Thu 2020-09-24 06:45:37 UTC
                 RTC time: Thu 2020-09-24 06:45:37
                Time zone: Asia/Tehran (+0330, +0330)
System clock synchronized: yes
             NTP service: active
         RTC in local TZ: no
soodar(config) # do show clock json
  "timezone": "Asia/Tehran",
 "local_rtc": "no",
  "can_ntp":"yes",
 "ntp":"yes",
 "ntp_synchronized": "yes",
  "time_usec": "Thu 2020-09-24 10:15:37 +0330",
  "rtc_time_usec":"Thu 2020-09-24 06:45:37"
```

#### clock timezone TIMEZONE

Set system timezone. TIMEZONE is timezone's long name based on IANA TZDatabase

Example:

### show daemons status

Show all daemons status on startup. Indicate whether they are enabled or disabled.

### service cputime-stats

Collect CPU usage statistics for individual FRR event handlers and CLI commands. This is enabled by default and can be disabled if the extra overhead causes a noticeable slowdown on your system.

Disabling these statistics will also make the service cputime-warning (1-4294967295) limit non-functional.

### service cputime-warning (1-4294967295)

Warn if the CPU usage of an event handler or CLI command exceeds the specified limit (in milliseconds.) Such warnings are generally indicative of some routine in FRR mistakenly blocking/hogging the processing loop and should be reported as a FRR bug.

The default limit is 5 seconds (i.e. 5000).

This command has no effect if service cputime-stats is disabled.

#### service walltime-warning (1-4294967295)

Warn if the total wallclock time spent handling an event or executing a CLI command exceeds the specified limit (in milliseconds.) This includes time spent waiting for I/O or other tasks executing and may produce excessive warnings if the system is overloaded. (This may still be useful to provide an immediate sign that FRR is not operating correctly due to externally caused starvation.)

The default limit is 5 seconds as above.

#### service password-encryption

Encrypt password.

#### line vty

Enter vty configuration mode.

#### no banner motd

No motd banner string will be printed.

### exec-timeout MINUTE [SECOND]

Set VTY connection timeout value. When only one argument is specified, it is used for the timeout value in minutes. The optional second argument is used for the timeout value in seconds. The default timeout value is 10 minutes. When the timeout value is zero, it means no timeout.

#### no exec-timeout

Do not perform timeout at all. This command is as same as exec-timeout 0 0.

# 2.3 Sample Config File

Below is a sample configuration file.

```
!
hostname soodar
enable password admin
enable config password configadmin
!
log stdout
!
```

! and # are comment characters. If the first character of the word is one of the comment characters then from the rest of the line forward will be ignored as a comment.

```
enable password admin!password
```

If a comment character is not the first character of the word, it's a normal character. So in the above example! will not be regarded as a comment and the password is set to admin!password.

### 2.3.1 Terminal Mode Commands

### write terminal

Displays the current configuration to the vty interface.

### write file

Write current configuration to configuration file.

### write erase [A.B.C.D/M A.B.C.D]

Erase all router configurations and replace the default one. The default configuration is setting IP address of

192.168.1.55/24 on interface ge0. Admins are able to provide their default IP address and gateway address( both or none should be provided) to be set on ge0

### configure [terminal]

Change to configuration mode. This command is the first step to configuration.

### terminal colorize

Enable/disable color output for terminal

### terminal length (0-0-4294967295)

Set terminal display length to (0-0-4294967295). If length is 0, no display control is performed.

#### list

List all available commands.

### show version

Show the current version of SoodarOS and its host information.

### show command history

Show entered commands. The history is kept between sessions and is not cleared until an explicit demand of removing history

### clear command history [(0-200)]

Clear history command and( if provided) keep the last N commands in history. If N is not provided or it is 0, all history is erased.

### show processes

Show current processes running on the router, their PIDs, statuses, and used memory.

#### Example:

|     | show pro |             |                        |
|-----|----------|-------------|------------------------|
| PID | LWP      | PPID Status | Size Name              |
| 1   | 1        | 0 S         | 22655 systemd          |
| 2   | 2        | 0 S         | 0 kthreadd             |
| 3   | 3        | 2 I         | 0 rcu_gp               |
| 4   | 4        | 2 I         | 0 rcu_par_gp           |
| 6   | 6        | 2 I         | 0 kworker/0:0H-kblockd |
| 8   | 8        | 2 I         | 0 mm_percpu_wq         |
| 9   | 9        | 2 S         | 0 ksoftirqd/0          |
| 10  | 10       | 2 I         | 0 rcu_preempt          |
| 11  | 11       | 2 S         | 0 migration/0          |
| 12  | 12       | 2 S         | 0 cpuhp/0              |
| 13  | 13       | 2 S         | 0 cpuhp/1              |
| 14  | 14       | 2 S         | 0 migration/1          |
| 15  | 15       | 2 S         | 0 ksoftirqd/1          |
| 17  | 17       | 2 I         | 0 kworker/1:0H-kblockd |
| 18  | 18       | 2 S         | 0 kdevtmpfs            |
| 19  | 19       | 2 I         | 0 netns                |
| 20  | 20       | 2 S         | 0 rcu_tasks_kthre      |
| 21  | 21       | 2 S         | 0 kauditd              |
| 23  | 23       | 2 I         | 0 kworker/0:1-events   |
| 24  | 24       | 2 S         | 0 oom_reaper           |
| 25  | 25       | 2 I         | 0 writeback            |
| 26  | 26       | 2 S         | 0 kcompactd0           |
| 27  | 27       | 2 S         | 0 khugepaged           |
| 40  | 40       | 2 I         | 0 cryptd               |
| 59  | 59       | 2 I         | 0 kblockd              |
| 60  | 60       | 2 I         | 0 blkcg_punt_bio       |
| 61  | 61       | 2 I         | 0 tpm_dev_wq           |

(continues on next page)

|     |     |     |          | (continued from previous page) |
|-----|-----|-----|----------|--------------------------------|
| 62  | 62  | 2 I | 0 ā      | ata_sff                        |
| 63  | 63  | 2 I | 0 n      |                                |
| 64  | 64  | 2 S |          | watchdogd                      |
| 65  | 65  | 2 S |          | kswapd0                        |
| 67  | 67  | 2 I |          | acpi_thermal_pm                |
| 69  | 69  | 2 I |          | tpm-vtpm                       |
|     |     | 2 I |          |                                |
| 70  | 70  |     |          | nvme-wq                        |
| 71  | 71  | 2 I |          | nvme-reset-wq                  |
| 72  | 72  | 2 I |          | nvme-delete-wq                 |
| 73  | 73  | 2 S |          | scsi_eh_0                      |
| 74  | 74  | 2 I |          | scsi_tmf_0                     |
| 75  | 75  | 2 S |          | scsi_eh_1                      |
| 76  | 76  | 2 I |          | scsi_tmf_1                     |
| 77  | 77  | 2 S | 0 s      | scsi_eh_2                      |
| 78  | 78  | 2 I | 0 s      | scsi_tmf_2                     |
| 79  | 79  | 2 S | 0 s      | scsi_eh_3                      |
| 80  | 80  | 2 I | 0 s      | scsi_tmf_3                     |
| 81  | 81  | 2 S | 0 s      | scsi_eh_4                      |
| 82  | 82  | 2 I |          | scsi_tmf_4                     |
| 83  | 83  | 2 S |          | scsi_eh_5                      |
| 84  | 84  | 2 I |          | scsi_tmf_5                     |
| 89  | 89  | 2 I |          | kworker/u4:6-events_unbound    |
| 91  | 91  | 2 I |          | kworker/0:1H-kblockd           |
| 92  | 92  | 2 I |          | kworker/1:2-rcu_gp             |
| 93  | 93  | 2 I |          | raid5wq                        |
| 94  | 94  | 2 I |          | dm_bufio_cache                 |
| 95  | 95  | 2 I |          | ipv6_addrconf                  |
| 96  | 96  | 2 I |          | kworker/u5:0                   |
| 101 | 101 | 2 S |          | jbd2/sda2-8                    |
| 102 | 102 | 2 I |          | ext4-rsv-conver                |
| 102 | 103 | 2 I |          |                                |
| 103 | 103 | 2 S |          | kworker/1:1H-events_highpri    |
|     |     |     |          | jbd2/sda4-8                    |
| 109 | 109 | 2 I |          | ext4-rsv-conver                |
| 150 | 150 | 1 S |          | systemd-udevd                  |
| 179 | 179 | 2 S |          | scsi_eh_6                      |
| 180 | 180 | 2 I |          | scsi_tmf_6                     |
| 181 | 181 | 2 S |          | scsi_eh_7                      |
| 182 | 182 | 2 I |          | scsi_tmf_7                     |
| 183 | 183 | 2 I |          | kworker/1:3-dm_bufio_cache     |
| 199 | 199 | 1 S | 37847    | 3                              |
| 199 | 212 | 1 S | 37847    | 3                              |
| 199 | 213 | 1 S | 37847    |                                |
| 307 | 307 | 1 S |          | soosys                         |
| 311 | 311 | 1 S | 12305    | systemd-journal                |
| 318 | 318 | 1 S |          | atd                            |
| 320 | 320 | 1 S |          | crond                          |
| 321 | 321 | 1 S | 1082     | dbus-daemon                    |
| 332 | 332 | 1 S | 3521     | snmpd                          |
| 334 | 334 | 1 S | 2793     | snmptrapd                      |
| 335 | 335 | 1 S | 1091     | chronyd                        |
| 340 | 340 | 1 R | 21304346 | vpp_main                       |
| 340 | 359 | 1 S |          | eal-intr-thread                |
| 348 | 348 | 1 S | 1520     | systemd-logind                 |
| 350 | 350 | 1 S |          | agetty                         |
| 351 | 351 | 1 S |          | login                          |
| 352 | 352 | 1 S |          | charon-systemd                 |
| 352 | 369 | 1 S |          | charon-systemd                 |
|     |     |     |          | (continues on next page)       |

(continues on next page)

| (continued |  |  |
|------------|--|--|
|            |  |  |
|            |  |  |
|            |  |  |

|      |      |       |          | (continued from previous page) |
|------|------|-------|----------|--------------------------------|
| 352  | 370  | 1 5   | S 324366 | charon-systemd                 |
| 352  | 371  | 1 :   | S 324366 | charon-systemd                 |
| 352  | 372  | 1 :   | S 324366 | charon-systemd                 |
| 352  | 373  | 1 3   | S 324366 | charon-systemd                 |
| 352  | 374  | 1 :   | S 324366 | charon-systemd                 |
| 352  | 375  | 1 :   | S 324366 | charon-systemd                 |
| 352  | 376  | 1 3   | S 324366 | charon-systemd                 |
| 352  | 377  | 1 3   | S 324366 | charon-systemd                 |
| 352  | 378  | 1 3   | S 324366 | charon-systemd                 |
| 352  | 379  | 1 3   | S 324366 | charon-systemd                 |
| 352  | 380  | 1 3   | S 324366 | charon-systemd                 |
| 352  | 381  | 1 3   | S 324366 | charon-systemd                 |
| 352  | 382  | 1 3   | S 324366 | charon-systemd                 |
| 352  | 383  | 1 3   |          | charon-systemd                 |
| 352  | 384  | 1 3   |          | charon-systemd                 |
| 354  | 354  |       |          | f2b/server                     |
| 354  | 361  |       |          | f2b/observer                   |
| 354  | 364  | 1 :   | S 110108 | f2b/f.sshd                     |
| 354  | 365  |       | S 110108 | f2b/a.sshd                     |
| 354  | 6750 |       |          | f2b/observer                   |
| 418  | 418  |       |          | watchfrr                       |
| 433  | 433  |       | S 106344 | zebra                          |
| 433  | 434  |       |          | RCU sweeper                    |
| 433  | 435  |       |          | zebra_dplane                   |
| 433  | 436  |       |          | zebra_opaque                   |
| 433  | 440  |       |          | zebra_apic                     |
| 438  | 438  |       |          | staticd                        |
| 458  | 458  | 2     | _        | kworker/u4:0-events_unbound    |
| 657  | 657  |       |          | systemd                        |
| 658  | 658  |       |          | (sd-pam)                       |
| 663  | 663  | 351 I |          | vtysh                          |
| 5763 | 5763 | 2     |          | kworker/0:2-mm_percpu_wq       |
| 7634 | 7634 | 433 I | R 1092   | ps                             |

### show processes detailed process-id (0-1000000)

Show details of a PID.

### Example:

```
soodar# show processes detailed process-id 433
zebra
 Process ID : 433
 Parent process ID : 1
 Group ID : 433
 Status : S
Session ID : 433
User time : 31
                 : 17
: 19
 Kernel time
 Priority
 Priority : 19
Virtual bytes : 435585024

Resident pages : 4598

Resident limit : 18446744073709551615
  Minor page faults : 851
 Major page faults : 2
  Threads
                     : 0-1
 Allowed CPUs
 CPU usage
                    : 0.0%
```

(continues on next page)

```
Memory usage : 0.6%
```

#### show processes memory

Show data-plane's main heap usage, data-plane's stats heap usage, and processes' memory usage.

### Example:

```
soodar# show processes memory
Dataplane memory heap:
Thread 0 vpp_main
 base 0x7fffb692a000, size 1g, locked, unmap-on-destroy, name 'main heap'
   page stats: page-size 4K, total 262144, mapped 24279, not-mapped 237865
     numa 0: 24279 pages, 94.84m bytes
   total: 1023.99M, used: 90.17M, free: 933.83M, trimmable: 933.81M
Dataplane stats heap:
Stats segment
base 0x7fffb0371000, size 31.99m, locked, name 'stat segment'
 total: 31.99M, used: 758.05K, free: 31.26M, trimmable: 30.30M
   free chunks 16 free fastbin blks 0
   max total allocated 31.99M
System processes memory status:
 ______
            Data RSS Total Name
90620 7460 22655 syste
0 0 0 kthre
0 0 0 rcu_c
0 0 0 0 rcu_p
0 0 0 0 mm_pe
   PID Text
                                 22655 systemd
    1 0
     2
         0
                                     0 kthreadd
       0
     3
                                     0 rcu_gp
     4 0
                                     0 rcu_par_gp
       0
     6
                                     0 kworker/0:0H-kblockd
     8
       0
                                     0 mm_percpu_wq
    9
       0
                 0
                           0
                                     0 ksoftirqd/0
                 0
                           0
    10 0
                                     0 rcu_preempt
    11
       0
                 0
                           0
                                     0 migration/0
                 0
                           0
    12
        0
                                     0 cpuhp/0
    13
                 0
                           0
       0
                                     0 cpuhp/1
        0
                  0
                           0
    14
                                     0 migration/1
    15
        0
                  0
                            0
                                      0 ksoftirqd/1
    17
        0
                  0
                            0
                                      0 kworker/1:0H-kblockd
        0
                  0
    18
                            0
                                     0 kdevtmpfs
        0
                  0
    19
                            0
                                     0 netns
                 0
                           0
       0
    20
                                     0 rcu_tasks_kthre
                           0
                 0
    21
       0
                                     0 kauditd
    23
       0
                 0
                           0
                                     0 kworker/0:1-events
    24
       0
                 0
                           0
                                     0 oom_reaper
    25
                 0
                           0
       0
                                     0 writeback
    26
        0
                 0
                           0
                                     0 kcompactd0
                 0
    27
        0
                           0
                                     0 khugepaged
                0
                           0
    40
         0
                                     0 cryptd
    59
                           0
         0
                                     0 kblockd
    60
         0
                  0
                           0
                                     0 blkcg_punt_bio
    61
         0
                  0
                            0
                                      0 tpm_dev_wq
    62
         0
                  0
                            0
                                      0 ata_sff
    63
         0
                  0
                           0
                                      0 md
                           0
                 0
    64 0
                                     0 watchdogd
```

(continues on next page)

|            |   |          |        |        | (continued from previous page)                      |
|------------|---|----------|--------|--------|-----------------------------------------------------|
| 65         | 0 | 0        | 0      | 0      | kswapd0                                             |
| 67         | 0 | 0        | 0      |        | acpi_thermal_pm                                     |
| 69         | 0 | 0        | 0      |        | tpm-vtpm                                            |
| 70         | 0 | 0        | 0      |        | nvme-wq                                             |
| 71         | 0 | 0        | 0      |        | nvme-reset-wq                                       |
| 72         | 0 | 0        | 0      |        | nvme-delete-wq                                      |
| 73         | 0 | 0        | 0      | 0      |                                                     |
| 74         | 0 | 0        | 0      |        | scsi_tmf_0                                          |
| 75         | 0 | 0        | 0      |        | scsi_eh_1                                           |
| 76         | 0 | 0        | 0      |        | scsi_tmf_1                                          |
| 77         | 0 | 0        | 0      |        | scsi_eh_2                                           |
| 78         | 0 | 0        | 0      |        | scsi_tmf_2                                          |
| 79         | 0 | 0        | 0      |        | scsi_eh_3                                           |
| 80         | 0 | 0        | 0      | 0      | scsi_tmf_3                                          |
| 81         | 0 | 0        | 0      |        | scsi_eh_4                                           |
| 82         | 0 | 0        | 0      |        | scsi_tmf_4                                          |
| 83         | 0 | 0        | 0      |        | scsi_eh_5                                           |
| 84         | 0 | 0        | 0      |        |                                                     |
| 89         | 0 | 0        | 0      |        | scsi_tmf_5                                          |
| 91         | 0 | 0        | 0      |        | kworker/u4:6-events_unbound<br>kworker/0:1H-kblockd |
| 92         |   |          |        |        |                                                     |
| 93         | 0 | 0        | 0      |        | kworker/1:2-rcu_gp                                  |
|            | 0 |          | 0      |        | raid5wq                                             |
| 94         | 0 | 0        | 0      |        | dm_bufio_cache                                      |
| 95         | 0 | 0        | 0      |        | ipv6_addrconf                                       |
|            | 0 | 0        | 0      |        | kworker/u5:0                                        |
| 101        | 0 | 0        | 0      | 0      | jbd2/sda2-8                                         |
| 102        | 0 | 0        | 0      |        | ext4-rsv-conver                                     |
| 103        | 0 | 0        | 0      |        | kworker/1:1H-events_highpri                         |
|            | 0 | 0        | 0      |        | jbd2/sda4-8                                         |
| 109<br>150 | 0 | 13196    | 3960   |        | ext4-rsv-conver<br>systemd-udevd                    |
| 179        | 0 | 13190    | 3900   |        | -                                                   |
| 180        | 0 | 0        | 0      |        | scsi_eh_6<br>scsi_tmf_6                             |
| 181        | 0 | 0        | 0      |        | scsi_eh_7                                           |
| 182        | 0 | 0        | 0      |        | scsi_tmf_7                                          |
| 183        | 0 | 0        | 0      |        | kworker/1:3-events_power_efficient                  |
| 199        | 0 | 151388   | 1028   | 37847  |                                                     |
| 307        | 0 | 12652    | 5172   |        | soosys                                              |
| 311        | 0 | 49220    | 16556  |        | systemd-journal                                     |
| 318        | 0 | 2420     | 1628   |        | atd                                                 |
| 320        | 0 | 2920     | 1844   |        | crond                                               |
| 321        | 0 | 4328     | 3448   |        | dbus-daemon                                         |
| 332        | 0 | 14084    | 11056  |        | snmpd                                               |
| 334        | 0 | 11172    | 6800   |        | snmptrapd                                           |
| 335        | 0 | 4364     | 2400   |        | chronyd                                             |
| 340        | 0 | 85217384 | 135968 |        | vpp_main                                            |
| 348        | 0 | 6080     | 4348   |        | systemd-logind                                      |
| 350        | 0 | 2368     | 1812   |        | agetty                                              |
| 351        | 0 | 3656     | 3096   |        | login                                               |
| 351        | 0 | 1297464  | 12912  |        | charon-systemd                                      |
| 352        | 0 | 440432   | 21636  |        | f2b/server                                          |
| 418        | 0 | 16364    | 11720  |        | watchfrr                                            |
| 433        | 0 | 425376   | 18492  | 106344 |                                                     |
| 433        | 0 | 9320     | 4756   |        | staticd                                             |
| 458        | 0 | 9320     | 4730   |        | kworker/u4:0-events_unbound                         |
| 657        | 0 | 7784     | 6296   |        | systemd                                             |
| 658        | 0 | 91472    | 2068   |        | (sd-pam)                                            |
|            |   | 21110    | 2000   | 22000  | (continues on next page)                            |

(continues on next page)

```
663 0 48612 43816 12153 vtysh
5763 0 0 0 0 kworker/0:2-mm_percpu_wq
8135 84 4283 2472 1092 ps
```

### show hardware {cpu | disk | memory}

Show information about the router's hardware.

#### Example:

```
n1# show hardware cpu disk memory
CPU information
               : X86_64
 Architecture
                 : Intel(R) Celeron(R) CPU J1900 @ 1.99GHz
 Name
 Physical cores : 4
 Total cores : 4
Max Frequency : 2415.70Mhz
Min Frequency : 1332.80Mhz
 Current Frequency: 1876.04Mhz
 NUMA Nodes : 1
 Total CPU Usage : 51.7%
 Per Core Information:
   Core 0:
     Type
           : Physical
     Physical Core: 0
     NUMA Node : 0
     Usage
                : 0.0%
   Core 1:
           : Physical
     Type
     Physical Core: 1
     NUMA Node : 0
     Usage : 100.0%
   Core 2:
   Type : Physical
     Physical Core: 2
     NUMA Node : 0
     Usage : 68.8%
   Core 3:
                : Physical
     Physical Core: 3
     NUMA Node : 0
            : 37.9%
     Usage
Memory information
 Total : 3.74G
Available : 1.33G
                : 2.21G
 Percentage : 64.6%
 NUMA 0 Total : 3.65G
 NUMA 0 Available : 1.31G
 NUMA 0 Used : 2.35G
 NUMA 0 Percentage: 64.2%
Partitions and Usage
```

(continues on next page)

```
Device: /dev/root
 Mountpoint : /
 File system type: ext4
 Total Size : 3.44G
 Used
               : 1.11G
               : 2.13G
 Free
 Percentage : 34.2%
Device: /dev/sda4
 Mountpoint : /data
 File system type: ext4
 Total Size : 21.96G
 Used
              : 38.30M
 Free
              : 20.79G
 Percentage : 0.2%
Device: /dev/sda1
 Mountpoint : /boot/efi
 File system type: vfat
 Total Size : 15.95M
 Used
                : 856064
 Free
               : 15.13M
 Percentage : 5.1%
```

### show memory control-plane

Show information on how much memory is used by control-plane's processes:

### Example:

```
soodar# show memory control-plane
top - 11:26:57 up 2:31, 0 users, load average: 1.64, 0.76, 0.56
Tasks: 13 total, 0 running, 13 sleeping, 0 stopped, 0 zombie
%Cpu(s): 3.7 us, 1.2 sy, 0.1 ni, 91.4 id, 3.1 wa, 0.0 hi, 0.5 si, 0.0 st
KiB Mem: 14322432 total, 5440116 free, 4352300 used, 4530016 buff/cache
KiB Swap: 2097148 total, 2097148 free,
                                        0 used. 9377520 avail Mem
PID USER
          PR NI
                  VIRT
                               SHR S %CPU %MEM
                         RES
                                                 TIME+ COMMAND
              0 311388
                        7792 2224 S 0.0 0.1
                                               0:00.00 bgpd
164 frr
           20
          20 0
                 85136 5416 3136 S 0.0 0.0
297 frr
                                                0:00.00 eigrpd
           20 0 85556 5960 3436 S 0.0 0.0
288 frr
                                                0:00.00 isisd
          20
                  85736
                        5824 3384 S
                                     0.0 0.0
273 frr
              0
                                                0:00.00 ldpd
217 frr
          20 0 84248 5072 4152 S 0.0 0.0
                                               0:00.00 ldpd
216 frr
          20 0 84096 5052 4140 S 0.0 0.0 0:00.00 ldpd
          20 0 85432 5628 3172 S 0.0 0.0 0:00.00 ospf6d
266 frr
192 frr
          20 0 86036 6456 3740 S 0.0 0.0 0:00.03 ospfd
176 frr
          20 0 85124 5684 3416 S 0.0 0.0 0:00.00 ripd
184 frr
          20 0 84812 5488 3372 S 0.0 0.0
                                                0:00.00 ripngd
281 frr
          20 0 84628 4028 2168 S 0.0 0.0
                                                0:00.00 staticd
100 root
          20 0 83924 3676 2432 S 0.0 0.0
                                                0:00.04 watchfrr
       20 0 2689096 27420 5592 S 0.0 0.2
154 frr
                                                0:00.02 zebra
```

#### show memory control-plane details

Show information on how much memory is used by control-plane's processes in details

### Example:

```
soodar# show memory control-plane details
System allocator statistics:
```

(continues on next page)

```
Total heap allocated: 1584 KiB
  Holding block headers: 0 bytes
  Used small blocks: 0 bytes
  Used ordinary blocks: 1484 KiB
  Free small blocks: 2096 bytes
  Free ordinary blocks: 100 KiB
  Ordinary blocks: 2
  Small blocks:
                               60
  Holding blocks:
                              0
 (see system documentation for 'mallinfo' for meaning)
 --- qmem libfrr ---
Buffer : 3 24 72
Buffer data : 1 4120 4120
Host config : 3 (variably sized) 72
Command Tokens : 3427 72 247160
Command Token Text : 2555 (variably sized) 83720
Command Token Help : 2555 (variably sized) 61720
Command Argument : 2 (variably sized) 48
Command Argument Name : 641 (variably sized) 15672
Buffer
                                                                                     72
 --- qmem Label Manager ---
 --- gmem zebra ---
                                                        912
80
ZEBRA VRF
                                                  1
                                                                                    920
Route Entry
                                                 11
                                                                                   968
Static route
                                                 1
                                                         192
                                                                                   200
RIB destination : RIB table info :
                                                         48
                                                  8
                                                                                   448
                                                 4
                                                          16
                                                                                    96
Nexthop tracking object :
Zebra Name Space :
                                                 1 200
                                                                                    200
                                             1
1
                                                         312
                                                                                    312
 --- qmem Table Manager ---
```

Below these statistics, statistics on individual memory allocation types in SoodarOS (so-called *MTYPEs*) is printed: \* the first column of numbers is the current count of allocations made for

the type (the number decreases when items are freed.)

- the second column is the size of each item. This is only available if allocations on a type are always made with the same size.
- the third column is the total amount of memory allocated for the particular type, including padding applied by malloc. This means that the number may be larger than the first column multiplied by the second. Overhead incurred by malloc's bookkeeping is not included in this, and the column may be missing if system support is not available.

### find COMMAND...

This command performs a simple substring search across all defined commands in all modes. As an example, suppose you're in enable mode and can't remember where the command to set router-id is:

```
Soodar# find router-id (config) router-id A.B.C.D [vrf NAME]
```

### show thread cpu control-plane [details [r|w|t|e|x]]

This command displays control-plane run statistics for all the different event types. If no options is specified all different run types are displayed together. Additionally you can ask to look at (r)ead, (w)rite, (t)imer, (e)vent and e(x)ecute thread event types.

### **Pipe Actions**

CLI supports optional modifiers at the end of commands that perform postprocessing on command output or modify the action of commands. These do not show up in the ? or TAB suggestion lists.

... | include REGEX Filters the output of the preceding command, including only lines which match the POSIX Extended Regular Expression REGEX. Do not put the regex in quotes.

### Examples:

```
Soodar# show ip bgp sum json | include remoteAs

"remoteAs":0,

"remoteAs":455,

"remoteAs":99,
```

```
Soodar# show run | include neigh.*[0-9]{2}\.0\.[2-4]\.[0-9]*
neighbor 10.0.2.106 remote-as 99
neighbor 10.0.2.107 remote-as 99
neighbor 10.0.2.108 remote-as 99
neighbor 10.0.2.109 remote-as 99
neighbor 10.0.2.110 remote-as 99
neighbor 10.0.3.111 remote-as 111
```

- ... | **exclude REGEX** Filters the output of the preceding command, including only lines which **don't** match the POSIX Extended Regular Expression REGEX. Do not put the regex in quotes.
- ... | **section REGEX** Filters the output of the preceding command, including only sections which match the POSIX Extended Regular Expression REGEX. Do not put the regex in quotes.

#### Example:

```
n2# show running-config | section interface\swireguard[1-3]0
interface wireguard10
bridge-group 100 split-horizon group 0
wireguard source 200.2.3.2
wireguard private-key n2key1
wireguard port 51820
wireguard peer n3
 public-key D3309A5B6BF9FEC26710852AB0D6F6E5783F9343478933788D6C0BBB204FED4A
 endpoint 200.2.3.3 port 51820
 allowed-ip 200.4.4.4/32
no shutdown
ip address 10.200.200.1/32
interface wireguard20
wireguard source 222.2.3.2
wireguard private-key n2key2
wireguard port 51821
wireguard peer n3
 public-key 3B73F9AFBBDC9C7C14C4F1108381F704050137990418C500B1F8465A13EDD637
 allowed-ip 10.0.1.2/32
 allowed-ip 10.0.3.2/32
 allowed-ip 222.4.4.4/32
no shutdown
ip address 10.200.200.2/32
interface wireguard30
wireguard source 222.2.3.2
wireguard private-key n2key3
wireguard port 51822
```

(continues on next page)

```
wireguard peer n3
  public-key 2F12ACA8B029112BA405286239D38CD43210AA713C7D7E73362C28A25AA04439
  allowed-ip 203.4.4.4/32
  no shutdown
  ip address 10.200.200.3/32
```

... | section-exclude REGEX Filters the output of the preceding command, including only sections which don't match the POSIX Extended Regular Expression REGEX. Do not put the regex in quotes.

### Example:

```
soodar# show running-config | section-exclude interface
Building configuration...
Current configuration:
hostname soodar
no ipv6 forwarding
no zebra nexthop kernel enable
security passwords min-length 8
log syslog errors
log monitor
no banner motd
ip name-server 4.2.2.4
ntp server ir.pool.ntp.org iburst burst
ip route 0.0.0.0/0 192.168.1.1
line vty
!
end
```

# 2.4 Filtering

FRR provides many very flexible filtering features. Filtering is used for both input and output of the routing information. Once filtering is defined, it can be applied in any direction.

### 2.4.1 IP Prefix List

*ip prefix-list* provides the most powerful prefix based filtering mechanism. In addition to *access-list* functionality, *ip prefix-list* has prefix length range specification and sequential number specification. You can add or delete prefix based filters to arbitrary points of prefix-list using sequential number specification.

If no ip prefix-list is specified, it acts as permit. If *ip prefix-list* is defined, and no match is found, default deny is applied.

```
ip prefix-list NAME (permit|deny) PREFIX [le LEN] [ge LEN]
ip prefix-list NAME seq NUMBER (permit|deny) PREFIX [le LEN] [ge LEN]
   You can create ip prefix-list using above commands.
```

seq seq *number* can be set either automatically or manually. In the case that sequential numbers are set manually, the user may pick any number less than 4294967295. In the case that sequential number are set automatically, the sequential number will increase by a unit of five (5) per list. If a list with no specified

2.4. Filtering

sequential number is created after a list with a specified sequential number, the list will automatically pick the next multiple of five (5) as the list number. For example, if a list with number 2 already exists and a new list with no specified number is created, the next list will be numbered 5. If lists 2 and 7 already exist and a new list with no specified number is created, the new list will be numbered 10.

- **le** Specifies prefix length. The prefix list will be applied if the prefix length is less than or equal to the le prefix length.
- **ge** Specifies prefix length. The prefix list will be applied if the prefix length is greater than or equal to the ge prefix length.

Less than or equal to prefix numbers and greater than or equal to prefix numbers can be used together. The order of the le and ge commands does not matter.

If a prefix list with a different sequential number but with the exact same rules as a previous list is created, an error will result. However, in the case that the sequential number and the rules are exactly similar, no error will result.

If a list with the same sequential number as a previous list is created, the new list will overwrite the old list.

Matching of IP Prefix is performed from the smaller sequential number to the larger. The matching will stop once any rule has been applied.

In the case of no le or ge command, the prefix length must match exactly the length specified in the prefix list.

### ip prefix-list description

### ip prefix-list NAME description DESC

Descriptions may be added to prefix lists. This command adds a description to the prefix list.

### Showing ip prefix-list

#### show ip prefix-list [json]

Display all IP prefix lists.

If the json option is specified, output is displayed in JSON format.

### show ip prefix-list NAME [json]

Show IP prefix list can be used with a prefix list name.

If the ison option is specified, output is displayed in JSON format.

### show ip prefix-list NAME seq NUM [json]

Show IP prefix list can be used with a prefix list name and sequential number.

If the json option is specified, output is displayed in JSON format.

### show ip prefix-list NAME A.B.C.D/M

If the command longer is used, all prefix lists with prefix lengths equal to or longer than the specified length will be displayed. If the command first match is used, the first prefix length match will be displayed.

```
show ip prefix-list NAME A.B.C.D/M longer
show ip prefix-list NAME A.B.C.D/M first-match
show ip prefix-list summary [json]
show ip prefix-list summary NAME [json]
show ip prefix-list detail [json]
show ip prefix-list detail NAME [json]
```

### debug prefix-list NAME match <A.B.C.D/M|X:X::X:X/M> [address-mode]

Execute the prefix list matching code for the specified list and prefix. Shows which entry matched, if any. (address-mode is used for PIM RP lookups and skips prefix length checks.)

The return value from this command is success only if the prefix-list result is to permit the prefix, so the command can be used in scripting.

### Clear counter of ip prefix-list

### clear ip prefix-list [NAME [A.B.C.D/M]]

Clears the counters of all IP prefix lists. Clear IP Prefix List can be used with a specified NAME or NAME and prefix.

## 2.5 Route Maps

Route maps provide a means to both filter and/or apply actions to route, hence allowing policy to be applied to routes.

For a route reflector to apply a route-map to reflected routes, be sure to include bgp route-reflector allow-outbound-policy in router bgp mode.

Route maps are an ordered list of route map entries. Each entry may specify up to four distinct sets of clauses:

**Matching Conditions** A route-map entry may, optionally, specify one or more conditions which must be matched if the entry is to be considered further, as governed by the Match Policy. If a route-map entry does not explicitly specify any matching conditions, then it always matches.

**Set Actions** A route-map entry may, optionally, specify one or more Set Actions to set or modify attributes of the route.

**Matching Policy** This specifies the policy implied if the *Matching Conditions* are met or not met, and which actions of the route-map are to be taken, if any. The two possibilities are:

- *permit*: If the entry matches, then carry out the *Set Actions*. Then finish processing the route-map, permitting the route, unless an *Exit Policy* action indicates otherwise.
- *deny*: If the entry matches, then finish processing the route-map and deny the route (return *deny*).

The *Matching Policy* is specified as part of the command which defines the ordered entry in the route-map. See below.

**Call Action** Call to another route-map, after any *Set Actions* have been carried out. If the route-map called returns *deny* then processing of the route-map finishes and the route is denied, regardless of the *Matching Policy* or the *Exit Policy*. If the called route-map returns *permit*, then *Matching Policy* and *Exit Policy* govern further behaviour, as normal.

**Exit Policy** An entry may, optionally, specify an alternative *Exit Policy* to take if the entry matched, rather than the normal policy of exiting the route-map and permitting the route. The two possibilities are:

- next: Continue on with processing of the route-map entries.
- *goto N*: Jump ahead to the first route-map entry whose order in the route-map is >= N. Jumping to a previous entry is not permitted.

The default action of a route-map, if no entries match, is to deny. I.e. a route-map essentially has as its last entry an empty *deny* entry, which matches all routes. To change this behaviour, one must specify an empty *permit* entry as the last entry in the route-map.

To summarise the above:

2.5. Route Maps 21

|        | Match  | No Match |
|--------|--------|----------|
| Permit | action | cont     |
| Deny   | deny   | cont     |

#### action

- Apply *set* statements
- If call is present, call given route-map. If that returns a deny, finish processing and return deny.
- If Exit Policy is next, goto next route-map entry
- If Exit Policy is goto, goto first entry whose order in the list is >= the given order.
- Finish processing the route-map and permit the route.

deny The route is denied by the route-map (return deny).

cont goto next route-map entry

### show route-map [WORD] [json]

Display data about each daemons knowledge of individual route-maps. If WORD is supplied narrow choice to that particular route-map.

If the json option is specified, output is displayed in JSON format.

#### clear route-map counter [WORD]

Clear counters that are being stored about the route-map utilization so that subsuquent show commands will indicate since the last clear. If WORD is specified clear just that particular route-map's counters.

### 2.5.1 Route Map Command

### route-map ROUTE-MAP-NAME (permit|deny) ORDER

Configure the *order*'th entry in *route-map-name* with Match Policy of either *permit* or *deny*.

### 2.5.2 Route Map Match Command

### match ip address ACCESS\_LIST

Matches the specified access\_list

### match ip address prefix-list PREFIX\_LIST

Matches the specified PREFIX\_LIST

### match ip address prefix-len 0-32

Matches the specified *prefix-len*. This is a Zebra specific command.

#### match ipv6 address ACCESS LIST

Matches the specified access\_list

### match ipv6 address prefix-list PREFIX\_LIST

Matches the specified PREFIX LIST

### match ipv6 address prefix-len 0-128

Matches the specified *prefix-len*. This is a Zebra specific command.

### match ip next-hop address IPV4\_ADDR

This is a BGP specific match command. Matches the specified *ipv4\_addr*.

### match ipv6 next-hop IPV6\_ADDR

This is a BGP specific match command. Matches the specified ipv6\_addr.

#### match as-path AS PATH

Matches the specified as path.

#### match metric METRIC

Matches the specified *metric*.

#### match tag TAG

Matches the specified tag value associated with the route. This tag value can be in the range of (1-4294967295).

#### match local-preference METRIC

Matches the specified local-preference.

### match community COMMUNITY\_LIST

Matches the specified *community\_list* 

### match peer IPV4\_ADDR

This is a BGP specific match command. Matches the peer ip address if the neighbor was specified in this manner.

#### match peer IPV6\_ADDR

This is a BGP specific match command. Matches the peer ipv6 address if the neighbor was specified in this manner.

#### match peer INTERFACE\_NAME

This is a BGP specific match command. Matches the peer interface name specified if the neighbor was specified in this manner.

### match source-protocol PROTOCOL\_NAME

This is a ZEBRA specific match command. Matches the originating protocol specified.

#### match source-instance NUMBER

This is a ZEBRA specific match command. The number is a range from (0-255). Matches the originating protocols instance specified.

### 2.5.3 Route Map Set Command

### set tag TAG

Set a tag on the matched route. This tag value can be from (1-4294967295). Additionally if you have compiled with the --enable-realms configure option. Tag values from (1-255) are sent to the Linux kernel as a realm value. Then route policy can be applied. See the tc man page.

#### set ip next-hop IPV4 ADDRESS

Set the BGP nexthop address to the specified IPV4\_ADDRESS. For both incoming and outgoing route-maps.

### set ip next-hop peer-address

Set the BGP nexthop address to the address of the peer. For an incoming route-map this means the ip address of our peer is used. For an outgoing route-map this means the ip address of our self is used to establish the peering with our neighbor.

#### set ip next-hop unchanged

Set the route-map as unchanged. Pass the route-map through without changing it's value.

### set ipv6 next-hop peer-address

Set the BGP nexthop address to the address of the peer. For an incoming route-map this means the ipv6 address of our peer is used. For an outgoing route-map this means the ip address of our self is used to establish the peering with our neighbor.

### set ipv6 next-hop prefer-global

For Incoming and Import Route-maps if we receive a v6 global and v6 LL address for the route, then prefer to use the global address as the nexthop.

2.5. Route Maps 23

#### set ipv6 next-hop global IPV6\_ADDRESS

Set the next-hop to the specified IPV6\_ADDRESS for both incoming and outgoing route-maps.

### set local-preference LOCAL\_PREF

Set the BGP local preference to *local\_pref*.

### set local-preference +LOCAL\_PREF

Add the BGP local preference to an existing *local pref*.

### set local-preference -LOCAL\_PREF

Subtract the BGP local preference from an existing *local\_pref*.

#### set distance DISTANCE

Set the Administrative distance to DISTANCE to use for the route. This is only locally significant and will not be dispersed to peers.

#### set weight WEIGHT

Set the route's weight.

### set metric <[+|-](1-4294967295)|rtt|+rtt|-rtt>

Set the BGP attribute MED to a specific value. Use +/- to add or subtract the specified value to/from the MED. Use *rtt* to set the MED to the round trip time or +*rtt*/-*rtt* to add/subtract the round trip time to/from the MED.

### set as-path prepend AS\_PATH

Set the BGP AS path to prepend.

### set as-path exclude AS-NUMBER...

Drop AS-NUMBER from the BGP AS path.

#### set community COMMUNITY

Set the BGP community attribute.

### set ipv6 next-hop local IPV6\_ADDRESS

Set the BGP-4+ link local IPv6 nexthop address.

### set origin ORIGIN <egp|igp|incomplete>

Set BGP route origin.

### set table (1-4294967295)

Set the BGP table to a given table identifier

### set sr-te color (1-4294967295)

Set the color of a SR-TE Policy to be applied to a learned route. The SR-TE Policy is uniquely determined by the color and the BGP nexthop.

### 2.5.4 Route Map Call Command

#### call NAME

Call route-map *name*. If it returns deny, deny the route and finish processing the route-map.

### 2.5.5 Route Map Exit Action Command

#### on-match next

### continue

Proceed on to the next entry in the route-map.

### on-match goto N

#### continue N

Proceed processing the route-map at the first entry whose order is  $\geq N$ 

### 2.5.6 Route Map Optimization Command

### route-map ROUTE-MAP-NAME optimization

Enable route-map processing optimization for *route-map-name*. The optimization is enabled by default. Instead of sequentially passing through all the route-map indexes until a match is found, the search for the best-match index will be based on a look-up in a prefix-tree. A per-route-map prefix-tree will be constructed for this purpose. The prefix-tree will compose of all the prefixes in all the prefix-lists that are included in the match rule of all the sequences of a route-map.

### 2.5.7 Route Map Examples

A simple example of a route-map:

```
route-map test permit 10 match ip address 10 set local-preference 200
```

This means that if a route matches ip access-list number 10 it's local-preference value is set to 200.

See *Miscellaneous Configuration Examples* for examples of more sophisticated usage of route-maps, including of the call action.

## 2.6 System

### 2.6.1 System Logging

SoodarOS uses systemd-journald as the central logging solution.

#### debug service snmp

Enable logging for SNMP service. All SNMP logs appear in journald.

### debug service mender

Enable logging for mender update service. All mender logs appear in journald.

### debug service ntpd

Enable logging for NTP service. All NTP logs appear in journald.

#### debug service dhcp4

Enable logging for DHCP4 server service. All logs appear in journald.

### debug dplane fib

Enable data plane( VPP) FIB logs.

### debug dplane ipsec

Enable data plane( VPP) IPSec logs.

#### log rotate max-file-size SIZE

set SIZE as the limit of how sizeable individual journal files may grow at most. When a limit is reached, it rotates to the next journal file.

### log rotate max-files (1-1000)

control how many individual journal files to keep at most. Default is 100.

2.6. System 25

#### log rotate max-use <SIZE|PERCENTAGE>

Control how much disk space the journal may use up at most. The SIZE is capped at 4G. After reaching the limit, it starts removing elder journal files.

### log rotate max-file-life (1-1000)

The maximum time( in days) to store entries in a single journal file before rotating to the next one.

### log rotate max-retention (1-1000)

The maximum time( in days) to store journal entries. This controls whether journal files containing entries older than the specified period are deleted.

### log file [LEVEL]

If you want to enable log into a file, please enter the command as in this example:

```
log file informational
```

If the optional second argument specifying the logging level is not present, the default logging level (typically debugging, but can be changed using the deprecated log trap command) is used. The no form of the command disables logging to a file.

### log syslog [LEVEL]

Enable logging output to syslog. If the optional second argument specifying the logging level is not present, the default logging level (typically debugging, but can be changed using the deprecated log trap command) is used. The no form of the command disables logging to syslog. Default log level for syslog is set to error level.

### log syslog [A.B.C.D|HOST] tcp [tls [skip-host-verify]] [port (100-65535)]

Define a remote host to send syslogs. Make sure that log syslog is enabled to make this command work. The default port is 514. Users can enable TLS connection. By adding skip-host-verify option, the remote hostname is not checked against provided certificate CN/SAN.

Example:

```
soodar(config)# ip host logServer 1.1.1.1
soodar(config)# log syslog logServer tcp tls
```

### log syslog HOST loki [skip-host-verify] [port (100-65535)]

Define a remote host to send syslogs. Make sure that log syslog is enabled to make this command work. The default port is 3000. By adding the skip-host-verify option, the remote hostname is not checked against the provided certificate CN/SAN in the HTTPS connection.

**Note:** Loki connection uses http or https protocols to communicate. User **must** provide the http or https in address.

**Note:** Port is a different option. User **must not** provide a port in an address like http://temp.ir:3100. It's wrong!

### Example:

### log monitor [LEVEL]

Enable logging output to terminal shell. By default, monitor logging is enabled at the informational level, but this command can be used to change the monitor logging level. If the optional second argument specifying

the logging level is not present, the default logging level (typically informational) is used. The no form of the command disables logging to terminal monitors.

#### log facility [FACILITY]

This command changes the facility used in syslog messages. The default facility is daemon. The no form of the command resets the facility to the default daemon facility.

#### log record-priority

To include the severity in all messages logged to a file. Use the log record-priority global configuration command. To disable this option, use the no form of the command. By default, the severity level is not included in logged messages.

### log timestamp precision [(0-6)]

This command sets the precision of log message timestamps to the given number of digits after the decimal point. Currently, the value must be 0 to 6 (i.e., the maximum precision is microseconds). To restore the default behavior (1-second accuracy), use the no form of the command, or set the precision explicitly to 0.

```
log timestamp precision 3
```

In this example, the precision is set to provide timestamps with millisecond accuracy.

### log commands

This command enables the logging of all commands typed by a user to all enabled log destinations.

#### show log all [follow]

Show all journals logs. If the follow mode is enabled, it follows the updates.

### show log mender [follow]

Show mender update service logs. If the follow mode is enabled, it follows the updates.

### show log ssh [follow]

Show SSH service logs. If the follow mode is enabled, it follows the updates.

### show log soolog [follow]

Show Soodar service logs. We are using *vector* for logging. If the follow mode is enabled, it follows the updates.

#### show log snmpd [follow]

Show SNMP service logs. If the follow mode is enabled, it follows the updates.

### show log ntpd [follow]

Show NTP service logs. If the follow mode is enabled, it follows the updates.

### show log vpp [follow]

Show VPP service( data plane) logs. If the follow mode is enabled, it follows the updates.

#### show log frr [follow]

Show FRR service(control plane) logs. If the follow mode is enabled, it follows the updates.

### show log ipsec [follow]

Show IPSec service logs. If the follow mode is enabled, it follows the updates.

### show log kernel [follow]

Show kernel and boot logs. If the follow mode is enabled, it follows the updates.

#### clear log [syslog]

Clear all generated logs. Using the syslog keyword makes the journald logs vacuumed; otherwise, the log file is truncated.

2.6. System 27

### 2.6.2 System update

SoodarOS uses mender as its system update solution. It supports both online and offline updates, and in case of failure, it can roll back to the previous version

### Online update

Update system from a server. It is disabled by default. When an online update is enabled, the system automatically checks the server for available updates and install if any is present.

### Configuration

### system update enable

Enable/Disable online update

### system update server-url WORD

Set update server's URL

Note: Update server address, should be a URL, and an IP address can't be set

### system update update-poll-interval (5-2147483647)

Check for update interval in seconds

### system update inventory-poll-interval (5-2147483647)

Send system inventory in intervals. Unit is in seconds

### Example:

```
soodar(config)# system update enable
soodar(config)# system update server-url https://update.soodar.ir
soodar(config)# system update update-poll-interval 300
soodar(config)# system update inventory-poll-interval 400
```

### Offlline update

Update system from removable storage. The procedure to offline update is simple. One need to:

- 1. Install an update
- 2. Reboot
- 3. Commit the update( to make it persistent) or rollback the update( in case of failure. Reboot without a commit to rollback)

Note: To use offline update, the online update should be disabled

### Configuration

### system update offline list

List available updates on removable storage

Example:

```
n1(config) # system update offline list

1 rls-20
2 rls-21
3 rls-21.1
```

### system update offline install ARTIFACT

Install update from removable storage. ARTFICAT is the relative path of update file from removable storage root, without .mender postfix

### system update offline commit

Commit latest installed update.

**Warning:** During the system's booting, no removable storage should be plugged into the router device, or the boot fails.

### 2.6.3 System backup and restore

The router is equipped with a set of backup/restore tools. User can choose to create snapshot from *running-config*, *startup-config* and *PKI Private keys*. but backups can only be restored to *startup-config* and *PKI Private keys*. Each snapshot is saved with a unique user-provided tag. The same tag is used to restore the snapshot. The snapshots could be stored in two ways:

- 1. To remote host and via SFTP
- 2. To local storage

**Note:** For keeping integrity, all snapshots are encrypted and should not be tampered.

**Warning:** Backing up private keys to a remote host is ill-advised and should be avoided but if it's needed, consider further safety measures for remote snapshots and their accessibilities.

### copy <startup-config|running-config|pki> <sftp:|system:>

Create a snapshot from current startup-config and save it to a remote host. the *sftp:* URI could contain username, password and address of remote computer with the snapshot tag, and the *system:* URI contains snapshot tag. If URI is provided, all fields are shown to user for confirmation; else user is asked for required information.

**Note:** *sftp* URI is: *sftp:[user]:[password]@[host]:[tag].* 

Note: system URI is: system:[tag].

#### **Examples:**

```
soodar# ! copy startup-config with full URI
soodar# copy startup-config sftp:john:1234@test:backup1
Address or name of remote host [test]?
Remote host user [john]?
Remote host password [*****]?
Destination tag [backup1]?
```

(continues on next page)

2.6. System 29

```
soodar# ! copy startup-config without providing password in URI
soodar# copy startup-config sftp:john@192.168.1.2:backup2
Address or name of remote host [192.168.1.2]?
Remote host user [john]?
Remote host password [admin]?
Destination tag [backup2]?
soodar# ! copy startup-config with providing only tag name
soodar# copy startup-config sftp:backup3
Address or name of remote host [192.168.1.1]?
Remote host user [admin]?
Remote host password [admin]?
Destination tag [backup3]?
soodar# ! copy startup-config without providing anything
soodar# copy startup-config sftp:
Address or name of remote host [192.168.1.1]?
Remote host user [admin]?
Remote host password [admin]?
Destination tag [router-config]?
soodar# ! copy to system storage
soodar# copy running-config system:
Destination tag [router-config]? backup4
```

### copy <sftp:|system:> <startup-config|pki>

Restore a snapshot from provided source.

**Note:** restored snapshot takes effect after rebooting system.

```
soodar# copy system: startup-config
Tag to restore [router-config]? backup4
```

### show archive snapshots [sftp:|system:]

List available snapshots in source.

```
r1 soodar Wed Jun 15 14:07:45 2022 Config

keybackup1 soodar Fri Jun 24 14:13:22 2022 PKI

backup4 soodar Sun Jul 3 14:50:37 2022 Config
```

### show archive config <sftp:|system:>

Show snapshot contents. only config snapshots can be shown.

```
soodar# show archive config system:
Destination tag [router-config]? r1

r1
==
hostname soodar
no ipv6 forwarding
no zebra nexthop kernel enable
```

(continues on next page)

```
security passwords min-length 8
log syslog errors
log monitor
no banner motd
no ntp
interface gel
no ip address
interface ge2
no ip address
interface ge3
no ip address
interface lo
no ip address
interface ge0
no shutdown
ip address 192.168.1.55/24
exit.
1
end
```

# show archive config differences <startup-config|running-config|sftp:|system:> <startup-config|sftp:|system:> <startup-config|sftp:|system:> <startup-config|sftp:|system:> <startup-config|sftp:|system:> <startup-config|sftp:|system:> <startup-config|sftp:|system:> <startup-config|sftp:|system:> <startup-config|sftp:|system:> <startup-config|sftp:|system:> <startup-config|sftp:|system:> <startup-config|sftp:|system:> <startup-config|sftp:|system:> <startup-config|sftp:|system:> <startup-config|sftp:|system:> <startup-config|sftp:|system:> <startup-config|sftp:|system:> <startup-config|sftp:|system:> <startup-config|sftp:|system:> <startup-config|sftp:|system:> <startup-config|sftp:|system:> <startup-config|sftp:|system:> <startup-config|sftp:|system:> <startup-config|sftp:|system:> <startup-config|sftp:|system:> <startup-config|sftp:|system:> <startup-config|sftp:|system:> <startup-config|sftp:|system:> <startup-config|sftp:|system:> <startup-config|sftp:|system:> <startup-config|sftp:|system:> <startup-config|sftp:|system:> <startup-config|sftp:|system:> <startup-config|sftp:|system:> <startup-config|sftp:|system:> <startup-config|sftp:|system:> <startup-config|sftp:|system:> <startup-config|sftp:|system:> <startup-config|sftp:|system:> <startup-config|sftp:|system:> <startup-config|sftp:|system:> <startup-config|sftp:|system:> <startup-config|sftp:|system:> <startup-config|sftp:|system:> <startup-config|sftp:|system:> <startup-config|sftp:|system:> <startup-config|sftp:|system:> <startup-config|sftp:|system:> <startup-config|sftp:|system:> <startup-config|sftp:|system:> <startup-config|sftp:|system:> <startup-config|sftp:|system:> <startup-config|sftp:|system:> <startup-config|sftp:|system:> <startup-config|sftp:|system:> <startup-config|sftp:|system:> <startup-config|sftp:|system:> <startup-config|sftp:|system:> <startup-config|sftp:|system:> <startup-config|sftp:|system:> <startup-config|sftp:|system:> <startup-config|sftp:|system:> <startup-config|sftp:|system:> <startup-config|sftp:|system:> <startup-config

```
soodar# show archive config differences running-config system:r1
Destination tag [r1]?
running-config
                                                                r1
_____
hostname soodar
                                                                hostname soodar
no ipv6 forwarding
                                                                no ipv6 forwarding
no zebra nexthop kernel enable
                                                                no zebra nexthop_
→kernel enable
security passwords min-length 8
                                                                security_
→passwords min-length 8
                                                                log syslog errors
log syslog errors
log monitor
                                                                log monitor
no banner motd
                                                                no banner motd
no ntp
                                                                no ntp
interface gel
                                                                interface ge1
no ip address
                                                                no ip address
                                                              > interface ge2
                                                              > no ip address
interface ge3
                                                                interface ge3
                                                                 no ip address
no ip address
interface lo
                                                                interface lo
```

(continues on next page)

2.6. System 31

```
no ip address
                                                                        no ip address
interface ge0
                                                                       interface ge0
no shutdown
                                                                        no shutdown
ip address 192.168.1.55/24
                                                                        ip address 192.
\hookrightarrow168.1.55/24
exit
interface ge2
                                                                     <
no shutdown
                                                                     <
ip address 1.1.1.1/24
exit
                                                                       exit
end
                                                                       end
```

### delete <system:|sftp:>

Delete snapshot from provided source

```
soodar# delete sftp:
Address or name of remote host [192.168.1.1]? 192.168.1.2
Remote host user [admin]? john
Remote host password [admin]?
Destination tag [router-config]? backup3
```

### 2.6.4 Prometheus Monitoring

SoodarOS supports both SNMP and Prometheus for monitoring purposes. Users can enable Prometheus monitoring by running *soomon* service on the router. After running and enabling *soomon* service, the router can provide metrics on port 9200.

### system service enable soomon

Start soomon service to provide Prometheus monitoring.

Note: Currently, soomon only works on port 9200. This behavior could change in the future.

### 2.6.5 System Services

Services are running in the background for accomplishing tasks. These services include:

- NTP: Network Time Protocol service.
- Mender: System update service.
- Soolog: Remote and local syslog service.
- SNMPD: SNMP Services
- VPP: Router service. Restarting this service is like restarting the router.
- soomon: Soodar Prometheus monitoring service.

### show system service status SERVICE

Show service status based on the output of systemd

#### system service restart SERVICE

Restart a service. If service is not running, starts the service.

**Note:** An explicitly disabled service can not be restarted (for example, when a user has set no ntp command, one can not restart the NTP service).

# 2.6.6 System Security

The admin can set the maximum TCP SYN limit to protect the system from SYN flood attacks.

## tcp syn-flood limit (1-4294967295)

Set TCP SYN limit. The default limit is 256.

URPF (Unicast Reverse-Path Forwarding) is a technique to help prevent IP Address spoofing by restricting the incoming packet's source address to those that the router has a route to. Failed packets are discarded.

URPF has two modes of operation:

- Strict: Every ingress packet's source is looked up in the FIB; if there's a route to source address but the incoming interface is not the output interface of the path, the packet check fails.
- Loose: Every ingress packet's source is looked up in the FIB; if there's no route to source address by any interface, the packet is discarded.

#### ip verify unicast source reachable-via [rx | any]

Enable URPF on an interface. rx keyword set URPF in strict mode. The default mode is any (loose mode).

# **2.7 SNMP**

SNMP is a widely implemented feature for collecting network information from the router and/or host. FRR itself does not support SNMP agent (server daemon) functionality but is able to connect to an SNMP agent using the AgentX protocol (RFC 2741) and make the routing protocol MIBs available through it.

#### agentx

Start SNMP Daemon and AgentX on the system

## no agentx

Stop SNMP Daemon and AgentX on the system

#### 2.7.1 SNMP Users

To access the SNMP MIBs, one or more users should be available. Currently, only SNMPv3 is supported.

#### snmp-server user USER auth <md5|sha> PASSWORD [priv des56 PRIV]

Create a user named USER with authNoPriv security level and as ROUser. The user provides the authentication protocol and password. If *priv* is provided, a user named USER with authPriv security level as a ROUser is created.

Note: Password length can't be lesser than 8 characters.

Example:

2.7. SNMP 33

```
soodar(config)# snmp-server user normal-user auth sha 12345678 soodar(config)# snmp-server user priv-user auth sha 12345678 priv des56 87654321
```

# 2.8 NTP

Network Time Protocol( NTP) is a well-known, widely used protocol to synchronize the time of the device over the internet. Using *chrony*, SoodarOS can be an NTP client supporting Version 3 and Version 4 of the NTP protocol

# 2.8.1 Setting up NTP

Setting up an NTP client is just as simple as providing one( or more) NTP servers and giving needed options.

#### ntp server SERVER [OPTIONS]

Specifies an NTP server that can be used as a time source. Available options are:

- **burst:** With this option, the client will shorten the interval between up to four requests to 2 seconds or less when it cannot get a good measurement from the server.
- **iburst:** With this option, the interval between the first four requests sent to the server will be 2 seconds or less instead of the interval specified by the minpoll option.
- **key (1–65535):** The key option specifies which key (with an ID in the range 1 through 65535) should client use to authenticate requests sent to the server and verify its responses. The server must have the same key for this number configured, otherwise no relationship between the computers will be possible.
- maxpoll (-6-24): This option specifies the maximum interval between requests sent to the server as a power of 2 in seconds. For example, maxpoll 9 indicates that the polling interval should stay at or below 9 (512 seconds). The default is 10 (1024 seconds), the minimum is -6 (1/64th of a second), and the maximum is 24 (6 months).
- minpoll (-6-24): This option specifies the minimum interval between requests sent to the server as a power of 2 in seconds. For example, minpoll 5 would mean that the polling interval should not drop below 32 seconds. The default is 6 (64 seconds), the minimum is -6 (1/64th of a second), and the maximum is 24 (6 months). Note that intervals shorter than 6 (64 seconds) should generally not be used with public servers on the Internet, because it might be considered abuse. A sub-second interval will be enabled only when the server is reachable and the round-trip delay is shorter than 10 milliseconds, i.e. the server should be in a local network.
- prefer: Prefer this source over sources without the prefer option.
- **version** (3–4): This option sets the NTP version of packets sent to the server. The default version is 4.

#### Example:

```
soodar(config)# ntp server ir.pool.ntp.org burst iburst version
```

# 2.8.2 Setting up NTP Authentication

The NTP protocol supports a message authentication code (MAC) to prevent computers from having their system time upset by the rogue packets being sent to them. The MAC is generated as a password function specified in the ntp key-authentication list.

34 Chapter 2. Basics

## Add a New Key

Each key is made of an id, a hash function and the key value, so users need to provide these three to create a new key.

## ntp authentication-key (1-65535) sha1 WORD

Add a new key to the list of authentication keys. Users can choose a key-id in (1-65535) range, SHA1 as its hash function and WORD as the key itself.

## Remove a key

To remove a key, knowing key-id is the only necessity.

```
no ntp authentication-key (1-65535)
```

Remove a key from the keys database. The key-id should be provided.

## **Enabling and Disabling NTP Authentication**

The NTP authentication mechanism only takes effect after it's been explicitly enabled. Without it, all connections to servers that are configured to use authentication would switch to simple unauthenticated mode. Vice versa, one can disable all NTP authentications by simply disabling them.

#### ntp authentication

Enable/Disable NTP authentication mode.

# 2.8.3 Showing NTP status

You can see information about current time sources that the client is accessing by issuing show ntp sources command

#### show ntp sources [json]

Print current server information.

Example:

```
soodar# show ntp sources
```

```
.-- Source mode '^' = server, '=' = peer, '#' = local clock.
.- xxxx [ yyyy ] +/- zzzz
Ш
     Reachability register (octal) -.
                                   | xxxx = adjusted offset.
ш
     Log2(Polling interval) --.
                                     yyyy = measured offset.
Ш
                                     zzzz = estimated error.
ш
                  Stratum Poll Reach LastRx Last sample
MS Name/IP address
______
^* 77.104.70.70
                                 249 +1050us[+1527us] +/-
                       3
                            347
```

Also a json output is available:

2.8. NTP 35

Also, you can see information about the drift rate and offset estimation process for each of the sources currently being examined by the client.

#### show ntp sources stats

Print offset estimation for sources.

Example:

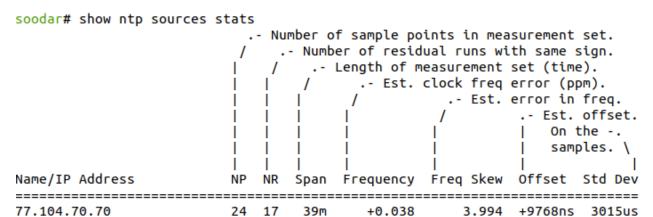

#### 2.8.4 Manual clock

If you have no or restricted internet connection, you can disable NTP and set the date manually.

#### no ntp

Disable NTP service and remove all its configurations( servers)

**Note:** NTP service is enabled by default. You should explicitly disable it. To reenable it, just set up NTP and add a server

```
clock set TIME (1-12) (1-31) (2000-4192)
```

Set clock. TIME is current time in hh:mm:ss format.

36 Chapter 2. Basics

# 2.9 IPv6 Support

SoodarOS fully supports IPv6 routing. As described so far, SoodarOS supports RIPng, OSPFv3, and BGP-4+. You can give IPv6 addresses to an interface and configure static IPv6 routing information. SoodarOS IPv6 also provides automatic address configuration via a feature called address auto configuration. To do it, the router must send router advertisement messages to the all nodes that exist on the network.

Previous versions of SoodarOS could be built without IPv6 support. This is no longer possible.

## 2.9.1 Enable IPv6

To use IPv6 features, first it's needed to be enabled on interface. There are 2 ways to enable IPv6 on an interface: #. Issue ipv6 enable command #. Add an IPv6 address

#### ipv6 enable

Enable IPv6 on the interface

Warning: Note that IPv6 can't be enabled on virtual interfaces( like tunnels and loopbacks).

**Note:** Although tunnels can't have IPv6 addresses, but they can be passed through IPv6 network( source and destination can be IPv6).

#### 2.9.2 Router Advertisement

## show ipv6 nd ra-interfaces [vrf <VRFNAME|all>]

Show configured route advertisement interfaces. VRF subcommand only applicable for netns-based vrfs.

#### ipv6 nd suppress-ra

Don't send router advertisement messages. The no form of this command enables sending RA messages.

# ipv6 nd prefix ipv6prefix [valid-lifetime] [preferred-lifetime] [off-link] [no-autoconfig] Configuring the IPv6 prefix to include in router advertisements. Several prefix specific optional parameters and flags may follow:

- valid-lifetime: the length of time in seconds during what the prefix is valid for the purpose of onlink determination. Value infinite represents infinity (i.e. a value of all one bits (0xfffffffff)). Range: (0-4294967295) Default: 2592000
- preferred-lifetime: the length of time in seconds during what addresses generated from the prefix remain preferred. Value infinite represents infinity. Range: (0-4294967295) Default: 604800
- off-link: indicates that advertisement makes no statement about on-link or off-link properties of the prefix. Default: not set, i.e. this prefix can be used for on-link determination.
- no-autoconfig: indicates to hosts on the local link that the specified prefix cannot be used for IPv6 autoconfiguration.

Default: not set, i.e. prefix can be used for autoconfiguration.

 router-address: indicates to hosts on the local link that the specified prefix contains a complete IP address by setting R flag.

Default: not set, i.e. hosts do not assume a complete IP address is placed.

2.9. IPv6 Support 37

#### ipv6 nd ra-interval [(1-1800)]

The maximum time allowed between sending unsolicited multicast router advertisements from the interface, in seconds. Default: 600

## ipv6 nd ra-interval [msec (70-1800000)]

The maximum time allowed between sending unsolicited multicast router advertisements from the interface, in milliseconds. Default: 600000

## ipv6 nd ra-fast-retrans

RFC4861 states that consecutive RA packets should be sent no more frequently than three seconds apart. FRR by default allows faster transmissions of RA packets in order to speed convergence and neighbor establishment, particularly for unnumbered peering. By turning off ipv6 nd ra-fast-retrans, the implementation is compliant with the RFC at the cost of slower convergence and neighbor establishment. Default: enabled

## ipv6 nd ra-retrans-interval [(0-4294967295)]

The value to be placed in the retrans timer field of router advertisements sent from the interface, in msec. Indicates the interval between router advertisement retransmissions. Setting the value to zero indicates that the value is unspecified by this router. Must be between zero or 4294967295 msec. Default: 0

#### ipv6 nd ra-hop-limit [(0-255)]

The value to be placed in the hop count field of router advertisements sent from the interface, in hops. Indicates the maximum diameter of the network. Setting the value to zero indicates that the value is unspecified by this router. Must be between zero or 255 hops. Default: 64

#### ipv6 nd ra-lifetime [(0-9000)]

The value to be placed in the Router Lifetime field of router advertisements sent from the interface, in seconds. Indicates the usefulness of the router as a default router on this interface. Setting the value to zero indicates that the router should not be considered a default router on this interface. Must be either zero or between value specified with ipv6 nd ra-interval (or default) and 9000 seconds. Default: 1800

## ipv6 nd reachable-time [(1-3600000)]

The value to be placed in the Reachable Time field in the Router Advertisement messages sent by the router, in milliseconds. The configured time enables the router to detect unavailable neighbors. The value zero means unspecified (by this router). Default: 0

#### ipv6 nd managed-config-flag

Set/unset flag in IPv6 router advertisements which indicates to hosts that they should use managed (stateful) protocol for addresses autoconfiguration in addition to any addresses autoconfigured using stateless address autoconfiguration. Default: not set

## ipv6 nd other-config-flag

Set/unset flag in IPv6 router advertisements which indicates to hosts that they should use administered (stateful) protocol to obtain autoconfiguration information other than addresses. Default: not set

#### ipv6 nd home-agent-config-flag

Set/unset flag in IPv6 router advertisements which indicates to hosts that the router acts as a Home Agent and includes a Home Agent Option. Default: not set

## ipv6 nd home-agent-preference [(0-65535)]

The value to be placed in Home Agent Option, when Home Agent config flag is set, which indicates to hosts Home Agent preference. The default value of 0 stands for the lowest preference possible. Default: 0

#### ipv6 nd home-agent-lifetime [(0-65520)]

The value to be placed in Home Agent Option, when Home Agent config flag is set, which indicates to hosts Home Agent Lifetime. The default value of 0 means to place the current Router Lifetime value.

Default: 0

# ipv6 nd adv-interval-option

Include an Advertisement Interval option which indicates to hosts the maximum time, in milliseconds, between

38 Chapter 2. Basics

successive unsolicited Router Advertisements. Default: not set

## ipv6 nd router-preference [(high|medium|low)]

Set default router preference in IPv6 router advertisements per RFC4191. Default: medium

## ipv6 nd mtu [(1-65535)]

Include an MTU (type 5) option in each RA packet to assist the attached hosts in proper interface configuration. The announced value is not verified to be consistent with router interface MTU.

Default: don't advertise any MTU option.

## ipv6 nd rdnss ipv6address [lifetime]

Recursive DNS server address to advertise using the RDNSS (type 25) option described in RFC8106. Can be specified more than once to advertise multiple addresses. Note that hosts may choose to limit the number of RDNSS addresses to track.

#### Optional parameter:

• lifetime: the maximum time in seconds over which the specified address may be used for domain name resolution. Value infinite represents infinity (i.e. a value of all one bits (0xfffffffff)). A value of 0 indicates that the address must no longer be used. Range: (0-4294967295) Default: 3 \* ra-interval

Default: do not emit RDNSS option

#### ipv6 nd dnssl domain-name-suffix [lifetime]

Advertise DNS search list using the DNSSL (type 31) option described in RFC8106. Specify more than once to advertise multiple domain name suffixes. Host implementations may limit the number of honored search list entries.

#### Optional parameter:

• lifetime: the maximum time in seconds over which the specified domain suffix may be used in the course of name resolution. Value infinite represents infinity (i.e. a value of all one bits (0xffffffff)). A value of 0 indicates that the name suffix must no longer be used. Range: (0-4294967295) Default: 3 \* ra-interval

Default: do not emit DNSSL option

# 2.9.3 Router Advertisement Configuration Example

#### A small example:

```
interface ge0
ipv6 enable
no ipv6 nd suppress-ra
ipv6 nd prefix 2001:1::/64
```

#### See also:

- RFC 2462 (IPv6 Stateless Address Autoconfiguration)
- RFC 4861 (Neighbor Discovery for IP Version 6 (IPv6))
- RFC 6275 (Mobility Support in IPv6)
- RFC 4191 (Default Router Preferences and More-Specific Routes)
- RFC 8106 (IPv6 Router Advertisement Options for DNS Configuration)

2.9. IPv6 Support 39

# 2.10 **IPFIX**

Internet Protocol Flow Information Export (IPFIX) is an IETF protocol and the name of the IETF working group defining the protocol. It was created based on the need for a common, universal standard of export for Internet Protocol flow information from routers, probes and other devices that are used by mediation systems, accounting/billing systems and network management systems to facilitate services such as measurement, accounting, and billing. The IPFIX standard defines how IP flow information is formatted and transferred from an exporter to a collector.

# 2.10.1 IPFIX flow exporter

IPFIX exporter information is configured and saved as flow exporter.

#### **Commands**

## flow exporter

Enter flow exporter configuration mode

#### destination A.B.C.D

Set IPFIX flow collector IPv4 address

#### source A.B.C.D

Set IPFIX flow packets source. This address should be valid on the router.

# transport udp (1-65535)

Define destination port

## 2.10.2 IPFIX flow monitor

IPFIX flow definitions

#### **Commands**

#### flow monitor

Enter flow monitor configuration mode

## cache timeout active (1-604800)

Set active flow cache timeout in seconds

#### cache timeout inactive (1-604800)

Set inactive flow cache timeout in seconds

#### record netflow <ipv4|ipv6> prefix-port

Start recording flows information containing 5-tuple of source address, destination address, protocol, source port, and destination port.

## no record netflow <ipv4|ipv6> prefix-port

stop recording flows information

#### ip flow monitor output

Apply flow monitor on an interface output

#### no ip flow monitor output

Remove flow monitor on an interface output

40 Chapter 2. Basics

# 2.10.3 Logging

Debugging logs can be set in case of need.

#### [no] debug ipfix event

log data plane installation processes and results

# 2.10.4 Setup IPFIX

To setup IPFIX, one needs to do three things:

- 1. Define flow exporter
- 2. Define flow monitor
- 3. Apply monitor on 1 or more interfaces to collect data

## **Example configuration**

```
soodar(config) # interface ge3
soodar(config-if) # ip address 192.168.1.10/24
soodar(config-if) # flow exporter
soodar(config-flow-exporter) # destination 192.168.1.20
soodar(config-flow-exporter) # source 192.168.1.10
soodar(config-flow-exporter) # transport udp 15200
soodar(config-flow-exporter) # flow monitor
soodar(config-flow-monitor) # cache timeout active 1800
soodar(config-flow-monitor) # cache timeout inactive 15
soodar(config-flow-monitor) # record netflow ipv4 prefix-port
soodar(config-flow-monitor) # interface ge0
soodar(config-if) # ip flow monitor output
```

## 2.11 DHCP

#### From **RFC 2131**:

The DHCP (Dynamic Host Configuration Protocol) provides a framework for passing configuration information to hosts on a TCP/IP network.

DHCP utilizes a server/client model to deliver the protocol. DHCP servers allocate network addresses to clients and provide them with network configurations.

## 2.11.1 DHCP Client

SoodarOS uses DHCPCD as a DHCP client to automatically assign IP address to interfaces.

# **DHCP Client Configuration**

## ip dhcp client hostname HOSTNAME

Send provided hostname as client's hostname to server. The default value is the system's hostname.

#### ip dhcp client request router

Request( deny in case of negating) router option from server.

2.11. DHCP 41

#### ip dhcp client request dns-nameserver

Request( deny in case of negating) DNS option from server.

## 2.11.2 DHCP Server

SoodarOS uses Kea DHCP as a backend to provide DHCP server functionalities. These functionalities include:

- Add IP pools and define subnet and IP ranges to allocate to hosts
- Provide clients DNS server addresses
- · Provide clients gateway address
- Provide clients NTP server addresses
- Set leasing time for each pool
- Show/Clear bindings

# 2.11.3 Configuring Pool

## ip dhcp pool DHCP4POOL

Create a new DHCP4 pool. Each pool has a subnet. This subnet determines which pool should be used for incoming requests by matching the pool's subnet with the ingress interface subnet. The negated form removes a pool from pools.

```
soodar(config) # ip dhcp pool p1
soodar(dhcp-config) #
```

#### network A.B.C.D/M

Set pool's subnet address.

```
soodar(config)# ip dhcp pool p1
soodar(dhcp-config)# network 192.168.1.0/24
```

#### included-address A.B.C.D A.B.C.D

Define a range of addresses that could be used for allocating to clients from the subnet. Each pool can have multiple "included-address" commands.

```
soodar(config)# ip dhcp pool p1
soodar(dhcp-config)# included-address 192.168.1.100 192.168.1.120
soodar(dhcp-config)# included-address 192.168.1.140 192.168.1.165
```

#### dns-server A.B.C.D ...

Configure DNS server address(es) that is fed to clients. Users can provide all addresses in one command or issue multiple commands.

**Note:** Up to 8 DNS servers can be set. It is not allowed to set more than 8 servers.

#### Example:

Following lines set 1.1.1.1, 4.2.2.4 and 8.8.8.8 as DNS servers:

```
soodar(config) # ip dhcp pool p1
soodar(dhcp-config) # dns-server 4.2.2.4 1.1.1.1
soodar(dhcp-config) # dns-server 8.8.8.8
```

42 Chapter 2. Basics

#### default-router A.B.C.D ...

Set gateway address(es) for presenting to clients. Users can provide all addresses in one command or issue multiple commands.

**Note:** Up to 8 gateway can be set. It is not allowed to set more than 8 addresses.

```
soodar(config)# ip dhcp pool p1
soodar(dhcp-config)# default-router 192.168.1.1
```

#### ntp-server NTP ...

Configure NTP server address(es) that is fed to clients. Users can provide all addresses in one command or issue multiple commands.

**Note:** Up to 8 NTP servers can be set. It is not allowed to set more than 8 servers.

```
soodar(config)# ip dhcp pool p1
soodar(dhcp-config)# ntp-server ir.pool.ntp.org
```

#### domain-name NAME

Specifies the domain name for clients

```
soodar(config) # ip dhcp pool p1
soodar(dhcp-config) # domain-name example.org
```

## lease <(0-365) (0-23) (0-59) |infinite>

Set DHCP lease time in days, hours, and minutes or infinite to disable lease time. The default lease time is 24 hours (1 day). Negating resets lease time to the default value.

```
soodar(config)# ip dhcp pool p1
soodar(dhcp-config)# ! set lease time to 30 days
soodar(dhcp-config)# lease 30 0 0
```

# 2.11.4 Configure interfaces

#### ip dhcp server

Enable DHCP serving on the interface. Negation disables DHCP serving.

```
soodar(config-if)# ip dhcp server
```

# ip address dhcp

Enable DHCP client on the interface. Negation disables DHCP client.

# 2.11.5 Pool status and management

#### show ip dhcp pool

Show general information about a pool(s)

```
soodar# show ip dhcp pool p1
Pool p1 :
```

(continues on next page)

2.11. DHCP 43

```
Total addresses: 47
Leased addresses: 1
Declined addresses: 0
2 ranges are currently in the pool:
Range's low Range's high
192.168.1.100 192.168.1.120
192.168.1.140 192.168.1.165
```

#### show ip dhcp binding [<DHCP4POOL|A.B.C.D>]

Show information about current bindings.

```
soodar# show ip dhcp binding

IP Address Client hostname Client HW address Lease expiration

→Pool Type State

1.1.1.100 n4 00:00:00:aa:00:01 Wed Nov 3 11:20:06 2021 

→p2 Automatic Leased
```

#### clear ip dhcp binding <\*|A.B.C.D>

Removes a binding from the lease database. If \* is the input argument, clears all bindings

# 2.12 License

SoodarOS uses a license manager to allow users to choose their plans and use the trial version flexibly. To change the licensing, one needs to create a license request and send it to the corporation for signing. Once the signed certificate is imported, its effect is immediate.

#### 2.12.1 Default license

When SoodarOS lacks a license file, it continues to work. But restrictions are applied. These restrictions are:

- Drop supporting ethernets faster than Gigabit ethernet.
- Support a maximum of 8 hardware interfaces.
- Limit VPLS interfaces count to 5.
- Limit VXLAN interfaces count to 4.
- Limit protected tunnels to 2 tunnels.
- Support up to 10 Access-list.
- Limit access-list entries to 10 per ACL.
- Support up to 2 Policy map.
- NAT44 IP pool is limited to 32 IPs.
- NAT44 static entries are limited to 32 entries.
- Limit VRFs to 2 VRFs( not counting default VRF).
- Limit routes per VRF to 64.

44 Chapter 2. Basics

# 2.12.2 License request

To import a license, an enrollment is needed. SoodarOS makes a license request on user demand and displays it on the screen to achieve this. The displayed request should be sent for signing.

#### license generate license-request [terminal]

Generate license requests and display them on screen.

# 2.12.3 Import license

Importing a signed license is by copy-pasting the license on the screen.

#### license import license terminal

Import a signed license.

#### 2.12.4 Check license

To verify the license, license check command is used. If there are errors, they are printed on the screen.

#### license check

Check installed license.

#### 2.12.5 Show license

Checking current limits( and used quotas) is done via show license command.

#### show license

Show current license limits.

**Note:** A negative value for a resource limit means that the resource is unlimited.

## Example:

```
n1# show license
                    Name Limit Used
Hardware Interfaces 8
Hardware Interfaces Type 1
VPLS Interfaces 5
        VXLAN Interfaces
                              4
                                     0
                             2
       Protected Tunnels
                                     1
                              2
                                     0
              QoS Policy
          NAT44 Pool IPs
                             32
                                     0
    NAT44 Static Entries
                             32
                              2
                    VRF
      VRF default routes
                             64
                                     2
                             10
                    ACL
BGP Support: Available
MPLS Support: Available
VRF Support: Available
MP-GRE Support: Not available
EIGRP Support: Not available
IPv6 Support: Not available
```

2.12. License 45

46 Chapter 2. Basics

**CHAPTER** 

**THREE** 

# **TUNE**

# 3.1 System Tune

SoodarOS consist of services working together. These services can be categorized into three classes:

- Data-plane Services
- Control-plane Services
- Management Services

# 3.1.1 Data-plane Services

Data-plane services are responsible for forwarding, routing, and filtering incoming packets.

## **Members**

VPP VPP (Vector Packet Processing) is a fast, scalable layer 2-4 multi-platform network stack.

# 3.1.2 Control-plane Services

All services related to signaling and routing protocols are in this class.

#### **Members**

FRRouting FRRouting (FRR) is a free and open-source Internet routing protocol suite.

Strongswan IPSec/IKEv2 implementation

# 3.1.3 Management Services

Services responsible for connecting from outside to SoodarOS.

## **Members**

**OpenSSH** OpenSSH is a suite of secure networking utilities based on the SSH (Secure SHell) protocol.

## **3.1.4 Tweaks**

Depending on each use case's needs, admins can tweak services and their resources. These tweaks are defined as Tuning profiles.

#### Common tweaks

For all above three categories of services, the following parameters can be set:

- CPU cores: Admin can specify CPU cores that the service is allowed to utilize. This core pinning is done in two ways:
  - Exclusive: The core is only assigned to this service and is not used in OS Scheduler.
  - Shared: The core lists in OS Scheduler and other processes can use them.

Note: For data-plane services, CPU core assigning is done differently. refer to Data-plane tweaks

- CPU weight: In case of shared CPUs, The available CPU time is split up among all services relative to their CPU time weight. A higher weight means more CPU time, a lower weight means less. The allowed range is 1 to 10000. Defaults to 100 for all processes.
- Maximum memory: Specify the absolute limit on memory usage of the executed processes in this class.

## **Data-plane tweaks**

VPP as a sophisticated and high-performance network has lots of customizable options.

#### **Data-plane CPU configuration**

VPP needs at least one main thread and more optional worker threads. Each of These threads is pinned to a CPU core. The default configuration uses core 0 as the main thread(in shared mode) and no workers. Admin can set main thread/worker threads, CPU exclusiveness, and service CPU weight.

## **Data-plane Memory configuration**

VPP uses its memory management system, so in the beginning, it "mmap" is needed memories from OS heap.

- Main heap: VPP's main memory. Used to store ACL rules, IP Routes,... . Defaults to 1GB.
- Stat heap: Memory assigned to storing stats( like packets count). Defaults to 32MB.

Admin can change these values when needed.

## **Data-plane buffer configuration**

VPP uses per NUMA pre-allocated buffers to process incoming packets. It's advised not to change default values, but admins can change the number of buffers and buffer size.

48 Chapter 3. Tune

## Data-plane poll sleep

VPP's main loop poll always fetches new packets and uses 100% CPU. An admin can add a fixed sleep between the main loop poll to lower the power usage, CPU usage, and heat production in small devices.

**Warning:** Enabling poll sleep can cause performance degradation.

## Interface order configuration

Network interfaces are sorted by their PCI address. For example, a router with 4 network interfaces and their respective addresses is mapped like:

| PCI Address | Order | Interface Name | MAC Address       |
|-------------|-------|----------------|-------------------|
| 00:04.0     | 0     | ge0            | 0c:61:0c:83:00:00 |
| 00:05.0     | 1     | ge1            | 0c:61:0c:83:00:01 |
| 00:06.0     | 2     | ge2            | 0c:61:0c:83:00:02 |
| 00:07.0     | 3     | ge3            | 0c:61:0c:83:00:03 |

Table 1: Interfaces' list( original)

Under some circumstances, admins may be willing to change this order. SoodarOS Tuning Profiles supports static interface order based on MAC address. Interfaces without a static order use the explained order. For instance, in the above example admin sets the order of MAC address 0c:61:0c:83:00:00 as 2. The resulting interface list is:

| PCI Address | Order | Interface Name | MAC Address       |
|-------------|-------|----------------|-------------------|
| 00:04.0     | 2     | ge2            | 0c:61:0c:83:00:00 |
| 00:05.0     | 0     | ge0            | 0c:61:0c:83:00:01 |
| 00:06.0     | 1     | ge1            | 0c:61:0c:83:00:02 |
| 00:07.0     | 3     | ge3            | 0c:61:0c:83:00:03 |

Table 2: Interfaces' list( reordered)

# 3.1.5 CLI Commands

#### Adding/ Removing tuning profile

system tune profile TPROF

Create and Enter Tuning Profile configuration

no system tune profile TPROF

Removes a Tuning profile.

**Note:** Removing current profile does **not** apply default configuration to the system.

```
soodar(config) # system tune profile max-perf
soodar(tune-profile) #
```

3.1. System Tune 49

## **Configuring Data-plane**

## data-plane

Enter Data-plane configuration node.

## **Configuring Data-plane CPU**

## cpu main [exclusive] (1-256)

Assign entered CPU core as VPP main thread core. If exclusive keyword is used, isolate the CPU core from the OS scheduler.

#### no cpu main [[exclusive] (1-256)]

Change current assigned CPU to the main thread to default (Shared CPU 0).

## cpu worker [exclusive] (1-256)...

Add a list of CPU cores to be used as VPP worker threads. If exclusive keyword is used, isolate CPU cores from the OS scheduler.

## no cpu worker [[exclusive] (1-256)]

Remove a list of CPU cores from VPP worker threads. If command is used without any input, remove all VPP worker threads.

#### cpu weight (1-10000)

Set the service CPU time weight. Useful when CPU cores are shared between the OS scheduler and the service.

## no cpu weight [(1-10000)]

Change the service CPU time weight to the default value of 100.

```
soodar(config) # system tune profile max-perf
soodar(tune-profile) # data-plane
soodar(tune-dp-cfg) # cpu main exclusive 1
soodar(tune-dp-cfg) # cpu worker exclusive 2 3 4 5
soodar(tune-dp-cfg) # cpu worker 6 7
```

#### **Configuring Data-plane Memory**

## memory max SIZE

Limit the service maximum available memory to SIZE value. SIZE can be in bytes, human-readable format, or a percentage of the system's total memory.

#### memory heap main SIZE

Set the VPP main heap size to SIZE value.

#### no memory heap main [SIZE]

Reset the VPP main heap size to the default value of 1GB.

#### memory heap stats SIZE

Set the VPP stats heap size to SIZE value.

#### no memory heap stats [SIZE]

Reset the VPP stats heap size to the default value of 32MB.

```
soodar(config)# system tune profile max-perf
soodar(tune-profile)# data-plane
soodar(tune-dp-cfg)# memory heap main 2G
soodar(tune-dp-cfg)# memory heap stats 64M
soodar(tune-dp-cfg)# memory max 4G
```

50 Chapter 3. Tune

## **Configuring Data-plane Buffers**

#### memory packet-buffer size (2048-65536)

Set the packet buffer's data segment size.

## no memory packet-buffer size [(2048-65536)]

Reset the packet buffer's data segment size to the default value of 2048.

#### memory packet-buffer count (16384-1049776)

Set the data-plane packet buffers' count.

#### no memory packet-buffer count [(16384-1049776)]

Reset the data-plane packet buffers' count to the default value of 16384

**Warning:** Changing buffer values can affect performance, and default values are the optimized values for most use cases.

## **Configuring Data-plane Poll Sleep**

#### poll sleep (0-10000)

Set fixed sleep between VPP's main loop polls. The sleep is in microseconds.

#### no poll sleep [(0-10000)]

Disable fixed sleep between VPP's main loop polls.

```
soodar(config) # system tune profile max-perf
soodar(tune-profile) # data-plane
soodar(tune-dp-cfg) # poll sleep 100
```

#### **Configuring Control-plane**

#### control-plane

Enter Control-plane configuration node.

## **Configuring Control-plane CPU**

```
cpu [exclusive] (1-256)...
```

Add a list of CPU cores for threads of this class's services. If exclusive keyword is used, isolate CPU cores from the OS scheduler.

```
no cpu worker [[exclusive] (1-256)]
```

Remove a list of CPU cores from services of this class. If the command is used without any input, remove all CPUs.

#### cpu weight (1-10000)

Set the service CPU time weight. Useful when CPU cores are shared between the OS scheduler and the service.

# no cpu weight [(1-10000)]

Change the service CPU time weight to the default value of 100.

```
soodar(config)# system tune profile max-perf
soodar(tune-profile)# control-plane
soodar(tune-cp-cfg)# cpu exclusive 8
```

(continues on next page)

3.1. System Tune 51

```
soodar(tune-cp-cfg) # cpu 9 10
soodar(tune-cp-cfg) # cpu weight 1000
```

## **Configuring Control-plane Memory**

## memory max SIZE

Limit the service maximum available memory to SIZE value. SIZE can be in bytes, human-readable format, or a percentage of the system's total memory.

```
soodar(config) # system tune profile max-perf
soodar(tune-profile) # control-plane
soodar(tune-cp-cfg) # memory max 16G
```

## **Configuring Management Plane**

#### management-plane

Enter Management-plane configuration node.

## **Configuring Management-plane CPU**

## cpu [exclusive] (1-256)...

Add a list of CPU cores for threads of this class's services. If exclusive keyword is used, isolate CPU cores from the OS scheduler.

#### no cpu worker [[exclusive] (1-256)]

Remove a list of CPU cores from services of this class. If the command is used without any input, remove all CPUs.

#### cpu weight (1-10000)

Set the service CPU time weight. Useful when CPU cores are shared between the OS scheduler and the service.

## no cpu weight [(1-10000)]

Change the service CPU time weight to the default value of 100.

```
soodar(config) # system tune profile max-perf
soodar(tune-profile) # control-plane
soodar(tune-mgmt-cfg) # cpu exclusive 11
```

#### **Configuring management-plane Memory**

#### memory max SIZE

Limit the service maximum available memory to SIZE value. SIZE can be in bytes, human-readable format, or a percentage of the system's total memory.

#### no memory max [SIZE]

Remove the service memory usage limit.

```
soodar(config)# system tune profile max-perf
soodar(tune-profile)# control-plane
soodar(tune-mgmt-cfg)# memory max 1G
```

52 Chapter 3. Tune

# Applying tuning profile

After creating a tuning profile, one can apply this profile to SoodarOS by using the following commands.

## system tune apply PROFILE

Apply PROFILE to SoodarOS. To changes take effect, a machine restart is needed.

## system tune apply default

Apply default profile to SoodarOS. To changes take effect, a machine restart is needed.

# 3.1.6 Tips

- CPU 0 is always used by the SoodarOS kernel. Try to assign services to other cores.
- It is best to use exclusive CPU cores for data-plane's threads( main or workers).
- One or 2 cores should be enough for control-plane and management-plane services, even they can be shared with the system kernel.
- Memory usage usually is not a concern, and limiting the memory usage could be skipped.
- Put all cores of your router to use!

3.1. System Tune 53

54 Chapter 3. Tune

**CHAPTER** 

**FOUR** 

# **PROTOCOLS**

# 4.1 Bidirectional Forwarding Detection

BFD (Bidirectional Forwarding Detection) stands for Bidirectional Forwarding Detection and it is described and extended by the following RFCs:

- RFC 5880
- RFC 5881
- RFC 5883

## 4.1.1 BFDd Commands

bfd

Opens the BFD daemon configuration node.

*multihop* tells the BFD daemon that we should expect packets with TTL less than 254 (because it will take more than one hop) and to listen on the multihop port (4784). When using multi-hop mode *echo-mode* will not work (see RFC 5883 section 3).

*local-address* provides a local address that we should bind our peer listener to and the address we should use to send the packets. This option is mandatory for IPv6.

interface selects which interface we should use.

vrf selects which domain we want to use.

## profile WORD

Creates a peer profile that can be configured in multiple peers.

Deleting the profile will cause all peers using it to reset to the default values.

## show bfd [vrf NAME] peers [json]

Show all configured BFD peers information and current status.

show bfd [vrf NAME] peer <WORD|<A.B.C.D|X:X::X> [{multihop|local-address <A.B.C.D|X:X::X Show status for a specific BFD peer.

## show bfd [vrf NAME] peers brief [json]

Show all configured BFD peers information and current status in brief.

#### show bfd distributed

Show the BFD data plane (distributed BFD) statistics.

## **Peer / Profile Configuration**

BFD peers and profiles share the same BFD session configuration commands.

#### detect-multiplier (2-255)

Configures the detection multiplier to determine packet loss. The remote transmission interval will be multiplied by this value to determine the connection loss detection timer. The default value is 3.

Example: when the local system has *detect-multiplier 3* and the remote system has *transmission interval 300*, the local system will detect failures only after 900 milliseconds without receiving packets.

#### receive-interval (10-60000)

Configures the minimum interval that this system is capable of receiving control packets. The default value is 300 milliseconds.

#### transmit-interval (10-60000)

The minimum transmission interval (less jitter) that this system wants to use to send BFD control packets. Defaults to 300ms.

#### echo receive-interval <disabled | (10-60000) >

Configures the minimum interval that this system is capable of receiving echo packets. Disabled means that this system doesn't want to receive echo packets. The default value is 50 milliseconds.

## echo transmit-interval (10-60000)

The minimum transmission interval (less jitter) that this system wants to use to send BFD echo packets. Defaults to 50ms.

#### [no] echo-mode

Enables or disables the echo transmission mode. This mode is disabled by default. If you are not using distributed BFD then echo mode works only when the peer is also FRR.

It is recommended that the transmission interval of control packets to be increased after enabling echo-mode to reduce bandwidth usage. For example: *transmit-interval 2000*.

Echo mode is not supported on multi-hop setups (see RFC 5883 section 3).

## [no] shutdown

Enables or disables the peer. When the peer is disabled an 'administrative down' message is sent to the remote peer.

#### [no] passive-mode

Mark session as passive: a passive session will not attempt to start the connection and will wait for control packets from peer before it begins replying.

This feature is useful when you have a router that acts as the central node of a star network and you want to avoid sending BFD control packets you don't need to.

The default is active-mode (or no passive-mode).

#### [no] minimum-ttl (1-254)

For multi hop sessions only: configure the minimum expected TTL for an incoming BFD control packet.

This feature serves the purpose of thightening the packet validation requirements to avoid receiving BFD control packets from other sessions.

The default value is 254 (which means we only expect one hop between this system and the peer).

#### **BFD Peer Specific Commands**

#### label WORD

Labels a peer with the provided word. This word can be referenced later on other daemons to refer to a specific

peer.

#### profile BFDPROF

Configure peer to use the profile configurations.

#### Notes

- Profile configurations can be overriden on a peer basis by specifying new parameters in peer configuration node
- Non existing profiles can be configured and they will only be applied once they start to exist.
- If the profile gets updated the new configuration will be applied to all peers with the profile without interruptions.

## **BGP BFD Configuration**

The following commands are available inside the BGP configuration node.

#### neighbor <A.B.C.D|X:X::X:X|WORD> bfd

Listen for BFD events registered on the same target as this BGP neighbor. When BFD peer goes down it immediately asks BGP to shutdown the connection with its neighbor and, when it goes back up, notify BGP to try to connect to it.

#### neighbor <A.B.C.D|X:X::X:X|WORD> bfd check-control-plane-failure

Allow to write CBIT independence in BFD outgoing packets. Also allow to read both C-BIT value of BFD and lookup BGP peer status. This command is useful when a BFD down event is caught, while the BGP peer requested that local BGP keeps the remote BGP entries as staled if such issue is detected. This is the case when graceful restart is enabled, and it is wished to ignore the BD event while waiting for the remote router to restart.

Disabling this disables presence of CBIT independence in BFD outgoing packets and pays attention to BFD down notifications. This is the default.

## neighbor <A.B.C.D|X:X::X:X|WORD> bfd profile BFDPROF

Same as command neighbor  $\langle A.B.C.D | X:X::X:X | WORD \rangle$  bfd, but applies the BFD profile to the sessions it creates or that already exist.

#### **IS-IS BFD Configuration**

The following commands are available inside the interface configuration node.

#### isis bfd

Listen for BFD events on peers created on the interface. Every time a new neighbor is found a BFD peer is created to monitor the link status for fast convergence.

Note that there will be just one BFD session per interface. In case both IPv4 and IPv6 support are configured then just a IPv6 based session is created.

#### isis bfd profile BFDPROF

Use a BFD profile BFDPROF as provided in the BFD configuration.

#### **OSPF BFD Configuration**

The following commands are available inside the interface configuration node.

#### ip ospf bfd

Listen for BFD events on peers created on the interface. Every time a new neighbor is found a BFD peer is created to monitor the link status for fast convergence.

## ip ospf bfd profile BFDPROF

Same as command ip ospf bfd, but applies the BFD profile to the sessions it creates or that already exist.

## **OSPF6 BFD Configuration**

The following commands are available inside the interface configuration node.

#### ipv6 ospf6 bfd [profile BFDPROF]

Listen for BFD events on peers created on the interface. Every time a new neighbor is found a BFD peer is created to monitor the link status for fast convergence.

Optionally uses the BFD profile BFDPROF in the created sessions under that interface.

## **PIM BFD Configuration**

The following commands are available inside the interface configuration node.

## ip pim bfd [profile BFDPROF]

Listen for BFD events on peers created on the interface. Every time a new neighbor is found a BFD peer is created to monitor the link status for fast convergence.

Optionally uses the BFD profile BFDPROF in the created sessions under that interface.

# 4.1.2 Configuration

Before applying bfdd rules to integrated daemons (like BGPd), we must create the corresponding peers inside the bfd configuration node.

Here is an example of BFD configuration:

```
bfd
peer 192.168.0.1
  label home-peer
  no shutdown
!
!
router bgp 65530
neighbor 192.168.0.1 remote-as 65531
neighbor 192.168.0.1 bfd
neighbor 192.168.0.2 remote-as 65530
neighbor 192.168.0.2 bfd
neighbor 192.168.0.3 remote-as 65532
neighbor 192.168.0.3 bfd
!
```

Peers can be identified by its address (use multihop when you need to specify a multi hop peer) or can be specified manually by a label.

Here are the available peer configurations:

```
bfd
! Configure a fast profile
profile fast
receive-interval 150
transmit-interval 150
!
```

(continues on next page)

```
! Configure peer with fast profile
peer 192.168.0.6
 profile fast
 no shutdown
! Configure peer with fast profile and override receive speed.
peer 192.168.0.7
 profile fast
 receive-interval 500
 no shutdown
! configure a peer on an specific interface
peer 192.168.0.1 interface ge0
 no shutdown
! configure a multihop peer
peer 192.168.0.2 multihop local-address 192.168.0.3
  shutdown
! configure a peer in a different vrf
peer 192.168.0.3 vrf foo
 shutdown
! configure a peer with every option possible
peer 192.168.0.4
 label peer-label
 detect-multiplier 50
 receive-interval 60000
 transmit-interval 3000
 shutdown
! configure a peer on an interface from a separate vrf
peer 192.168.0.5 interface gel vrf vrf2
 no shutdown
! remove a peer
no peer 192.168.0.3 vrf foo
```

## **4.1.3 Status**

You can inspect the current BFD peer status with the following commands:

```
soodar# show bfd peers
BFD Peers:
    peer 192.168.0.1
        ID: 1
        Remote ID: 1
```

(continues on next page)

```
Status: up
                Uptime: 1 minute(s), 51 second(s)
                Diagnostics: ok
                Remote diagnostics: ok
                Peer Type: dynamic
                Local timers:
                        Detect-multiplier: 3
                        Receive interval: 300ms
                        Transmission interval: 300ms
                        Echo receive interval: 50ms
                        Echo transmission interval: disabled
                Remote timers:
                        Detect-multiplier: 3
                        Receive interval: 300ms
                        Transmission interval: 300ms
                        Echo receive interval: 50ms
        peer 192.168.1.1
                label: router3-peer
                ID: 2
                Remote ID: 2
                Status: up
                Uptime: 1 minute(s), 53 second(s)
                Diagnostics: ok
                Remote diagnostics: ok
                Peer Type: configured
                Local timers:
                        Detect-multiplier: 3
                        Receive interval: 300ms
                        Transmission interval: 300ms
                        Echo receive interval: 50ms
                        Echo transmission interval: disabled
                Remote timers:
                        Detect-multiplier: 3
                        Receive interval: 300ms
                        Transmission interval: 300ms
                        Echo receive interval: 50ms
soodar# show bfd peer 192.168.1.1
BFD Peer:
            peer 192.168.1.1
                label: router3-peer
                ID: 2
                Remote ID: 2
                Status: up
                Uptime: 3 minute(s), 4 second(s)
                Diagnostics: ok
                Remote diagnostics: ok
                Peer Type: dynamic
                Local timers:
                        Detect-multiplier: 3
                        Receive interval: 300ms
                        Transmission interval: 300ms
                        Echo receive interval: 50ms
                        Echo transmission interval: disabled
                Remote timers:
                        Detect-multiplier: 3
```

(continues on next page)

```
Receive interval: 300ms
Transmission interval: 300ms
Echo receive interval: 50ms

soodar# show bfd peer 192.168.0.1 json
{"multihop":false, "peer":"192.168.0.1", "id":1, "remote-id":1, "status":"up", "uptime

":161, "diagnostic":"ok", "remote-diagnostic":"ok", "receive-interval":300, "transmit-
interval":300, "echo-receive-interval":50, "echo-transmit-interval":0, "detect-
multiplier":3, "remote-receive-interval":300, "remote-transmit-interval":300, "remote-
echo-receive-interval":50, "remote-detect-multiplier":3, "peer-type":"dynamic"}
```

You can inspect the current BFD peer status in brief with the following commands:

You can also inspect peer session counters with the following commands:

```
soodar# show bfd peers counters
BFD Peers:
     peer 192.168.2.1 interface ge2
             Control packet input: 28 packets
             Control packet output: 28 packets
             Echo packet input: 0 packets
             Echo packet output: 0 packets
             Session up events: 1
             Session down events: 0
             Zebra notifications: 2
     peer 192.168.0.1
             Control packet input: 54 packets
             Control packet output: 103 packets
             Echo packet input: 965 packets
             Echo packet output: 966 packets
             Session up events: 1
             Session down events: 0
             Zebra notifications: 4
soodar# show bfd peer 192.168.0.1 counters
     peer 192.168.0.1
             Control packet input: 126 packets
             Control packet output: 247 packets
             Echo packet input: 2409 packets
             Echo packet output: 2410 packets
             Session up events: 1
             Session down events: 0
             Zebra notifications: 4
soodar# show bfd peer 192.168.0.1 counters json
{"multihop":false, "peer": "192.168.0.1", "control-packet-input": 348, "control-packet-
→output":685, "echo-packet-input":6815, "echo-packet-output":6816, "session-up":1,
→ "session-down":0, "zebra-notifications":4}
```

You can also clear packet counters per session with the following commands, only the packet counters will be reset:

```
soodar# clear bfd peers counters
soodar# show bfd peers counters
BFD Peers:
    peer 192.168.2.1 interface ge2
            Control packet input: 0 packets
             Control packet output: 0 packets
             Echo packet input: 0 packets
             Echo packet output: 0 packets
             Session up events: 1
             Session down events: 0
             Zebra notifications: 2
    peer 192.168.0.1
             Control packet input: 0 packets
             Control packet output: 0 packets
             Echo packet input: 0 packets
             Echo packet output: 0 packets
             Session up events: 1
             Session down events: 0
             Zebra notifications: 4
```

# 4.1.4 Debugging

By default only informational, warning and errors messages are going to be displayed. If you want to get debug messages and other diagnostics then make sure you have *debugging* level enabled:

```
config
log syslog debugging
```

You may also fine tune the debug messages by selecting one or more of the debug levels:

## debug bfd network

Toggle network events: show messages about socket failures and unexpected BFD messages that may not belong to registered peers.

#### debug bfd peer

Toggle peer event log messages: show messages about peer creation/removal and state changes.

#### debug bfd zebra

Toggle zebra message events: show messages about interfaces, local addresses, VRF and daemon peer registrations.

# 4.2 BGP

BGP stands for Border Gateway Protocol. The latest BGP version is 4. BGP-4 is one of the Exterior Gateway Protocols and the de facto standard interdomain routing protocol. BGP-4 is described in RFC 1771 and updated by RFC 4271. RFC 2858 adds multiprotocol support to BGP-4.

# 4.2.1 Basic Concepts

## **Autonomous Systems**

#### From **RFC** 1930:

An AS is a connected group of one or more IP prefixes run by one or more network operators which has a SINGLE and CLEARLY DEFINED routing policy.

Each AS has an identifying number associated with it called an ASN (Autonomous System Number). This is a two octet value ranging in value from 1 to 65535. The AS numbers 64512 through 65535 are defined as private AS numbers. Private AS numbers must not be advertised on the global Internet.

The ASN is one of the essential elements of BGP. BGP is a distance vector routing protocol, and the AS-Path framework provides distance vector metric and loop detection to BGP.

#### See also:

**RFC 1930** 

#### **Address Families**

Multiprotocol extensions enable BGP to carry routing information for multiple network layer protocols. BGP supports an Address Family Identifier (AFI) for IPv4 and IPv6. Support is also provided for multiple sets of per-AFI information via the BGP Subsequent Address Family Identifier (SAFI). FRR supports SAFIs for unicast information, labeled information (RFC 3107 and RFC 8277), and Layer 3 VPN information (RFC 4364 and RFC 4659).

#### **Route Selection**

The route selection process used by FRR's BGP implementation uses the following decision criterion, starting at the top of the list and going towards the bottom until one of the factors can be used.

# 1. Weight check

Prefer higher local weight routes to lower routes.

#### 2. Local preference check

Prefer higher local preference routes to lower.

## 3. Local route check

Prefer local routes (statics, aggregates, redistributed) to received routes.

#### 4. AS path length check

Prefer shortest hop-count AS\_PATHs.

## 5. Origin check

Prefer the lowest origin type route. That is, prefer IGP origin routes to EGP, to Incomplete routes.

#### 6. MED check

Where routes with a MED were received from the same AS, prefer the route with the lowest MED. *Multi-Exit Discriminator*.

#### 7. External check

Prefer the route received from an external, eBGP peer over routes received from other types of peers.

#### 8. IGP cost check

Prefer the route with the lower IGP cost.

4.2. BGP 63

## 9. Multi-path check

If multi-pathing is enabled, then check whether the routes not yet distinguished in preference may be considered equal. If bgp bestpath as-path multipath-relax is set, all such routes are considered equal, otherwise routes received via iBGP with identical AS\_PATHs or routes received from eBGP neighbours in the same AS are considered equal.

#### 10. Already-selected external check

Where both routes were received from eBGP peers, then prefer the route which is already selected. Note that this check is not applied if bgp bestpath compare-routerid is configured. This check can prevent some cases of oscillation.

#### 11. Router-ID check

Prefer the route with the lowest *router-ID*. If the route has an *ORIGINATOR\_ID* attribute, through iBGP reflection, then that router ID is used, otherwise the *router-ID* of the peer the route was received from is used.

#### 12. Cluster-List length check

The route with the shortest cluster-list length is used. The cluster-list reflects the iBGP reflection path the route has taken.

#### 13. Peer address

Prefer the route received from the peer with the higher transport layer address, as a last-resort tie-breaker.

## **Capability Negotiation**

When adding IPv6 routing information exchange feature to BGP. There were some proposals. IETF (Internet Engineering Task Force) IDR (Inter Domain Routing) adopted a proposal called Multiprotocol Extension for BGP. The specification is described in RFC 2283. The protocol does not define new protocols. It defines new attributes to existing BGP. When it is used exchanging IPv6 routing information it is called BGP-4+. When it is used for exchanging multicast routing information it is called MBGP.

bgpd supports Multiprotocol Extension for BGP. So if a remote peer supports the protocol, bgpd can exchange IPv6 and/or multicast routing information.

Traditional BGP did not have the feature to detect a remote peer's capabilities, e.g. whether it can handle prefix types other than IPv4 unicast routes. This was a big problem using Multiprotocol Extension for BGP in an operational network. RFC 2842 adopted a feature called Capability Negotiation. *bgpd* use this Capability Negotiation to detect the remote peer's capabilities. If a peer is only configured as an IPv4 unicast neighbor, *bgpd* does not send these Capability Negotiation packets (at least not unless other optional BGP features require capability negotiation).

By default, FRR will bring up peering with minimal common capability for the both sides. For example, if the local router has unicast and multicast capabilities and the remote router only has unicast capability the local router will establish the connection with unicast only capability. When there are no common capabilities, FRR sends Unsupported Capability error and then resets the connection.

# 4.2.2 BGP Router Configuration

## **ASN and Router ID**

First of all you must configure BGP router with the router bgp ASN command. The AS number is an identifier for the autonomous system. The BGP protocol uses the AS number for detecting whether the BGP connection is internal or external.

## router bgp ASN

Enable a BGP protocol process with the specified ASN. After this statement you can input any BGP Commands.

#### bgp router-id A.B.C.D

This command specifies the router-ID. If *bgpd* connects to *zebra* it gets interface and address information. In that case default router ID value is selected as the largest IP Address of the interfaces. When *router zebra* is not enabled *bgpd* can't get interface information so *router-id* is set to 0.0.0.0. So please set router-id by hand.

## **Multiple Autonomous Systems**

FRR's BGP implementation is capable of running multiple autonomous systems at once. Each configured AS corresponds to a zebra-vrf. In the past, to get the same functionality the network administrator had to run a new *bgpd* process; using VRFs allows multiple autonomous systems to be handled in a single process.

When using multiple autonomous systems, all router config blocks after the first one must specify a VRF to be the target of BGP's route selection. This VRF must be unique within respect to all other VRFs being used for the same purpose, i.e. two different autonomous systems cannot use the same VRF. However, the same AS can be used with different VRFs.

**Note:** The separated nature of VRFs makes it possible to peer a single *bgpd* process to itself, on one machine. Note that this can be done fully within BGP without a corresponding VRF in the kernel or Zebra, which enables some practical use cases such as *route reflectors* and route servers.

Configuration of additional autonomous systems, or of a router that targets a specific VRF, is accomplished with the following command:

#### router bgp ASN vrf VRFNAME

VRFNAME is matched against VRFs configured in the kernel. When vrf VRFNAME is not specified, the BGP protocol process belongs to the default VRF.

An example configuration with multiple autonomous systems might look like this:

```
router bgp 1
neighbor 10.0.0.1 remote-as 20
neighbor 10.0.0.2 remote-as 30

!
router bgp 2 vrf blue
neighbor 10.0.0.3 remote-as 40
neighbor 10.0.0.4 remote-as 50
!
router bgp 3 vrf red
neighbor 10.0.0.5 remote-as 60
neighbor 10.0.0.6 remote-as 70
...
```

#### See also:

VRF Route Leaking

#### See also:

zebra-vrf

## **Views**

In addition to supporting multiple autonomous systems, FRR's BGP implementation also supports views.

BGP views are almost the same as normal BGP processes, except that routes selected by BGP are not installed into the kernel routing table. Each BGP view provides an independent set of routing information which is only distributed via

4.2. BGP 65

BGP. Multiple views can be supported, and BGP view information is always independent from other routing protocols and Zebra/kernel routes. BGP views use the core instance (i.e., default VRF) for communication with peers.

#### router bgp AS-NUMBER view NAME

Make a new BGP view. You can use an arbitrary word for the NAME. Routes selected by the view are not installed into the kernel routing table.

With this command, you can setup Route Server like below.

```
!
router bgp 1 view 1
neighbor 10.0.0.1 remote-as 2
neighbor 10.0.0.2 remote-as 3
!
router bgp 2 view 2
neighbor 10.0.0.3 remote-as 4
neighbor 10.0.0.4 remote-as 5
```

## show [ip] bgp view NAME

Display the routing table of BGP view NAME.

#### **Route Selection**

#### bgp bestpath as-path confed

This command specifies that the length of confederation path sets and sequences should should be taken into account during the BGP best path decision process.

## bgp bestpath as-path multipath-relax

This command specifies that BGP decision process should consider paths of equal AS\_PATH length candidates for multipath computation. Without the knob, the entire AS\_PATH must match for multipath computation.

#### bgp bestpath compare-routerid

Ensure that when comparing routes where both are equal on most metrics, including local-pref, AS\_PATH length, IGP cost, MED, that the tie is broken based on router-ID.

If this option is enabled, then the already-selected check, where already selected eBGP routes are preferred, is skipped.

If a route has an *ORIGINATOR\_ID* attribute because it has been reflected, that *ORIGINATOR\_ID* will be used. Otherwise, the router-ID of the peer the route was received from will be used.

The advantage of this is that the route-selection (at this point) will be more deterministic. The disadvantage is that a few or even one lowest-ID router may attract all traffic to otherwise-equal paths because of this check. It may increase the possibility of MED or IGP oscillation, unless other measures were taken to avoid these. The exact behaviour will be sensitive to the iBGP and reflection topology.

#### bgp bestpath peer-type multipath-relax

This command specifies that BGP decision process should consider paths from all peers for multipath computation. If this option is enabled, paths learned from any of eBGP, iBGP, or confederation neighbors will be multipath if they are otherwise considered equal cost.

## maximum-paths (1-128)

Sets the maximum-paths value used for ecmp calculations for this bgp instance in EBGP. The maximum value listed, 128, can be limited by the ecmp cli for bgp or if the daemon was compiled with a lower ecmp value. This value can also be set in ipv4/ipv6 unicast/labeled unicast to only affect those particular afi/safi's.

## maximum-paths ibgp (1-128) [equal-cluster-length]

Sets the maximum-paths value used for ecmp calculations for this bgp instance in IBGP. The maximum value

listed, 128, can be limited by the ecmp cli for bgp or if the daemon was compiled with a lower ecmp value. This value can also be set in ipv4/ipv6 unicast/labeled unicast to only affect those particular afi/safi's.

#### **Administrative Distance Metrics**

```
distance bgp (1-255) (1-255) (1-255)
```

This command changes distance value of BGP. The arguments are the distance values for external routes, internal routes and local routes respectively.

```
distance (1-255) A.B.C.D/M
distance (1-255) A.B.C.D/M WORD
```

Sets the administrative distance for a particular route.

## Require policy on EBGP

## bgp ebgp-requires-policy

This command requires incoming and outgoing filters to be applied for eBGP sessions as part of RFC-8212 compliance. Without the incoming filter, no routes will be accepted. Without the outgoing filter, no routes will be announced.

This is enabled by default.

When you enable/disable this option you MUST clear the session.

When the incoming or outgoing filter is missing you will see "(Policy)" sign under show bgp summary:

```
exit1# show bgp summary
IPv4 Unicast Summary (VRF default):
BGP router identifier 10.10.10.1, local AS number 65001 vrf-id 0
BGP table version 4
RIB entries 7, using 1344 bytes of memory
Peers 2, using 43 KiB of memory
Neighbor
                                                         InQ OutQ Up/Down_
              V
                        AS
                              MsqRcvd
                                        MsqSent
                                                  TblVer
→State/PfxRcd PfxSnt Desc
192.168.0.2
              4
                     65002
                                    8
                                             10
                                                       0
                                                           0
                                                                0 00:03:09
      5 (Policy) N/A
                                    9
fe80:1::2222 4
                      65002
                                             11
                                                       0
                                                           0
                                                                0 00:03:09
→ (Policy) (Policy) N/A
```

Additionally a show bgp neighbor command would indicate in the For address family: block that:

```
exit1# show bgp neighbor
...
For address family: IPv4 Unicast
Update group 1, subgroup 1
Packet Queue length 0
Inbound soft reconfiguration allowed
Community attribute sent to this neighbor(all)
Inbound updates discarded due to missing policy
Outbound updates discarded due to missing policy
0 accepted prefixes
```

4.2. BGP 67

## Reject routes with AS\_SET or AS\_CONFED\_SET types

#### bgp reject-as-sets

This command enables rejection of incoming and outgoing routes having AS\_SET or AS\_CONFED\_SET type.

#### Suppress duplicate updates

#### bgp suppress-duplicates

For example, BGP routers can generate multiple identical announcements with empty community attributes if stripped at egress. This is an undesired behavior. Suppress duplicate updates if the route actually not changed. Default: enabled.

#### Disable checking if nexthop is connected on EBGP sessions

#### bgp disable-ebgp-connected-route-check

This command is used to disable the connection verification process for EBGP peering sessions that are reachable by a single hop but are configured on a loopback interface or otherwise configured with a non-directly connected IP address.

## **Route Flap Dampening**

## bgp dampening (1-45) (1-20000) (1-20000) (1-255)

This command enables BGP route-flap dampening and specifies dampening parameters.

half-life Half-life time for the penalty

reuse-threshold Value to start reusing a route

suppress-threshold Value to start suppressing a route

max-suppress Maximum duration to suppress a stable route

The route-flap damping algorithm is compatible with RFC 2439. The use of this command is not recommended nowadays.

At the moment, route-flap dampening is not working per VRF and is working only for IPv4 unicast and multicast.

#### See also:

https://www.ripe.net/publications/docs/ripe-378

#### **Multi-Exit Discriminator**

The BGP MED (Multi-Exit Discriminator) attribute has properties which can cause subtle convergence problems in BGP. These properties and problems have proven to be hard to understand, at least historically, and may still not be widely understood. The following attempts to collect together and present what is known about MED, to help operators and FRR users in designing and configuring their networks.

The BGP MED attribute is intended to allow one AS to indicate its preferences for its ingress points to another AS. The MED attribute will not be propagated on to another AS by the receiving AS - it is 'non-transitive' in the BGP sense.

E.g., if AS X and AS Y have 2 different BGP peering points, then AS X might set a MED of 100 on routes advertised at one and a MED of 200 at the other. When AS Y selects between otherwise equal routes to or via AS X, AS Y should prefer to take the path via the lower MED peering of 100 with AS X. Setting the MED allows an AS to influence the routing taken to it within another, neighbouring AS.

In this use of MED it is not really meaningful to compare the MED value on routes where the next AS on the paths differs. E.g., if AS Y also had a route for some destination via AS Z in addition to the routes from AS X, and AS Z had also set a MED, it wouldn't make sense for AS Y to compare AS Z's MED values to those of AS X. The MED values have been set by different administrators, with different frames of reference.

The default behaviour of BGP therefore is to not compare MED values across routes received from different neighbouring ASes. In FRR this is done by comparing the neighbouring, left-most AS in the received AS\_PATHs of the routes and only comparing MED if those are the same.

Unfortunately, this behaviour of MED, of sometimes being compared across routes and sometimes not, depending on the properties of those other routes, means MED can cause the order of preference over all the routes to be undefined. That is, given routes A, B, and C, if A is preferred to B, and B is preferred to C, then a well-defined order should mean the preference is transitive (in the sense of orders<sup>1</sup>) and that A would be preferred to C.

However, when MED is involved this need not be the case. With MED it is possible that C is actually preferred over A. So A is preferred to B, B is preferred to C, but C is preferred to A. This can be true even where BGP defines a deterministic 'most preferred' route out of the full set of A,B,C. With MED, for any given set of routes there may be a deterministically preferred route, but there need not be any way to arrange them into any order of preference. With unmodified MED, the order of preference of routes literally becomes undefined.

That MED can induce non-transitive preferences over routes can cause issues. Firstly, it may be perceived to cause routing table churn locally at speakers; secondly, and more seriously, it may cause routing instability in iBGP topologies, where sets of speakers continually oscillate between different paths.

The first issue arises from how speakers often implement routing decisions. Though BGP defines a selection process that will deterministically select the same route as best at any given speaker, even with MED, that process requires evaluating all routes together. For performance and ease of implementation reasons, many implementations evaluate route preferences in a pair-wise fashion instead. Given there is no well-defined order when MED is involved, the best route that will be chosen becomes subject to implementation details, such as the order the routes are stored in. That may be (locally) non-deterministic, e.g.: it may be the order the routes were received in.

This indeterminism may be considered undesirable, though it need not cause problems. It may mean additional routing churn is perceived, as sometimes more updates may be produced than at other times in reaction to some event .

This first issue can be fixed with a more deterministic route selection that ensures routes are ordered by the neighbouring AS during selection. bgp deterministic-med. This may reduce the number of updates as routes are received, and may in some cases reduce routing churn. Though, it could equally deterministically produce the largest possible set of updates in response to the most common sequence of received updates.

A deterministic order of evaluation tends to imply an additional overhead of sorting over any set of n routes to a destination. The implementation of deterministic MED in FRR scales significantly worse than most sorting algorithms at present, with the number of paths to a given destination. That number is often low enough to not cause any issues, but where there are many paths, the deterministic comparison may quickly become increasingly expensive in terms of CPU.

Deterministic local evaluation can *not* fix the second, more major, issue of MED however. Which is that the non-transitive preference of routes MED can cause may lead to routing instability or oscillation across multiple speakers in iBGP topologies. This can occur with full-mesh iBGP, but is particularly problematic in non-full-mesh iBGP topologies that further reduce the routing information known to each speaker. This has primarily been documented with iBGP *route-reflection* topologies. However, any route-hiding technologies potentially could also exacerbate oscillation with MED.

This second issue occurs where speakers each have only a subset of routes, and there are cycles in the preferences between different combinations of routes - as the undefined order of preference of MED allows - and the routes are

<sup>&</sup>lt;sup>1</sup> For some set of objects to have an order, there *must* be some binary ordering relation that is defined for *every* combination of those objects, and that relation *must* be transitive. I.e.:, if the relation operator is <, and if a < b and b < c then that relation must carry over and it *must* be that a < c for the objects to have an order. The ordering relation may allow for equality, i.e. a < b and b < a may both be true and imply that a and b are equal in the order and not distinguished by it, in which case the set has a partial order. Otherwise, if there is an order, all the objects have a distinct place in the order and the set has a total order)

distributed in a way that causes the BGP speakers to 'chase' those cycles. This can occur even if all speakers use a deterministic order of evaluation in route selection.

E.g., speaker 4 in AS A might receive a route from speaker 2 in AS X, and from speaker 3 in AS Y; while speaker 5 in AS A might receive that route from speaker 1 in AS Y. AS Y might set a MED of 200 at speaker 1, and 100 at speaker 3. I.e, using ASN:ID:MED to label the speakers:

```
. /-----\\
X:2----|-A:4----A:5--|-Y:1:200

Y:3:100--|-/ |
\\------/
```

Assuming all other metrics are equal (AS\_PATH, ORIGIN, 0 IGP costs), then based on the RFC4271 decision process speaker 4 will choose X:2 over Y:3:100, based on the lower ID of 2. Speaker 4 advertises X:2 to speaker 5. Speaker 5 will continue to prefer Y:1:200 based on the ID, and advertise this to speaker 4. Speaker 4 will now have the full set of routes, and the Y:1:200 it receives from 5 will beat X:2, but when speaker 4 compares Y:1:200 to Y:3:100 the MED check now becomes active as the ASes match, and now Y:3:100 is preferred. Speaker 4 therefore now advertises Y:3:100 to 5, which will also agrees that Y:3:100 is preferred to Y:1:200, and so withdraws the latter route from 4. Speaker 4 now has only X:2 and Y:3:100, and X:2 beats Y:3:100, and so speaker 4 implicitly updates its route to speaker 5 to X:2. Speaker 5 sees that Y:1:200 beats X:2 based on the ID, and advertises Y:1:200 to speaker 4, and the cycle continues.

The root cause is the lack of a clear order of preference caused by how MED sometimes is and sometimes is not compared, leading to this cycle in the preferences between the routes:

This particular type of oscillation in full-mesh iBGP topologies can be avoided by speakers preferring already selected, external routes rather than choosing to update to new a route based on a post-MED metric (e.g. router-ID), at the cost of a non-deterministic selection process. FRR implements this, as do many other implementations, so long as it is not overridden by setting bgp bestpath compare-routerid, and see also *Route Selection*.

However, more complex and insidious cycles of oscillation are possible with iBGP route-reflection, which are not so easily avoided. These have been documented in various places. See, e.g.:

- [bgp-route-osci-cond]
- [stable-flexible-ibgp]
- [ibgp-correctness]

for concrete examples and further references.

There is as of this writing *no* known way to use MED for its original purpose; *and* reduce routing information in iBGP topologies; *and* be sure to avoid the instability problems of MED due the non-transitive routing preferences it can induce; in general on arbitrary networks.

There may be iBGP topology specific ways to reduce the instability risks, even while using MED, e.g.: by constraining the reflection topology and by tuning IGP costs between route-reflector clusters, see RFC 3345 for details. In the near future, the Add-Path extension to BGP may also solve MED oscillation while still allowing MED to be used as intended, by distributing "best-paths per neighbour AS". This would be at the cost of distributing at least as many routes to all speakers as a full-mesh iBGP would, if not more, while also imposing similar CPU overheads as the "Deterministic MED" feature at each Add-Path reflector.

More generally, the instability problems that MED can introduce on more complex, non-full-mesh, iBGP topologies may be avoided either by:

- Setting bgp always-compare-med, however this allows MED to be compared across values set by different neighbour ASes, which may not produce coherent desirable results, of itself.
- Effectively ignoring MED by setting MED to the same value (e.g.: 0) using set metric METRIC on all received routes, in combination with setting bgp always-compare-med on all speakers. This is the simplest and most performant way to avoid MED oscillation issues, where an AS is happy not to allow neighbours to inject this problematic metric.

As MED is evaluated after the AS\_PATH length check, another possible use for MED is for intra-AS steering of routes with equal AS\_PATH length, as an extension of the last case above. As MED is evaluated before IGP metric, this can allow cold-potato routing to be implemented to send traffic to preferred hand-offs with neighbours, rather than the closest hand-off according to the IGP metric.

Note that even if action is taken to address the MED non-transitivity issues, other oscillations may still be possible. E.g., on IGP cost if iBGP and IGP topologies are at cross-purposes with each other - see the Flavel and Roughan paper above for an example. Hence the guideline that the iBGP topology should follow the IGP topology.

#### bgp deterministic-med

Carry out route-selection in way that produces deterministic answers locally, even in the face of MED and the lack of a well-defined order of preference it can induce on routes. Without this option the preferred route with MED may be determined largely by the order that routes were received in.

Setting this option will have a performance cost that may be noticeable when there are many routes for each destination. Currently in FRR it is implemented in a way that scales poorly as the number of routes per destination increases.

The default is that this option is not set.

Note that there are other sources of indeterminism in the route selection process, specifically, the preference for older and already selected routes from eBGP peers, *Route Selection*.

## bgp always-compare-med

Always compare the MED on routes, even when they were received from different neighbouring ASes. Setting this option makes the order of preference of routes more defined, and should eliminate MED induced oscillations.

If using this option, it may also be desirable to use set <code>metric</code> METRIC to set MED to 0 on routes received from external neighbours.

This option can be used, together with set metric METRIC to use MED as an intra-AS metric to steer equal-length AS\_PATH routes to, e.g., desired exit points.

#### **Graceful Restart**

BGP graceful restart functionality as defined in RFC-4724 defines the mechanisms that allows BGP speaker to continue to forward data packets along known routes while the routing protocol information is being restored.

Usually, when BGP on a router restarts, all the BGP peers detect that the session went down and then came up. This "down/up" transition results in a "routing flap" and causes BGP route re-computation, generation of BGP routing updates, and unnecessary churn to the forwarding tables.

The following functionality is provided by graceful restart:

1. The feature allows the restarting router to indicate to the helping peer the routes it can preserve in its forwarding plane during control plane restart by sending graceful restart capability in the OPEN message sent during session establishment.

2. The feature allows helping router to advertise to all other peers the routes received from the restarting router which are preserved in the forwarding plane of the restarting router during control plane restart.

#### **BGP-GR Preserve-Forwarding State**

BGP OPEN message carrying optional capabilities for Graceful Restart has 8 bit "Flags for Address Family" for given AFI and SAFI. This field contains bit flags relating to routes that were advertised with the given AFI and SAFI.

```
0 1 2 3 4 5 6 7
+-+-+-+-+-+-+-+
|F| Reserved |
+-+-+-+-+-+-+
```

The most significant bit is defined as the Forwarding State (F) bit, which can be used to indicate whether the forwarding state for routes that were advertised with the given AFI and SAFI has indeed been preserved during the previous BGP restart. When set (value 1), the bit indicates that the forwarding state has been preserved. The remaining bits are reserved and MUST be set to zero by the sender and ignored by the receiver.

# bgp graceful-restart preserve-fw-state

FRR gives us the option to enable/disable the "F" flag using this specific vty command. However, it doesn't have the option to enable/disable this flag only for specific AFI/SAFI i.e. when this command is used, it applied to all the supported AFI/SAFI combinations for this peer.

## End-of-RIB (EOR) message

An UPDATE message with no reachable Network Layer Reachability Information (NLRI) and empty withdrawn NLRI is specified as the End-of-RIB marker that can be used by a BGP speaker to indicate to its peer the completion of the initial routing update after the session is established.

For the IPv4 unicast address family, the End-of-RIB marker is an UPDATE message with the minimum length. For any other address family, it is an UPDATE message that contains only the MP\_UNREACH\_NLRI attribute with no withdrawn routes for that <AFI, SAFI>.

Although the End-of-RIB marker is specified for the purpose of BGP graceful restart, it is noted that the generation of such a marker upon completion of the initial update would be useful for routing convergence in general, and thus the practice is recommended.

#### **Route Selection Deferral Timer**

Specifies the time the restarting router defers the route selection process after restart.

Restarting Router: The usage of route election deferral timer is specified in https://tools.ietf.org/html/rfc4724# section-4.1

Once the session between the Restarting Speaker and the Receiving Speaker is re-established, the Restarting Speaker will receive and process BGP messages from its peers.

However, it MUST defer route selection for an address family until it either.

- 1. Receives the End-of-RIB marker from all its peers (excluding the ones with the "Restart State" bit set in the received capability and excluding the ones that do not advertise the graceful restart capability).
- 2. The Selection Deferral Timer timeout.

#### bgp graceful-restart select-defer-time (0-3600)

This is command, will set deferral time to value specified.

## bgp graceful-restart rib-stale-time (1-3600)

This is command, will set the time for which stale routes are kept in RIB.

#### bgp graceful-restart stalepath-time (1-4095)

This is command, will set the max time (in seconds) to hold onto restarting peer's stale paths.

It also controls Enhanced Route-Refresh timer.

If this command is configured and the router does not receive a Route-Refresh EoRR message, the router removes the stale routes from the BGP table after the timer expires. The stale path timer is started when the router receives a Route-Refresh BoRR message.

## **BGP Per Peer Graceful Restart**

Ability to enable and disable graceful restart, helper and no GR at all mode functionality at peer level.

So bgp graceful restart can be enabled at modes global BGP level or at per peer level. There are two FSM, one for BGP GR global mode and other for peer per GR.

Default global mode is helper and default peer per mode is inherit from global. If per peer mode is configured, the GR mode of this particular peer will override the global mode.

#### **BGP GR Global Mode Commands**

#### bgp graceful-restart

This command will enable BGP graceful restart functionality at the global level.

#### bgp graceful-restart disable

This command will disable both the functionality graceful restart and helper mode.

#### **BGP GR Peer Mode Commands**

#### neighbor A.B.C.D graceful-restart

This command will enable BGP graceful restart functionality at the peer level.

#### neighbor A.B.C.D graceful-restart-helper

This command will enable BGP graceful restart helper only functionality at the peer level.

#### neighbor A.B.C.D graceful-restart-disable

This command will disable the entire BGP graceful restart functionality at the peer level.

#### **Administrative Shutdown**

#### bgp shutdown [message MSG...]

Administrative shutdown of all peers of a bgp instance. Drop all BGP peers, but preserve their configurations. The peers are notified in accordance with RFC 8203 by sending a NOTIFICATION message with error code Cease and subcode Administrative Shutdown prior to terminating connections. This global shutdown is independent of the neighbor shutdown, meaning that individually shut down peers will not be affected by lifting it.

An optional shutdown message MSG can be specified.

## **Networks**

#### network A.B.C.D/M

This command adds the announcement network.

```
router bgp 1
address-family ipv4 unicast
network 10.0.0.0/8
exit-address-family
```

This configuration example says that network 10.0.0.0/8 will be announced to all neighbors. Some vendors' routers don't advertise routes if they aren't present in their IGP routing tables; *bgpd* doesn't care about IGP routes when announcing its routes.

#### bgp network import-check

This configuration modifies the behavior of the network statement. If you have this configured the underlying network must exist in the rib. If you have the [no] form configured then BGP will not check for the networks existence in the rib. default is the network must exist.

#### **IPv6 Support**

#### neighbor A.B.C.D activate

This configuration modifies whether to enable an address family for a specific neighbor. By default only the IPv4 unicast address family is enabled.

```
router bgp 1
address-family ipv6 unicast
neighbor 2001:0DB8::1 activate
network 2001:0DB8:5009::/64
exit-address-family
```

This configuration example says that network 2001:0DB8:5009::/64 will be announced and enables the neighbor 2001:0DB8::1 to receive this announcement.

By default, only the IPv4 unicast address family is announced to all neighbors. Using the 'no bgp default ipv4-unicast' configuration overrides this default so that all address families need to be enabled explicitly.

```
router bgp 1
no bgp default ipv4-unicast
neighbor 10.10.10.1 remote-as 2
neighbor 2001:0DB8::1 remote-as 3
address-family ipv4 unicast
neighbor 10.10.10.1 activate
network 192.168.1.0/24
exit-address-family
address-family ipv6 unicast
neighbor 2001:0DB8::1 activate
network 2001:0DB8:5009::/64
exit-address-family
```

This configuration demonstrates how the 'no bgp default ipv4-unicast' might be used in a setup with two upstreams where each of the upstreams should only receive either IPv4 or IPv6 announcements.

Using the bgp default ipv6-unicast configuration, IPv6 unicast address family is enabled by default for all new neighbors.

#### **Route Aggregation**

## **Route Aggregation-IPv4 Address Family**

#### aggregate-address A.B.C.D/M

This command specifies an aggregate address.

In order to advertise an aggregated prefix, a more specific (longer) prefix MUST exist in the BGP table. For example, if you want to create an aggregate-address 10.0.0.0/24, you should make sure you have something like 10.0.0.5/32 or 10.0.0.0/26, or any other smaller prefix in the BGP table. The routing information table (RIB) is not enough, you have to redistribute them into the BGP table.

#### aggregate-address A.B.C.D/M route-map NAME

Apply a route-map for an aggregated prefix.

# aggregate-address A.B.C.D/M origin <egp|igp|incomplete>

Override ORIGIN for an aggregated prefix.

# aggregate-address A.B.C.D/M as-set

This command specifies an aggregate address. Resulting routes include AS set.

#### aggregate-address A.B.C.D/M summary-only

This command specifies an aggregate address.

Longer prefixes advertisements of more specific routes to all neighbors are suppressed.

#### aggregate-address A.B.C.D/M matching-MED-only

Configure the aggregated address to only be created when the routes MED match, otherwise no aggregated route will be created.

## aggregate-address A.B.C.D/M suppress-map NAME

Similar to *summary-only*, but will only suppress more specific routes that are matched by the selected route-map.

This configuration example sets up an aggregate-address under the ipv4 address-family.

```
router bgp 1
address-family ipv4 unicast
aggregate-address 10.0.0.0/8
aggregate-address 20.0.0.0/8 as-set
aggregate-address 40.0.0.0/8 summary-only
aggregate-address 50.0.0.0/8 route-map aggr-rmap
exit-address-family
```

## Route Aggregation-IPv6 Address Family

## aggregate-address X:X::X:X/M

This command specifies an aggregate address.

```
aggregate-address X:X::X:X/M route-map NAME
```

Apply a route-map for an aggregated prefix.

```
aggregate-address X:X::X:X/M origin <egp|igp|incomplete>
```

Override ORIGIN for an aggregated prefix.

```
aggregate-address X:X::X:X/M as-set
```

This command specifies an aggregate address. Resulting routes include AS set.

```
aggregate-address X:X::X:X/M summary-only
```

This command specifies an aggregate address.

Longer prefixes advertisements of more specific routes to all neighbors are suppressed

```
aggregate-address X:X::X:X/M matching-MED-only
```

Configure the aggregated address to only be created when the routes MED match, otherwise no aggregated route will be created.

## aggregate-address X:X::X:X/M suppress-map NAME

Similar to *summary-only*, but will only suppress more specific routes that are matched by the selected route-map.

This configuration example sets up an aggregate-address under the ipv6 address-family.

```
router bgp 1
address-family ipv6 unicast
aggregate-address 10::0/64
aggregate-address 20::0/64 as-set
aggregate-address 40::0/64 summary-only
aggregate-address 50::0/64 route-map aggr-rmap
exit-address-family
```

#### Redistribution

Redistribution configuration should be placed under the address-family section for the specific AF to redistribute into. Protocol availability for redistribution is determined by BGP AF; for example, you cannot redistribute OSPFv3 into address-family ipv4 unicast as OSPFv3 supports IPv6.

## redistribute <connected|isis|kernel|ospf|ospf6|rip|ripng|static|table> [metric (0-42949672

Redistribute routes from other protocols into BGP. .. clicmd:: bgp update-delay MAX-DELAY ESTABLISH-WAIT

This feature is used to enable read-only mode on BGP process restart or when a BGP process is cleared using 'clear ip bgp \*'. Note that this command is configured at the global level and applies to all bgp instances/vrfs. It cannot be used at the same time as the "update-delay" command described below, which is entered in each bgp instance/vrf desired to delay update installation and advertisements. The global and per-vrf approaches to defining update-delay are mutually exclusive.

When applicable, read-only mode would begin as soon as the first peer reaches Established status and a timer for max-delay seconds is started. During this mode BGP doesn't run any best-path or generate any updates to its peers. This mode continues until:

- 1. All the configured peers, except the shutdown peers, have sent explicit EOR (End-Of-RIB) or an implicit-EOR. The first keep-alive after BGP has reached Established is considered an implicit-EOR. If the establish-wait optional value is given, then BGP will wait for peers to reach established from the beginning of the update-delay till the establish-wait period is over, i.e. the minimum set of established peers for which EOR is expected would be peers established during the establish-wait window, not necessarily all the configured neighbors.
- 2. max-delay period is over.

On hitting any of the above two conditions, BGP resumes the decision process and generates updates to its peers.

Default max-delay is 0, i.e. the feature is off by default.

#### update-delay MAX-DELAY

## update-delay MAX-DELAY ESTABLISH-WAIT

This feature is used to enable read-only mode on BGP process restart or when a BGP process is cleared using 'clear ip bgp \*'. Note that this command is configured under the specific bgp instance/vrf that the feature is enabled for. It cannot be used at the same time as the global "bgp update-delay" described above, which is entered at the global level and applies to all bgp instances. The global and per-vrf approaches to defining update-delay are mutually exclusive.

When applicable, read-only mode would begin as soon as the first peer reaches Established status and a timer for max-delay seconds is started. During this mode BGP doesn't run any best-path or generate any updates to its peers. This mode continues until:

- 1. All the configured peers, except the shutdown peers, have sent explicit EOR (End-Of-RIB) or an implicit-EOR. The first keep-alive after BGP has reached Established is considered an implicit-EOR. If the establish-wait optional value is given, then BGP will wait for peers to reach established from the beginning of the update-delay till the establish-wait period is over, i.e. the minimum set of established peers for which EOR is expected would be peers established during the establish-wait window, not necessarily all the configured neighbors.
- 2. max-delay period is over.

On hitting any of the above two conditions, BGP resumes the decision process and generates updates to its peers.

Default max-delay is 0, i.e. the feature is off by default.

#### table-map ROUTE-MAP-NAME

This feature is used to apply a route-map on route updates from BGP to Zebra. All the applicable match operations are allowed, such as match on prefix, next-hop, communities, etc. Set operations for this attach-point are limited to metric and next-hop only. Any operation of this feature does not affect BGPs internal RIB.

Supported for ipv4 and ipv6 address families. It works on multi-paths as well, however, metric setting is based on the best-path only.

#### **Peers**

## **Defining Peers**

#### neighbor PEER remote-as ASN

Creates a new neighbor whose remote-as is ASN. PEER can be an IPv4 address or an IPv6 address or an interface to use for the connection.

```
router bgp 1
neighbor 10.0.0.1 remote-as 2
```

In this case my router, in AS-1, is trying to peer with AS-2 at 10.0.0.1.

This command must be the first command used when configuring a neighbor. If the remote-as is not specified, bgpd will complain like this:

```
can't find neighbor 10.0.0.1
```

#### neighbor PEER remote-as internal

Create a peer as you would when you specify an ASN, except that if the peers ASN is different than mine as specified under the router bgp ASN command the connection will be denied.

#### neighbor PEER remote-as external

Create a peer as you would when you specify an ASN, except that if the peers ASN is the same as mine as specified under the router bgp ASN command the connection will be denied.

## bgp listen range <A.B.C.D/M|X:X::X:X/M> peer-group PGNAME

Accept connections from any peers in the specified prefix. Configuration from the specified peer-group is used to configure these peers.

**Note:** When using BGP listen ranges, if the associated peer group has TCP MD5 authentication configured, your kernel must support this on prefixes. On Linux, this support was added in kernel version 4.14. If your kernel does not support this feature you will get a warning in the log file, and the listen range will only accept connections from peers without MD5 configured.

Additionally, we have observed that when using this option at scale (several hundred peers) the kernel may hit its option memory limit. In this situation you will see error messages like:

```
bgpd: sockopt_tcp_signature: setsockopt(23): Cannot allocate memory
```

In this case you need to increase the value of the sysctl net.core.optmem\_max to allow the kernel to allocate the necessary option memory.

#### bgp listen limit <1-65535>

Define the maximum number of peers accepted for one BGP instance. This limit is set to 100 by default. Increasing this value will really be possible if more file descriptors are available in the BGP process.

#### coalesce-time (0-4294967295)

The time in milliseconds that BGP will delay before deciding what peers can be put into an update-group together in order to generate a single update for them. The default time is 1000.

#### **Configuring Peers**

# neighbor PEER shutdown [message MSG...] [rtt (1-65535) [count (1-255)]]

Shutdown the peer. We can delete the neighbor's configuration by no neighbor PEER remote-as ASN

but all configuration of the neighbor will be deleted. When you want to preserve the configuration, but want to drop the BGP peer, use this syntax.

Optionally you can specify a shutdown message MSG.

Also, you can specify optionally rtt in milliseconds to automatically shutdown the peer if round-trip-time becomes higher than defined.

Additional count parameter is the number of keepalive messages to count before shutdown the peer if round-trip-time becomes higher than defined.

## neighbor PEER disable-connected-check

Allow peerings between directly connected eBGP peers using loopback addresses.

#### neighbor PEER disable-link-bw-encoding-ieee

By default bandwidth in extended communities is carried encoded as IEEE floating-point format, which is according to the draft.

Older versions have the implementation where extended community bandwidth value is carried encoded as uint32. To enable backward compatibility we need to disable IEEE floating-point encoding option per-peer.

#### neighbor PEER ebgp-multihop

Specifying ebgp-multihop allows sessions with eBGP neighbors to establish when they are multiple hops away. When the neighbor is not directly connected and this knob is not enabled, the session will not establish.

If the peer's IP address is not in the RIB and is reachable via the default route, then you have to enable ip nht resolve-via-default.

#### neighbor PEER description ...

Set description of the peer.

## neighbor PEER version VERSION

Set up the neighbor's BGP version. *version* can be 4, 4+ or 4-. BGP version 4 is the default value used for BGP peering. BGP version 4+ means that the neighbor supports Multiprotocol Extensions for BGP-4. BGP version 4- is similar but the neighbor speaks the old Internet-Draft revision 00's Multiprotocol Extensions for BGP-4. Some routing software is still using this version.

#### neighbor PEER interface IFNAME

When you connect to a BGP peer over an IPv6 link-local address, you have to specify the IFNAME of the interface used for the connection. To specify IPv4 session addresses, see the neighbor PEER update-source command below.

## neighbor PEER interface remote-as <internal|external|ASN>

Configure an unnumbered BGP peer. PEER should be an interface name. The session will be established via IPv6 link locals. Use internal for iBGP and external for eBGP sessions, or specify an ASN if you wish.

#### neighbor PEER next-hop-self [force]

This command specifies an announced route's nexthop as being equivalent to the address of the bgp router if it is learned via eBGP. This will also bypass third-party next-hops in favor of the local bgp address. If the optional keyword force is specified the modification is done also for routes learned via iBGP.

## neighbor PEER attribute-unchanged [{as-path|next-hop|med}]

This command specifies attributes to be left unchanged for advertisements sent to a peer. Use this to leave the next-hop unchanged in ipv6 configurations, as the route-map directive to leave the next-hop unchanged is only available for ipv4.

## neighbor PEER update-source <IFNAME | ADDRESS>

Specify the IPv4 source address to use for the BGP session to this neighbour, may be specified as either an IPv4 address directly or as an interface name (in which case the *zebra* daemon MUST be running in order for *bgpd* to be able to retrieve interface state).

```
router bgp 64555
neighbor foo update-source 192.168.0.1
neighbor bar update-source loopback0
```

## neighbor PEER default-originate

bgpd's default is to not announce the default route (0.0.0.0/0) even if it is in routing table. When you want to announce default routes to the peer, use this command.

#### neighbor PEER port PORT

#### neighbor PEER password PASSWORD

Set a MD5 password to be used with the tcp socket that is being used to connect to the remote peer. Please note if you are using this command with a large number of peers on linux you should consider modifying the *net.core.optmem\_max* sysctl to a larger value to avoid out of memory errors from the linux kernel.

#### neighbor PEER send-community

## neighbor PEER weight WEIGHT

This command specifies a default weight value for the neighbor's routes.

#### neighbor PEER maximum-prefix NUMBER [force]

Sets a maximum number of prefixes we can receive from a given peer. If this number is exceeded, the BGP session will be destroyed.

In practice, it is generally preferable to use a prefix-list to limit what prefixes are received from the peer instead of using this knob. Tearing down the BGP session when a limit is exceeded is far more destructive than merely rejecting undesired prefixes. The prefix-list method is also much more granular and offers much smarter matching criterion than number of received prefixes, making it more suited to implementing policy.

If force is set, then ALL prefixes are counted for maximum instead of accepted only. This is useful for cases where an inbound filter is applied, but you want maximum-prefix to act on ALL (including filtered) prefixes. This option requires *soft-reconfiguration inbound* to be enabled for the peer.

#### neighbor PEER maximum-prefix-out NUMBER

Sets a maximum number of prefixes we can send to a given peer.

Since sent prefix count is managed by update-groups, this option creates a separate update-group for outgoing updates.

## neighbor PEER local-as AS-NUMBER [no-prepend] [replace-as]

Specify an alternate AS for this BGP process when interacting with the specified peer. With no modifiers, the specified local-as is prepended to the received AS\_PATH when receiving routing updates from the peer, and prepended to the outgoing AS\_PATH (after the process local AS) when transmitting local routes to the peer.

If the no-prepend attribute is specified, then the supplied local-as is not prepended to the received AS\_PATH.

If the replace-as attribute is specified, then only the supplied local-as is prepended to the AS\_PATH when transmitting local-route updates to this peer.

Note that replace-as can only be specified if no-prepend is.

This command is only allowed for eBGP peers.

# neighbor <A.B.C.D|X:X::X:X|WORD> as-override

Override AS number of the originating router with the local AS number.

Usually this configuration is used in PEs (Provider Edge) to replace the incoming customer AS number so the connected CE (Customer Edge) can use the same AS number as the other customer sites. This allows customers of the provider network to use the same AS number across their sites.

This command is only allowed for eBGP peers.

#### neighbor <A.B.C.D|X:X::X:X|WORD> allowas-in [<(1-10)|origin>]

Accept incoming routes with AS path containing AS number with the same value as the current system AS.

This is used when you want to use the same AS number in your sites, but you can't connect them directly. This is an alternative to *neighbor WORD as-override*.

The parameter (1-10) configures the amount of accepted occurrences of the system AS number in AS path.

The parameter *origin* configures BGP to only accept routes originated with the same AS number as the system.

This command is only allowed for eBGP peers.

#### neighbor <A.B.C.D|X:X::X:X|WORD> addpath-tx-all-paths

Configure BGP to send all known paths to neighbor in order to preserve multi path capabilities inside a network.

## neighbor <A.B.C.D|X:X::X:X|WORD> addpath-tx-bestpath-per-AS

Configure BGP to send best known paths to neighbor in order to preserve multi path capabilities inside a network.

## neighbor <A.B.C.D|X:X::X:X|WORD> disable-addpath-rx

Do not accept additional paths from this neighbor.

#### neighbor PEER ttl-security hops NUMBER

This command enforces Generalized TTL Security Mechanism (GTSM), as specified in RFC 5082. With this command, only neighbors that are the specified number of hops away will be allowed to become neighbors. This command is mutually exclusive with *ebgp-multihop*.

#### neighbor PEER capability extended-nexthop

Allow bgp to negotiate the extended-nexthop capability with it's peer. If you are peering over a v6 LL address then this capability is turned on automatically. If you are peering over a v6 Global Address then turning on this command will allow BGP to install v4 routes with v6 nexthops if you do not have v4 configured on interfaces.

## bgp fast-external-failover

This command causes bgp to not take down ebgp peers immediately when a link flaps. bgp fast-external-failover is the default and will not be displayed as part of a show run. The no form of the command turns off this ability.

#### bgp default ipv4-unicast

This command allows the user to specify that the IPv4 Unicast address family is turned on by default or not. This command defaults to on and is not displayed. The *no bgp default ipv4-unicast* form of the command is displayed.

## bgp default ipv4-vpn

This command allows the user to specify that the IPv4 MPLS VPN address family is turned on by default or not. This command defaults to off and is not displayed. The *bgp default ipv4-vpn* form of the command is displayed.

## bgp default ipv6-unicast

This command allows the user to specify that the IPv6 Unicast address family is turned on by default or not. This command defaults to off and is not displayed. The *bgp default ipv6-unicast* form of the command is displayed.

#### bgp default ipv6-vpn

This command allows the user to specify that the IPv6 MPLS VPN address family is turned on by default or not. This command defaults to off and is not displayed. The *bgp default ipv6-vpn* form of the command is displayed.

#### bgp default show-hostname

This command shows the hostname of the peer in certain BGP commands outputs. It's easier to troubleshoot if you have a number of BGP peers.

#### bgp default show-nexthop-hostname

This command shows the hostname of the next-hop in certain BGP commands outputs. It's easier to troubleshoot if you have a number of BGP peers and a number of routes to check.

#### neighbor PEER advertisement-interval (0-600)

Setup the minimum route advertisement interval(mrai) for the peer in question. This number is between 0 and 600 seconds, with the default advertisement interval being 0.

#### neighbor PEER timers (0-65535) (0-65535)

Set keepalive and hold timers for a neighbor. The first value is keepalive and the second is hold time.

#### neighbor PEER timers connect (1-65535)

Set connect timer for a neighbor. The connect timer controls how long BGP waits between connection attempts to a neighbor.

#### neighbor PEER timers delayopen (1-240)

This command allows the user enable the RFC 4271 <a href="https://tools.ietf.org/html/rfc4271/">https://tools.ietf.org/html/rfc4271/</a> DelayOpenTimer with the specified interval or disable it with the negating command for the peer. By default, the DelayOpenTimer is disabled. The timer interval may be set to a duration of 1 to 240 seconds.

#### bgp minimum-holdtime (1-65535)

This command allows user to prevent session establishment with BGP peers with lower holdtime less than configured minimum holdtime. When this command is not set, minimum holdtime does not work.

## **Displaying Information about Peers**

## show bgp <afi> <safi> neighbors WORD bestpath-routes [json] [wide]

For the given neighbor, WORD, that is specified list the routes selected by BGP as having the best path.

## **Peer Filtering**

## neighbor PEER distribute-list NAME [in|out]

This command specifies a distribute-list for the peer. *direct* is in or out.

```
neighbor PEER prefix-list NAME [in|out]
```

neighbor PEER filter-list NAME [in|out]

#### neighbor PEER route-map NAME [in|out]

Apply a route-map on the neighbor. direct must be in or out.

## bgp route-reflector allow-outbound-policy

By default, attribute modification via route-map policy out is not reflected on reflected routes. This option allows the modifications to be reflected as well. Once enabled, it affects all reflected routes.

#### neighbor PEER sender-as-path-loop-detection

Enable the detection of sender side AS path loops and filter the bad routes before they are sent.

This setting is disabled by default.

#### **Peer Groups**

Peer groups are used to help improve scaling by generating the same update information to all members of a peer group. Note that this means that the routes generated by a member of a peer group will be sent back to that originating peer with the originator identifier attribute set to indicated the originating peer. All peers not associated with a specific peer group are treated as belonging to a default peer group, and will share updates.

## neighbor WORD peer-group

This command defines a new peer group.

#### neighbor PEER peer-group PGNAME

This command bind specific peer to peer group WORD.

#### neighbor PEER solo

This command is used to indicate that routes advertised by the peer should not be reflected back to the peer. This command only is only meaningful when there is a single peer defined in the peer-group.

#### show [ip] bgp peer-group [json]

This command displays configured BGP peer-groups.

```
soodar# show bgp peer-group

BGP peer-group test1, remote AS 65001
Peer-group type is external
Configured address-families: IPv4 Unicast; IPv6 Unicast;
1 IPv4 listen range(s)
    192.168.100.0/24
2 IPv6 listen range(s)
    2001:db8:1::/64
    2001:db8:2::/64
Peer-group members:
    192.168.200.1 Active
    2001:db8::1 Active
BGP peer-group type is external
Configured address-families: IPv4 Unicast;
```

Optional ison parameter is used to display JSON output.

```
"test1":{
 "remoteAs":65001,
 "type": "external",
  "addressFamiliesConfigured":[
    "IPv4 Unicast",
    "IPv6 Unicast"
  "dynamicRanges": {
    "IPv4":{
      "count":1,
      "ranges":[
        "192.168.100.0\/24"
      ]
    },
    "IPv6":{
      "count":2,
      "ranges":[
        "2001:db8:1::\/64",
        "2001:db8:2::\/64"
    }
  },
  "members":{
    "192.168.200.1":{
      "status": "Active"
    "2001:db8::1":{
                                                               (continues on next page)
```

```
"status": "Active"
  }
},
"test2":{
   "type": "external",
   "addressFamiliesConfigured":[
     "IPv4 Unicast"
}
```

## Capability Negotiation

## neighbor PEER strict-capability-match

Strictly compares remote capabilities and local capabilities. If capabilities are different, send Unsupported Capability error then reset connection.

You may want to disable sending Capability Negotiation OPEN message optional parameter to the peer when remote peer does not implement Capability Negotiation. Please use dont-capability-negotiate command to disable the feature.

#### neighbor PEER dont-capability-negotiate

Suppress sending Capability Negotiation as OPEN message optional parameter to the peer. This command only affects the peer is configured other than IPv4 unicast configuration.

When remote peer does not have capability negotiation feature, remote peer will not send any capabilities at all. In that case, bgp configures the peer with configured capabilities.

You may prefer locally configured capabilities more than the negotiated capabilities even though remote peer sends capabilities. If the peer is configured by override-capability, bgpd ignores received capabilities then override negotiated capabilities with configured values.

Additionally the operator should be reminded that this feature fundamentally disables the ability to use widely deployed BGP features. BGP unnumbered, hostname support, AS4, Addpath, Route Refresh, ORF, Dynamic Capabilities, and graceful restart.

#### neighbor PEER override-capability

Override the result of Capability Negotiation with local configuration. Ignore remote peer's capability value.

#### **AS Path Access Lists**

AS path access list is user defined AS path.

```
bgp as-path access-list WORD [seq (0-4294967295)] permit|deny LINE
```

This command defines a new AS path access list.

```
show bgp as-path-access-list [json]
```

Display all BGP AS Path access lists.

If the json option is specified, output is displayed in JSON format.

#### show bgp as-path-access-list WORD [json]

Display the specified BGP AS Path access list.

If the ison option is specified, output is displayed in JSON format.

## Bogon ASN filter policy configuration example

```
bgp as-path access-list 99 permit _0_
bgp as-path access-list 99 permit _23456_
bgp as-path access-list 99 permit _1310[0-6][0-9]_|_13107[0-1]_
bgp as-path access-list 99 seq 20 permit ^65
```

#### **Using AS Path in Route Map**

#### match as-path WORD

For a given as-path, WORD, match it on the BGP as-path given for the prefix and if it matches do normal route-map actions. The no form of the command removes this match from the route-map.

## set as-path prepend AS-PATH

Prepend the given string of AS numbers to the AS\_PATH of the BGP path's NLRI. The no form of this command removes this set operation from the route-map.

#### set as-path prepend last-as NUM

Prepend the existing last AS number (the leftmost ASN) to the AS\_PATH. The no form of this command removes this set operation from the route-map.

#### **Communities Attribute**

The BGP communities attribute is widely used for implementing policy routing. Network operators can manipulate BGP communities attribute based on their network policy. BGP communities attribute is defined in RFC 1997 and RFC 1998. It is an optional transitive attribute, therefore local policy can travel through different autonomous system.

The communities attribute is a set of communities values. Each community value is 4 octet long. The following format is used to define the community value.

**AS:VAL** This format represents 4 octet communities value. AS is high order 2 octet in digit format. VAL is low order 2 octet in digit format. This format is useful to define AS oriented policy value. For example, 7675:80 can be used when AS 7675 wants to pass local policy value 80 to neighboring peer.

internet internet represents well-known communities value 0.

- graceful—shutdown graceful—shutdown represents well-known communities value GRACEFUL\_SHUTDOWN 0xFFFF0000 65535:0. RFC 8326 implements the purpose Graceful BGP Session Shutdown to reduce the amount of lost traffic when taking BGP sessions down for maintenance. The use of the community needs to be supported from your peers side to actually have any effect.
- accept-own accept-own represents well-known communities value ACCEPT\_OWN 0xFFFF0001 65535:1.

  RFC 7611 implements a way to signal to a router to accept routes with a local nexthop address. This can be the case when doing policing and having traffic having a nexthop located in another VRF but still local interface to the router. It is recommended to read the RFC for full details.
- route-filter-translated-v4 route-filter-translated-v4 represents well-known communities
  value ROUTE FILTER TRANSLATED v4 0xFFFF0002 65535:2.
- route-filter-v4 route-filter-v4 represents well-known communities value ROUTE\_FILTER\_v4
  0xFFFF000365535:3.
- route-filter-translated-v6 route-filter-translated-v6 represents well-known communities
   value ROUTE\_FILTER\_TRANSLATED\_v6 0xFFFF0004 65535:4.
- route-filter-v6 route-filter-v6 represents well-known communities value ROUTE\_FILTER\_v6
  0xFFFF0005 65535:5.

- **llgr-stale** llgr-stale represents well-known communities value LLGR\_STALE 0xFFFF0006 65535: 6. Assigned and intended only for use with routers supporting the Long-lived Graceful Restart Capability as described in [Draft-IETF-uttaro-idr-bgp-persistence]. Routers receiving routes with this community may (depending on implementation) choose allow to reject or modify routes on the presence or absence of this community.
- **no-llgr** no-llgr represents well-known communities value NO\_LLGR 0xFFFF0007 65535:7. Assigned and intended only for use with routers supporting the Long-lived Graceful Restart Capability as described in [Draft-IETF-uttaro-idr-bgp-persistence]. Routers receiving routes with this community may (depending on implementation) choose allow to reject or modify routes on the presence or absence of this community.
- accept-own-nexthop accept-own-nexthop represents well-known communities value accept-own-nexthop 0xFFFF0008 65535:8. [Draft-IETF-agrewal-idr-accept-own-nexthop] describes how to tag and label VPN routes to be able to send traffic between VRFs via an internal layer 2 domain on the same PE device. Refer to [Draft-IETF-agrewal-idr-accept-own-nexthop] for full details.
- **blackhole** blackhole represents well-known communities value BLACKHOLE 0xFFFF029A 65535:666. **RFC 7999** documents sending prefixes to EBGP peers and upstream for the purpose of blackholing traffic. Prefixes tagged with the this community should normally not be re-advertised from neighbors of the originating network. Upon receiving BLACKHOLE community from a BGP speaker, NO\_ADVERTISE community is added automatically.
- **no-export** no-export represents well-known communities value NO\_EXPORT 0xFFFFFF01. All routes carry this value must not be advertised to outside a BGP confederation boundary. If neighboring BGP peer is part of BGP confederation, the peer is considered as inside a BGP confederation boundary, so the route will be announced to the peer.
- **no-advertise** no-advertise represents well-known communities value NO\_ADVERTISE 0xFFFFFF02. All routes carry this value must not be advertise to other BGP peers.
- **local—AS** local—AS represents well-known communities value NO\_EXPORT\_SUBCONFED 0xFFFFFF03. All routes carry this value must not be advertised to external BGP peers. Even if the neighboring router is part of confederation, it is considered as external BGP peer, so the route will not be announced to the peer.
- **no-peer** no-peer represents well-known communities value NOPEER 0xFFFFFF04 65535:65284. **RFC** 3765 is used to communicate to another network how the originating network want the prefix propagated.

When the communities attribute is received duplicate community values in the attribute are ignored and value is sorted in numerical order.

## **Community Lists**

Community lists are user defined lists of community attribute values. These lists can be used for matching or manipulating the communities attribute in UPDATE messages.

There are two types of community list:

**standard** This type accepts an explicit value for the attribute.

**expanded** This type accepts a regular expression. Because the regex must be interpreted on each use expanded community lists are slower than standard lists.

#### bgp community-list standard NAME permit|deny COMMUNITY

This command defines a new standard community list. COMMUNITY is communities value. The COMMUNITY is compiled into community structure. We can define multiple community list under same name. In that case match will happen user defined order. Once the community list matches to communities attribute in BGP updates it return permit or deny by the community list definition. When there is no matched entry, deny will be returned. When COMMUNITY is empty it matches to any routes.

## bgp community-list expanded NAME permit|deny COMMUNITY

This command defines a new expanded community list. COMMUNITY is a string expression of communities attribute. COMMUNITY can be a regular expression (*BGP Regular Expressions*) to match the communities attribute in BGP updates. The expanded community is only used to filter, not *set* actions.

Deprecated since version 5.0: It is recommended to use the more explicit versions of this command.

#### bgp community-list NAME permit|deny COMMUNITY

When the community list type is not specified, the community list type is automatically detected. If COMMUNITY can be compiled into communities attribute, the community list is defined as a standard community list. Otherwise it is defined as an expanded community list. This feature is left for backward compatibility. Use of this feature is not recommended.

Note that all community lists share the same namespace, so it's not necessary to specify standard or expanded; these modifiers are purely aesthetic.

# show bgp community-list [NAME detail]

Displays community list information. When NAME is specified the specified community list's information is shown.

```
# show bgp community-list
Named Community standard list CLIST
permit 7675:80 7675:100 no-export
deny internet
  Named Community expanded list EXPAND
permit :

# show bgp community-list CLIST detail
  Named Community standard list CLIST
permit 7675:80 7675:100 no-export
deny internet
```

#### **Numbered Community Lists**

When number is used for BGP community list name, the number has special meanings. Community list number in the range from 1 and 99 is standard community list. Community list number in the range from 100 to 500 is expanded community list. These community lists are called as numbered community lists. On the other hand normal community lists is called as named community lists.

#### bgp community-list (1-99) permit|deny COMMUNITY

This command defines a new community list. The argument to (1-99) defines the list identifier.

## bgp community-list (100-500) permit|deny COMMUNITY

This command defines a new expanded community list. The argument to (100-500) defines the list identifier.

## **Community alias**

BGP community aliases are useful to quickly identify what communities are set for a specific prefix in a humanreadable format. Especially handy for a huge amount of communities. Accurately defined aliases can help you faster spot things on the wire.

#### bgp community alias NAME ALIAS

This command creates an alias name for a community that will be used later in various CLI outputs in a human-readable format.

```
soodar# show run | include bgp community alias
bgp community alias 65001:14 community-1
bgp community alias 65001:123:1 lcommunity-1

soodar# show ip bgp 172.16.16.1/32
BGP routing table entry for 172.16.16.1/32, version 21
Paths: (2 available, best #2, table default)
   Advertised to non peer-group peers:
65030
   192.168.0.2 from 192.168.0.2 (172.16.16.1)
   Origin incomplete, metric 0, valid, external, best (Neighbor IP)
   Community: 65001:12 65001:13 community-1 65001:65534
   Large Community: lcommunity-1 65001:123:2
   Last update: Fri Apr 16 12:51:27 2021
```

#### show bgp [afi] [safi] [all] alias WORD [wide|json]

Display prefixes with matching BGP community alias.

## **Using Communities in Route Maps**

In *Route Maps* we can match on or set the BGP communities attribute. Using this feature network operator can implement their network policy based on BGP communities attribute.

The following commands can be used in route maps:

#### match alias WORD

This command performs match to BGP updates using community alias WORD. When the one of BGP communities value match to the one of community alias value in community alias, it is match.

# match community WORD exact-match [exact-match]

This command perform match to BGP updates using community list WORD. When the one of BGP communities value match to the one of communities value in community list, it is match. When *exact-match* keyword is specified, match happen only when BGP updates have completely same communities value specified in the community list.

## set community <none|COMMUNITY> additive

This command sets the community value in BGP updates. If the attribute is already configured, the newly provided value replaces the old one unless the additive keyword is specified, in which case the new value is appended to the existing value.

If none is specified as the community value, the communities attribute is not sent.

It is not possible to set an expanded community list.

#### set comm-list WORD delete

This command remove communities value from BGP communities attribute. The word is community list name. When BGP route's communities value matches to the community list word, the communities value is removed. When all of communities value is removed eventually, the BGP update's communities attribute is completely removed.

#### **Example Configuration**

The following configuration is exemplary of the most typical usage of BGP communities attribute. In the example, AS 7675 provides an upstream Internet connection to AS 100. When the following configuration exists in AS 7675, the network operator of AS 100 can set local preference in AS 7675 network by setting BGP communities attribute to the updates.

```
router bgp 7675
neighbor 192.168.0.1 remote-as 100
address-family ipv4 unicast
 neighbor 192.168.0.1 route-map RMAP in
exit-address-family
bgp community-list 70 permit 7675:70
bgp community-list 70 deny
bgp community-list 80 permit 7675:80
bgp community-list 80 deny
bgp community-list 90 permit 7675:90
bgp community-list 90 deny
route-map RMAP permit 10
match community 70
set local-preference 70
route-map RMAP permit 20
match community 80
set local-preference 80
route-map RMAP permit 30
match community 90
set local-preference 90
```

The following configuration announces 10.0.0.0/8 from AS 100 to AS 7675. The route has communities value 7675:80 so when above configuration exists in AS 7675, the announced routes' local preference value will be set to 80.

```
router bgp 100
network 10.0.0.0/8
neighbor 192.168.0.2 remote—as 7675
address—family ipv4 unicast
neighbor 192.168.0.2 route—map RMAP out
exit—address—family
!
ip prefix—list PLIST permit 10.0.0.0/8
!
route—map RMAP permit 10
match ip address prefix—list PLIST
set community 7675:80
```

The following configuration is an example of BGP route filtering using communities attribute. This configuration only permit BGP routes which has BGP communities value 0:80 or 0:90. The network operator can set special internal communities value at BGP border router, then limit the BGP route announcements into the internal network.

```
router bgp 7675
neighbor 192.168.0.1 remote-as 100
address-family ipv4 unicast
neighbor 192.168.0.1 route-map RMAP in
exit-address-family
!
bgp community-list 1 permit 0:80 0:90
!
route-map RMAP permit in
match community 1
```

The following example filters BGP routes which have a community value of 1:1. When there is no match community-

list returns deny. To avoid filtering all routes, a permit line is set at the end of the community-list.

```
router bgp 7675
neighbor 192.168.0.1 remote-as 100
address-family ipv4 unicast
neighbor 192.168.0.1 route-map RMAP in
exit-address-family
!
bgp community-list standard FILTER deny 1:1
bgp community-list standard FILTER permit
!
route-map RMAP permit 10
match community FILTER
```

The communities value keyword internet has special meanings in standard community lists. In the below example internet matches all BGP routes even if the route does not have communities attribute at all. So community list INTERNET is the same as FILTER in the previous example.

```
bgp community-list standard INTERNET deny 1:1
bgp community-list standard INTERNET permit internet
```

The following configuration is an example of communities value deletion. With this configuration the community values 100:1 and 100:2 are removed from BGP updates. For communities value deletion, only permit community-list is used. deny community-list is ignored.

```
router bgp 7675
neighbor 192.168.0.1 remote—as 100
address—family ipv4 unicast
neighbor 192.168.0.1 route—map RMAP in
exit—address—family
!
bgp community—list standard DEL permit 100:1 100:2
!
route—map RMAP permit 10
set comm—list DEL delete
```

#### **Extended Communities Attribute**

BGP extended communities attribute is introduced with MPLS VPN/BGP technology. MPLS VPN/BGP expands capability of network infrastructure to provide VPN functionality. At the same time it requires a new framework for policy routing. With BGP Extended Communities Attribute we can use Route Target or Site of Origin for implementing network policy for MPLS VPN/BGP.

BGP Extended Communities Attribute is similar to BGP Communities Attribute. It is an optional transitive attribute. BGP Extended Communities Attribute can carry multiple Extended Community value. Each Extended Community value is eight octet length.

BGP Extended Communities Attribute provides an extended range compared with BGP Communities Attribute. Adding to that there is a type field in each value to provides community space structure.

There are two format to define Extended Community value. One is AS based format the other is IP address based format.

**AS:VAL** This is a format to define AS based Extended Community value. AS part is 2 octets Global Administrator subfield in Extended Community value. VAL part is 4 octets Local Administrator subfield. 7675:100 represents AS 7675 policy value 100.

**IP-Address: VAL** This is a format to define IP address based Extended Community value. IP-Address part is 4 octets Global Administrator subfield. VAL part is 2 octets Local Administrator subfield.

## **Extended Community Lists**

#### bgp extcommunity-list standard NAME permit|deny EXTCOMMUNITY

This command defines a new standard extcommunity-list. *extcommunity* is extended communities value. The *extcommunity* is compiled into extended community structure. We can define multiple extcommunity-list under same name. In that case match will happen user defined order. Once the extcommunity-list matches to extended communities attribute in BGP updates it return permit or deny based upon the extcommunity-list definition. When there is no matched entry, deny will be returned. When *extcommunity* is empty it matches to any routes.

#### bgp extcommunity-list expanded NAME permit|deny LINE

This command defines a new expanded extcommunity-list. *line* is a string expression of extended communities attribute. *line* can be a regular expression (*BGP Regular Expressions*) to match an extended communities attribute in BGP updates.

Note that all extended community lists shares a single name space, so it's not necessary to specify their type when creating or destroying them.

## show bgp extcommunity-list [NAME detail]

This command displays current extrommunity-list information. When *name* is specified the community list's information is shown.

# **BGP Extended Communities in Route Map**

#### match extcommunity WORD

#### set extcommunity none

This command resets the extended community value in BGP updates. If the attribute is already configured or received from the peer, the attribute is discarded and set to none. This is useful if you need to strip incoming extended communities.

#### set extcommunity rt EXTCOMMUNITY

This command set Route Target value.

## set extcommunity soo EXTCOMMUNITY

This command set Site of Origin value.

# set extcommunity bandwidth <(1-25600) | cumulative | num-multipaths> [non-transitive] This command sets the BGP link-bandwidth extended community for the prefix (best path) for which it is applied. The link-bandwidth can be specified as an explicit value (specified in Mbps), or the router can be told to use the cumulative bandwidth of all multipaths for the prefix or to compute it based on the number of multipaths. The link bandwidth extended community is encoded as transitive unless the set command explicitly configures it as non-transitive.

#### See also:

#### Weighted ECMP using BGP link bandwidth

Note that the extended expanded community is only used for *match* rule, not for *set* actions.

#### **Large Communities Attribute**

The BGP Large Communities attribute was introduced in Feb 2017 with RFC 8092.

The BGP Large Communities Attribute is similar to the BGP Communities Attribute except that it has 3 components instead of two and each of which are 4 octets in length. Large Communities bring additional functionality and convenience over traditional communities, specifically the fact that the GLOBAL part below is now 4 octets wide allowing seamless use in networks using 4-byte ASNs.

**GLOBAL: LOCAL2** This is the format to define Large Community values. Referencing **RFC 8195** the values are commonly referred to as follows:

- The GLOBAL part is a 4 octet Global Administrator field, commonly used as the operators AS number.
- The LOCAL1 part is a 4 octet Local Data Part 1 subfield referred to as a function.
- The LOCAL2 part is a 4 octet Local Data Part 2 field and referred to as the parameter subfield.

As an example, 65551:1:10 represents AS 65551 function 1 and parameter 10. The referenced RFC above gives some guidelines on recommended usage.

## **Large Community Lists**

Two types of large community lists are supported, namely standard and expanded.

#### bgp large-community-list standard NAME permit|deny LARGE-COMMUNITY

This command defines a new standard large-community-list. *large-community* is the Large Community value. We can add multiple large communities under same name. In that case the match will happen in the user defined order. Once the large-community-list matches the Large Communities attribute in BGP updates it will return permit or deny based upon the large-community-list definition. When there is no matched entry, a deny will be returned. When *large-community* is empty it matches any routes.

#### bgp large-community-list expanded NAME permit|deny LINE

This command defines a new expanded large-community-list. Where *line* is a string matching expression, it will be compared to the entire Large Communities attribute as a string, with each large-community in order from lowest to highest. *line* can also be a regular expression which matches this Large Community attribute.

Note that all community lists share the same namespace, so it's not necessary to specify standard or expanded; these modifiers are purely aesthetic.

#### show bgp large-community-list

#### show bgp large-community-list NAME detail

This command display current large-community-list information. When *name* is specified the community list information is shown.

## show ip bgp large-community-info

This command displays the current large communities in use.

## **Large Communities in Route Map**

## match large-community LINE [exact-match]

Where *line* can be a simple string to match, or a regular expression. It is very important to note that this match occurs on the entire large-community string as a whole, where each large-community is ordered from lowest to highest. When *exact-match* keyword is specified, match happen only when BGP updates have completely same large communities value specified in the large community list.

## set large-community LARGE-COMMUNITY

## set large-community LARGE-COMMUNITY LARGE-COMMUNITY

#### set large-community LARGE-COMMUNITY additive

These commands are used for setting large-community values. The first command will overwrite any large-communities currently present. The second specifies two large-communities, which overwrites the current large-community list. The third will add a large-community value without overwriting other values. Multiple large-community values can be specified.

Note that the large expanded community is only used for *match* rule, not for *set* actions.

#### L3VPN VRFs

bgpd supports L3VPN (Layer 3 Virtual Private Networks) VRFs (Virtual Routing and Forwarding) for IPv4 RFC 4364 and IPv6 RFC 4659. L3VPN routes, and their associated VRF MPLS labels, can be distributed to VPN SAFI neighbors in the *default*, i.e., non VRF, BGP instance. VRF MPLS labels are reached using *core* MPLS labels which are distributed using LDP or BGP labeled unicast. bgpd also supports inter-VRF route leaking.

## **VRF Route Leaking**

BGP routes may be leaked (i.e. copied) between a unicast VRF RIB and the VPN SAFI RIB of the default VRF for use in MPLS-based L3VPNs. Unicast routes may also be leaked between any VRFs (including the unicast RIB of the default BGP instanced). A shortcut syntax is also available for specifying leaking from one VRF to another VRF using the default instance's VPN RIB as the intermediary. A common application of the VRF-VRF feature is to connect a customer's private routing domain to a provider's VPN service. Leaking is configured from the point of view of an individual VRF: import refers to routes leaked from VPN to a unicast VRF, whereas export refers to routes leaked from a unicast VRF to VPN.

#### **Required parameters**

Routes exported from a unicast VRF to the VPN RIB must be augmented by two parameters:

- an RD (Route Distinguisher)
- an RTLIST (Route-target List)

Configuration for these exported routes must, at a minimum, specify these two parameters.

Routes imported from the VPN RIB to a unicast VRF are selected according to their RTLISTs. Routes whose RTLIST contains at least one route-target in common with the configured import RTLIST are leaked. Configuration for these imported routes must specify an RTLIST to be matched.

The RD, which carries no semantic value, is intended to make the route unique in the VPN RIB among all routes of its prefix that originate from all the customers and sites that are attached to the provider's VPN service. Accordingly, each site of each customer is typically assigned an RD that is unique across the entire provider network.

The RTLIST is a set of route-target extended community values whose purpose is to specify route-leaking policy. Typically, a customer is assigned a single route-target value for import and export to be used at all customer sites. This configuration specifies a simple topology wherein a customer has a single routing domain which is shared across all its sites. More complex routing topologies are possible through use of additional route-targets to augment the leaking of sets of routes in various ways.

When using the shortcut syntax for vrf-to-vrf leaking, the RD and RT are auto-derived.

## **General configuration**

Configuration of route leaking between a unicast VRF RIB and the VPN SAFI RIB of the default VRF is accomplished via commands in the context of a VRF address-family:

#### rd vpn export AS:NN|IP:nn

Specifies the route distinguisher to be added to a route exported from the current unicast VRF to VPN.

#### rt vpn import|export|both RTLIST...

Specifies the route-target list to be attached to a route (export) or the route-target list to match against (import) when exporting/importing between the current unicast VRF and VPN.

The RTLIST is a space-separated list of route-targets, which are BGP extended community values as described in *Extended Communities Attribute*.

## label vpn export (0..1048575) | auto

Enables an MPLS label to be attached to a route exported from the current unicast VRF to VPN. If the value specified is auto, the label value is automatically assigned from a pool maintained by the Zebra daemon. If Zebra is not running, or if this command is not configured, automatic label assignment will not complete, which will block corresponding route export.

# nexthop vpn export A.B.C.D|X:X::X:X

Specifies an optional nexthop value to be assigned to a route exported from the current unicast VRF to VPN. If left unspecified, the nexthop will be set to 0.0.0.0 or 0:0::0:0 (self).

#### route-map vpn import|export MAP

Specifies an optional route-map to be applied to routes imported or exported between the current unicast VRF and VPN.

## import|export vpn

Enables import or export of routes between the current unicast VRF and VPN.

## import vrf VRFNAME

Shortcut syntax for specifying automatic leaking from vrf VRFNAME to the current VRF using the VPN RIB as intermediary. The RD and RT are auto derived and should not be specified explicitly for either the source or destination VRF's.

This shortcut syntax mode is not compatible with the explicit *import vpn* and *export vpn* statements for the two VRF's involved. The CLI will disallow attempts to configure incompatible leaking modes.

## **Debugging**

#### show debug

Show all enabled debugs.

#### show bgp listeners

Display Listen sockets and the vrf that created them. Useful for debugging of when listen is not working and this is considered a developer debug statement.

#### debug bgp bfd

Enable or disable debugging for BFD events. This will show BFD integration library messages and BGP BFD integration messages that are mostly state transitions and validation problems.

# debug bgp neighbor-events

Enable or disable debugging for neighbor events. This provides general information on BGP events such as peer connection / disconnection, session establishment / teardown, and capability negotiation.

#### debug bgp updates

Enable or disable debugging for BGP updates. This provides information on BGP UPDATE messages transmitted and received between local and remote instances.

## debug bgp keepalives

Enable or disable debugging for BGP keepalives. This provides information on BGP KEEPALIVE messages transmitted and received between local and remote instances.

#### debug bgp bestpath <A.B.C.D/M|X:X::X:X/M>

Enable or disable debugging for bestpath selection on the specified prefix.

## debug bgp nht

Enable or disable debugging of BGP nexthop tracking.

#### debug bgp update-groups

Enable or disable debugging of dynamic update groups. This provides general information on group creation, deletion, join and prune events.

#### debug bgp zebra

Enable or disable debugging of communications between bgpd and zebra.

## **Dumping Messages and Routing Tables**

## dump bgp all PATH [INTERVAL]

## dump bgp all-et PATH [INTERVAL]

Dump all BGP packet and events to *path* file. If *interval* is set, a new file will be created for echo *interval* of seconds. The path *path* can be set with date and time formatting (strftime). The type 'all-et' enables support for Extended Timestamp Header (packet-binary-dump-format).

## dump bgp updates PATH [INTERVAL]

#### dump bgp updates-et PATH [INTERVAL]

Dump only BGP updates messages to *path* file. If *interval* is set, a new file will be created for echo *interval* of seconds. The path *path* can be set with date and time formatting (strftime). The type 'updates-et' enables support for Extended Timestamp Header (packet-binary-dump-format).

#### dump bgp routes-mrt PATH

## dump bgp routes-mrt PATH INTERVAL

Dump whole BGP routing table to *path*. This is heavy process. The path *path* can be set with date and time formatting (strftime). If *interval* is set, a new file will be created for echo *interval* of seconds.

Note: the interval variable can also be set using hours and minutes: 04h20m00.

#### **Other BGP Commands**

The following are available in the top level *enable* mode:

#### clear bgp \*

Clear all peers.

## clear bgp ipv4|ipv6 \*

Clear all peers with this address-family activated.

# clear bgp ipv4|ipv6 unicast \*

Clear all peers with this address-family and sub-address-family activated.

#### clear bgp ipv4|ipv6 PEER

Clear peers with address of X.X.X.X and this address-family activated.

#### clear bgp ipv4|ipv6 unicast PEER

Clear peer with address of X.X.X.X and this address-family and sub-address-family activated.

## clear bgp ipv4|ipv6 PEER soft|in|out

Clear peer using soft reconfiguration in this address-family.

#### clear bgp ipv4|ipv6 unicast PEER soft|in|out

Clear peer using soft reconfiguration in this address-family and sub-address-family.

The following are available in the router bgp mode:

```
write-quanta (1-64)
```

BGP message Tx I/O is vectored. This means that multiple packets are written to the peer socket at the same time each I/O cycle, in order to minimize system call overhead. This value controls how many are written at a time. Under certain load conditions, reducing this value could make peer traffic less 'bursty'. In practice, leave this settings on the default (64) unless you truly know what you are doing.

#### read-quanta (1-10)

Unlike Tx, BGP Rx traffic is not vectored. Packets are read off the wire one at a time in a loop. This setting controls how many iterations the loop runs for. As with write-quanta, it is best to leave this setting on the default.

The following command is available in config mode as well as in the router bgp mode:

## bgp graceful-shutdown

The purpose of this command is to initiate BGP Graceful Shutdown which is described in RFC 8326. The use case for this is to minimize or eliminate the amount of traffic loss in a network when a planned maintenance activity such as software upgrade or hardware replacement is to be performed on a router. The feature works by re-announcing routes to eBGP peers with the GRACEFUL\_SHUTDOWN community included. Peers are then expected to treat such paths with the lowest preference. This happens automatically on a receiver running FRR; with other routing protocol stacks, an inbound policy may have to be configured. In FRR, triggering graceful shutdown also results in announcing a LOCAL\_PREF of 0 to iBGP peers.

Graceful shutdown can be configured per BGP instance or globally for all of BGP. These two options are mutually exclusive. The no form of the command causes graceful shutdown to be stopped, and routes will be re-announced without the GRACEFUL\_SHUTDOWN community and/or with the usual LOCAL\_PREF value. Note that if this option is saved to the startup configuration, graceful shutdown will remain in effect across restarts of *bgpd* and will need to be explicitly disabled.

# 4.2.3 Displaying BGP Information

The following four commands display the IPv6 and IPv4 routing tables, depending on whether or not the ip keyword is used. Actually, show ip bgp command was used on older *Quagga* routing daemon project, while show bgp command is the new format. The choice has been done to keep old format with IPv4 routing table, while new format displays IPv6 routing table.

```
show ip bgp [all] [wide|json [detail]]
show ip bgp A.B.C.D [json]
show bgp [all] [wide|json [detail]]
show bgp X:X::X:X [json]
```

These commands display BGP routes. When no route is specified, the default is to display all BGP routes.

```
BGP table version is 0, local router ID is 10.1.1.1

Status codes: s suppressed, d damped, h history, * valid, > best, i - internal Origin codes: i - IGP, e - EGP, ? - incomplete

Network Next Hop Metric LocPrf Weight Path

\*> 1.1.1.1/32 0.0.0.0 0 32768 i

Total number of prefixes 1
```

If wide option is specified, then the prefix table's width is increased to fully display the prefix and the nexthop.

This is especially handy dealing with IPv6 prefixes and if [no] bgp default show-nexthop-hostname is enabled.

If all option is specified, ip keyword is ignored, show bgp all and show ip bgp all commands display routes for all AFIs and SAFIs.

If json option is specified, output is displayed in JSON format.

If detail option is specified after json, more verbose JSON output will be displayed.

Some other commands provide additional options for filtering the output.

#### show [ip] bgp regexp LINE

This command displays BGP routes using AS path regular expression (BGP Regular Expressions).

#### show [ip] bgp [all] summary [wide] [json]

Show a bgp peer summary for the specified address family.

The old command structure show ip bgp may be removed in the future and should no longer be used. In order to reach the other BGP routing tables other than the IPv6 routing table given by show bgp, the new command structure is extended with show bgp [afi] [safi].

wide option gives more output like LocalAS and extended Desc to 64 characters.

```
soodar# show ip bgp summary wide
IPv4 Unicast Summary (VRF default):
BGP router identifier 192.168.100.1, local AS number 65534 vrf-id 0
BGP table version 3
RIB entries 5, using 920 bytes of memory
Peers 1, using 27 KiB of memory
              V
                                      MsgRcvd
                                                           TblVer InQ_
Neighbor
                        AS
                             LocalAS
                                                 MsaSent
→OutQ Up/Down State/PfxRcd PfxSnt Desc
192.168.0.2 4 65030
                                                                0
                                 123
                                             15
                                                      22
                                                                     0
→0 00:07:00
                      0
                               1 us-east1-rs1.frrouting.org
Total number of neighbors 1
soodar#
```

# show bgp [afi] [safi] [all] [wide|json]

## show bgp [<ipv4|ipv6> <unicast|vpn|labeled-unicast>]

These commands display BGP routes for the specific routing table indicated by the selected afi and the selected safi. If no afi and no safi value is given, the command falls back to the default IPv6 routing table

# show bgp [afi] [safi] [all] summary [json]

Show a bgp peer summary for the specified address family, and subsequent address-family.

#### show bgp [afi] [safi] [all] summary failed [json]

Show a bgp peer summary for peers that are not successfully exchanging routes for the specified address family, and subsequent address-family.

## show bgp [afi] [safi] [all] summary established [json]

Show a bgp peer summary for peers that are successfully exchanging routes for the specified address family, and subsequent address-family.

## show bgp [afi] [safi] [all] summary neighbor [PEER] [json]

Show a bgp summary for the specified peer, address family, and subsequent address-family. The neighbor filter can be used in combination with the failed, established filters.

- show bgp [afi] [safi] [all] summary remote-as <internal|external|ASN> [json]
  Show a bgp peer summary for the specified remote-as ASN or type (internal for iBGP and external for eBGP sessions), address family, and subsequent address-family. The remote-as filter can be used in combination with the failed, established filters.
- show bgp [afi] [safi] [all] summary terse [json]

  Shorten the output. Do not show the following information about the BGP instances: the number of RIB entries,
  the table various and the used memory. The table parties can be used in combination with the number of

the table version and the used memory. The terse option can be used in combination with the remote-as, neighbor, failed and established filters, and with the wide option as well.

show bgp [afi] [safi] [neighbor [PEER] [routes|advertised-routes|received-routes] [json] This command shows information on a specific BGP peer of the relevant afi and safi selected.

The routes keyword displays only routes in this address-family's BGP table that were received by this peer and accepted by inbound policy.

The advertised-routes keyword displays only the routes in this address-family's BGP table that were permitted by outbound policy and advertised to to this peer.

The received-routes keyword displays all routes belonging to this address-family (prior to inbound policy) that were received by this peer.

- show bgp [afi] [safi] [all] dampening dampened-paths [wide|json] Display paths suppressed due to dampening of the selected afi and safi selected.
- show bgp [afi] [safi] [all] dampening flap-statistics [wide|json] Display flap statistics of routes of the selected afi and safi selected.
- show bgp [afi] [safi] [all] version (1-4294967295) [wide|json]

  Display prefixes with matching version numbers. The version number and above having prefixes will be listed here.

It helps to identify which prefixes were installed at some point.

show bgp [afi] [safi] statistics

Display statistics of routes of the selected afi and safi.

show bgp statistics-all

Display statistics of routes of all the afi and safi.

- show [ip] bgp [afi] [safi] [all] cidr-only [wide|json] Display routes with non-natural netmasks.
- show [ip] bgp [afi] [safi] [all] neighbors A.B.C.D [advertised-routes|received-routes|filted Display the routes advertised to a BGP neighbor or received routes from neighbor or filtered routes received from neighbor based on the option specified.

If wide option is specified, then the prefix table's width is increased to fully display the prefix and the nexthop.

This is especially handy dealing with IPv6 prefixes and if [no] bgp default show-nexthop-hostname is enabled.

If all option is specified, ip keyword is ignored and, routes displayed for all AFIs and SAFIs. if afi is specified, with all option, routes will be displayed for each SAFI in the selcted AFI

If json option is specified, output is displayed in JSON format.

# **Displaying Routes by Community Attribute**

The following commands allow displaying routes based on their community attribute.

show [ip] bgp <ipv4|ipv6> [all] community [wide|json]

```
show [ip] bgp <ipv4|ipv6> [all] community COMMUNITY [wide|json]
```

## show [ip] bgp <ipv4|ipv6> [all] community COMMUNITY exact-match [wide|json]

These commands display BGP routes which have the community attribute. When COMMUNITY is specified, BGP routes that match that community are displayed. When *exact-match* is specified, it display only routes that have an exact match.

```
show [ip] bgp <ipv4|ipv6> community-list WORD
```

#### show [ip] bgp <ipv4|ipv6> community-list WORD exact-match

These commands display BGP routes for the address family specified that match the specified community list. When *exact-match* is specified, it displays only routes that have an exact match.

If wide option is specified, then the prefix table's width is increased to fully display the prefix and the nexthop.

This is especially handy dealing with IPv6 prefixes and if [no] bgp default show-nexthop-hostname is enabled.

If all option is specified, ip keyword is ignored and, routes displayed for all AFIs and SAFIs. if afi is specified, with all option, routes will be displayed for each SAFI in the selected AFI

If json option is specified, output is displayed in JSON format.

#### show bgp labelpool <chunks|inuse|ledger|requests|summary> [json]

These commands display information about the BGP labelpool used for the association of MPLS labels with routes for L3VPN and Labeled Unicast

If chunks option is specified, output shows the current list of label chunks granted to BGP by Zebra, indicating the start and end label in each chunk

If inuse option is specified, output shows the current inuse list of label to prefix mappings

If ledger option is specified, output shows ledger list of all label requests made per prefix

If requests option is specified, output shows current list of label requests which have not yet been fulfilled by the labelpool

If summary option is specified, output is a summary of the counts for the chunks, inuse, ledger and requests list along with the count of outstanding chunk requests to Zebra and the number of zebra reconnects that have happened

If ison option is specified, output is displayed in JSON format.

#### **Displaying Routes by Large Community Attribute**

The following commands allow displaying routes based on their large community attribute.

```
show [ip] bgp <ipv4|ipv6> large-community
show [ip] bgp <ipv4|ipv6> large-community LARGE-COMMUNITY
show [ip] bgp <ipv4|ipv6> large-community LARGE-COMMUNITY exact-match
show [ip] bgp <ipv4|ipv6> large-community LARGE-COMMUNITY json
```

These commands display BGP routes which have the large community attribute. When LARGE-COMMUNITY is specified, BGP routes that match that large community are displayed. When *exact-match* is specified, it display only routes that have an exact match. When *json* is specified, it display routes in json format.

```
show [ip] bgp <ipv4|ipv6> large-community-list WORD
show [ip] bgp <ipv4|ipv6> large-community-list WORD exact-match
```

#### show [ip] bgp <ipv4|ipv6> large-community-list WORD json

These commands display BGP routes for the address family specified that match the specified large community list. When *exact-match* is specified, it displays only routes that have an exact match. When *json* is specified, it display routes in json format.

## **Displaying Routes by AS Path**

#### show bgp ipv4|ipv6 regexp LINE

This commands displays BGP routes that matches a regular expression line (BGP Regular Expressions).

show [ip] bgp ipv4 vpn

show [ip] bgp ipv6 vpn

Print active IPV4 or IPV6 routes advertised via the VPN SAFI.

show bgp ipv4 vpn summary

show bgp ipv6 vpn summary

Print a summary of neighbor connections for the specified AFI/SAFI combination.

## **Displaying Routes by Route Distinguisher**

#### show bgp [<ipv4|ipv6> vpn [route]] rd <all|RD>

For L3VPN address-families, routes can be displayed on a per-RD (Route Distinguisher) basis or for all RD's.

# **Displaying Update Group Information**

#### show bgp update-groups [advertise-queue|advertised-routes|packet-queue]

Display Information about each individual update-group being used. If SUBGROUP-ID is specified only display about that particular group. If advertise-queue is specified the list of routes that need to be sent to the peers in the update-group is displayed, advertised-routes means the list of routes we have sent to the peers in the update-group and packet-queue specifies the list of packets in the queue to be sent.

## show bgp update-groups statistics

Display Information about update-group events in FRR.

## 4.2.4 Route Reflector

BGP routers connected inside the same AS through BGP belong to an internal BGP session, or IBGP. In order to prevent routing table loops, IBGP does not advertise IBGP-learned routes to other routers in the same session. As such, IBGP requires a full mesh of all peers. For large networks, this quickly becomes unscalable. Introducing route reflectors removes the need for the full-mesh.

When route reflectors are configured, these will reflect the routes announced by the peers configured as clients. A route reflector client is configured with:

#### neighbor PEER route-reflector-client

To avoid single points of failure, multiple route reflectors can be configured.

A cluster is a collection of route reflectors and their clients, and is used by route reflectors to avoid looping.

bgp cluster-id A.B.C.D

# 4.2.5 Routing Policy

You can set different routing policy for a peer. For example, you can set different filter for a peer.

```
!
router bgp 1 view 1
neighbor 10.0.0.1 remote-as 2
address-family ipv4 unicast
neighbor 10.0.0.1 distribute-list 1 in
exit-address-family
!
router bgp 1 view 2
neighbor 10.0.0.1 remote-as 2
address-family ipv4 unicast
neighbor 10.0.0.1 distribute-list 2 in
exit-address-family
```

This means BGP update from a peer 10.0.0.1 goes to both BGP view 1 and view 2. When the update is inserted into view 1, distribute-list 1 is applied. On the other hand, when the update is inserted into view 2, distribute-list 2 is applied.

# 4.2.6 BGP Regular Expressions

BGP regular expressions are based on *POSIX 1003.2* regular expressions. The following description is just a quick subset of the POSIX regular expressions.

- .\* Matches any single character.
- \* Matches 0 or more occurrences of pattern.
- + Matches 1 or more occurrences of pattern.
- ? Match 0 or 1 occurrences of pattern.
- ^ Matches the beginning of the line.
- \$ Matches the end of the line.
- \_ The \_ character has special meanings in BGP regular expressions. It matches to space and comma , and AS set delimiter { and } and AS confederation delimiter ( and ) . And it also matches to the beginning of the line and the end of the line. So \_ can be used for AS value boundaries match. This character technically evaluates to (^ | [, { } () ] | \$) .

## 4.2.7 Miscellaneous Configuration Examples

Example of a session to an upstream, advertising only one prefix to it.

```
router bgp 64512
bgp router-id 10.236.87.1
neighbor upstream peer-group
neighbor upstream remote-as 64515
neighbor upstream capability dynamic
neighbor 10.1.1.1 peer-group upstream
neighbor 10.1.1.1 description ACME ISP

address-family ipv4 unicast
network 10.236.87.0/24
```

(continues on next page)

```
neighbor upstream prefix-list pl-allowed-adv out
exit-address-family
!
ip prefix-list pl-allowed-adv seq 5 permit 82.195.133.0/25
ip prefix-list pl-allowed-adv seq 10 deny any
```

A more complex example including upstream, peer and customer sessions advertising global prefixes and NO\_EXPORT prefixes and providing actions for customer routes based on community values. Extensive use is made of route-maps and the 'call' feature to support selective advertising of prefixes. This example is intended as guidance only, it has NOT been tested and almost certainly contains silly mistakes, if not serious flaws.

```
router bap 64512
bgp router-id 10.236.87.1
neighbor upstream capability dynamic
neighbor cust capability dynamic
neighbor peer capability dynamic
neighbor 10.1.1.1 remote-as 64515
neighbor 10.1.1.1 peer-group upstream
neighbor 10.2.1.1 remote-as 64516
neighbor 10.2.1.1 peer-group upstream
neighbor 10.3.1.1 remote-as 64517
neighbor 10.3.1.1 peer-group cust-default
neighbor 10.3.1.1 description customer1
neighbor 10.4.1.1 remote-as 64518
neighbor 10.4.1.1 peer-group cust
neighbor 10.4.1.1 description customer2
neighbor 10.5.1.1 remote-as 64519
neighbor 10.5.1.1 peer-group peer
neighbor 10.5.1.1 description peer AS 1
neighbor 10.6.1.1 remote-as 64520
neighbor 10.6.1.1 peer-group peer
neighbor 10.6.1.1 description peer AS 2
address-family ipv4 unicast
 network 10.123.456.0/24
 network 10.123.456.128/25 route-map rm-no-export
 neighbor upstream route-map rm-upstream-out out
 neighbor cust route-map rm-cust-in in
 neighbor cust route-map rm-cust-out out
 neighbor cust send-community both
 neighbor peer route-map rm-peer-in in
 neighbor peer route-map rm-peer-out out
 neighbor peer send-community both
 neighbor 10.3.1.1 prefix-list pl-cust1-network in
 neighbor 10.4.1.1 prefix-list pl-cust2-network in
 neighbor 10.5.1.1 prefix-list pl-peer1-network in
 neighbor 10.6.1.1 prefix-list pl-peer2-network in
exit-address-family
ip prefix-list pl-default permit 0.0.0.0/0
ip prefix-list pl-upstream-peers permit 10.1.1.1/32
ip prefix-list pl-upstream-peers permit 10.2.1.1/32
ip prefix-list pl-cust1-network permit 10.3.1.0/24
ip prefix-list pl-cust1-network permit 10.3.2.0/24
```

(continues on next page)

```
ip prefix-list pl-cust2-network permit 10.4.1.0/24
ip prefix-list pl-peer1-network permit 10.5.1.0/24
ip prefix-list pl-peerl-network permit 10.5.2.0/24
ip prefix-list pl-peer1-network permit 192.168.0.0/24
ip prefix-list pl-peer2-network permit 10.6.1.0/24
ip prefix-list pl-peer2-network permit 10.6.2.0/24
ip prefix-list pl-peer2-network permit 192.168.1.0/24
ip prefix-list pl-peer2-network permit 192.168.2.0/24
ip prefix-list pl-peer2-network permit 172.16.1/24
bgp as-path access-list seg 5 asp-own-as permit ^$
bgp as-path access-list seq 10 asp-own-as permit _64512_
! Match communities we provide actions for, on routes receives from
! customers. Communities values of <our-ASN>:X, with X, have actions:
! 100 - blackhole the prefix
! 200 - set no_export
! 300 - advertise only to other customers
! 400 - advertise only to upstreams
! 500 - set no_export when advertising to upstreams
! 2X00 - set local_preference to X00
! blackhole the prefix of the route
bgp community-list standard cm-blackhole permit 64512:100
! set no-export community before advertising
bgp community-list standard cm-set-no-export permit 64512:200
! advertise only to other customers
bgp community-list standard cm-cust-only permit 64512:300
! advertise only to upstreams
bgp community-list standard cm-upstream-only permit 64512:400
! advertise to upstreams with no-export
bgp community-list standard cm-upstream-noexport permit 64512:500
! set local-pref to least significant 3 digits of the community
bgp community-list standard cm-prefmod-100 permit 64512:2100
bgp community-list standard cm-prefmod-200 permit 64512:2200
bgp community-list standard cm-prefmod-300 permit 64512:2300
bgp community-list standard cm-prefmod-400 permit 64512:2400
bgp community-list expanded cme-prefmod-range permit 64512:2...
! Informational communities
! 3000 - learned from upstream
! 3100 - learned from customer
! 3200 - learned from peer
bgp community-list standard cm-learnt-upstream permit 64512:3000
bgp community-list standard cm-learnt-cust permit 64512:3100
```

(continues on next page)

```
bgp community-list standard cm-learnt-peer permit 64512:3200
! Utility route-maps
! These utility route-maps generally should not used to permit/deny
! routes, i.e. they do not have meaning as filters, and hence probably
! should be used with 'on-match next'. These all finish with an empty
! permit entry so as not interfere with processing in the caller.
route-map rm-no-export permit 10
set community additive no-export
route-map rm-no-export permit 20
route-map rm-blackhole permit 10
description blackhole, up-pref and ensure it cannot escape this AS
set ip next-hop 127.0.0.1
set local-preference 10
set community additive no-export
route-map rm-blackhole permit 20
! Set local-pref as requested
route-map rm-prefmod permit 10
match community cm-prefmod-100
set local-preference 100
route-map rm-prefmod permit 20
match community cm-prefmod-200
set local-preference 200
route-map rm-prefmod permit 30
match community cm-prefmod-300
set local-preference 300
route-map rm-prefmod permit 40
match community cm-prefmod-400
set local-preference 400
route-map rm-prefmod permit 50
! Community actions to take on receipt of route.
route-map rm-community-in permit 10
description check for blackholing, no point continuing if it matches.
match community cm-blackhole
call rm-blackhole
route-map rm-community-in permit 20
match community cm-set-no-export
call rm-no-export
on-match next
route-map rm-community-in permit 30
match community cme-prefmod-range
call rm-prefmod
route-map rm-community-in permit 40
! Community actions to take when advertising a route.
! These are filtering route-maps,
! Deny customer routes to upstream with cust-only set.
route-map rm-community-filt-to-upstream deny 10
match community cm-learnt-cust
```

(continues on next page)

```
match community cm-cust-only
route-map rm-community-filt-to-upstream permit 20
! Deny customer routes to other customers with upstream-only set.
route-map rm-community-filt-to-cust deny 10
match community cm-learnt-cust
match community cm-upstream-only
route-map rm-community-filt-to-cust permit 20
! The top-level route-maps applied to sessions. Further entries could
! be added obviously..
! Customers
route-map rm-cust-in permit 10
call rm-community-in
on-match next
route-map rm-cust-in permit 20
set community additive 64512:3100
route-map rm-cust-in permit 30
route-map rm-cust-out permit 10
call rm-community-filt-to-cust
on-match next
route-map rm-cust-out permit 20
! Upstream transit ASes
route-map rm-upstream-out permit 10
description filter customer prefixes which are marked cust-only
call rm-community-filt-to-upstream
on-match next
route-map rm-upstream-out permit 20
description only customer routes are provided to upstreams/peers
match community cm-learnt-cust
! Peer ASes
! outbound policy is same as for upstream
route-map rm-peer-out permit 10
call rm-upstream-out
route-map rm-peer-in permit 10
set community additive 64512:3200
```

#### Example of how to set up a 6-Bone connection.

(continues on next page)

```
neighbor 3ffe:1cfa:0:2:2a0:c9ff:fe9e:f56 route-map set-nexthop out
neighbor 3ffe:1cfa:0:2:2c0:4fff:fe68:a231 remote-as `as-number`
neighbor 3ffe:1cfa:0:2:2c0:4fff:fe68:a231 route-map set-nexthop out
exit-address-family
!
ipv6 access-list all permit any
!
! Set output nexthop address.
!
route-map set-nexthop permit 10
match ipv6 address all
set ipv6 nexthop global 3ffe:1cfa:0:2:2c0:4fff:fe68:a225
set ipv6 nexthop local fe80::2c0:4fff:fe68:a225
!
log syslog
!
```

## 4.2.8 BGP tcp-mss support

TCP provides a mechanism for the user to specify the max segment size. setsockopt API is used to set the max segment size for TCP session. We can configure this as part of BGP neighbor configuration.

This document explains how to avoid ICMP vulnerability issues by limiting TCP max segment size when you are using MTU discovery. Using MTU discovery on TCP paths is one method of avoiding BGP packet fragmentation.

TCP negotiates a maximum segment size (MSS) value during session connection establishment between two peers. The MSS value negotiated is primarily based on the maximum transmission unit (MTU) of the interfaces to which the communicating peers are directly connected. However, due to variations in link MTU on the path taken by the TCP packets, some packets in the network that are well within the MSS value might be fragmented when the packet size exceeds the link's MTU.

This feature is supported with TCP over IPv4 and TCP over IPv6.

## **CLI Configuration:**

Below configuration can be done in router bgp mode and allows the user to configure the tcp-mss value per neighbor. The configuration gets applied only after hard reset is performed on that neighbor. If we configure tcp-mss on both the neighbors then both neighbors need to be reset.

The configuration takes effect based on below rules, so there is a configured tcp-mss and a synced tcp-mss value per TCP session.

By default if the configuration is not done then the TCP max segment size is set to the Maximum Transmission unit (MTU) - (IP/IP6 header size + TCP header size + ethernet header). For IPv4 its MTU - (20 bytes IP header + 20 bytes TCP header + 12 bytes ethernet header) and for IPv6 its MTU - (40 bytes IPv6 header + 20 bytes TCP header + 12 bytes ethernet header).

If the config is done then it reduces 12-14 bytes for the ether header and uses it after synchronizing in TCP handshake.

```
neighbor <A.B.C.D|X:X::X:X|WORD> tcp-mss (1-65535)
```

When tcp-mss is configured kernel reduces 12-14 bytes for ethernet header. E.g. if tcp-mss is configured as 150 the synced value will be 138.

Note: configured and synced value is different since TCP module will reduce 12 bytes for ethernet header.

## **Running config:**

```
soodar# show running-config
Building configuration...

Current configuration:
!
router bgp 100
bgp router-id 192.0.2.1
neighbor 198.51.100.2 remote-as 100
neighbor 198.51.100.2 tcp-mss 150 => new entry
neighbor 2001:DB8::2 remote-as 100
neighbor 2001:DB8::2 tcp-mss 400 => new entry
```

#### Show command:

```
soodar# show bgp neighbors 198.51.100.2
BGP neighbor is 198.51.100.2, remote AS 100, local AS 100, internal link
Hostname: frr
BGP version 4, remote router ID 192.0.2.2, local router ID 192.0.2.1
BGP state = Established, up for 02:15:28
Last read 00:00:28, Last write 00:00:28
Hold time is 180, keepalive interval is 60 seconds
Configured tcp-mss is 150, synced tcp-mss is 138 => new display
```

```
soodar# show bgp neighbors 2001:DB8::2

BGP neighbor is 2001:DB8::2, remote AS 100, local AS 100, internal link

Hostname: frr

BGP version 4, remote router ID 192.0.2.2, local router ID 192.0.2.1

BGP state = Established, up for 02:16:34

Last read 00:00:34, Last write 00:00:34

Hold time is 180, keepalive interval is 60 seconds

Configured tcp-mss is 400, synced tcp-mss is 388 => new display
```

#### Show command json output:

```
soodar# show bgp neighbors 2001:DB8::2 json
  "2001:DB8::2":{
    "remoteAs":100,
    "localAs":100,
    "nbrInternalLink":true,
    "hostname": "frr",
    "bqpVersion":4,
    "remoteRouterId": "192.0.2.2",
    "localRouterId": "192.0.2.1",
    "bgpState": "Established",
    "bgpTimerUpMsec":8349000,
    "bgpTimerUpString":"02:19:09",
    "bgpTimerUpEstablishedEpoch":1613054251,
    "bgpTimerLastRead":9000,
    "bgpTimerLastWrite":9000,
    "bgpInUpdateElapsedTimeMsecs":8347000,
```

(continues on next page)

```
soodar# show bgp neighbors 198.51.100.2 json
  "198.51.100.2":{
    "remoteAs":100,
    "localAs":100,
    "nbrInternalLink":true,
    "hostname": "frr",
    "bgpVersion":4,
    "remoteRouterId": "192.0.2.2",
    "localRouterId": "192.0.2.1",
    "bgpState": "Established",
    "bgpTimerUpMsec":8370000,
    "bgpTimerUpString": "02:19:30",
    "bgpTimerUpEstablishedEpoch":1613054251,
    "bgpTimerLastRead":30000,
    "bgpTimerLastWrite":30000,
    "bqpInUpdateElapsedTimeMsecs":8368000,
    "bgpTimerHoldTimeMsecs":180000,
    "bgpTimerKeepAliveIntervalMsecs":60000,
    "bqpTcpMssConfigured":150,
                                                                  => new entry
    "bgpTcpMssSynced":138,
                                                              => new entry
```

## 4.2.9 Configuring FRR as a Route Server

The purpose of a Route Server is to centralize the peerings between BGP speakers. For example if we have an exchange point scenario with four BGP speakers, each of which maintaining a BGP peering with the other three (*Full Mesh*), we can convert it into a centralized scenario where each of the four establishes a single BGP peering against the Route Server (*Route server and clients*).

We will first describe briefly the Route Server model implemented by FRR. We will explain the commands that have been added for configuring that model. And finally we will show a full example of FRR configured as Route Server.

## **Description of the Route Server model**

First we are going to describe the normal processing that BGP announcements suffer inside a standard BGP speaker, as shown in *Announcement processing inside a 'normal' BGP speaker*, it consists of three steps:

- When an announcement is received from some peer, the *In* filters configured for that peer are applied to the announcement. These filters can reject the announcement, accept it unmodified, or accept it with some of its attributes modified.
- The announcements that pass the *In* filters go into the Best Path Selection process, where they are compared to other announcements referred to the same destination that have been received from different peers (in case such other announcements exist). For each different destination, the announcement which is selected as the best is inserted into the BGP speaker's Loc-RIB.
- The routes which are inserted in the Loc-RIB are considered for announcement to all the peers (except the one from which the route came). This is done by passing the routes in the Loc-RIB through the *Out* filters corresponding to each peer. These filters can reject the route, accept it unmodified, or accept it with some of its attributes modified. Those routes which are accepted by the *Out* filters of a peer are announced to that peer.

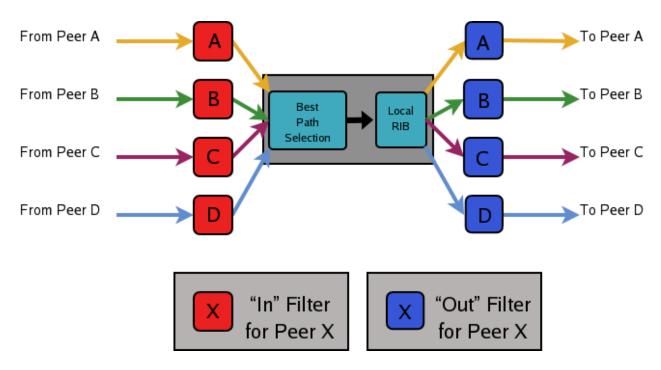

Fig. 1: Announcement processing inside a 'normal' BGP speaker

Of course we want that the routing tables obtained in each of the routers are the same when using the route server than when not. But as a consequence of having a single BGP peering (against the route server), the BGP speakers can no longer distinguish from/to which peer each announce comes/goes.

This means that the routers connected to the route server are not able to apply by themselves the same input/output filters as in the full mesh scenario, so they have to delegate those functions to the route server.

Even more, the 'best path' selection must be also performed inside the route server on behalf of its clients. The reason is that if, after applying the filters of the announcer and the (potential) receiver, the route server decides to send to some client two or more different announcements referred to the same destination, the client will only retain the last one, considering it as an implicit withdrawal of the previous announcements for the same destination. This is the expected behavior of a BGP speaker as defined in RFC 1771, and even though there are some proposals of mechanisms that permit multiple paths for the same destination to be sent through a single BGP peering, none are currently supported by most existing BGP implementations.

As a consequence a route server must maintain additional information and perform additional tasks for a RS-client that those necessary for common BGP peerings. Essentially a route server must:

- Maintain a separated Routing Information Base (Loc-RIB) for each peer configured as RS-client, containing the routes selected as a result of the 'Best Path Selection' process that is performed on behalf of that RS-client.
- Whenever it receives an announcement from a RS-client, it must consider it for the Loc-RIBs of the other RS-clients.
  - This means that for each of them the route server must pass the announcement through the appropriate *Out* filter of the announcer.
  - Then through the appropriate *In* filter of the potential receiver.
  - Only if the announcement is accepted by both filters it will be passed to the 'Best Path Selection' process.
  - Finally, it might go into the Loc-RIB of the receiver.

When we talk about the 'appropriate' filter, both the announcer and the receiver of the route must be taken into account. Suppose that the route server receives an announcement from client A, and the route server is considering it for the

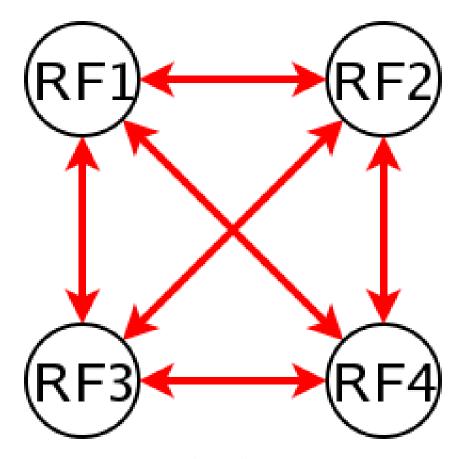

Fig. 2: Full Mesh

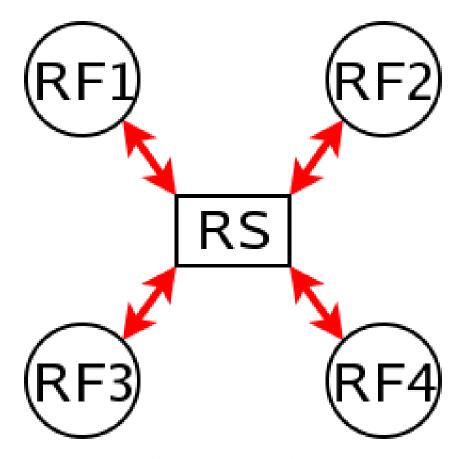

Fig. 3: Route server and clients

Loc-RIB of client B. The filters that should be applied are the same that would be used in the full mesh scenario, i.e., first the *Out* filter of router A for announcements going to router B, and then the *In* filter of router B for announcements coming from router A.

We call 'Export Policy' of a RS-client to the set of *Out* filters that the client would use if there was no route server. The same applies for the 'Import Policy' of a RS-client and the set of *In* filters of the client if there was no route server.

It is also common to demand from a route server that it does not modify some BGP attributes (next-hop, as-path and MED) that are usually modified by standard BGP speakers before announcing a route.

The announcement processing model implemented by FRR is shown in *Announcement processing model implemented* by the Route Server. The figure shows a mixture of RS-clients (B, C and D) with normal BGP peers (A). There are some details that worth additional comments:

- Announcements coming from a normal BGP peer are also considered for the Loc-RIBs of all the RS-clients. But logically they do not pass through any export policy.
- Those peers that are configured as RS-clients do not receive any announce from the Main Loc-RIB.
- Apart from import and export policies, *In* and *Out* filters can also be set for RS-clients. *In* filters might be useful when the route server has also normal BGP peers. On the other hand, *Out* filters for RS-clients are probably unnecessary, but we decided not to remove them as they do not hurt anybody (they can always be left empty).

## Commands for configuring a Route Server

Now we will describe the commands that have been added to frr in order to support the route server features.

neighbor PEER-GROUP route-server-client

neighbor A.B.C.D route-server-client

neighbor X:X::X:X route-server-client

This command configures the peer given by peer, A.B.C.D or X:X::X:X as an RS-client.

Actually this command is not new, it already existed in standard FRR. It enables the transparent mode for the specified peer. This means that some BGP attributes (as-path, next-hop and MED) of the routes announced to that peer are not modified.

With the route server patch, this command, apart from setting the transparent mode, creates a new Loc-RIB dedicated to the specified peer (those named *Loc-RIB for X* in *Announcement processing model implemented by the Route Server.*). Starting from that moment, every announcement received by the route server will be also considered for the new Loc-RIB.

#### neigbor A.B.C.D|X.X::X.X|peer-group route-map WORD import|export

This set of commands can be used to specify the route-map that represents the Import or Export policy of a peer which is configured as a RS-client (with the previous command).

## match peer A.B.C.D|X:X::X:X

This is a new *match* statement for use in route-maps, enabling them to describe import/export policies. As we said before, an import/export policy represents a set of input/output filters of the RS-client. This statement makes possible that a single route-map represents the full set of filters that a BGP speaker would use for its different peers in a non-RS scenario.

The *match peer* statement has different semantics whether it is used inside an import or an export route-map. In the first case the statement matches if the address of the peer who sends the announce is the same that the address specified by {A.B.C.D|X:X::X:X}. For export route-maps it matches when {A.B.C.D|X:X::X:X} is the address of the RS-Client into whose Loc-RIB the announce is going to be inserted (how the same export policy is applied before different Loc-RIBs is shown in *Announcement processing model implemented by the Route Server*.).

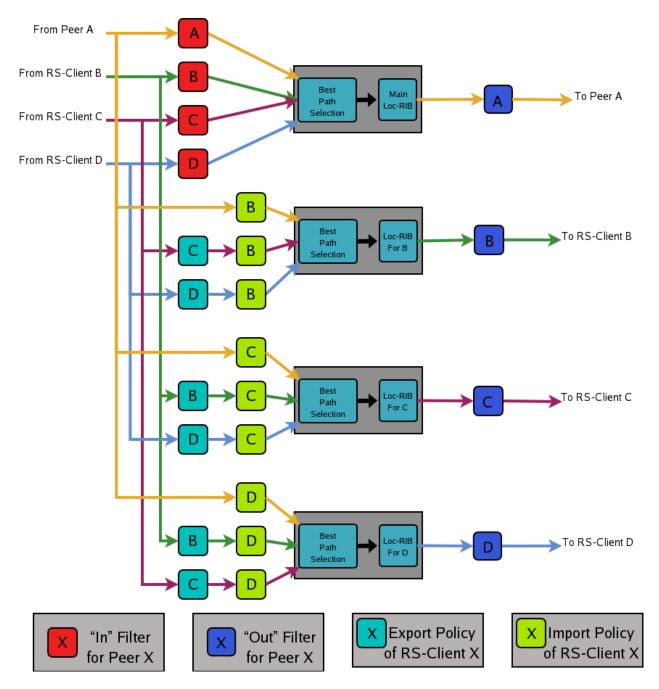

Fig. 4: Announcement processing model implemented by the Route Server

#### call WORD

This command (also used inside a route-map) jumps into a different route-map, whose name is specified by *WORD*. When the called route-map finishes, depending on its result the original route-map continues or not. Apart from being useful for making import/export route-maps easier to write, this command can also be used inside any normal (in or out) route-map.

## **Example of Route Server Configuration**

Finally we are going to show how to configure a FRR daemon to act as a Route Server. For this purpose we are going to present a scenario without route server, and then we will show how to use the configurations of the BGP routers to generate the configuration of the route server.

All the configuration files shown in this section have been taken from scenarios which were tested using the VNUML tool http://www.dit.upm.es/vnuml,VNUML.

## Configuration of the BGP routers without Route Server

We will suppose that our initial scenario is an exchange point with three BGP capable routers, named RA, RB and RC. Each of the BGP speakers generates some routes (with the *network* command), and establishes BGP peerings against the other two routers. These peerings have In and Out route-maps configured, named like 'PEER-X-IN' or 'PEER-X-OUT'. For example the configuration file for router RA could be the following:

```
#Configuration for router 'RA'
hostname RA
password ****
router bap 65001
 no bgp default ipv4-unicast
 neighbor 2001:0DB8::B remote-as 65002
 neighbor 2001:0DB8::C remote-as 65003
 address-family ipv6
   network 2001:0DB8:AAAA:1::/64
   network 2001:0DB8:AAAA:2::/64
   network 2001:0DB8:0000:1::/64
   network 2001:0DB8:0000:2::/64
   neighbor 2001:0DB8::B activate
   neighbor 2001:0DB8::B soft-reconfiguration inbound
   neighbor 2001:0DB8::B route-map PEER-B-IN in
   neighbor 2001:0DB8::B route-map PEER-B-OUT out
   neighbor 2001:0DB8::C activate
   neighbor 2001:0DB8::C soft-reconfiguration inbound
   neighbor 2001:0DB8::C route-map PEER-C-IN in
   neighbor 2001:0DB8::C route-map PEER-C-OUT out
 exit-address-family
ipv6 prefix-list COMMON-PREFIXES seq 5 permit 2001:0DB8:0000::/48 qe 64 le 64
ipv6 prefix-list COMMON-PREFIXES seg 10 deny any
ipv6 prefix-list PEER-A-PREFIXES seq 5 permit 2001:0DB8:AAAA::/48 qe 64 le 64
ipv6 prefix-list PEER-A-PREFIXES seg 10 deny any
ipv6 prefix-list PEER-B-PREFIXES seq 5 permit 2001:0DB8:BBBB::/48 ge 64 le 64
ipv6 prefix-list PEER-B-PREFIXES seg 10 deny any
```

(continues on next page)

```
ipv6 prefix-list PEER-C-PREFIXES seq 5 permit 2001:0DB8:CCCC::/48 qe 64 le 64
ipv6 prefix-list PEER-C-PREFIXES seq 10 deny any
route-map PEER-B-IN permit 10
 match ipv6 address prefix-list COMMON-PREFIXES
 set metric 100
route-map PEER-B-IN permit 20
 match ipv6 address prefix-list PEER-B-PREFIXES
 set community 65001:11111
route-map PEER-C-IN permit 10
 match ipv6 address prefix-list COMMON-PREFIXES
 set metric 200
route-map PEER-C-IN permit 20
 match ipv6 address prefix-list PEER-C-PREFIXES
 set community 65001:22222
route-map PEER-B-OUT permit 10
 match ipv6 address prefix-list PEER-A-PREFIXES
route-map PEER-C-OUT permit 10
 match ipv6 address prefix-list PEER-A-PREFIXES
line vty
!
```

## Configuration of the BGP routers with Route Server

To convert the initial scenario into one with route server, first we must modify the configuration of routers RA, RB and RC. Now they must not peer between them, but only with the route server. For example, RA's configuration would turn into:

```
# Configuration for router 'RA'
!
hostname RA
password ****
!
router bgp 65001
    no bgp default ipv4-unicast
    neighbor 2001:0DB8::FFFF remote-as 65000
!
address-family ipv6
    network 2001:0DB8:AAAA:1::/64
    network 2001:0DB8:AAAA:2::/64
    network 2001:0DB8:0000:1::/64
    network 2001:0DB8:0000:2::/64

    neighbor 2001:0DB8::FFFF activate
    neighbor 2001:0DB8::FFFF soft-reconfiguration inbound
    exit-address-family
!
line vty
!
```

Which is logically much simpler than its initial configuration, as it now maintains only one BGP peering and all the

filters (route-maps) have disappeared.

## Configuration of the Route Server itself

As we said when we described the functions of a route server (*Description of the Route Server model*), it is in charge of all the route filtering. To achieve that, the In and Out filters from the RA, RB and RC configurations must be converted into Import and Export policies in the route server.

This is a fragment of the route server configuration (we only show the policies for client RA):

```
# Configuration for Route Server ('RS')
hostname RS
password ix
router bgp 65000 view RS
 no bgp default ipv4-unicast
 neighbor 2001:0DB8::A remote-as 65001
 neighbor 2001:0DB8::B remote-as 65002
 neighbor 2001:0DB8::C remote-as 65003
 address-family ipv6
   neighbor 2001:0DB8::A activate
   neighbor 2001:0DB8::A route-server-client
   neighbor 2001:0DB8::A route-map RSCLIENT-A-IMPORT import
   neighbor 2001:0DB8::A route-map RSCLIENT-A-EXPORT export
   neighbor 2001:0DB8::A soft-reconfiguration inbound
   neighbor 2001:0DB8::B activate
   neighbor 2001:0DB8::B route-server-client
   neighbor 2001:0DB8::B route-map RSCLIENT-B-IMPORT import
   neighbor 2001:0DB8::B route-map RSCLIENT-B-EXPORT export
   neighbor 2001:0DB8::B soft-reconfiguration inbound
   neighbor 2001:0DB8::C activate
   neighbor 2001:0DB8::C route-server-client
   neighbor 2001:0DB8::C route-map RSCLIENT-C-IMPORT import
   neighbor 2001:0DB8::C route-map RSCLIENT-C-EXPORT export
   neighbor 2001:0DB8::C soft-reconfiguration inbound
 exit-address-family
ipv6 prefix-list COMMON-PREFIXES seq 5 permit 2001:0DB8:0000::/48 ge 64 le 64
ipv6 prefix-list COMMON-PREFIXES seq 10 deny any
ipv6 prefix-list PEER-A-PREFIXES seq 5 permit 2001:0DB8:AAAA::/48 qe 64 le 64
ipv6 prefix-list PEER-A-PREFIXES seq 10 deny any
ipv6 prefix-list PEER-B-PREFIXES seq 5 permit 2001:0DB8:BBBB::/48 ge 64 le 64
ipv6 prefix-list PEER-B-PREFIXES seq 10 deny any
ipv6 prefix-list PEER-C-PREFIXES seq 5 permit 2001:0DB8:CCCC::/48 ge 64 le 64
ipv6 prefix-list PEER-C-PREFIXES seg 10 deny any
route-map RSCLIENT-A-IMPORT permit 10
 match peer 2001:0DB8::B
 call A-IMPORT-FROM-B
route-map RSCLIENT-A-IMPORT permit 20
```

(continues on next page)

```
match peer 2001:0DB8::C
 call A-IMPORT-FROM-C
route-map A-IMPORT-FROM-B permit 10
 match ipv6 address prefix-list COMMON-PREFIXES
 set metric 100
route-map A-IMPORT-FROM-B permit 20
 match ipv6 address prefix-list PEER-B-PREFIXES
 set community 65001:11111
route-map A-IMPORT-FROM-C permit 10
 match ipv6 address prefix-list COMMON-PREFIXES
 set metric 200
route-map A-IMPORT-FROM-C permit 20
 match ipv6 address prefix-list PEER-C-PREFIXES
 set community 65001:22222
route-map RSCLIENT-A-EXPORT permit 10
 match peer 2001:0DB8::B
 match ipv6 address prefix-list PEER-A-PREFIXES
route-map RSCLIENT-A-EXPORT permit 20
 match peer 2001:0DB8::C
 match ipv6 address prefix-list PEER-A-PREFIXES
. . .
```

If you compare the initial configuration of RA with the route server configuration above, you can see how easy it is to generate the Import and Export policies for RA from the In and Out route-maps of RA's original configuration.

When there was no route server, RA maintained two peerings, one with RB and another with RC. Each of this peerings had an In route-map configured. To build the Import route-map for client RA in the route server, simply add route-map entries following this scheme:

```
route-map <NAME> permit 10
   match peer <Peer Address>
   call <In Route-Map for this Peer>
route-map <NAME> permit 20
   match peer <Another Peer Address>
   call <In Route-Map for this Peer>
```

This is exactly the process that has been followed to generate the route-map RSCLIENT-A-IMPORT. The route-maps that are called inside it (A-IMPORT-FROM-B and A-IMPORT-FROM-C) are exactly the same than the In route-maps from the original configuration of RA (PEER-B-IN and PEER-C-IN), only the name is different.

The same could have been done to create the Export policy for RA (route-map RSCLIENT-A-EXPORT), but in this case the original Out route-maps where so simple that we decided not to use the *call WORD* commands, and we integrated all in a single route-map (RSCLIENT-A-EXPORT).

The Import and Export policies for RB and RC are not shown, but the process would be identical.

## Further considerations about Import and Export route-maps

The current version of the route server patch only allows to specify a route-map for import and export policies, while in a standard BGP speaker apart from route-maps there are other tools for performing input and output filtering

(access-lists, community-lists, ...). But this does not represent any limitation, as all kinds of filters can be included in import/export route-maps. For example suppose that in the non-route-server scenario peer RA had the following filters configured for input from peer B:

```
neighbor 2001:0DB8::B prefix-list LIST-1 in
neighbor 2001:0DB8::B filter-list LIST-2 in
neighbor 2001:0DB8::B route-map PEER-B-IN in
...
...
route-map PEER-B-IN permit 10
match ipv6 address prefix-list COMMON-PREFIXES
set local-preference 100
route-map PEER-B-IN permit 20
match ipv6 address prefix-list PEER-B-PREFIXES
set community 65001:11111
```

It is possible to write a single route-map which is equivalent to the three filters (the community-list, the prefix-list and the route-map). That route-map can then be used inside the Import policy in the route server. Lets see how to do it:

```
neighbor 2001:0DB8::A route-map RSCLIENT-A-IMPORT import
. . .
. . .
route-map RSCLIENT-A-IMPORT permit 10
match peer 2001:0DB8::B
 call A-IMPORT-FROM-B
. . .
route-map A-IMPORT-FROM-B permit 1
 match ipv6 address prefix-list LIST-1
 match as-path LIST-2
 on-match goto 10
route-map A-IMPORT-FROM-B deny 2
route-map A-IMPORT-FROM-B permit 10
 match ipv6 address prefix-list COMMON-PREFIXES
  set local-preference 100
route-map A-IMPORT-FROM-B permit 20
 match ipv6 address prefix-list PEER-B-PREFIXES
  set community 65001:11111
!
. . .
```

The route-map A-IMPORT-FROM-B is equivalent to the three filters (LIST-1, LIST-2 and PEER-B-IN). The first entry of route-map A-IMPORT-FROM-B (sequence number 1) matches if and only if both the prefix-list LIST-1 and the filter-list LIST-2 match. If that happens, due to the 'on-match goto 10' statement the next route-map entry to be processed will be number 10, and as of that point route-map A-IMPORT-FROM-B is identical to PEER-B-IN. If the first entry does not match, *on-match goto 10*' will be ignored and the next processed entry will be number 2, which will deny the route.

Thus, the result is the same that with the three original filters, i.e., if either LIST-1 or LIST-2 rejects the route, it does not reach the route-map PEER-B-IN. In case both LIST-1 and LIST-2 accept the route, it passes to PEER-B-IN, which can reject, accept or modify the route.

## 4.2.10 Weighted ECMP using BGP link bandwidth

#### Overview

In normal equal cost multipath (ECMP), the route to a destination has multiple next hops and traffic is expected to be equally distributed across these next hops. In practice, flow-based hashing is used so that all traffic associated with a particular flow uses the same next hop, and by extension, the same path across the network.

Weighted ECMP using BGP link bandwidth introduces support for network-wide unequal cost multipathing (UCMP) to an IP destination. The unequal cost load balancing is implemented by the forwarding plane based on the weights associated with the next hops of the IP prefix. These weights are computed based on the bandwidths of the corresponding multipaths which are encoded in the BGP link bandwidth extended community as specified in [Draft-IETF-idr-link-bandwidth]. Exchange of an appropriate BGP link bandwidth value for a prefix across the network results in network-wide unequal cost multipathing.

One of the primary use cases of this capability is in the data center when a service (represented by its anycast IP) has an unequal set of resources across the regions (e.g., PODs) of the data center and the network itself provides the load balancing function instead of an external load balancer. Refer to [Draft-IETF-mohanty-bess-ebgp-dmz] and RFC 7938 for details on this use case. This use case is applicable in a pure L3 network as well as in a EVPN network.

The traditional use case for BGP link bandwidth to load balance traffic to the exit routers in the AS based on the bandwidth of their external eBGP peering links is also supported.

## **Design Principles**

## Next hop weight computation and usage

As described, in UCMP, there is a weight associated with each next hop of an IP prefix, and traffic is expected to be distributed across the next hops in proportion to their weight. The weight of a next hop is a simple factoring of the bandwidth of the corresponding path against the total bandwidth of all multipaths, mapped to the range 1 to 100. What happens if not all the paths in the multipath set have link bandwidth associated with them? In such a case, in adherence to [Draft-IETF-idr-link-bandwidth], the behavior reverts to standard ECMP among all the multipaths, with the link bandwidth being effectively ignored.

Note that there is no change to either the BGP best path selection algorithm or to the multipath computation algorithm; the mapping of link bandwidth to weight happens at the time of installation of the route in the RIB.

## Unequal cost multipath across a network

For the use cases listed above, it is not sufficient to support UCMP on just one router (e.g., egress router), or individually, on multiple routers; UCMP must be deployed across the entire network. This is achieved by employing the BGP link-bandwidth extended community.

At the router which originates the BGP link bandwidth, there has to be user configuration to trigger it, which is described below. Receiving routers would use the received link bandwidth from their downstream routers to determine the next hop weight as described in the earlier section. Further, if the received link bandwidth is a transitive attribute, it would be propagated to eBGP peers, with the additional change that if the next hop is set to oneself, the cumulative link bandwidth of all downstream paths is propagated to other routers. In this manner, the entire network will know how to distribute traffic to an anycast service across the network.

The BGP link-bandwidth extended community is encoded in bytes-per-second. In the use case where UCMP must be based on the number of paths, a reference bandwidth of 1 Mbps is used. So, for example, if there are 4 equal cost paths to an anycast IP, the encoded bandwidth in the extended community will be 500,000. The actual value itself doesn't matter as long as all routers originating the link-bandwidth are doing it in the same way.

## **Configuration Guide**

The configuration for weighted ECMP using BGP link bandwidth requires one essential step - using a route-map to inject the link bandwidth extended community. An additional option is provided to control the processing of received link bandwidth.

## Injecting link bandwidth into the network

At the "entry point" router that is injecting the prefix to which weighted load balancing must be performed, a route-map must be configured to attach the link bandwidth extended community.

For the use case of providing weighted load balancing for an anycast service, this configuration will typically need to be applied at the TOR or Leaf router that is connected to servers which provide the anycast service and the bandwidth would be based on the number of multipaths for the destination.

For the use case of load balancing to the exit router, the exit router should be configured with the route map specifying the a bandwidth value that corresponds to the bandwidth of the link connecting to its eBGP peer in the adjoining AS. In addition, the link bandwidth extended community must be explicitly configured to be non-transitive.

The complete syntax of the route-map set command can be found at BGP Extended Communities in Route Map

This route-map is supported only at two attachment points: (a) the outbound route-map attached to a peer or peer-group, per address-family (b) the EVPN advertise route-map used to inject IPv4 or IPv6 unicast routes into EVPN as type-5 routes.

Since the link bandwidth origination is done by using a route-map, it can be constrained to certain prefixes (e.g., only for anycast services) or it can be generated for all prefixes. Further, when the route-map is used in the neighbor context, the link bandwidth usage can be constrained to certain peers only.

A sample configuration is shown below and illustrates link bandwidth advertisement towards the "SPINE" peer-group for anycast IPs in the range 192.168.x.x

```
ip prefix-list anycast_ip seq 10 permit 192.168.0.0/16 le 32
route-map anycast_ip permit 10
match ip address prefix-list anycast_ip
set extcommunity bandwidth num-multipaths
route-map anycast_ip permit 20
!
router bgp 65001
neighbor SPINE peer-group
neighbor SPINE remote-as external
neighbor 172.16.35.1 peer-group SPINE
neighbor 172.16.36.1 peer-group SPINE
!
address-family ipv4 unicast
network 110.0.0.1/32
network 192.168.44.1/32
neighbor SPINE route-map anycast_ip out
exit-address-family
!
```

### Controlling link bandwidth processing on the receiver

There is no configuration necessary to process received link bandwidth and translate it into the weight associated with the corresponding next hop; that happens by default. If some of the multipaths do not have the link bandwidth extended community, the default behavior is to revert to normal ECMP as recommended in [Draft-IETF-idr-link-bandwidth].

The operator can change these behaviors with the following configuration:

## bgp bestpath bandwidth <ignore | skip-missing | default-weight-for-missing>

The different options imply behavior as follows:

- ignore: Ignore link bandwidth completely for route installation (i.e., do regular ECMP, not weighted)
- skip-missing: Skip paths without link bandwidth and do UCMP among the others (if at least some paths have link-bandwidth)
- default-weight-for-missing: Assign a low default weight (value 1) to paths not having link bandwidth

This configuration is per BGP instance similar to other BGP route-selection controls; it operates on both IPv4-unicast and IPv6-unicast routes in that instance. In an EVPN network, this configuration (if required) should be implemented in the tenant VRF and is again applicable for IPv4-unicast and IPv6-unicast, including the ones sourced from EVPN type-5 routes.

A sample snippet of FRR configuration on a receiver to skip paths without link bandwidth and do weighted ECMP among the other paths (if some of them have link bandwidth) is as shown below.

```
router bgp 65021
bgp bestpath as-path multipath-relax
bgp bestpath bandwidth skip-missing
neighbor LEAF peer-group
neighbor LEAF remote-as external
neighbor 172.16.35.2 peer-group LEAF
neighbor 172.16.36.2 peer-group LEAF
!
address-family ipv4 unicast
network 130.0.0.1/32
exit-address-family
!
```

#### Stopping the propagation of the link bandwidth outside a domain

The link bandwidth extended community will get automatically propagated with the prefix to EBGP peers, if it is encoded as a transitive attribute by the originator. If this propagation has to be stopped outside of a particular domain (e.g., stopped from being propagated to routers outside of the data center core network), the mechanism available is to disable the advertisement of all BGP extended communities on the specific peering/s. In other words, the propagation cannot be blocked just for the link bandwidth extended community. The configuration to disable all extended communities can be applied to a peer or peer-group (per address-family).

Of course, the other common way to stop the propagation of the link bandwidth outside the domain is to block the prefixes themselves from being advertised and possibly, announce only an aggregate route. This would be quite common in a EVPN network.

#### BGP link bandwidth and UCMP monitoring & troubleshooting

Existing operational commands to display the BGP routing table for a specific prefix will show the link bandwidth extended community also, if present.

An example of an IPv4-unicast route received with the link bandwidth attribute from two peers is shown below:

```
CLI# show bgp ipv4 unicast 192.168.10.1/32
BGP routing table entry for 192.168.10.1/32
Paths: (2 available, best #2, table default)
```

(continues on next page)

```
Advertised to non peer-group peers:
11(swp1) 12(swp2) 13(swp3) 14(swp4)
65002
fe80::202:ff:fe00:1b from 12(swp2) (110.0.0.2)
(fe80::202:ff:fe00:1b) (used)
Origin IGP, metric 0, valid, external, multipath, bestpath-from-AS 65002
Extended Community: LB:65002:125000000 (1000.000 Mbps)
Last update: Thu Feb 20 18:34:16 2020

65001
fe80::202:ff:fe00:15 from 11(swp1) (110.0.0.1)
(fe80::202:ff:fe00:15) (used)
Origin IGP, metric 0, valid, external, multipath, bestpath-from-AS 65001, best_

O(Older Path)
Extended Community: LB:65001:62500000 (500.000 Mbps)
Last update: Thu Feb 20 18:22:34 2020
```

The weights associated with the next hops of a route can be seen by querying the RIB for a specific route.

For example, the next hop weights corresponding to the link bandwidths in the above example is illustrated below:

```
spine1# show ip route 192.168.10.1/32
Routing entry for 192.168.10.1/32
  Known via "bgp", distance 20, metric 0, best
  Last update 00:00:32 ago
  * fe80::202:ff:fe00:1b, via swp2, weight 66
  * fe80::202:ff:fe00:15, via swp1, weight 33
```

For troubleshooting, existing debug logs debug bgp updates, debug bgp bestpath cprefix, debug bgp zebra and debug zebra kernel can be used.

A debug log snippet when debug bgp zebra is enabled and a route is installed by BGP in the RIB with next hop weights is shown below:

```
2020-02-29T06:26:19.927754+00:00 leaf1 bgpd[5459]: bgp_zebra_announce: p=192.168.150.

1/32, bgp_is_valid_label: 0
2020-02-29T06:26:19.928096+00:00 leaf1 bgpd[5459]: Tx route add VRF 33 192.168.150.1/

32 metric 0 tag 0 count 2
2020-02-29T06:26:19.928289+00:00 leaf1 bgpd[5459]: nhop [1]: 110.0.0.6 if 35 VRF 33.

wt 50 RMAC 0a:11:2f:7d:35:20
2020-02-29T06:26:19.928479+00:00 leaf1 bgpd[5459]: nhop [2]: 110.0.0.5 if 35 VRF 33.

wt 50 RMAC 32:1e:32:a3:6c:bf
2020-02-29T06:26:19.928668+00:00 leaf1 bgpd[5459]: bgp_zebra_announce: 192.168.150.1/

32: announcing to zebra (recursion NOT set)
```

#### References

## 4.2.11 BGP fast-convergence support

Whenever BGP peer address becomes unreachable we must bring down the BGP session immediately. Currently only single-hop EBGP sessions are brought down immediately. IBGP and multi-hop EBGP sessions wait for hold-timer expiry to bring down the sessions.

This new configuration option helps user to teardown BGP sessions immediately whenever peer becomes unreachable.

#### bgp fast-convergence

This configuration is available at the bgp level. When enabled, configuration is applied to all the neighbors configured in that bgp instance.

```
router bgp 64496
neighbor 10.0.0.2 remote-as 64496
neighbor fd00::2 remote-as 64496
bgp fast-convergence
!
address-family ipv4 unicast
redistribute static
exit-address-family
!
address-family ipv6 unicast
neighbor fd00::2 activate
exit-address-family
```

## 4.3 LDP

The *ldpd* daemon is a standardised protocol that permits exchanging MPLS label information between MPLS devices. The LDP protocol creates peering between devices, so as to exchange that label information. This information is stored in MPLS table of *zebra*, and it injects that MPLS information in the underlying system (Linux kernel or OpenBSD system for instance). *ldpd* provides necessary options to create a Layer 2 VPN across MPLS network. For instance, it is possible to interconnect several sites that share the same broadcast domain.

FRR implements LDP as described in RFC 5036; other LDP standard are the following ones: RFC 6720, RFC 6667, RFC 5919, RFC 5561, RFC 7552, RFC 4447. Because MPLS is already available, FRR also supports RFC 3031.

## 4.3.1 Understanding LDP principles

Let's first introduce some definitions that permit understand better the LDP protocol:

- LSR: Labeled Switch Router. Networking devices handling labels used to forward traffic between and through them.
- *LER* [Labeled Edge Router. A Labeled edge router is located at the edge of] an MPLS network, generally between an IP network and an MPLS network.

LDP aims at sharing label information across devices. It tries to establish peering with remote LDP capable devices, first by discovering using UDP port 646 , then by peering using TCP port 646. Once the TCP session is established, the label information is shared, through label advertisements.

There are different methods to send label advertisement modes. The implementation actually supports the following: Liberal Label Retention + Downstream Unsolicited + Independent Control. The other advertising modes are depicted below, and compared with the current implementation.

- Liberal label retention versus conservative mode In liberal mode, every label sent by every LSR is stored in the MPLS table. In conservative mode, only the label that was sent by the best next hop (determined by the IGP metric) for that particular FEC is stored in the MPLS table.
- Independent LSP Control versus ordered LSP Control MPLS has two ways of binding labels to FEC's; either
  through ordered LSP control, or independent LSP control. Ordered LSP control only binds a label to a FEC if
  it is the egress LSR, or the router received a label binding for a FEC from the next hop router. In this mode,
  an MPLS router will create a label binding for each FEC and distribute it to its neighbors so long as he has a
  entry in the RIB for the destination. In the other mode, label bindings are made without any dependencies on

4.3. LDP 123

another router advertising a label for a particular FEC. Each router makes it own independent decision to create a label for each FEC. By default IOS uses Independent LSP Control, while Juniper implements the Ordered Control. Both modes are interoperable, the difference is that Ordered Control prevent blackholing during the LDP convergence process, at cost of slowing down the convergence itself

• unsolicited downstream versus downstream on demand Downstream on demand label distribution is where an LSR must explicitly request that a label be sent from its downstream router for a particular FEC. Unsolicited label distribution is where a label is sent from the downstream router without the original router requesting it.

## 4.3.2 LDP Configuration

#### mpls ldp

Enable or disable LDP daemon

#### router-id A.B.C.D

The following command located under MPLS router node configures the MPLS router-id of the local device.

#### ordered-control

Configure LDP Ordered Label Distribution Control.

#### address-family [ipv4 | ipv6]

Configure LDP for IPv4 or IPv6 address-family. Located under MPLS route node, this subnode permits configuring the LDP neighbors.

#### interface IFACE

Located under MPLS address-family node, use this command to enable or disable LDP discovery per interface. IFACE stands for the interface name where LDP is enabled. By default it is disabled. Once this command executed, the address-family interface node is configured.

#### discovery transport-address A.B.C.D | A:B::C:D

Located under mpls address-family interface node, use this command to set the IPv4 or IPv6 transport-address used by the LDP protocol to talk on this interface.

#### neighbor A.B.C.D password PASSWORD

The following command located under MPLS router node configures the router of a LDP device. This device, if found, will have to comply with the configured password. PASSWORD is a clear text password wit its digest sent through the network.

#### neighbor A.B.C.D holdtime HOLDTIME

The following command located under MPLS router node configures the holdtime value in seconds of the LDP neighbor ID. Configuring it triggers a keepalive mechanism. That value can be configured between 15 and 65535 seconds. After this time of non response, the LDP established session will be considered as set to down. By default, no holdtime is configured for the LDP devices.

## discovery hello holdtime HOLDTIME

#### discovery hello interval INTERVAL

INTERVAL value ranges from 1 to 65535 seconds. Default value is 5 seconds. This is the value between each hello timer message sent. HOLDTIME value ranges from 1 to 65535 seconds. Default value is 15 seconds. That value is added as a TLV in the LDP messages.

### dual-stack transport-connection prefer ipv4

When *ldpd* is configured for dual-stack operation, the transport connection preference is IPv6 by default (as specified by RFC 7552). On such circumstances, *ldpd* will refuse to establish TCP connections over IPv4. You can use above command to change the transport connection preference to IPv4. In this case, it will be possible to distribute label mappings for IPv6 FECs over TCPv4 connections.

## 4.3.3 Show LDP Information

These commands dump various parts of *ldpd*.

#### show mpls ldp neighbor [A.B.C.D]

This command dumps the various neighbors discovered. Below example shows that local machine has an operation neighbor with ID set to 1.1.1.1.

```
show mpls ldp neighbor [A.B.C.D] capabilities
```

```
show mpls ldp neighbor [A.B.C.D] detail
```

Above commands dump other neighbor information.

```
show mpls ldp discovery [detail]
```

```
show mpls ldp ipv4 discovery [detail]
```

```
show mpls ldp ipv6 discovery [detail]
```

Above commands dump discovery information.

```
show mpls ldp ipv4 interface
```

## show mpls ldp ipv6 interface

Above command dumps the IPv4 or IPv6 interface per where LDP is enabled. Below output illustrates what is dumped for IPv4.

### show mpls ldp ipv4|ipv6 binding

Above command dumps the binding obtained through MPLS exchanges with LDP.

```
west-vm# show mpls ldp ipv4 binding
AF Destination
                      Nexthop
                                      Local Label Remote Label In Use
ipv4 1.1.1.1/32
                       1.1.1.1
                                      16
                                                imp-null
                                                                 yes
ipv4 2.2.2.2/32
                       1.1.1.1
                                      imp-null
                                               16
                                                                  no
                       1.1.1.1
                                      imp-null
ipv4 10.0.2.0/24
                                               imp-null
                                                                  no
                       1.1.1.1
ipv4 10.115.0.0/24
                                      imp-null
                                                 17
                                                                  no
ipv4 10.135.0.0/24
                       1.1.1.1
                                       imp-null
                                                 imp-null
ipv4 10.200.0.0/24
                       1.1.1.1
                                       17
                                                  imp-null
                                                                 yes
west-vm#
```

## 4.3.4 LDP debugging commands

#### debug mpls ldp KIND

Enable or disable debugging messages of a given kind. KIND can be one of:

- discovery
- errors
- event

4.3. LDP 125

- labels
- messages
- zebra

## 4.3.5 LDP Example Configuration

Below configuration gives a typical MPLS configuration of a device located in a MPLS backbone. LDP is enabled on two interfaces and will attempt to peer with two neighbors with router-id set to either 1.1.1.1 or 3.3.3.3.

```
mpls ldp
router-id 2.2.2.2
neighbor 1.1.1.1 password test
neighbor 3.3.3.3 password test
!
address-family ipv4
discovery transport-address 2.2.2.2
!
interface eth1
!
interface eth3
!
exit-address-family
!
```

Deploying LDP across a backbone generally is done in a full mesh configuration topology. LDP is typically deployed with an IGP like OSPF, that helps discover the remote IPs. Below example is an OSPF configuration extract that goes with LDP configuration

```
router ospf
ospf router-id 2.2.2.2
network 0.0.0.0/0 area 0
!
```

Below output shows the routing entry on the LER side. The OSPF routing entry (10.200.0.0) is associated with Label entry (17), and shows that MPLS push action that traffic to that destination will be applied.

```
north-vm# show ip route
Codes: K - kernel route, C - connected, S - static, R - RIP,
      O - OSPF, I - IS-IS, B - BGP, E - EIGRP, N - NHRP,
      T - Table, v - VNC, V - VNC-Direct, A - Babel, D - SHARP,
       F - PBR,
       > - selected route, * - FIB route
0>* 1.1.1.1/32 [110/120] via 10.115.0.1, eth2, label 16, 00:00:15
0>* 2.2.2.2/32 [110/20] via 10.115.0.1, eth2, label implicit-null, 00:00:15
  3.3.3/32 [110/10] via 0.0.0.0, loopback1 onlink, 00:01:19
C>* 3.3.3.3/32 is directly connected, loopback1, 00:01:29
O>* 10.0.2.0/24 [110/11] via 10.115.0.1, eth2, label implicit-null, 00:00:15
  10.100.0.0/24 [110/10] is directly connected, eth1, 00:00:32
C>* 10.100.0.0/24 is directly connected, eth1, 00:00:32
   10.115.0.0/24 [110/10] is directly connected, eth2, 00:00:25
C>* 10.115.0.0/24 is directly connected, eth2, 00:00:32
0>* 10.135.0.0/24 [110/110] via 10.115.0.1, eth2, label implicit-null, 00:00:15
0>* 10.200.0.0/24 [110/210] via 10.115.0.1, eth2, label 17, 00:00:15
north-vm#
```

Additional example demonstrating use of some miscellaneous config options:

```
interface ge0
interface gel
interface loopback0
mpls ldp
dual-stack cisco-interop
neighbor 10.0.1.5 password opensourcerouting
neighbor 172.16.0.1 password opensourcerouting
address-family ipv4
 discovery transport-address 10.0.1.1
  label local advertise explicit-null
  interface ge0
  interface ge1
 address-family ipv6
 discovery transport-address 2001:db8::1
  interface gel
  !
12vpn ENG type vpls
member pseudowire mpls-tunnel1
 neighbor lsr-id 1.1.1.1
 pw-id 100
```

## 4.4 EIGRP

**DUAL** The *Diffusing Update ALgorithm*, a Bellman-Ford based routing algorithm used by EIGRP.

EIGRP – Routing Information Protocol is widely deployed interior gateway routing protocol. EIGRP was developed in the 1990's. EIGRP is a distance-vector protocol and is based on the *DUAL* algorithms. As a distance-vector protocol, the EIGRP router send updates to its neighbors as networks change, thus allowing the convergence to a known topology.

eigrpd supports EIGRP as described in RFC7868

eigrpd invocation options. Common options that can be specified (common-invocation-options).

## 4.4.1 EIGRP Configuration

#### router eigrp (1-65535) [vrf NAME]

The *router eigrp* command is necessary to enable EIGRP. To disable EIGRP, use the *no router eigrp* (1-65535) command. EIGRP must be enabled before carrying out any of the EIGRP commands. Specify vrf NAME if you want eigrp to work within the specified vrf.

4.4. EIGRP 127

#### network NETWORK

Set the EIGRP enable interface by *network*. The interfaces which have addresses matching with *network* are enabled.

This group of commands either enables or disables EIGRP interfaces between certain numbers of a specified network address. For example, if the network for 10.0.0.0/24 is EIGRP enabled, this would result in all the addresses from 10.0.0.0 to 10.0.0.255 being enabled for EIGRP. The *no network* command will disable EIGRP for the specified network.

Below is very simple EIGRP configuration. Interface *eth0* and interface which address match to 10.0.0.0/8 are EIGRP enabled.

```
!
router eigrp 1
network 10.0.0.0/8
!
```

## passive-interface (IFNAME|default)

This command sets the specified interface to passive mode. On passive mode interface, all receiving packets are ignored and eigrpd does not send either multicast or unicast EIGRP packets except to EIGRP neighbors specified with *neighbor* command. The interface may be specified as *default* to make eigrpd default to passive on all interfaces.

The default is to be passive on all interfaces.

## 4.4.2 How to Announce EIGRP route

Redistribute routes into EIGRP:

Redistribution may be disabled with the no form of the commands.

Note that connected routes on interfaces EIGRP is enabled on are announced by default.

Optionally, various EIGRP metrics may be specified. These metrics will be applied to the imported routes.

## 4.4.3 Show EIGRP Information

## show ip eigrp [vrf NAME] topology

Display current EIGRP status.

```
eigrpd> **show ip eigrp topology**
# show ip eigrp topo

EIGRP Topology Table for AS(4)/ID(0.0.0.0)

Codes: P - Passive, A - Active, U - Update, Q - Query, R - Reply
    r - reply Status, s - sia Status

P 10.0.2.0/24, 1 successors, FD is 256256, serno: 0
    via Connected, enp0s3
```

## show ip eigrp [vrf NAME] interface

Display the list of interfaces associated with a particular eigrp instance.

#### show ip eigrp [vrf NAME] neighbor

Display the list of neighbors that have been established within a particular eigrp instance.

## 4.4.4 EIGRP Debug Commands

Debug for EIGRP protocol.

## debug eigrp packets

Debug eigrp packets

debug eigrp will show EIGRP packets that are sent and received.

#### debug eigrp transmit

Debug eigrp transmit events

debug eigrp transmit will display detailed information about the EIGRP transmit events.

#### show debugging eigrp

Display *eigrpd*'s debugging option.

show debugging eigrp will show all information currently set for eigrpd debug.

## **4.5 ISIS**

ISIS (Intermediate System to Intermediate System) is a routing protocol which is described in *ISO10589*, **RFC 1195**, **RFC 5308**. ISIS is an IGP (Interior Gateway Protocol). Compared with RIP, ISIS can provide scalable network support and faster convergence times like OSPF. ISIS is widely used in large networks such as ISP (Internet Service Provider) and carrier backbone networks.

## 4.5.1 Configuring isisd

There are no *isisd* specific options. Common options can be specified (common-invocation-options) to *isisd*. *isisd* needs to acquire interface information from *zebra* in order to function. Therefore *zebra* must be running before invoking *isisd*. Also, if *zebra* is restarted then *isisd* must be too.

## 4.5.2 ISIS router

To start the ISIS process you have to specify the ISIS router. As of this writing, *isisd* does not support multiple ISIS processes.

#### router isis WORD [vrf NAME]

Enable or disable the ISIS process by specifying the ISIS domain with 'WORD'. *isisd* does not yet support multiple ISIS processes but you must specify the name of ISIS process. The ISIS process name 'WORD' is then used for interface (see command ip router isis WORD).

## net XX.XXXX. ... .XXX.XX

Set/Unset network entity title (NET) provided in ISO format.

#### hostname dynamic

Enable support for dynamic hostname.

#### area-password [clear | md5] <password>

## domain-password [clear | md5] <password>

Configure the authentication password for an area, respectively a domain, as clear text or md5 one.

4.5. ISIS 129

#### attached-bit [receive ignore | send]

Set attached bit for inter-area traffic:

- receive If LSP received with attached bit set, create default route to neighbor
- send If L1|L2 router, set attached bit in LSP sent to L1 router

#### log-adjacency-changes

Log changes in adjacency state.

## metric-style [narrow | transition | wide]

Set old-style (ISO 10589) or new-style packet formats:

- narrow Use old style of TLVs with narrow metric
- transition Send and accept both styles of TLVs during transition
- wide Use new style of TLVs to carry wider metric. SoodarOS uses this as a default value

#### set-overload-bit

Set overload bit to avoid any transit traffic.

#### purge-originator

Enable or disable RFC 6232 purge originator identification.

#### lsp-mtu (128-4352)

Configure the maximum size of generated LSPs, in bytes.

## 4.5.3 ISIS Timer

#### lsp-gen-interval [level-1 | level-2] (1-120)

Set minimum interval in seconds between regenerating same LSP, globally, for an area (level-1) or a domain (level-2).

#### lsp-refresh-interval [level-1 | level-2] (1-65235)

Set LSP refresh interval in seconds, globally, for an area (level-1) or a domain (level-2).

### max-lsp-lifetime [level-1 | level-2] (360-65535)

Set LSP maximum LSP lifetime in seconds, globally, for an area (level-1) or a domain (level-2).

#### spf-interval [level-1 | level-2] (1-120)

Set minimum interval between consecutive SPF calculations in seconds.

## 4.5.4 ISIS region

## is-type [level-1 | level-1-2 | level-2-only]

Define the ISIS router behavior:

- level-1 Act as a station router only
- level-1-2 Act as both a station router and an area router
- level-2-only Act as an area router only

## 4.5.5 ISIS interface

#### <ip|ipv6> router isis WORD

Activate ISIS adjacency on this interface. Note that the name of ISIS instance must be the same as the one

used to configure the ISIS process (see command router isis WORD). To enable IPv4, issue ip router isis WORD; to enable IPv6, issue ipv6 router isis WORD.

## isis circuit-type [level-1 | level-1-2 | level-2]

Configure circuit type for interface:

- level-1 Level-1 only adjacencies are formed
- level-1-2 Level-1-2 adjacencies are formed
- level-2-only Level-2 only adjacencies are formed

## isis csnp-interval (1-600) [level-1 | level-2]

Set CSNP interval in seconds globally, for an area (level-1) or a domain (level-2).

#### isis hello padding

Add padding to IS-IS hello packets.

## isis hello-interval (1-600) [level-1 | level-2]

Set Hello interval in seconds globally, for an area (level-1) or a domain (level-2).

#### isis hello-multiplier (2-100) [level-1 | level-2]

Set multiplier for Hello holding time globally, for an area (level-1) or a domain (level-2).

### isis metric [(0-255) | (0-16777215)] [level-1 | level-2]

Set default metric value globally, for an area (level-1) or a domain (level-2). Max value depend if metric support narrow or wide value (see command metric-style [narrow | transition | wide]).

#### isis network point-to-point

Set network type to 'Point-to-Point' (broadcast by default).

#### isis passive

Configure the passive mode for this interface.

## isis password [clear | md5] <password>

Configure the authentication password (clear or encoded text) for the interface.

## isis priority (0-127) [level-1 | level-2]

Set priority for Designated Router election, globally, for the area (level-1) or the domain (level-2).

## isis psnp-interval (1-120) [level-1 | level-2]

Set PSNP interval in seconds globally, for an area (level-1) or a domain (level-2).

## isis three-way-handshake

Enable or disable RFC 5303 Three-Way Handshake for P2P adjacencies. Three-Way Handshake is enabled by default.

## 4.5.6 Showing ISIS information

#### show isis summary

Show summary information about ISIS.

## show isis hostname

Show information about ISIS node.

## show isis interface [detail] [IFNAME]

Show state and configuration of ISIS specified interface, or all interfaces if no interface is given with or without details.

#### show isis neighbor [detail] [SYSTEMID]

Show state and information of ISIS specified neighbor, or all neighbors if no system id is given with or without details.

4.5. ISIS 131

# show isis database [detail] [LSPID] Show the ISIS database globally, for a specific LSP id without or with details. show isis topology [level-1|level-2] Show topology IS-IS paths to Intermediate Systems, globally, in area (level-1) or domain (level-2). show isis route [level-1|level-2] [prefix-sid|backup] Show the ISIS routing table, as determined by the most recent SPF calculation. 4.5.7 Debugging ISIS

```
debug isis adj-packets
     IS-IS Adjacency related packets.
debug isis checksum-errors
     IS-IS LSP checksum errors.
debug isis events
     IS-IS Events.
debug isis local-updates
     IS-IS local update packets.
debug isis packet-dump
     IS-IS packet dump.
debug isis protocol-errors
     IS-IS LSP protocol errors.
debug isis route-events
     IS-IS Route related events.
debug isis snp-packets
     IS-IS CSNP/PSNP packets.
debug isis spf-events
debug isis spf-statistics
debug isis spf-triggers
     IS-IS Shortest Path First Events, Timing and Statistic Data and triggering events.
debug isis update-packets
```

Update related packets.

## show debugging isis

Print which ISIS debug level is activate.

## 4.5.8 ISIS Configuration Examples

A simple example, with MD5 authentication enabled:

```
interface eth0
ip router isis FOO
isis network point-to-point
isis circuit-type level-2-only
router isis FOO
```

(continues on next page)

```
net 47.0023.0000.0000.0000.0000.0000.1900.0004.00
metric-style wide
is-type level-2-only
```

## 4.5.9 ISIS Vrf Configuration Examples

A simple vrf example:

```
!
interface ge0 vrf RED
  ip vrf forwarding RED
  ip router isis FOO vrf RED
  isis network point-to-point
  isis circuit-type level-2-only
!
router isis FOO vrf RED
  net 47.0023.0000.0000.0000.0000.0000.1900.0004.00
metric-style wide
  is-type level-2-only
```

## 4.6 OSPFv2

OSPF (Open Shortest Path First) version 2 is a routing protocol which is described in RFC 2328. OSPF is an IGP. Compared with RIP, OSPF can provide scalable network support and faster convergence times. OSPF is widely used in large networks such as ISP backbone and enterprise networks.

## 4.6.1 OSPF Fundamentals

OSPF is, mostly, a link-state routing protocol. In contrast to distance-vector protocols, such as RIP or BGP, where routers describe available *paths* (i.e. routes) to each other, in link-state protocols routers instead describe the state of their links to their immediate neighbouring routers.

Each router describes their link-state information in a message known as an LSA (Link State Advertisement), which is then propagated through to all other routers in a link-state routing domain, by a process called *flooding*. Each router thus builds up an LSDB (Link State Database) of all the link-state messages. From this collection of LSAs in the LSDB, each router can then calculate the shortest path to any other router, based on some common metric, by using an algorithm such as Edsger Dijkstra's SPF (Shortest Path First) algorithm.

By describing connectivity of a network in this way, in terms of routers and links rather than in terms of the paths through a network, a link-state protocol can use less bandwidth and converge more quickly than other protocols. A link-state protocol need distribute only one link-state message throughout the link-state domain when a link on any single given router changes state, in order for all routers to reconverge on the best paths through the network. In contrast, distance vector protocols can require a progression of different path update messages from a series of different routers in order to converge.

The disadvantage to a link-state protocol is that the process of computing the best paths can be relatively intensive when compared to distance-vector protocols, in which near to no computation need be done other than (potentially) select between multiple routes. This overhead is mostly negligible for modern embedded CPUs, even for networks with thousands of nodes. The primary scaling overhead lies more in coping with the ever greater frequency of LSA updates as the size of a link-state area increases, in managing the LSDB and required flooding.

4.6. OSPFv2 133

This section aims to give a distilled, but accurate, description of the more important workings of OSPF which an administrator may need to know to be able best configure and trouble-shoot OSPF.

#### **OSPF Mechanisms**

OSPF defines a range of mechanisms, concerned with detecting, describing and propagating state through a network. These mechanisms will nearly all be covered in greater detail further on. They may be broadly classed as:

#### The Hello Protocol

The OSPF Hello protocol allows OSPF to quickly detect changes in two-way reachability between routers on a link. OSPF can additionally avail of other sources of reachability information, such as link-state information provided by hardware, or through dedicated reachability protocols such as BFD.

OSPF also uses the Hello protocol to propagate certain state between routers sharing a link, for example:

- Hello protocol configured state, such as the dead-interval.
- Router priority, for DR/BDR election.
- DR/BDR election results.
- Any optional capabilities supported by each router.

The Hello protocol is comparatively trivial and will not be explored in more detail.

#### **LSAs**

At the heart of OSPF are LSA messages. Despite the name, some LSA s do not, strictly speaking, describe link-state information. Common LSA s describe information such as:

- Routers, in terms of their links.
- Networks, in terms of attached routers.
- · Routes, external to a link-state domain:

**External Routes** Routes entirely external to OSPF. Routers originating such routes are known as ASBR (Autonomous-System Border Router) routers.

**Summary Routes** Routes which summarise routing information relating to OSPF areas external to the OSPF link-state area at hand, originated by ABR (Area Boundary Router) routers.

#### **LSA Flooding**

OSPF defines several related mechanisms, used to manage synchronisation of LSDB s between neighbours as neighbours form adjacencies and the propagation, or *flooding* of new or updated LSA s.

#### **Areas**

OSPF provides for the protocol to be broken up into multiple smaller and independent link-state areas. Each area must be connected to a common backbone area by an ABR. These ABR routers are responsible for summarising the link-state routing information of an area into *Summary LSAs*, possibly in a condensed (i.e. aggregated) form, and then originating these summaries into all other areas the ABR is connected to.

Note that only summaries and external routes are passed between areas. As these describe *paths*, rather than any router link-states, routing between areas hence is by distance-vector, **not** link-state.

#### **OSPF LSAs**

The core objects in OSPF are LSA s. Everything else in OSPF revolves around detecting what to describe in LSAs, when to update them, how to flood them throughout a network and how to calculate routes from them.

There are a variety of different LSA s, for purposes such as describing actual link-state information, describing paths (i.e. routes), describing bandwidth usage of links for TE (Traffic Engineering) purposes, and even arbitrary data by way of *Opaque* LSA s.

#### **LSA Header**

All LSAs share a common header with the following information:

• Type

Different types of LSA s describe different things in OSPF. Types include:

- Router LSA
- Network LSA
- Network Summary LSA
- Router Summary LSA
- AS-External LSA

The specifics of the different types of LSA are examined below.

· Advertising Router

The Router ID of the router originating the LSA.

#### See also:

ospf router-id A.B.C.D.

LSA ID

The ID of the LSA, which is typically derived in some way from the information the LSA describes, e.g. a Router LSA uses the Router ID as the LSA ID, a Network LSA will have the IP address of the DR as its LSA ID.

The combination of the Type, ID and Advertising Router ID must uniquely identify the LSA. There can however be multiple instances of an LSA with the same Type, LSA ID and Advertising Router ID, see *sequence number*.

Age

A number to allow stale LSA s to, eventually, be purged by routers from their LSDB s.

The value nominally is one of seconds. An age of 3600, i.e. 1 hour, is called the *MaxAge*. MaxAge LSAs are ignored in routing calculations. LSAs must be periodically refreshed by their Advertising Router before reaching MaxAge if they are to remain valid.

Routers may deliberately flood LSAs with the age artificially set to 3600 to indicate an LSA is no longer valid. This is called *flushing* of an LSA.

It is not abnormal to see stale LSAs in the LSDB, this can occur where a router has shutdown without flushing its LSA(s), e.g. where it has become disconnected from the network. Such LSAs do little harm.

4.6. OSPFv2 135

#### • Sequence Number

A number used to distinguish newer instances of an LSA from older instances.

#### **Link-State LSAs**

Of all the various kinds of LSA s, just two types comprise the actual link-state part of OSPF, Router LSA s and Network LSA s. These LSA types are absolutely core to the protocol.

Instances of these LSAs are specific to the link-state area in which they are originated. Routes calculated from these two LSA types are called *intra-area routes*.

#### Router LSA

Each OSPF Router must originate a router LSA to describe itself. In it, the router lists each of its OSPF enabled interfaces, for the given link-state area, in terms of:

Cost The output cost of that interface, scaled inversely to some commonly known reference value, auto-cost reference-bandwidth (1-4294967).

#### Link Type Transit Network

A link to a multi-access network, on which the router has at least one Full adjacency with another router.

**PTP** (**Point-to-Point**) A link to a single remote router, with a Full adjacency. No DR (Designated Router) is elected on such links; no network LSA is originated for such a link.

Stub A link with no adjacent neighbours, or a host route.

#### - Link ID and Data

These values depend on the Link Type:

| Link      | Link ID                | Link Data                                                        |
|-----------|------------------------|------------------------------------------------------------------|
| Type      |                        |                                                                  |
| Transit   | Link IP address of the | Interface IP address                                             |
|           | DR                     |                                                                  |
| Point-to- | Router ID of the re-   | Local interface IP address, or the IFINDEX (MIB-II interface in- |
| Point     | mote router            | dex) for unnumbered links                                        |
| Stub      | IP address             | Subnet Mask                                                      |

Links on a router may be listed multiple times in the Router LSA, e.g. a PTP interface on which OSPF is enabled must *always* be described by a Stub link in the Router LSA, in addition to being listed as PtP link in the Router LSA if the adjacency with the remote router is Full.

Stub links may also be used as a way to describe links on which OSPF is *not* spoken, known as *passive interfaces*, see ip ospf passive [A.B.C.D].

#### · Network LSA

On multi-access links (e.g. ethernets, certain kinds of ATM and X.25 configurations), routers elect a DR. The DR is responsible for originating a Network LSA, which helps reduce the information needed to describe multi-access networks with multiple routers attached. The DR also acts as a hub for the flooding of LSA s on that link, thus reducing flooding overheads.

The contents of the Network LSA describes the:

#### - Subnet Mask

As the LSA ID of a Network LSA must be the IP address of the DR, the Subnet Mask together with the LSA ID gives you the network address.

#### - Attached Routers

Each router fully-adjacent with the DR is listed in the LSA, by their Router-ID. This allows the corresponding Router LSA s to be easily retrieved from the LSDB.

Summary of Link State LSAs:

| LSA Type | LSA ID                           | LSA Data Describes                                                 |
|----------|----------------------------------|--------------------------------------------------------------------|
| Router   | Router ID                        | The OSPF enabled links of the router, within a specific link-state |
| LSA      |                                  | area.                                                              |
| Network  | The IP address of the DR for the | The subnet mask of the network and the Router IDs of all routers   |
| LSA      | network                          | on the network                                                     |

With an LSDB composed of just these two types of LSA, it is possible to construct a directed graph of the connectivity between all routers and networks in a given OSPF link-state area. So, not surprisingly, when OSPF routers build updated routing tables, the first stage of SPF calculation concerns itself only with these two LSA types.

## **Link-State LSA Examples**

The example below shows two LSA s, both originated by the same router (Router ID 192.168.0.49) and with the same LSA ID (192.168.0.49), but of different LSA types.

The first LSA being the router LSA describing 192.168.0.49's links: 2 links to multi-access networks with fully-adjacent neighbours (i.e. Transit links) and 1 being a Stub link (no adjacent neighbours).

The second LSA being a Network LSA, for which 192.168.0.49 is the DR, listing the Router IDs of 4 routers on that network which are fully adjacent with 192.168.0.49.

```
# show ip ospf database router 192.168.0.49
      OSPF Router with ID (192.168.0.53)
               Router Link States (Area 0.0.0.0)
 LS age: 38
 Options: 0x2 : * |-|-|-|-|E| *
 LS Flags: 0x6
 Flags: 0x2 : ASBR
 LS Type: router-LSA
 Link State ID: 192.168.0.49
 Advertising Router: 192.168.0.49
 LS Seq Number: 80000f90
 Checksum: 0x518b
 Length: 60
  Number of Links: 3
   Link connected to: a Transit Network
    (Link ID) Designated Router address: 192.168.1.3
    (Link Data) Router Interface address: 192.168.1.3
     Number of TOS metrics: 0
      TOS 0 Metric: 10
   Link connected to: a Transit Network
    (Link ID) Designated Router address: 192.168.0.49
    (Link Data) Router Interface address: 192.168.0.49
     Number of TOS metrics: 0
```

(continues on next page)

4.6. OSPFv2 137

```
TOS 0 Metric: 10
   Link connected to: Stub Network
    (Link ID) Net: 192.168.3.190
    (Link Data) Network Mask: 255.255.255.255
     Number of TOS metrics: 0
      TOS 0 Metric: 39063
# show ip ospf database network 192.168.0.49
      OSPF Router with ID (192.168.0.53)
               Net Link States (Area 0.0.0.0)
 LS age: 285
 Options: 0x2 : * |-|-|-|-|E| *
 LS Flags: 0x6
 LS Type: network-LSA
 Link State ID: 192.168.0.49 (address of Designated Router)
 Advertising Router: 192.168.0.49
 LS Seq Number: 80000074
 Checksum: 0x0103
 Length: 40
 Network Mask: /29
       Attached Router: 192.168.0.49
       Attached Router: 192.168.0.52
       Attached Router: 192.168.0.53
       Attached Router: 192.168.0.54
```

Note that from one LSA, you can find the other. E.g. Given the Network-LSA you have a list of Router IDs on that network, from which you can then look up, in the local LSDB, the matching Router LSA. From that Router-LSA you may (potentially) find links to other Transit networks and Routers IDs which can be used to lookup the corresponding Router or Network LSA. And in that fashion, one can find all the Routers and Networks reachable from that starting LSA.

Given the Router LSA instead, you have the IP address of the DR of any attached transit links. Network LSAs will have that IP as their LSA ID, so you can then look up that Network LSA and from that find all the attached routers on that link, leading potentially to more links and Network and Router LSAs, etc. etc.

From just the above two LSA s, one can already see the following partial topology:

```
----- Network: .....
                    Designated Router IP: 192.168.1.3
  IP: 192.168.1.3
   (transit link)
    (cost: 10)
Router ID: 192.168.0.49(stub)----- IP: 192.168.3.190/32
                    (cost: 39063)
    (cost: 10)
    (transit link)
  IP: 192.168.0.49
        ---- Network: 192.168.0.48/29
                          Designated Router IP: 192.168.0.49
                  Router ID: 192.168.0.54
```

(continues on next page)

```
| Router ID: 192.168.0.53
|
Router ID: 192.168.0.52
```

Note the Router IDs, though they look like IP addresses and often are IP addresses, are not strictly speaking IP addresses, nor need they be reachable addresses (though, OSPF will calculate routes to Router IDs).

#### **External LSAs**

External, or "Type 5", LSA s describe routing information which is entirely external to OSPF, and is "injected" into OSPF. Such routing information may have come from another routing protocol, such as RIP or BGP, they may represent static routes or they may represent a default route.

An OSPF router which originates External LSA s is known as an ASBR. Unlike the link-state LSA s, and most other LSA s, which are flooded only within the area in which they originate, External LSA s are flooded through-out the OSPF network to all areas capable of carrying External LSA s (*Areas*).

Routes internal to OSPF (intra-area or inter-area) are always preferred over external routes.

The External LSA describes the following:

IP Network number The IP Network number of the route is described by the LSA ID field.

**IP Network Mask** The body of the External LSA describes the IP Network Mask of the route. This, together with the LSA ID, describes the prefix of the IP route concerned.

**Metric** The cost of the External Route. This cost may be an OSPF cost (also known as a "Type 1" metric), i.e. equivalent to the normal OSPF costs, or an externally derived cost ("Type 2" metric) which is not comparable to OSPF costs and always considered larger than any OSPF cost. Where there are both Type 1 and 2 External routes for a route, the Type 1 is always preferred.

**Forwarding Address** The address of the router to forward packets to for the route. This may be, and usually is, left as 0 to specify that the ASBR originating the External LSA should be used. There must be an internal OSPF route to the forwarding address, for the forwarding address to be usable.

**Tag** An arbitrary 4-bytes of data, not interpreted by OSPF, which may carry whatever information about the route which OSPF speakers desire.

#### **AS External LSA Example**

To illustrate, below is an example of an External LSA in the LSDB of an OSPF router. It describes a route to the IP prefix of 192.168.165.0/24, originated by the ASBR with Router-ID 192.168.0.49. The metric of 20 is external to OSPF. The forwarding address is 0, so the route should forward to the originating ASBR if selected.

```
# show ip ospf database external 192.168.165.0
LS age: 995
Options: 0x2 : *|-|-|-|-|E|*
LS Flags: 0x9
LS Type: AS-external-LSA
Link State ID: 192.168.165.0 (External Network Number)
Advertising Router: 192.168.0.49
LS Seq Number: 800001d8
Checksum: 0xea27
Length: 36
Network Mask: /24
```

(continues on next page)

4.6. OSPFv2 139

```
Metric Type: 2 (Larger than any link state path)
TOS: 0
Metric: 20
Forward Address: 0.0.0.0
External Route Tag: 0
```

We can add this to our partial topology from above, which now looks like::

```
----- Network: .....
                   Designated Router IP: 192.168.1.3
  IP: 192.168.1.3
                    /--- External route: 192.168.165.0/24
   (transit link) /
(cost: 10) /
                                    Cost: 20 (External metric)
Router ID: 192.168.0.49(stub)----- IP: 192.168.3.190/32
    (cost: 10) (cost: 39063)
    (transit link)
  IP: 192.168.0.49
                     ----- Network: 192.168.0.48/29
                             Designated Router IP: 192.168.0.49
          Router ID: 192.168.0.54
     Router ID: 192.168.0.53
Router ID: 192.168.0.52
```

#### **Summary LSAs**

Summary LSAs are created by ABR s to summarise the destinations available within one area to other areas. These LSAs may describe IP networks, potentially in aggregated form, or ASBR routers.

#### **Routers**

To start OSPF process you have to specify the OSPF router.

```
router ospf [{(1-65535)|vrf NAME}]
```

Enable or disable the OSPF process.

Multiple instances don't support vrf NAME.

## ospf router-id A.B.C.D

This sets the router-ID of the OSPF process. The router-ID may be an IP address of the router, but need not be it can be any arbitrary 32bit number. However it MUST be unique within the entire OSPF domain to the OSPF speaker - bad things will happen if multiple OSPF speakers are configured with the same router-ID! If one is not specified then *ospfd* will obtain a router-ID automatically from *zebra*.

## ospf abr-type TYPE

type can be ciscolibmlshortcutlstandard. The "Cisco" and "IBM" types are equivalent.

The OSPF standard for ABR behaviour does not allow an ABR to consider routes through non-backbone areas when its links to the backbone are down, even when there are other ABRs in attached non-backbone areas which still can reach the backbone - this restriction exists primarily to ensure routing-loops are avoided.

With the "Cisco" or "IBM" ABR type, the default in this release of FRR, this restriction is lifted, allowing an ABR to consider summaries learned from other ABRs through non-backbone areas, and hence route via non-backbone areas as a last resort when, and only when, backbone links are down.

Note that areas with fully-adjacent virtual-links are considered to be "transit capable" and can always be used to route backbone traffic, and hence are unaffected by this setting (area A.B.C.D virtual-link A.B.C.D).

More information regarding the behaviour controlled by this command can be found in RFC 3509, and *draft-ietf-ospf-shortcut-abr-02.txt*.

Quote: "Though the definition of the ABR in the OSPF specification does not require a router with multiple attached areas to have a backbone connection, it is actually necessary to provide successful routing to the interarea and external destinations. If this requirement is not met, all traffic destined for the areas not connected to such an ABR or out of the OSPF domain, is dropped. This document describes alternative ABR behaviors implemented in Cisco and IBM routers."

#### ospf rfc1583compatibility

RFC 2328, the successor to RFC 1583, suggests according to section G.2 (changes) in section 16.4 a change to the path preference algorithm that prevents possible routing loops that were possible in the old version of OSPFv2. More specifically it demands that inter-area paths and intra-area backbone path are now of equal preference but still both preferred to external paths.

This command should NOT be set normally.

## log-adjacency-changes [detail]

Configures ospfd to log changes in adjacency. With the optional detail argument, all changes in adjacency status are shown. Without detail, only changes to full or regressions are shown.

## passive-interface default

Make all interfaces that belong to this router passive by default. For the description of passive interface look at ip ospf passive [A.B.C.D]. Per-interface configuration takes precedence over the default value.

# timers throttle spf (0-600000) (0-600000) (0-600000)

This command sets the initial *delay*, the *initial-holdtime* and the *maximum-holdtime* between when SPF is calculated and the event which triggered the calculation. The times are specified in milliseconds and must be in the range of 0 to 600000 milliseconds.

The *delay* specifies the minimum amount of time to delay SPF calculation (hence it affects how long SPF calculation is delayed after an event which occurs outside of the holdtime of any previous SPF calculation, and also serves as a minimum holdtime).

Consecutive SPF calculations will always be separated by at least 'hold-time' milliseconds. The hold-time is adaptive and initially is set to the *initial-holdtime* configured with the above command. Events which occur within the holdtime of the previous SPF calculation will cause the holdtime to be increased by *initial-holdtime*, bounded by the *maximum-holdtime* configured with this command. If the adaptive hold-time elapses without any SPF-triggering event occurring then the current holdtime is reset to the *initial-holdtime*. The current holdtime can be viewed with show ip ospf, where it is expressed as a multiplier of the *initial-holdtime*.

```
router ospf
timers throttle spf 200 400 10000
```

In this example, the *delay* is set to 200ms, the initial holdtime is set to 400ms and the *maximum holdtime* to 10s. Hence there will always be at least 200ms between an event which requires SPF calculation and the actual SPF calculation. Further consecutive SPF calculations will always be separated by between 400ms to 10s, the hold-time increasing by 400ms each time an SPF-triggering event occurs within the hold-time of the previous SPF calculation.

This command supersedes the *timers spf* command in previous FRR releases.

4.6. OSPFv2 141

#### max-metric router-lsa [on-startup|on-shutdown] (5-86400)

#### max-metric router-lsa administrative

This enables RFC 3137 support, where the OSPF process describes its transit links in its router-LSA as having infinite distance so that other routers will avoid calculating transit paths through the router while still being able to reach networks through the router.

This support may be enabled administratively (and indefinitely) or conditionally. Conditional enabling of maxmetric router-lsas can be for a period of seconds after startup and/or for a period of seconds prior to shutdown.

Enabling this for a period after startup allows OSPF to converge fully first without affecting any existing routes used by other routers, while still allowing any connected stub links and/or redistributed routes to be reachable. Enabling this for a period of time in advance of shutdown allows the router to gracefully excuse itself from the OSPF domain.

Enabling this feature administratively allows for administrative intervention for whatever reason, for an indefinite period of time. Note that if the configuration is written to file, this administrative form of the stub-router command will also be written to file. If *ospfd* is restarted later, the command will then take effect until manually deconfigured.

Configured state of this feature as well as current status, such as the number of second remaining till on-startup or on-shutdown ends, can be viewed with the show ip ospf command.

## auto-cost reference-bandwidth (1-4294967)

This sets the reference bandwidth for cost calculations, where this bandwidth is considered equivalent to an OSPF cost of 1, specified in Mbits/s. The default is 100Mbit/s (i.e. a link of bandwidth 100Mbit/s or higher will have a cost of 1. Cost of lower bandwidth links will be scaled with reference to this cost).

This configuration setting MUST be consistent across all routers within the OSPF domain.

## network A.B.C.D/M area A.B.C.D

# network A.B.C.D/M area (0-4294967295)

This command specifies the OSPF enabled interface(s). If the interface has an address from range 192.168.1.0/24 then the command below enables ospf on this interface so router can provide network information to the other ospf routers via this interface.

```
router ospf
network 192.168.1.0/24 area 0.0.0.0
```

Prefix length in interface must be equal or bigger (i.e. smaller network) than prefix length in network statement. For example statement above doesn't enable ospf on interface with address 192.168.1.1/23, but it does on interface with address 192.168.1.129/25.

Note that the behavior when there is a peer address defined on an interface changed after release 0.99.7. Currently, if a peer prefix has been configured, then we test whether the prefix in the network command contains the destination prefix. Otherwise, we test whether the network command prefix contains the local address prefix of the interface.

In some cases it may be more convenient to enable OSPF on a per interface/subnet basis (ip ospf area AREA [ADDR]).

#### proactive-arp

This command enables or disables sending ARP requests to update neighbor table entries. It speeds up convergence for /32 networks on a P2P connection.

This feature is enabled by default.

#### clear ip ospf [(1-65535)] process

This command can be used to clear the ospf process data structures. This will clear the ospf neighborship as

well and it will get re-established. This will clear the LSDB too. This will be helpful when there is a change in router-id and if user wants the router-id change to take effect.

# clear ip ospf [(1-65535)] neighbor

This command can be used to clear the ospf neighbor data structures. This will clear the ospf neighborship and it will get re-established. This command can be used when the neighbor state get stuck at some state and this can be used to recover it from that state.

#### maximum-paths (1-64)

Use this command to control the maximum number of equal cost paths to reach a specific destination. The upper limit may differ if you change the value of MULTIPATH\_NUM during compilation. The default is MULTIPATH\_NUM (64).

## write-multiplier (1-100)

Use this command to tune the amount of work done in the packet read and write threads before relinquishing control. The parameter is the number of packets to process before returning. The defult value of this parameter is 20.

#### **Areas**

```
area A.B.C.D range A.B.C.D/M
```

#### area (0-4294967295) range A.B.C.D/M

Summarize intra area paths from specified area into one Type-3 summary-LSA announced to other areas. This command can be used only in ABR and ONLY router-LSAs (Type-1) and network-LSAs (Type-2) (i.e. LSAs with scope area) can be summarized. Type-5 AS-external-LSAs can't be summarized - their scope is AS. Summarizing Type-7 AS-external-LSAs isn't supported yet by FRR.

```
router ospf
network 192.168.1.0/24 area 0.0.0.0
network 10.0.0.0/8 area 0.0.0.10
area 0.0.0.10 range 10.0.0.0/8
```

With configuration above one Type-3 Summary-LSA with routing info 10.0.0.0/8 is announced into backbone area if area 0.0.0.10 contains at least one intra-area network (i.e. described with router or network LSA) from this range.

#### area A.B.C.D range IPV4 PREFIX not-advertise

Instead of summarizing intra area paths filter them - i.e. intra area paths from this range are not advertised into other areas. This command makes sense in ABR only.

#### area A.B.C.D range IPV4 PREFIX substitute IPV4 PREFIX

Substitute summarized prefix with another prefix.

```
router ospf
network 192.168.1.0/24 area 0.0.0.0
network 10.0.0.0/8 area 0.0.0.10
area 0.0.0.10 range 10.0.0.0/8 substitute 11.0.0.0/8
```

One Type-3 summary-LSA with routing info 11.0.0.0/8 is announced into backbone area if area 0.0.0.10 contains at least one intra-area network (i.e. described with router-LSA or network-LSA) from range 10.0.0.0/8. This command makes sense in ABR only.

```
area A.B.C.D virtual-link A.B.C.D area (0-4294967295) virtual-link A.B.C.D area A.B.C.D shortcut
```

4.6. OSPFv2 143

## area (0-4294967295) shortcut

Configure the area as Shortcut capable. See RFC 3509. This requires that the 'abr-type' be set to 'shortcut'.

#### area A.B.C.D stub

#### area (0-4294967295) stub

Configure the area to be a stub area. That is, an area where no router originates routes external to OSPF and hence an area where all external routes are via the ABR(s). Hence, ABRs for such an area do not need to pass AS-External LSAs (type-5s) or ASBR-Summary LSAs (type-4) into the area. They need only pass Network-Summary (type-3) LSAs into such an area, along with a default-route summary.

#### area A.B.C.D stub no-summary

#### area (0-4294967295) stub no-summary

Prevents an *ospfd* ABR from injecting inter-area summaries into the specified stub area.

#### area A.B.C.D nssa

#### area (0-4294967295) nssa

Configure the area to be a NSSA (Not-So-Stubby Area). This is an area that allows OSPF to import external routes into a stub area via a new LSA type (type 7). An NSSA autonomous system boundary router (ASBR) will generate this type of LSA. The area border router (ABR) translates the LSA type 7 into LSA type 5, which is propagated into the OSPF domain. NSSA areas are defined in RFC 3101.

#### area A.B.C.D nssa suppress-fa

#### area (0-4294967295) nssa suppress-fa

Configure the router to set the forwarding address to 0.0.0.0 in all LSA type 5 translated from LSA type 7. The router needs to be elected the translator of the area for this command to take effect. This feature causes routers that are configured not to advertise forwarding addresses into the backbone to direct forwarded traffic to the NSSA ABR translator.

# area A.B.C.D default-cost (0-16777215)

Set the cost of default-summary LSAs announced to stubby areas.

## area A.B.C.D export-list NAME

#### area (0-4294967295) export-list NAME

Filter Type-3 summary-LSAs announced to other areas originated from intra- area paths from specified area.

```
router ospf
network 192.168.1.0/24 area 0.0.0.0
network 10.0.0.0/8 area 0.0.0.10
area 0.0.0.10 export-list foo
!
access-list foo permit 10.10.0.0/16
access-list foo deny any
```

With example above any intra-area paths from area 0.0.0.10 and from range 10.10.0.0/16 (for example 10.10.1.0/24 and 10.10.2.128/30) are announced into other areas as Type-3 summary-LSA's, but any others (for example 10.11.0.0/16 or 10.128.30.16/30) aren't.

This command is only relevant if the router is an ABR for the specified area.

## area A.B.C.D import-list NAME

# area (0-4294967295) import-list NAME

Same as export-list, but it applies to paths announced into specified area as Type-3 summary-LSAs.

```
area A.B.C.D filter-list prefix NAME in
```

area A.B.C.D filter-list prefix NAME out

## area (0-4294967295) filter-list prefix NAME in

# area (0-4294967295) filter-list prefix NAME out

Filtering Type-3 summary-LSAs to/from area using prefix lists. This command makes sense in ABR only.

#### area A.B.C.D authentication

#### area (0-4294967295) authentication

Specify that simple password authentication should be used for the given area.

## area A.B.C.D authentication message-digest

#### area (0-4294967295) authentication message-digest

Specify that OSPF packets must be authenticated with MD5 HMACs within the given area. Keying material must also be configured on a per-interface basis (ip ospf message-digest-key).

MD5 authentication may also be configured on a per-interface basis (ip ospf authentication message-digest). Such per-interface settings will override any per-area authentication setting.

#### Interfaces

## ip ospf area AREA [ADDR]

Enable OSPF on the interface, optionally restricted to just the IP address given by ADDR, putting it in the AREA area. Per interface area settings take precedence to network commands (network A.B.C.D/M area A.B.C.D).

If you have a lot of interfaces, and/or a lot of subnets, then enabling OSPF via this command may result in a slight performance improvement.

## ip ospf authentication-key AUTH\_KEY

Set OSPF authentication key to a simple password. After setting AUTH\_KEY, all OSPF packets are authenticated. AUTH\_KEY has length up to 8 chars.

Simple text password authentication is insecure and deprecated in favour of MD5 HMAC authentication.

#### ip ospf authentication message-digest

Specify that MD5 HMAC authentication must be used on this interface. MD5 keying material must also be configured. Overrides any authentication enabled on a per-area basis (area A.B.C.D authentication message-digest)

Note that OSPF MD5 authentication requires that time never go backwards (correct time is NOT important, only that it never goes backwards), even across resets, if ospfd is to be able to promptly reestablish adjacencies with its neighbours after restarts/reboots. The host should have system time be set at boot from an external or non-volatile source (e.g. battery backed clock, NTP, etc.) or else the system clock should be periodically saved to non-volatile storage and restored at boot if MD5 authentication is to be expected to work reliably.

# ip ospf message-digest-key KEYID md5 KEY

Set OSPF authentication key to a cryptographic password. The cryptographic algorithm is MD5.

KEYID identifies secret key used to create the message digest. This ID is part of the protocol and must be consistent across routers on a link.

KEY is the actual message digest key, of up to 16 chars (larger strings will be truncated), and is associated with the given KEYID.

# ip ospf cost (1-65535)

Set link cost for the specified interface. The cost value is set to router-LSA's metric field and used for SPF calculation.

#### ip ospf dead-interval (1-65535)

4.6. OSPFv2 145

#### ip ospf dead-interval minimal hello-multiplier (2-20)

Set number of seconds for RouterDeadInterval timer value used for Wait Timer and Inactivity Timer. This value must be the same for all routers attached to a common network. The default value is 40 seconds.

If 'minimal' is specified instead, then the dead-interval is set to 1 second and one must specify a hello-multiplier. The hello-multiplier specifies how many Hellos to send per second, from 2 (every 500ms) to 20 (every 50ms). Thus one can have 1s convergence time for OSPF. If this form is specified, then the hello-interval advertised in Hello packets is set to 0 and the hello-interval on received Hello packets is not checked, thus the hello-multiplier need NOT be the same across multiple routers on a common link.

# ip ospf hello-interval (1-65535)

Set number of seconds for HelloInterval timer value. Setting this value, Hello packet will be sent every timer value seconds on the specified interface. This value must be the same for all routers attached to a common network. The default value is 10 seconds.

This command has no effect if ip ospf dead-interval minimal hello-multiplier (2-20) is also specified for the interface.

When configuring a point-to-point network on an interface and the interface has a /32 address associated with then OSPF will treat the interface as being *unnumbered*.

Set explicitly network type for specified interface.

# ip ospf priority (0-255)

Set RouterPriority integer value. The router with the highest priority will be more eligible to become Designated Router. Setting the value to 0, makes the router ineligible to become Designated Router. The default value is 1.

# ip ospf retransmit-interval (1-65535)

Set number of seconds for RxmtInterval timer value. This value is used when retransmitting Database Description and Link State Request packets. The default value is 5 seconds.

# ip ospf transmit-delay (1-65535) [A.B.C.D]

Set number of seconds for InfTransDelay value. LSAs' age should be incremented by this value when transmitting. The default value is 1 second.

#### ip ospf passive [A.B.C.D]

Do not speak OSPF on the interface, but do advertise the interface as a stub link in the router-LSA for this router. This allows one to advertise addresses on such connected interfaces without having to originate AS-External/Type-5 LSAs (which have global flooding scope) - as would occur if connected addresses were redistributed into OSPF (*Redistribution*). This is the only way to advertise non-OSPF links into stub areas.

# ip ospf area (A.B.C.D|(0-4294967295))

Enable ospf on an interface and set associated area.

# 4.6.2 OSPF route-map

Usage of ospfd's route-map support.

#### set metric [+|-](0-4294967295)

Set a metric for matched route when sending announcement. Use plus (+) sign to add a metric value to an existing metric. Use minus (-) sign to substract a metric value from an existing metric.

## Redistribution

# redistribute <bgp|connected|isis|kernel|ospf|rip|static|table> [metric-type (1-2)] [metric Redistribute routes of the specified protocol or kind into OSPF, with the metric type and metric set if speci-

fied, filtering the routes using the given route-map if specified. Redistributed routes may also be filtered with distribute-lists, see *ospf distribute-list configuration*.

Redistributed routes are distributed as into OSPF as Type-5 External LSAs into links to areas that accept external routes, Type-7 External LSAs for NSSA areas and are not redistributed at all into Stub areas, where external routes are not permitted.

Note that for connected routes, one may instead use the ip ospf passive [A.B.C.D] configuration.

# default-information originate

```
default-information originate metric (0-16777214)
```

```
default-information originate metric (0-16777214) metric-type (1|2)
```

default-information originate metric (0-16777214) metric-type (1|2) route-map WORD

default-information originate always

default-information originate always metric (0-16777214)

default-information originate always metric (0-16777214) metric-type (1|2)

default-information originate always metric (0-16777214) metric-type (1|2) route-map WORD Originate an AS-External (type-5) LSA describing a default route into all external-routing capable areas, of the specified metric and metric type. If the 'always' keyword is given then the default is always advertised, even when there is no default present in the routing table.

## distribute-list NAME out <kernel|connected|static|rip|isis|bgp|table>

Apply the access-list filter, NAME, to redistributed routes of the given type before allowing the routes to be redistributed into OSPF (ospf redistribution).

```
default-metric (0-16777214)
```

distance (1-255)

distance ospf (intra-area|inter-area|external) (1-255)

# 4.6.3 Graceful Restart

## graceful-restart [grace-period (1-1800)]

Configure Graceful Restart (RFC 3623) restarting support. When enabled, the default grace period is 120 seconds.

To perform a graceful shutdown, the "graceful-restart prepare ip ospf" EXEC-level command needs to be issued before restarting the ospfd daemon.

## graceful-restart helper enable [A.B.C.D]

Configure Graceful Restart (RFC 3623) helper support. By default, helper support is disabled for all neighbours. This config enables/disables helper support on this router for all neighbours. To enable/disable helper support for a specific neighbour, the router-id (A.B.C.D) has to be specified.

## graceful-restart helper strict-lsa-checking

If 'strict-lsa-checking' is configured then the helper will abort the Graceful Restart when a LSA change occurs which affects the restarting router. By default 'strict-lsa-checking' is enabled"

# graceful-restart helper supported-grace-time

Supports as HELPER for configured grace period.

# graceful-restart helper planned-only

It helps to support as HELPER only for planned restarts. By default, it supports both planned and unplanned outages.

## graceful-restart prepare ip ospf

Initiate a graceful restart for all OSPF instances configured with the "graceful-restart" command. The ospfd daemon should be restarted during the instance-specific grace period, otherwise the graceful restart will fail.

4.6. OSPFv2 147

This is an EXEC-level command.

# 4.6.4 Showing Information

```
show ip ospf [json]
    Show information on a variety of general OSPF and area state and configuration information.
show ip ospf interface [INTERFACE] [json]
    Show state and configuration of OSPF the specified interface, or all interfaces if no interface is given.
show ip ospf neighbor [json]
show ip ospf neighbor INTERFACE [json]
show ip ospf neighbor detail [json]
show ip ospf neighbor INTERFACE detail [json]
    Display Isa information of LSDB. Json o/p of this command covers base route information i.e all LSAs except
    opaque lsa info.
show ip ospf [vrf <NAME|all>] database [json]
show ip ospf [vrf <NAME|all>] database (asbr-summary|external|network|router|summary) [jso
show ip ospf [vrf <NAME|all>] database (asbr-summary|external|network|router|summary) LINK-
show ip ospf [vrf <NAME|all>] database (asbr-summary|external|network|router|summary) LINK-
show ip ospf [vrf <NAME|all>] database (asbr-summary|external|network|router|summary) adv-
show ip ospf [vrf <NAME|all>] database (asbr-summary|external|network|router|summary) LINK-
show ip ospf [vrf <NAME|all>] database (asbr-summary|external|network|router|summary) self-
show ip ospf [vrf <NAME|all>] database max-age [json]
show ip ospf [vrf <NAME|all>] database self-originate [json]
    Show the OSPF database summary.
show ip ospf route [json]
    Show the OSPF routing table, as determined by the most recent SPF calculation.
show ip ospf graceful-restart helper [detail] [json]
    Displays the Greaeful Restart Helper details including helper config changes.
4.6.5 Debugging OSPF
debug ospf bfd
    Enable or disable debugging for BFD events. This will show BFD integration library messages and OSPF BFD
    integration messages that are mostly state transitions and validation problems.
debug ospf packet (hello|dd|ls-request|ls-update|ls-ack|all) (send|recv) [detail]
    Dump Packet for debugging
debug ospf ism
debug ospf ism (status|events|timers)
    Show debug information of Interface State Machine
debug ospf nsm
debug ospf nsm (status|events|timers)
```

Show debug information of Network State Machine

```
debug ospf event
Show debug information of OSPF event

debug ospf nssa
Show debug information about Not So Stub Area

debug ospf lsa

debug ospf lsa (generate|flooding|refresh)
Show debug detail of Link State messages

debug ospf zebra

debug ospf zebra (interface|redistribute)
Show debug information of ZEBRA API

show debugging ospf
```

# 4.6.6 OSPF Configuration Examples

A simple example, with MD5 authentication enabled:

```
!
interface ge0
ip ospf authentication message-digest
ip ospf message-digest-key 1 md5 ABCDEFGHIJK
!
router ospf
network 192.168.0.0/16 area 0.0.0.1
area 0.0.0.1 authentication message-digest
```

An ABR router, with MD5 authentication and performing summarisation of networks between the areas:

```
log syslog
interface ge0
ip ospf authentication message-digest
ip ospf message-digest-key 1 md5 ABCDEFGHIJK
interface ge1
ip ospf passive
interface ge2
ip ospf authentication message-digest
ip ospf message-digest-key 2 md5 XYZ12345
router ospf
ospf router-id 192.168.0.1
redistribute connected
network 192.168.0.0/24 area 0.0.0.0
network 10.0.0.0/16 area 0.0.0.0
network 192.168.1.0/24 area 0.0.0.1
area 0.0.0.0 authentication message-digest
area 0.0.0.0 range 10.0.0.0/16
area 0.0.0.0 range 192.168.0.0/24
area 0.0.0.1 authentication message-digest
area 0.0.0.1 range 10.2.0.0/16
```

4.6. OSPFv2 149

# **4.7 OSPFv3**

ospf6d is a daemon support OSPF version 3 for IPv6 network. OSPF for IPv6 is described in RFC 2740.

## 4.7.1 OSPF6 router

```
router ospf6 [vrf NAME]
ospf6 router-id A.B.C.D
    Set router's Router-ID.
```

## timers throttle spf (0-600000) (0-600000) (0-600000)

This command sets the initial *delay*, the *initial-holdtime* and the *maximum-holdtime* between when SPF is calculated and the event which triggered the calculation. The times are specified in milliseconds and must be in the range of 0 to 600000 milliseconds.

The *delay* specifies the minimum amount of time to delay SPF calculation (hence it affects how long SPF calculation is delayed after an event which occurs outside of the holdtime of any previous SPF calculation, and also serves as a minimum holdtime).

Consecutive SPF calculations will always be separated by at least 'hold-time' milliseconds. The hold-time is adaptive and initially is set to the *initial-holdtime* configured with the above command. Events which occur within the holdtime of the previous SPF calculation will cause the holdtime to be increased by *initial-holdtime*, bounded by the *maximum-holdtime* configured with this command. If the adaptive hold-time elapses without any SPF-triggering event occurring then the current holdtime is reset to the *initial-holdtime*.

```
router ospf6 timers throttle spf 200 400 10000
```

In this example, the *delay* is set to 200ms, the initial holdtime is set to 400ms and the *maximum holdtime* to 10s. Hence there will always be at least 200ms between an event which requires SPF calculation and the actual SPF calculation. Further consecutive SPF calculations will always be separated by between 400ms to 10s, the hold-time increasing by 400ms each time an SPF-triggering event occurs within the hold-time of the previous SPF calculation.

#### auto-cost reference-bandwidth COST

This sets the reference bandwidth for cost calculations, where this bandwidth is considered equivalent to an OSPF cost of 1, specified in Mbits/s. The default is 100Mbit/s (i.e. a link of bandwidth 100Mbit/s or higher will have a cost of 1. Cost of lower bandwidth links will be scaled with reference to this cost).

This configuration setting MUST be consistent across all routers within the OSPF domain.

## maximum-paths (1-64)

Use this command to control the maximum number of parallel routes that OSPFv3 can support. The default is 64.

## write-multiplier (1-100)

Use this command to tune the amount of work done in the packet read and write threads before relinquishing control. The parameter is the number of packets to process before returning. The default value of this parameter is 20.

# clear ipv6 ospf6 process [vrf NAME]

This command clears up the database and routing tables and resets the neighborship by restarting the interface state machine. This will be helpful when there is a change in router-id and if user wants the router-id change to take effect, user can use this cli instead of restarting the ospf6d daemon.

# 4.7.2 ASBR Summarisation Support in OSPFv3

External routes in OSPFv3 are carried by type 5/7 LSA (external LSAs). External LSAs are generated by ASBR (Autonomous System Boundary Router). Large topology database requires a large amount of router memory, which slows down all processes, including SPF calculations. It is necessary to reduce the size of the OSPFv3 topology database, especially in a large network. Summarising routes keeps the routing tables smaller and easier to troubleshoot.

External route summarization must be configured on ASBR. Stub area do not allow ASBR because they don't allow type 5 LSAs.

An ASBR will inject a summary route into the OSPFv3 domain.

Summary route will only be advertised if you have at least one subnet that falls within the summary range.

Users will be allowed an option in the CLI to not advertise range of ipv6 prefixes as well.

The configuration of ASBR Summarisation is supported using the CLI command

- summary-address X:X::X/M [tag (1-4294967295)] [{metric (0-16777215) | metric-type (1-2)}]
  This command will advertise a single External LSA on behalf of all the prefixes falling under this range configured by the CLI. The user is allowed to configure tag, metric and metric-type as well. By default, tag is not configured, default metric as 20 and metric-type as type-2 gets advertised. A summary route is created when one or more specific routes are learned and removed when no more specific route exist. The summary route is also installed in the local system with NullO as next-hop to avoid leaking traffic.
- no summary-address X:X::X:X/M [tag (1-4294967295)] [{metric (0-16777215) | metric-type (1-2016) | metric-type (1-2016) | This command can be used to remove the summarisation configuration. This will flush the single External LSA if it was originated and advertise the External LSAs for all the existing individual prefixes.

#### summary-address X:X::X:X/M no-advertise

This command can be used when user do not want to advertise a certain range of prefixes using the no-advertise option. This command when configured will flush all the existing external LSAs falling under this range.

# no summary-address X:X::X:X/M no-advertise

This command can be used to remove the previous configuration. When configured, tt will resume originating external LSAs for all the prefixes falling under the configured range.

## aggregation timer (5-1800)

The summarisation command takes effect after the aggregation timer expires. By default the value of this timer is 5 seconds. User can modify the time after which the external LSAs should get originated using this command.

# no aggregation timer (5-1800)

This command removes the timer configuration. It reverts back to default 5 second timer.

#### show ipv6 ospf6 summary-address [detail] [json]

This command can be used to see all the summary-address related information. When detail option is used, it shows all the prefixes falling under each summary-configuration apart from other information.

#### 4.7.3 OSPF6 area

## area A.B.C.D range X:X::X:X/M [<advertise|not-advertise|cost (0-16777215)>]

area (0-4294967295) range X:X::X:X/M [<advertise|not-advertise|cost (0-16777215)>] Summarize a group of internal subnets into a single Inter-Area-Prefix LSA. This command can only be used at the area boundary (ABR router).

By default, the metric of the summary route is calculated as the highest metric among the summarized routes. The *cost* option, however, can be used to set an explicit metric.

4.7. OSPFv3 151

The *not-advertise* option, when present, prevents the summary route from being advertised, effectively filtering the summarized routes.

## area A.B.C.D nssa [no-summary]

area (0-4294967295) nssa [no-summary] [default-information-originate [metric-type (1-2)] [no-summary] Configure the area to be a NSSA (Not-So-Stubby Area).

The following functionalities are implemented as per RFC 3101:

- 1. Advertising Type-7 LSA into NSSA area when external route is redistributed into OSPFv3.
- 2. Processing Type-7 LSA received from neighbor and installing route in the route table.
- 3. Support for NSSA ABR functionality which is generating Type-5 LSA when backbone area is configured. Currently translation of Type-7 LSA to Type-5 LSA is enabled by default.
- 4. Support for NSSA Translator functionality when there are multiple NSSA ABR in an area.

An NSSA ABR can be configured with the *no-summary* option to prevent the advertisement of summaries into the area. In that case, a single Type-3 LSA containing a default route is originated into the NSSA.

NSSA ABRs and ASBRs can be configured with *default-information-originate* option to originate a Type-7 default route into the NSSA area. In the case of NSSA ASBRs, the origination of the default route is conditioned to the existence of a default route in the RIB that wasn't learned via the OSPF protocol.

## area A.B.C.D export-list NAME

#### area (0-4294967295) export-list NAME

Filter Type-3 summary-LSAs announced to other areas originated from intra- area paths from specified area.

```
router ospf6
area 0.0.0.10 export-list foo
!
ipv6 access-list foo permit 2001:db8:1000::/64
ipv6 access-list foo deny any
```

With example above any intra-area paths from area 0.0.0.10 and from range 2001:db8::/32 (for example 2001:db8:1::/64 and 2001:db8:2::/64) are announced into other areas as Type-3 summary-LSA's, but any others (for example 2001:200::/48) aren't.

This command is only relevant if the router is an ABR for the specified area.

#### area A.B.C.D import-list NAME

```
area (0-4294967295) import-list NAME
```

Same as export-list, but it applies to paths announced into specified area as Type-3 summary-LSAs.

```
area A.B.C.D filter-list prefix NAME in
```

```
area A.B.C.D filter-list prefix NAME out
```

```
area (0-4294967295) filter-list prefix NAME in
```

```
area (0-4294967295) filter-list prefix NAME out
```

Filtering Type-3 summary-LSAs to/from area using prefix lists. This command makes sense in ABR only.

## 4.7.4 OSPF6 interface

# ipv6 ospf6 area <A.B.C.D|(0-4294967295)>

Enable OSPFv3 on the interface and add it to the specified area.

#### ipv6 ospf6 cost COST

Sets interface's output cost. Default value depends on the interface bandwidth and on the auto-cost reference bandwidth.

## ipv6 ospf6 hello-interval HELLOINTERVAL

Sets interface's Hello Interval. Default 10

#### ipv6 ospf6 dead-interval DEADINTERVAL

Sets interface's Router Dead Interval. Default value is 40.

# ipv6 ospf6 retransmit-interval RETRANSMITINTERVAL

Sets interface's Rxmt Interval. Default value is 5.

# ipv6 ospf6 priority PRIORITY

Sets interface's Router Priority. Default value is 1.

# ipv6 ospf6 transmit-delay TRANSMITDELAY

Sets interface's Inf-Trans-Delay. Default value is 1.

#### ipv6 ospf6 network (broadcast|point-to-point)

Set explicitly network type for specified interface.

# 4.7.5 OSPF6 route-map

Usage of ospfd6's route-map support.

#### set metric [+|-](0-4294967295)

Set a metric for matched route when sending announcement. Use plus (+) sign to add a metric value to an existing metric. Use minus (-) sign to substract a metric value from an existing metric.

#### 4.7.6 Redistribute routes to OSPF6

# redistribute <bgp|connected|isis|kernel|ripng|static|table> [metric-type (1-2)] [metric (0-2)] Redistribute routes of the specified protocol or kind into OSPFv3, with the metric type and metric set if specified,

filtering the routes using the given route-map if specified.

# default-information originate [{always|metric (0-16777214)|metric-type (1-2)|route-map WOR

The command injects default route in the connected areas. The always argument injects the default route regardless of it being present in the router. Metric values and route-map can also be specified optionally.

# 4.7.7 Graceful Restart

# graceful-restart [grace-period (1-1800)]

Configure Graceful Restart (RFC 5187) restarting support. When enabled, the default grace period is 120 seconds.

To perform a graceful shutdown, the "graceful-restart prepare ipv6 ospf" EXEC-level command needs to be issued before restarting the ospf6d daemon.

# graceful-restart helper enable [A.B.C.D]

Configure Graceful Restart (RFC 5187) helper support. By default, helper support is disabled for all neighbours. This config enables/disables helper support on this router for all neighbours. To enable/disable helper support for a specific neighbour, the router-id (A.B.C.D) has to be specified.

## graceful-restart helper strict-lsa-checking

If 'strict-lsa-checking' is configured then the helper will abort the Graceful Restart when a LSA change occurs which affects the restarting router. By default 'strict-lsa-checking' is enabled"

4.7. OSPFv3 153

#### graceful-restart helper supported-grace-time (10-1800)

Supports as HELPER for configured grace period.

# graceful-restart helper planned-only

It helps to support as HELPER only for planned restarts. By default, it supports both planned and unplanned outages.

#### graceful-restart prepare ipv6 ospf

Initiate a graceful restart for all OSPFv3 instances configured with the "graceful-restart" command. The ospf6d daemon should be restarted during the instance-specific grace period, otherwise the graceful restart will fail.

This is an EXEC-level command.

# 4.7.8 Showing OSPF6 information

#### show ipv6 ospf6 [vrf <NAME|all>] [json]

Show information on a variety of general OSPFv3 and area state and configuration information. JSON output can be obtained by appending 'json' to the end of command.

## show ipv6 ospf6 [vrf <NAME|all>] database [<detail|dump|internal>] [json]

This command shows LSAs present in the LSDB. There are three view options. These options helps in viewing all the parameters of the LSAs. JSON output can be obtained by appending 'json' to the end of command. JSON option is not applicable with 'dump' option.

... clicmd:: show ipv6 ospf6 [vrf <NAME|all>] database <router|network|inter-prefix|inter-router|as-external|group-membership|type-7|link|intra-prefix>[json]

These options filters out the LSA based on its type. The three views options works here as well. JSON output can be obtained by appending 'json' to the end of command.

# show ipv6 ospf6 [vrf <NAME|all>] database adv-router A.B.C.D linkstate-id A.B.C.D [json]

The LSAs additinally can also be filtered with the linkstate-id and advertising-router fields. We can use the LSA type filter and views with this command as well and visa-versa. JSON output can be obtained by appending 'json' to the end of command.

# show ipv6 ospf6 [vrf <NAME|all>] database self-originated [json]

This command is used to filter the LSAs which are originated by the present router. All the other filters are applicable here as well.

#### show ipv6 ospf6 [vrf <NAME|all>] interface [json]

To see OSPF interface configuration like costs. JSON output can be obtained by appending "json" in the end.

# show ipv6 ospf6 [vrf <NAME|all>] neighbor [json]

Shows state and chosen (Backup) DR of neighbor. JSON output can be obtained by appending 'json' at the end.

# show ipv6 ospf6 [vrf <NAME|all>] interface traffic [json]

Shows counts of different packets that have been recieved and transmitted by the interfaces. JSON output can be obtained by appending "json" at the end.

#### show ipv6 route ospf6

This command shows internal routing table.

# show ipv6 ospf6 zebra [json]

Shows state about what is being redistributed between zebra and OSPF6.

JSON output can be obtained by appending "json" at the end.

# show ipv6 ospf6 [vrf <NAME|all>] redistribute [json]

Shows the routes which are redistributed by the router. JSON output can be obtained by appending 'json' at the end.

show ipv6 ospf6 [vrf <NAME|all>] route [<intra-area|inter-area|external-1|external-2|X:X::: This command displays the ospfv3 routing table as determined by the most recent SPF calculations. Options are

provided to view the different types of routes. Other than the standard view there are two other options, detail and summary. JSON output can be obtained by appending 'json' to the end of command.

show ipv6 ospf6 [vrf <NAME|all>] route X:X::X:X/M match [detail] [json]

The additional match option will match the given address to the destination of the routes, and return the result accordingly.

- show ipv6 ospf6 [vrf <NAME|all>] interface [IFNAME] prefix [detail|<X:X::X:X|X:X::X:X/M> [And the command shows the prefixes present in the interface routing table. Interface name can also be given. JSON output can be obtained by appending 'json' to the end of command.
- show ipv6 ospf6 [vrf <NAME|all>] spf tree [json]

This commands shows the spf tree from the recent spf calculation with the calling router as the root. If json is appended in the end, we can get the tree in JSON format. Each area that the router belongs to has it's own JSON object, with each router having "cost", "isLeafNode" and "children" as arguments.

show ipv6 ospf6 graceful-restart helper [detail] [json]

This command shows the graceful-restart helper details including helper configuration parameters.

# 4.7.9 OSPFv3 Debugging

The following debug commands are supported:

# debug ospf6 abr

Toggle OSPFv3 ABR debugging messages.

#### debug ospf6 asbr

Toggle OSPFv3 ASBR debugging messages.

## debug ospf6 border-routers

Toggle OSPFv3 border router debugging messages.

#### debug ospf6 flooding

Toggle OSPFv3 flooding debugging messages.

#### debug ospf6 interface

Toggle OSPFv3 interface related debugging messages.

## debug ospf6 lsa

Toggle OSPFv3 Link State Advertisements debugging messages.

# debug ospf6 lsa aggregation

Toggle OSPFv3 Link State Advertisements summarization debugging messages.

# debug ospf6 message

Toggle OSPFv3 message exchange debugging messages.

## debug ospf6 neighbor

Toggle OSPFv3 neighbor interaction debugging messages.

## debug ospf6 nssa

Toggle OSPFv3 Not So Stubby Area (NSSA) debugging messages.

# debug ospf6 route

Toggle OSPFv3 routes debugging messages.

## debug ospf6 spf

Toggle OSPFv3 Shortest Path calculation debugging messages.

4.7. OSPFv3 155

#### debug ospf6 zebra

Toggle OSPFv3 zebra interaction debugging messages.

## debug ospf6 graceful-restart

Toggle OSPFv3 graceful-restart helper debugging messages.

# 4.7.10 OSPF6 Configuration Examples

Example of ospf6d configured on one interface and area:

```
interface ge0
  ipv6 ospf6 area 0.0.0.0
  ipv6 ospf6 instance-id 0
!
router ospf6
  ospf6 router-id 212.17.55.53
  area 0.0.0.0 range 2001:770:105:2::/64
!
```

Larger example with policy and various options set:

```
debug ospf6 neighbor state
interface ge0
ipv6 ospf6 area 0.0.0.0
ipv6 ospf6 cost 1
ipv6 ospf6 hello-interval 10
ipv6 ospf6 dead-interval 40
ipv6 ospf6 retransmit-interval 5
ipv6 ospf6 priority 0
ipv6 ospf6 transmit-delay 1
ipv6 ospf6 instance-id 0
interface loopback0
ipv6 ospf6 cost 1
ipv6 ospf6 hello-interval 10
ipv6 ospf6 dead-interval 40
ipv6 ospf6 retransmit-interval 5
ipv6 ospf6 priority 1
ipv6 ospf6 transmit-delay 1
ipv6 ospf6 instance-id 0
router ospf6
router-id 255.1.1.1
redistribute static route-map static-ospf6
ipv6 prefix-list test-prefix seq 1000 deny any
route-map static-ospf6 permit 10
match ipv6 address prefix-list test-prefix
set metric-type type-2
set metric 2000
```

# 4.8 RIP

RIP – Routing Information Protocol is widely deployed interior gateway protocol. RIP was developed in the 1970s at Xerox Labs as part of the XNS routing protocol. RIP is a distance-vector protocol and is based on the Bellman-Ford algorithms. As a distance-vector protocol, RIP router send updates to its neighbors periodically, thus allowing the convergence to a known topology. In each update, the distance to any given network will be broadcast to its neighboring router.

ripd supports RIP version 2 as described in RFC2453 and RIP version 1 as described in RFC1058.

# 4.8.1 RIP netmask

The netmask features of *ripd* support both version 1 and version 2 of RIP. Version 1 of RIP originally contained no netmask information. In RIP version 1, network classes were originally used to determine the size of the netmask. Class A networks use 8 bits of mask, Class B networks use 16 bits of masks, while Class C networks use 24 bits of mask. Today, the most widely used method of a network mask is assigned to the packet on the basis of the interface that received the packet. Version 2 of RIP supports a variable length subnet mask (VLSM). By extending the subnet mask, the mask can be divided and reused. Each subnet can be used for different purposes such as large to middle size LANs and WAN links. FRR *ripd* does not support the non-sequential netmasks that are included in RIP Version 2.

In a case of similar information with the same prefix and metric, the old information will be suppressed. Ripd does not currently support equal cost multipath routing.

# **RIP Configuration**

#### router rip

The *router rip* command is necessary to enable RIP. To disable RIP, use the *no router rip* command. RIP must be enabled before carrying out any of the RIP commands.

Disable RIP.

#### network NETWORK

Set the RIP enable interface by NETWORK. The interfaces which have addresses matching with NETWORK are enabled.

This group of commands either enables or disables RIP interfaces between certain numbers of a specified network address. For example, if the network for 10.0.0.0/24 is RIP enabled, this would result in all the addresses from 10.0.0.0 to 10.0.0.255 being enabled for RIP. The *no network* command will disable RIP for the specified network.

#### network IFNAME

Set a RIP enabled interface by IFNAME. Both the sending and receiving of RIP packets will be enabled on the port specified in the *network ifname* command. The *no network ifname* command will disable RIP on the specified interface.

#### neighbor A.B.C.D

Specify RIP neighbor. When a neighbor doesn't understand multicast, this command is used to specify neighbors. In some cases, not all routers will be able to understand multicasting, where packets are sent to a network or a group of addresses. In a situation where a neighbor cannot process multicast packets, it is necessary to establish a direct link between routers. The neighbor command allows the network administrator to specify a router as a RIP neighbor. The *no neighbor a.b.c.d* command will disable the RIP neighbor.

Below is very simple RIP configuration. Interface *eth0* and interface which address match to 10.0.0.0/8 are RIP enabled.

4.8. RIP 157

```
!
router rip
network 10.0.0.0/8
network eth0
!
```

#### passive-interface (IFNAME|default)

This command sets the specified interface to passive mode. On passive mode interface, all receiving packets are processed as normal and ripd does not send either multicast or unicast RIP packets except to RIP neighbors specified with *neighbor* command. The interface may be specified as *default* to make ripd default to passive on all interfaces.

The default is to be passive on all interfaces.

# ip split-horizon

Control split-horizon on the interface. Default is *ip split-horizon*. If you don't perform split-horizon on the interface, please specify *no ip split-horizon*.

# **RIP Version Control**

RIP can be configured to send either Version 1 or Version 2 packets. The default is to send RIPv2 while accepting both RIPv1 and RIPv2 (and replying with packets of the appropriate version for REQUESTS / triggered updates). The version to receive and send can be specified globally, and further overridden on a per-interface basis if needs be for send and receive separately (see below).

It is important to note that RIPv1 cannot be authenticated. Further, if RIPv1 is enabled then RIP will reply to RE-QUEST packets, sending the state of its RIP routing table to any remote routers that ask on demand. For a more detailed discussion on the security implications of RIPv1 see *RIP Authentication*.

#### version VERSION

Set RIP version to accept for reads and send. VERSION can be either 1 or 1.

Disabling RIPv1 by specifying version 2 is STRONGLY encouraged, *RIP Authentication*. This may become the default in a future release.

Default: Send Version 2, and accept either version.

# ip rip send version VERSION

VERSION can be 1, 2, or 1 2.

This interface command overrides the global rip version setting, and selects which version of RIP to send packets with, for this interface specifically. Choice of RIP Version 1, RIP Version 2, or both versions. In the latter case, where 1 2 is specified, packets will be both broadcast and multicast.

Default: Send packets according to the global version (version 2)

# ip rip receive version VERSION

VERSION can be 1, 2, or 1 2.

This interface command overrides the global rip version setting, and selects which versions of RIP packets will be accepted on this interface. Choice of RIP Version 1, RIP Version 2, or both.

Default: Accept packets according to the global setting (both 1 and 2).

# **How to Announce RIP route**

redistribute <br/>
| connected | isis | kernel | ospf | sharp | static | table > [metric (0-16)] | [route-map | Redistribute routes from other sources into RIP.

If you want to specify RIP only static routes:

#### default-information originate

```
route A.B.C.D/M
```

This command is specific to FRR. The *route* command makes a static route only inside RIP. This command should be used only by advanced users who are particularly knowledgeable about the RIP protocol. In most cases, we recommend creating a static route in FRR and redistributing it in RIP using *redistribute static*.

## Filtering RIP Routes

RIP routes can be filtered by a distribute-list.

# distribute-list [prefix] LIST <in|out> IFNAME

You can apply access lists to the interface with a *distribute-list* command. If prefix is specified LIST is a prefix-list. If prefix is not specified then LIST is the access list name. *in* specifies packets being received, and *out* specifies outgoing packets. Finally if an interface is specified it will be applied against a specific interface.

The distribute-list command can be used to filter the RIP path. distribute-list can apply access-lists to a chosen interface. First, one should specify the access-list. Next, the name of the access-list is used in the distribute-list command. For example, in the following configuration eth0 will permit only the paths that match the route 10.0.0.0/8

```
!
router rip
distribute-list private in eth0
!
access-list private permit 10 10.0.0.0/8
access-list private deny any
!
```

distribute-list can be applied to both incoming and outgoing data.

# **RIP Metric Manipulation**

RIP metric is a value for distance for the network. Usually *ripd* increment the metric when the network information is received. Redistributed routes' metric is set to 1.

```
default-metric (1-16)
```

This command modifies the default metric value for redistributed routes. The default value is 1. This command does not affect connected route even if it is redistributed by *redistribute connected*. To modify connected route's metric value, please use redistribute connected metric or *route-map*. *offset-list* also affects connected routes.

```
offset-list ACCESS-LIST (in|out)
offset-list ACCESS-LIST (in|out) IFNAME
```

#### **RIP** distance

Distance value is used in zebra daemon. Default RIP distance is 120.

```
distance (1-255)
```

Set default RIP distance to specified value.

```
distance (1-255) A.B.C.D/M
```

Set default RIP distance to specified value when the route's source IP address matches the specified prefix.

4.8. RIP 159

#### distance (1-255) A.B.C.D/M ACCESS-LIST

Set default RIP distance to specified value when the route's source IP address matches the specified prefix and the specified access-list.

#### **RIP** route-map

Usage of *ripd*'s route-map support.

Optional argument route-map MAP\_NAME can be added to each *redistribute* statement.

```
redistribute static [route-map MAP_NAME]
redistribute connected [route-map MAP_NAME]
....
```

Cisco applies route-map \_before\_ routes will exported to rip route table. In current FRR's test implementation, *ripd* applies route-map after routes are listed in the route table and before routes will be announced to an interface (something like output filter). I think it is not so clear, but it is draft and it may be changed at future.

Route-map statement (*Route Maps*) is needed to use route-map functionality.

#### match interface WORD

This command match to incoming interface. Notation of this match is different from Cisco. Cisco uses a list of interfaces - NAME1 NAME2 ... NAMEN. Ripd allows only one name (maybe will change in the future). Next - Cisco means interface which includes next-hop of routes (it is somewhat similar to "ip next-hop" statement). Ripd means interface where this route will be sent. This difference is because "next-hop" of same routes which sends to different interfaces must be different. Maybe it'd be better to made new matches - say "match interface-out NAME" or something like that.

#### match ip address WORD

# match ip address prefix-list WORD

Match if route destination is permitted by access-list.

## match ip next-hop WORD

#### match ip next-hop prefix-list WORD

Match if route next-hop (meaning next-hop listed in the rip route-table as displayed by "show ip rip") is permitted by access-list.

# match metric (0-4294967295)

This command match to the metric value of RIP updates. For other protocol compatibility metric range is shown as (0-4294967295). But for RIP protocol only the value range (0-16) make sense.

## set ip next-hop A.B.C.D

This command set next hop value in RIPv2 protocol. This command does not affect RIPv1 because there is no next hop field in the packet.

# set metric (0-4294967295)

Set a metric for matched route when sending announcement. The metric value range is very large for compatibility with other protocols. For RIP, valid metric values are from 1 to 16.

## **RIP Authentication**

RIPv2 allows packets to be authenticated via either an insecure plain text password, included with the packet, or via a more secure MD5 based HMAC (keyed-Hashing for Message AuthentiCation), RIPv1 can not be authenticated at all, thus when authentication is configured *ripd* will discard routing updates received via RIPv1 packets.

However, unless RIPv1 reception is disabled entirely, *RIP Version Control*, RIPv1 REQUEST packets which are received, which query the router for routing information, will still be honoured by *ripd*, and *ripd* WILL reply to such

packets. This allows *ripd* to honour such REQUESTs (which sometimes is used by old equipment and very simple devices to bootstrap their default route), while still providing security for route updates which are received.

In short: Enabling authentication prevents routes being updated by unauthenticated remote routers, but still can allow routes (I.e. the entire RIP routing table) to be queried remotely, potentially by anyone on the internet, via RIPv1.

To prevent such unauthenticated querying of routes disable RIPv1, RIP Version Control.

## ip rip authentication mode md5

Set the interface with RIPv2 MD5 authentication.

# ip rip authentication mode text

Set the interface with RIPv2 simple password authentication.

#### ip rip authentication string STRING

RIP version 2 has simple text authentication. This command sets authentication string. The string must be shorter than 16 characters.

#### ip rip authentication key-chain KEY-CHAIN

Specify Keyed MD5 chain.

```
!
key chain test
key 1
key-string test
!
interface eth1
ip rip authentication mode md5
ip rip authentication key-chain test
!
```

#### **RIP Timers**

## timers basic UPDATE TIMEOUT GARBAGE

RIP protocol has several timers. User can configure those timers' values by timers basic command.

The default settings for the timers are as follows:

- The update timer is 30 seconds. Every update timer seconds, the RIP process is awakened to send an unsolicited Response message containing the complete routing table to all neighboring RIP routers.
- The timeout timer is 180 seconds. Upon expiration of the timeout, the route is no longer valid; however, it is retained in the routing table for a short time so that neighbors can be notified that the route has been dropped.
- The garbage collect timer is 120 seconds. Upon expiration of the garbage-collection timer, the route is finally removed from the routing table.

The timers basic command allows the the default values of the timers listed above to be changed.

#### **Show RIP Information**

To display RIP routes.

## show ip rip

Show RIP routes.

The command displays all RIP routes. For routes that are received through RIP, this command will display the time the packet was sent and the tag information. This command will also display this information for routes redistributed into RIP.

4.8. RIP 161

#### show ip rip status

The command displays current RIP status. It includes RIP timer, filtering, version, RIP enabled interface and RIP peer information.

```
ripd> **show ip rip status**
Routing Protocol is "rip"
 Sending updates every 30 seconds with +/-50\%, next due in 35 seconds
 Timeout after 180 seconds, garbage collect after 120 seconds
 Outgoing update filter list for all interface is not set
 Incoming update filter list for all interface is not set
 Default redistribution metric is 1
 Redistributing: kernel connected
 Default version control: send version 2, receive version 2
   Interface Send Recv
 Routing for Networks:
   et.h0
   eth1
   1.1.1.1
   203.181.89.241
 Routing Information Sources:
   Gateway
              BadPackets BadRoutes Distance Last Update
```

# **RIP Debug Commands**

Debug for RIP protocol.

#### debug rip events

Shows RIP events. Sending and receiving packets, timers, and changes in interfaces are events shown with ripd.

#### debug rip packet

Shows display detailed information about the RIP packets. The origin and port number of the packet as well as a packet dump is shown.

# debug rip zebra

This command will show the communication between *ripd* and *zebra*. The main information will include addition and deletion of paths to the kernel and the sending and receiving of interface information.

#### show debugging rip

Shows all information currently set for ripd debug.

## Sample configuration

```
debug rip events
debug rip packet

router rip
network 11.0.0.0/8
network eth0
route 10.0.0.0/8
distribute-list private-only in eth0

access-list private-only
permit 10.0.0.0/8 any
deny any any
```

# 4.9 RIPng

ripngd supports the RIPng protocol as described in RFC 2080. It's an IPv6 reincarnation of the RIP protocol.

# 4.9.1 Invoking ripngd

There are no *ripngd* specific invocation options. Common options can be specified (common-invocation-options).

# 4.9.2 ripngd Configuration

Currently ripngd supports the following commands:

```
router ripng
Enable RIPng.
```

#### flush timer TIME

Set flush timer.

#### network NETWORK

Set RIPng enabled interface by NETWORK.

#### network IFNAME

Set RIPng enabled interface by IFNAME.

#### route NETWORK

Set RIPng static routing announcement of NETWORK.

# 4.9.3 ripngd Terminal Mode Commands

```
show ip ripng
show debugging ripng
debug ripng events
debug ripng packet
debug ripng zebra
```

# 4.9.4 ripngd Filtering Commands

RIPng routes can be filtered by a distribute-list.

# distribute-list [prefix] LIST <in|out> IFNAME

You can apply access lists to the interface with a *distribute-list* command. If prefix is specified LIST is a prefix-list. If prefix is not specified then LIST is the access list name. *in* specifies packets being received, and *out* specifies outgoing packets. Finally if an interface is specified it will be applied against a specific interface.

The distribute-list command can be used to filter the RIPNG path. distribute-list can apply access-lists to a chosen interface. First, one should specify the access-list. Next, the name of the access-list is used in the distribute-list command. For example, in the following configuration eth0 will permit only the paths that match the route 10.0.0.0/8

4.9. RIPng 163

```
!
router ripng
distribute-list private in ge0
!
access-list private
permit 10.0.0.0/8 any
deny any any
!
```

distribute-list can be applied to both incoming and outgoing data.

# 4.9.5 Sample configuration

```
debug ripng events
debug ripng packet

router ripng
  network ge0
  route 3ffe:506::0/32
  distribute-list local-only out sit1

ipv6 access-list local-only
  permit 3ffe:506::0/32 any
  deny any any
```

# 4.10 STATIC

STATIC is a daemon that handles the installation and deletion of static routes.

## 4.10.1 Static Route Commands

Static routing is a very fundamental feature of routing technology. It defines a static prefix and gateway.

ip route NETWORK GATEWAY table TABLENO nexthop-vrf VRFNAME DISTANCE vrf VRFNAME

ipv6 route NETWORK from SRCPREFIX GATEWAY table TABLENO nexthop-vrf VRFNAME DISTANCE vrf VR NETWORK is destination prefix with a valid v4 or v6 network based upon initial form of the command. GATEWAY is gateway for the prefix it currently must match the v4 or v6 route type specified at the start of the command. GATEWAY can also be treated as an interface name. If the interface name is null0 then zebra in-

stalls a blackhole route. TABLENO is an optional parameter for namespaces that allows you to create the route in a specified table associated with the vrf namespace. table will be rejected if you are not using namespace based vrfs. nexthop-vrf allows you to create a leaked route with a nexthop in the specified VRFNAME vrf VRFNAME allows you to create the route in a specified vrf. nexthop-vrf cannot be currently used with namespace based vrfs currently as well. The v6 variant allows the installation of a static source-specific route with the SRCPREFIX sub command. These routes are currently supported on Linux operating systems only, and perform AND matching on packet's destination and source addresses in the kernel's forwarding path. Note that destination longest-prefix match is "more important" than source LPM, e.g. 2001:db8:1::/64 from 2001:db8::/48 will win over 2001:db8::/48 from 2001:db8:1::/64 if both match.

# 4.10.2 Multiple nexthop static route

To create multiple nexthops to the same NETWORK, just reenter the same network statement with different nexthop information.

```
ip route 10.0.0.1/32 10.0.0.2
ip route 10.0.0.1/32 10.0.0.3
ip route 10.0.0.1/32 eth0
```

If there is no route to 10.0.0.2 and 10.0.0.3, and interface eth0 is reachable, then the last route is installed into the kernel.

If zebra has been compiled with multipath support, and both 10.0.0.2 and 10.0.0.3 are reachable, zebra will install a multipath route via both nexthops, if the platform supports this.

```
router> show ip route
S> 10.0.0.1/32 [1/0] via 10.0.0.2 inactive
via 10.0.0.3 inactive

* is directly connected, eth0
```

```
ip route 10.0.0.0/8 10.0.0.2
ip route 10.0.0.0/8 10.0.0.3
ip route 10.0.0.0/8 null0 255
```

This will install a multihop route via the specified next-hops if they are reachable, as well as a high-distance blackhole route, which can be useful to prevent traffic destined for a prefix to match less-specific routes (e.g. default) should the specified gateways not be reachable. E.g.:

```
router> show ip route 10.0.0.0/8
Routing entry for 10.0.0.0/8
  Known via "static", distance 1, metric 0
    10.0.0.2 inactive
    10.0.0.3 inactive

Routing entry for 10.0.0.0/8
  Known via "static", distance 255, metric 0
    directly connected, Null0
```

Also, if the user wants to configure a static route for a specific VRF, then a specific VRF configuration mode is available. After entering into that mode with vrf VRF the user can enter the same route command as before, but this time, the route command will apply to the VRF.

```
# case with VRF
configure
vrf r1-cust1
  ip route 10.0.0.0/24 10.0.0.2
exit-vrf
```

# 4.11 PIM

PIM - Protocol Independent Multicast

*pimd* supports pim-sm as well as igmp v2 and v3. pim is vrf aware and can work within the context of vrf's in order to do S,G mrouting.

4.11. PIM 165

## ip pim rp A.B.C.D A.B.C.D/M

In order to use pim, it is necessary to configure a RP for join messages to be sent to. Currently the only methodology to do this is via static rp commands. All routers in the pim network must agree on these values. The first ip address is the RP's address and the second value is the matching prefix of group ranges covered. This command is vrf aware, to configure for a vrf, enter the vrf submode.

#### ip pim register-accept-list PLIST

When pim receives a register packet the source of the packet will be compared to the prefix-list specified, PLIST, and if a permit is received normal processing continues. If a deny is returned for the source address of the register packet a register stop message is sent to the source.

# ip pim spt-switchover infinity-and-beyond

On the last hop router if it is desired to not switch over to the SPT tree. Configure this command. This command is vrf aware, to configure for a vrf, enter the vrf submode.

# ip pim ecmp

If pim has the a choice of ECMP nexthops for a particular RPF, pim will cause S,G flows to be spread out amongst the nexthops. If this command is not specified then the first nexthop found will be used. This command is vrf aware, to configure for a vrf, enter the vrf submode.

#### ip pim ecmp rebalance

If pim is using ECMP and an interface goes down, cause pim to rebalance all S,G flows across the remaining nexthops. If this command is not configured pim only modifies those S,G flows that were using the interface that went down. This command is vrf aware, to configure for a vrf, enter the vrf submode.

#### ip pim join-prune-interval (1-65535)

Modify the join/prune interval that pim uses to the new value. Time is specified in seconds. This command is vrf aware, to configure for a vrf, enter the vrf submode. The default time is 60 seconds. If you enter a value smaller than 60 seconds be aware that this can and will affect convergence at scale.

# ip pim keep-alive-timer (1-65535)

Modify the time out value for a S,G flow from 1-60000 seconds. If choosing a value below 31 seconds be aware that some hardware platforms cannot see data flowing in better than 30 second chunks. This command is vrf aware, to configure for a vrf, enter the vrf submode.

## ip pim packets (1-255)

When processing packets from a neighbor process the number of packets incoming at one time before moving on to the next task. The default value is 3 packets. This command is only useful at scale when you can possibly have a large number of pim control packets flowing. This command is vrf aware, to configure for a vrf, enter the vrf submode.

# ip pim register-suppress-time (1-65535)

Modify the time that pim will register suppress a FHR will send register notifications to the kernel. This command is vrf aware, to configure for a vrf, enter the vrf submode.

#### ip pim send-v6-secondary

When sending pim hello packets tell pim to send any v6 secondary addresses on the interface. This information is used to allow pim to use v6 nexthops in it's decision for RPF lookup. This command is vrf aware, to configure for a vrf, enter the vrf submode.

#### ip pim ssm prefix-list WORD

Specify a range of group addresses via a prefix-list that forces pim to never do SM over. This command is vrf aware, to configure for a vrf, enter the vrf submode.

# ip multicast rpf-lookup-mode WORD

Modify how PIM does RPF lookups in the zebra routing table. You can use these choices:

longer-prefix Lookup the RPF in both tables using the longer prefix as a match

lower-distance Lookup the RPF in both tables using the lower distance as a match

**mrib-only** Lookup in the Multicast RIB only

**mrib-then-urib** Lookup in the Multicast RIB then the Unicast Rib, returning first found. This is the default value for lookup if this command is not entered

urib-only Lookup in the Unicast Rib only.

#### ip igmp generate-query-once [version (2-3)]

Generate IGMP query (v2/v3) on user requirement. This will not depend on the existing IGMP general query timer. If no version is provided in the cli, it will be considered as default v2 query. This is a hidden command.

#### ip igmp watermark-warn (1-65535)

Configure watermark warning generation for an igmp group limit. Generates warning once the configured group limit is reached while adding new groups. 'no' form of the command disables the warning generation. This command is vrf aware. To configure per vrf, enter vrf submode.

# 4.11.1 PIM Interface Configuration

PIM interface commands allow you to configure an interface as either a Receiver or a interface that you would like to form pim neighbors on. If the interface is in a vrf, enter the interface command with the vrf keyword at the end.

#### ip pim active-active

Turn on pim active-active configuration for a Vxlan interface. This command will not do anything if you do not have the underlying ability of a mlag implementation.

#### ip pim bsm

Tell pim that we would like to use this interface to process bootstrap messages. This is enabled by default. 'no' form of this command is used to restrict bsm messages on this interface.

# ip pim unicast-bsm

Tell pim that we would like to allow interface to process unicast bootstrap messages. This is enabled by default. 'no' form of this command is used to restrict processing of unicast bsm messages on this interface.

# ip pim drpriority (1-4294967295)

Set the DR Priority for the interface. This command is useful to allow the user to influence what node becomes the DR for a lan segment.

#### ip pim hello (1-65535) (1-65535)

Set the pim hello and hold interval for a interface.

#### ip pim

Tell pim that we would like to use this interface to form pim neighbors over. Please note that this command does not enable the reception of IGMP reports on the interface. Refer to the next *ip igmp* command for IGMP management.

# ip pim use-source A.B.C.D

If you have multiple addresses configured on a particular interface and would like pim to use a specific source address associated with that interface.

#### ip igmp

Tell pim to receive IGMP reports and Query on this interface. The default version is v3. This command is useful on a LHR.

# ip igmp join A.B.C.D [A.B.C.D]

Join multicast group or source-group on an interface.

## ip igmp query-interval (1-65535)

Set the IGMP query interval that PIM will use.

4.11. PIM 167

#### ip igmp query-max-response-time (1-65535)

Set the IGMP query response timeout value. If an report is not returned in the specified time we will assume the S,G or \*,G has timed out.

## ip igmp version (2-3)

Set the IGMP version used on this interface. The default value is 3.

#### ip multicast boundary oil WORD

Set a pim multicast boundary, based upon the WORD prefix-list. If a pim join or IGMP report is received on this interface and the Group is denied by the prefix-list, PIM will ignore the join or report.

## ip igmp last-member-query-count (1-255)

Set the IGMP last member query count. The default value is 2. 'no' form of this command is used to to configure back to the default value.

#### ip igmp last-member-query-interval (1-65535)

Set the IGMP last member query interval in deciseconds. The default value is 10 deciseconds. 'no' form of this command is used to to configure back to the default value.

## ip mroute INTERFACE A.B.C.D [A.B.C.D]

Set a static multicast route for a traffic coming on the current interface to be forwarded on the given interface if the traffic matches the group address and optionally the source address.

#### See also:

PIM BFD Configuration

# 4.11.2 PIM Multicast RIB

In order to influence Multicast RPF lookup, it is possible to insert into zebra routes for the Multicast RIB. These routes are only used for RPF lookup and will not be used by zebra for insertion into the kernel *or* for normal rib processing. As such it is possible to create weird states with these commands. Use with caution. Most of the time this will not be necessary.

#### ip mroute A.B.C.D/M A.B.C.D (1-255)

Insert into the Multicast Rib Route A.B.C.D/M with specified nexthop. The distance can be specified as well if desired.

# ip mroute A.B.C.D/M INTERFACE (1-255)

Insert into the Multicast Rib Route A.B.C.D/M using the specified INTERFACE. The distance can be specified as well if desired.

# 4.11.3 Multicast Source Discovery Protocol (MSDP) Configuration

MSDP can be setup in different ways:

• MSDP meshed-group: where all peers are connected with each other creating a fully meshed network. SAs (source active) messages are not forwarded in this mode because the origin is able to send SAs to all members.

This setup is commonly used with anycast.

• MSDP peering: when there is one or more peers that are not fully meshed. SAs may be forwarded depending on the result of filtering and RPF checks.

This setup is commonly consistent with BGP peerings (for RPF checks).

• MSDP default peer: there is only one peer and all SAs will be forwarded there.

**Note:** MSDP default peer and SA filtering is not implemented.

Commands available for MSDP:

#### ip msdp timers (1-65535) (1-65535) [(1-65535)]

Configure global MSDP timers.

First value is the keep-alive interval. This configures the interval in seconds between keep-alive messages. The default value is 60 seconds. It should be less than the remote hold time.

Second value is the hold-time. This configures the interval in seconds before closing a non responding connection. The default value is 75. This value should be greater than the remote keep alive time.

Third value is the connection retry interval and it is optional. This configures the interval between connection attempts. The default value is 30 seconds.

#### ip msdp mesh-group WORD member A.B.C.D

Create or update a mesh group to include the specified MSDP peer.

#### ip msdp mesh-group WORD source A.B.C.D

Create or update a mesh group to set the source address used to connect to peers.

# ip msdp peer A.B.C.D source A.B.C.D

Create a regular MSDP session with peer using the specified source address.

# 4.11.4 Show PIM Information

All PIM show commands are vrf aware and typically allow you to insert a specified vrf command if information is desired about a specific vrf. If no vrf is specified then the default vrf is assumed. Finally the special keyword 'all' allows you to look at all vrfs for the command. Naming a vrf 'all' will cause great confusion.

#### show ip igmp interface

Display IGMP interface information.

# show ip igmp [vrf NAME] join [json]

Display IGMP static join information for a specific vrf. If "vrf all" is provided, it displays information for all the vrfs present.

#### show ip igmp groups

Display IGMP groups information.

#### show ip igmp groups retransmissions

Display IGMP group retransmission information.

# show ip igmp sources

Display IGMP sources information.

#### show ip igmp sources retransmissions

Display IGMP source retransmission information.

## show ip igmp statistics

Display IGMP statistics information.

# show ip multicast

Display various information about the interfaces used in this pim instance.

## show ip mroute [vrf NAME] [A.B.C.D [A.B.C.D]] [fill] [json]

Display information about installed into the kernel S,G mroutes. If one address is specified we assume it is the Group we are interested in displaying data on. If the second address is specified then it is Source Group. The keyword *fill* says to fill in all assumed data for test/data gathering purposes.

4.11. PIM 169

#### show ip mroute [vrf NAME] count [json]

Display information about installed into the kernel S,G mroutes and in addition display data about packet flow for the mroutes for a specific vrf.

# show ip mroute vrf all count [json]

Display information about installed into the kernel S,G mroutes and in addition display data about packet flow for the mroutes for all vrfs.

# show ip mroute [vrf NAME] summary [json]

Display total number of S,G mroutes and number of S,G mroutes installed into the kernel for a specific vrf.

#### show ip mroute vrf all summary [json]

Display total number of S,G mroutes and number of S,G mroutes installed into the kernel for all vrfs.

#### show ip msdp mesh-group

Display the configured mesh-groups, the local address associated with each mesh-group, the peer members included in each mesh-group, and their status.

# show ip msdp peer

Display information about the MSDP peers. That includes the peer address, the local address used to establish the connection to the peer, the connection status, and the number of active sources.

#### show ip pim assert

Display information about asserts in the PIM system for S,G mroutes.

# show ip pim assert-internal

Display internal assert state for S,G mroutes

## show ip pim assert-metric

Display metric information about assert state for S,G mroutes

#### show ip pim assert-winner-metric

Display winner metric for assert state for S,G mroutes

# show ip pim group-type

Display SSM group ranges.

# show ip pim interface

Display information about interfaces PIM is using.

#### show ip pim mlag [vrf NAME|all] interface [detail|WORD] [json]

Display mlag interface information.

# show ip pim join

Display information about PIM joins received. If one address is specified then we assume it is the Group we are interested in displaying data on. If the second address is specified then it is Source Group.

#### show ip pim local-membership

Display information about PIM interface local-membership.

# show ip pim mlag summary [json]

Display mlag information state that PIM is keeping track of.

#### show ip pim neighbor

Display information about PIM neighbors.

#### show ip pim nexthop

Display information about pim nexthops that are being used.

# show ip pim nexthop-lookup

Display information about a S,G pair and how the RPF would be chosen. This is especially useful if there are ECMP's available from the RPF lookup.

## show ip pim rp-info

Display information about RP's that are configured on this router.

## show ip pim rpf

Display information about currently being used S,G's and their RPF lookup information. Additionally display some statistics about what has been happening on the router.

#### show ip pim secondary

Display information about an interface and all the secondary addresses associated with it.

## show ip pim state

Display information about known S,G's and incoming interface as well as the OIL and how they were chosen.

# show ip pim [vrf NAME] upstream [A.B.C.D [A.B.C.D]] [json]

Display upstream information about a S,G mroute. Allow the user to specify sub Source and Groups that we are only interested in.

#### show ip pim upstream-join-desired

Display upstream information for S,G's and if we desire to join the multicast tree

# show ip pim upstream-rpf

Display upstream information for S,G's and the RPF data associated with them.

# show ip pim [vrf NAME] mlag upstream [A.B.C.D [A.B.C.D]] [json]

Display upstream entries that are synced across MLAG switches. Allow the user to specify sub Source and Groups address filters.

#### show ip pim mlag summary

Display PIM MLAG (multi-chassis link aggregation) session status and control message statistics.

#### show ip pim bsr

Display current bsr, its uptime and last received bsm age.

# show ip pim bsrp-info

Display group-to-rp mappings received from E-BSR.

#### show ip pim bsm-database

Display all fragments of stored bootstrap message in user readable format.

#### mtrace A.B.C.D [A.B.C.D]

Display multicast traceroute towards source, optionally for particular group.

# show ip multicast count [vrf NAME] [json]

Display multicast data packets count per interface for a vrf.

# show ip multicast count vrf all [json]

Display multicast data packets count per interface for all vrf.

#### See also:

multicast-rib-commands

# 4.11.5 PIM Debug Commands

The debugging subsystem for PIM behaves in accordance with how FRR handles debugging. You can specify debugging at the enable CLI mode as well as the configure CLI mode. If you specify debug commands in the configuration cli mode, the debug commands can be persistent across restarts of the FRR pimd if the config was written out.

# debug igmp

This turns on debugging for IGMP protocol activity.

4.11. PIM 171

#### debug mtrace

This turns on debugging for mtrace protocol activity.

# debug mroute

This turns on debugging for PIM interaction with kernel MFC cache.

#### debug pim events

This turns on debugging for PIM system events. Especially timers.

#### debug pim nht

This turns on debugging for PIM nexthop tracking. It will display information about RPF lookups and information about when a nexthop changes.

#### debug pim packet-dump

This turns on an extraordinary amount of data. Each pim packet sent and received is dumped for debugging purposes. This should be considered a developer only command.

#### debug pim packets

This turns on information about packet generation for sending and about packet handling from a received packet.

#### debug pim trace

This traces pim code and how it is running.

# debug pim bsm

This turns on debugging for BSR message processing.

#### debug pim zebra

This gathers data about events from zebra that come up through the ZAPI.

## 4.11.6 PIM Clear Commands

Clear commands reset various variables.

#### clear ip interfaces

Reset interfaces.

# clear ip igmp interfaces

Reset IGMP interfaces.

# clear ip mroute

Reset multicast routes.

#### clear ip mroute [vrf NAME] count

When this command is issued, reset the counts of data shown for packet count, byte count and wrong interface to 0 and start count up from this spot.

# clear ip pim interfaces

Reset PIM interfaces.

#### clear ip pim oil

Rescan PIM OIL (output interface list).

# clear ip pim [vrf NAME] bsr-data

This command will clear the BSM scope data struct. This command also removes the next hop tracking for the bsr and resets the upstreams for the dynamically learnt RPs.

# 4.11.7 PIM EVPN configuration

To use PIM in the underlay for overlay BUM forwarding associate a multicast group with the L2 VNI. The actual configuration is based on your distribution. Here is an ifupdown2 example:

```
auto vx-10100
iface vx-10100
vxlan-id 10100
bridge-access 100
vxlan-local-tunnelip 27.0.0.11
vxlan-mcastgrp 239.1.1.100
```

Note: PIM will see the vxlan-mcastgrp configuration and auto configure state to properly forward BUM traffic.

PIM also needs to be configured in the underlay to allow the BUM MDT to be setup. This is existing PIM configuration:

- Enable pim on the underlay L3 interface via the "ip pim" command.
- Configure RPs for the BUM multicast group range.
- Ensure the PIM is enabled on the lo of the VTEPs and the RP.

4.11. PIM 173

**CHAPTER** 

**FIVE** 

NAT

# 5.1 NAT

Network Address Translation is a method of changing packet IP addresses. SoodarOS uses PNAT variation, which changes Port and Address.

# 5.1.1 NAT Static Mapping

Define a static mapping for address translation.

# **Address only NAT**

In this mode, only the address is translated to the given address. Depending on flow direction( whether it's in2out or out2in), the source or destination of the packet is changed.

When a packet containing a *source* same as *local address* is passing through an *input* interface, its *source* is replaced with *global address*. When a packet containing a *destination* same as *global address* is passing through an *output* interface, its *destination* is replaced with *local address*.

# ip nat inside source static A.B.C.D A.B.C.D

Add a new static map entry to the NAT static table. The first IP is a local address, and the second is a global address.

# Example:

```
soodar(config)# ip nat inside source static 192.168.1.10 85.20.1.1
soodar(config)# interface ge0
soodar(config-if)# ip nat inside
soodar(config)# interface ge1
soodar(config-if)# ip nat outside
```

Define a static map entry that translates every ingress traffic from *ge0* sourced from *192.168.1.10* to *85.20.1.1* ( Also known as *Source NAT*). Every packet coming from *ge1*, which is destined to *85.20.1.1*, is also translated to *192.168.1.10* 

```
soodar(config)# ip nat inside source static 85.20.1.1 192.168.1.10
soodar(config)# interface ge0
soodar(config-if)# ip nat outside
soodar(config)# interface ge1
soodar(config-if)# ip nat inside
```

Define a static map entry that translates every ingress traffic from *ge0* destined to 192.168.1.10 to 85.20.1.1 ( Also known as *Destination NAT*). Every packet coming from *ge1*, which is sourced from 85.20.1.1, is also translated to 192.168.1.10

#### **Protocol NAT**

Sometimes we need to be more specific about our NAT and translate a specified protocol on a defined port. So when defining an entry, we introduce the protocol and desired ports. All other aspects of this entry (including behavior) are simple *Address only NAT*.

# ip nat inside source static <tcp|udp> A.B.C.D (1-65535) A.B.C.D (1-65535)

Add a new static map entry to the NAT static table. The first IP is a local address, and the number following is its port. The second IP is a global address, and the number following is its port.

## Example:

```
soodar(config) # ip nat inside source static tcp 192.168.1.10 444 85.20.1.1 666
soodar(config) # interface ge0
soodar(config-if) # ip nat inside
soodar(config) # interface ge1
soodar(config-if) # ip nat outside
```

Define a static map entry that translates every ingress traffic from *ge0* sourced from *192.168.1.10:444* to *85.20.1.1:666* (Also known as *Source NAT*). Every packet coming from *ge1*, which is destined to *85.20.1.1:666*, is also translated to *192.168.1.10:444* 

```
soodar(config) # ip nat inside source static tcp 85.20.1.1 666 192.168.1.10 444
soodar(config) # interface ge0
soodar(config-if) # ip nat outside
soodar(config) # interface ge1
soodar(config-if) # ip nat inside
```

Define a static map entry that translates every ingress traffic from *ge0* destined to *192.168.1.10:444* to *85.20.1.1:666* ( Also known as *Destination NAT*). Every packet coming from *ge1*, which is sourced from *85.20.1.1:666*, is also translated to *192.168.1.10:444* 

# 5.1.2 Dynamic NAT

In dynamic NAT, every packet's source outgoing from an *input* interface and destined to an *output* interface is translated to an IP, provided by IP pool.

For every *source translation*, a new session is created, and its state is kept. So the packets coming from an *output* interface and having a matched session, its destination is changed with respect to the session's information.

# **NAT IP pool**

A pool of available IP addresses to use as a NAT IP.

#### ip nat pool PNAT44 A.B.C.D [ A.B.C.D ]

Add an IP( or an IP range if the second IP is provided) to a nat pool named PNAT44

#### Example:

```
soodar(config)# ip nat pool p1 1.1.1.1
soodar(config)# ip nat pool p2 2.1.1.1 2.1.1.10
```

176 Chapter 5. NAT

The first command is to create p1 nat pool and add IP 1.1.1.1 to it. the second one adds 2.1.1.1 to 2.1.1.10 to p2 nat pool.

#### Put interface behind NAT

### ip nat inside

Define an interface as a NAT inside interface.

### ip nat outside

Define an interface as a NAT outside interface.

# **NAT Forwarding**

When a packet arrives to an inside or an outside interface, Dataplane looks for a translation to use or create. If none is found, the packet is dropped. Admin can change this behavior and instead of dropping them, forward them like normal packets on non-NAT enabled interfaces.

#### ip nat forwarding

Enable NAT forwarding feature on device.

# 5.1.3 Debugging

Debugging logs can be set in case of need.

## debug nat44 event

log data plane installation processes and results

#### show ip nat statistics

show statistics about translations and current NAT configuration

```
soodar# show ip nat statistics
Total active translations: 4 (1 static, 3 dynamic)
Outside interfaces:
   ge1
Inside interfaces:
   ge0
NAT Forwarding: Disabled
```

## show ip nat translations

Show current active translations

```
soodar# show ip nat translations
Pro
      Inside Local Inside Global Outside Local Outside Global
            1.1.1.10
                          200.2.3.3
        1.1.1.10:48
                       200.2.3.3:48 2.1.1.10:48
TCMP
                                                      2.1.1.10:48
TCP
     1.1.1.10:46122 200.2.3.3:46122 2.1.1.10:5201 2.1.1.10:5201
TCP
      1.1.1.10:46120 200.2.3.3:46120 2.1.1.10:5201
                                                    2.1.1.10:5201
                                                       2.1.1.10:45
ICMP
         1.1.1.10:45 200.2.3.3:63327
                                       2.1.1.10:45
Total number of translations: 4
```

5.1. NAT 177

# 5.1.4 Example configuration

```
soodar(config) # int ge0
soodar(config-if) # ip nat outside
soodar(config) # int ge2
soodar(config-if) # ip nat inside
soodar(config) # ip nat pool nat1 200.1.2.1
```

178 Chapter 5. NAT

## **CHAPTER**

SIX

QOS

# 6.1 QoS

# 6.1.1 Class Map

A class map is a set of rules to classify traffic.

# **Define Class Map**

Class maps operate in two modes:

- Match all modes. Requires all circumstances be fulfilled
- Just matching a criterion is enough to classify the class as defined.

```
class-map match-all CNAME
```

Create a match all class map and enter in class map config mode

## class-map match-any CNAME

Create a match any class map and enter in class map config mode

# no class-map CNAM

Removes a class map

## Example:

```
n1(config) # class-map match-all cmap1
n1(config-cmap) #
```

## Define matching criteria

As said, a class map is a tool to classify traffic. so we need to define criteria. The keyword match is used to define a rule for matching. A packet could be matched against its source, destination, etc.

#### match any

Every packet is acceeted.

## no match any

Negate match any command and remove it from criteria

```
match access-list ACL
```

**Note:** Only permit rules in ACL are considered.

```
match source-address A.B.C.D/M
match destination-address A.B.C.D/M
match source-address X:X::X:X/M
match destination-address X:X::X:X/M
match dscp (0-63)
    Match against packet DSCP value
match protocol (0-63)
    Match against packet protocol number
```

#### Example:

```
n1(config-cmap) # match destination-address 200.1.2.2
n1(config-cmap) # match access-list acl1
```

# 6.1.2 Policy Map

A policy map is a set of traffic policies attached to an interface. Currently, the only policy available is *traffic policing*. Policy map uses class maps as a base and defines policies based on the class map.

## **Define Policy Map**

```
policy-map NAME
Create a policy map
```

# Define a new policy

#### class CNAME

Enter class map policy config mode

police BPS [NORMALBURST [MAXBURST]] conform—action ACTION exceed—action ACTION [violated Define a police policy for entered class map. In the above command, BPS is the average bitrate of this traffic class.

NORMALBURST and MAXBURST are token buckets' sizes.

ACTIONs are : *transmit*, *drop* and *set-dscp-transmit*. and the conditions are *conform*, *exceed* and *violate* ( which is optional).

transmit and drop actions, work as their names suggest. The set-dscp-transmit action allows the traffic to be passed. But the DSCP value of the packet is changed.

*conform* condition, is when data burst, is below the NORMALBURST rate. The *exceed* condition is when the data burst is between NORMALBURST and MAXBURST.

*violate* condition, is when data burst, is over *MAXBURST* rate. When a violate-action is not defined, the algorithm is just a single token bucket algorithm and only *conform* (below NORMALBURST) and *exceed* (over NORMALBURST) occurs.

#### Example:

180 Chapter 6. Qos

## Apply to interface

Currently a policy map can be applied to just ingress traffic.

```
service-policy PMAP in
```

Example:

```
n1(config-if) # service-policy pmap1 in
```

#### **Show commands**

# show policy-map [NAME]

## Example:

```
n1(config) # do sh policy-map pmap1

Policy Map pmap1
Class cmap
Police CIR 102400 (bps) CB 25600 (byte) EB 35840 (byte)
Conform Action : Transmit
Exceed Action : Drop
```

Debugging logs can be set in case of need.

## debug qos event

log data plane installation processes and results

6.1. QoS 181

182 Chapter 6. Qos

**CHAPTER** 

**SEVEN** 

# **ACCESS CONTROL LIST**

# 7.1 IP Access List

Soodar router is shipped with a rich *ip access list* set of tools. It supports *standard ACLs* and *extended ACLs* in a named manner. An access list uses a *first match* approach. That means the first entry that matches is selected as the result, and the whole process of evaluation is terminated.

# 7.1.1 Define an ACL

To define an *ipv4* access list, issue the following command:

## ip access-list ACL4

ACL4 is access list name.

### Example:

```
soodar(config)# ip access-list ACL_TEST
soodar(config-nacl)#
```

For *ipv6* access list, the command uses ipv6 name.

## ipv6 access-list ACL6

Example:

```
soodar(config) # ipv6 access-list ACL6_TEST
soodar(config-ipv6-acl) #
```

## 7.1.2 Delete an ACL

Use no command to delete an ACL

```
no ip access-list ACL4
no ipv6 access-list ACL6
```

## 7.1.3 Remark

You can include comments or remark about the IP access list

```
remark LINE .
```

Adds a remark for the access list. The remark indicates the purpose of the access list.

# 7.1.4 Define an entry

Rules( or entries) can be defined in access-list configuration mode

Since access lists use *first match* approach, entries have priorities. It is by default sequential( the first entry has the highest priority), and behavior can be changed by using *sequence numbers* 

To enter the ACL config mode, it is just required to enter ACL's name.

```
soodar(config)# ip access-list ACL_TEST
soodar(config-nacl)# permit any
```

An access list can contain both the standard and extended ACL rules.

## (1-4294967295) <deny|permit> <any|A.B.C.D/M>

Standard ACL entry rule. It is limited to controlling traffic only based on the source IP address.

## (1-4294967295) <deny|permit> <any|A.B.C.D/M> <any|A.B.C.D/M> [exact-match]

Create a simple IPv4 entry. Matches against all IP packets. if exact-match is entered, the prefixes are also checked and should be the same (192.168.1.1/24 is not matched 192.168.1.1/16). The first input is the entry sequence number. The following input is the action done when entry is matched. Then we have *source* and *destination* prefixes. Instead of specifying each address, the user can input any to match every address.

## Example:

```
soodar(config)# ip access-list TEST_ACL1
soodar(config-nacl)# deny any 10.1.16.68/32
soodar(config-nacl)# permit any any
```

**Note:** It's the best practice to add a permit any rule as the latest entry because by default if a packet doesn't match against non of the entries, it will be dropped.

### (1-4294967295) <deny|permit> <any|X:X::X:X/M>

Standard ACL entry rule. It is limited to controlling traffic only based on the source IPv6 address.

```
(1-4294967295) <deny|permit> <any|X:X::X/M> <any|X:X::X:X/M> [exact-match]
```

Create a simple IPv6 entry. Matches against all IP packets. if exact-match is entered, the prefixes are also checked and should be the same(fd00:12::1/64 is not matched with fd00:12::1/96). The first input is the entry sequence number. The following input is the action done when entry is matched. Then we have *source* and *destination* prefixes. Instead of specifying each address, the user can input any to match every address.

#### Example:

```
soodar(config)# ipv6 access-list TEST_ACLV6
soodar(config-ipv6-acl)# deny any 2001::1:2:1/64 exact-match
soodar(config-ipv6-acl)# permit any any
```

(1-4294967295) <deny|permit> PROTOSERVICE <any|A.B.C.D/M> <any|A.B.C.D/M> [exact-match]

(1-4294967295) <deny|permit> PROTOSERVICE <any|X:X::X:X/M> <any|X:X::X:X/M> [exact-match] Create an IP entry based on service or protocol.

#### Example:

```
soodar(config)# ip access-list SSH_DENY
soodar(config-nacl)# deny ssh any any
```

(continues on next page)

(1-4294967295) <deny|permit> tcp <any|A.B.C.D/M> SRC\_PORT <any|A.B.C.D/M> DST\_PORT [TCP FL

(1-4294967295) <deny|permit> tcp <any|X:X::X:X/M> SRC\_PORT <any|X:X::X:X/M> DST\_PORT [TCP II A TCP connection entry. It filters based on address prefix and port number and, if specified, by TCP flags. Port number is defined by using *operators* or *ranges*. Operators include operator name and an integer in [0-65535]. operator names include eq (equal), lt (lower than) and gt (greater than), and range. The range is defined by two integers in [0-65535]. Instead of entering a port number, one can use the names of well-known TCP services. Supported TCP flags are *fin*,\*syn\*,\*rst\*,\*psh\*,\*ack\*, and *urg*. These flags behave as a *match all* filter(All named flags should be in a packet for entry to be accepted)|br|

```
soodar(config)# ip access-list PERMIT_TRUSTED
soodar(config-nacl)# permit tcp 10.0.0.0/8 lt 1000 any
soodar(config)# ip access-list DENY_FROM_HTTP_TO_HTTPS
soodar(config-nacl)# deny tcp 10.0.0.0/8 range 80 443 any
soodar(config-nacl)# permit any any

soodar(config)# ipv6 access-list PERMIT_TRUSTED6
soodar(config-ipv6-acl)# permit tcp fc00::/8 lt 1000 any
soodar(config)# ipv6 access-list DENY_FROM_HTTP_TO_HTTPS6
soodar(config-nacl)# deny tcp fc00::/8 range 80 443 any
soodar(config-nacl)# permit any any
```

In fact the DENY\_FROM\_HTTP\_TO\_HTTPS could be rewritten like this:

```
soodar(config) # deny tcp 10.0.0.0/8 range http https any
soodar(config) # permit any any
```

```
soodar(config)# ip access-list DENY_DNS
soodar(config-nacl)# deny udp any eq domain any
Deny any DNS service
```

(1-4294967295) <deny|permit> icmp <any|A.B.C.D/M> <any|A.B.C.D/M> ICMP\_TYPE\_CODES [exact-material]

(1-4294967295) <deny|permit> icmp <any|X:X::X:X/M> <any|X:X::X:X/M> ICMPV6\_TYPE\_CODES [exac ICMP\_TYPE\_CODES is Well known ICMP message code type to match. ICMPV6\_TYPE\_CODES is Well known ICMPv6 message code type to match. They can be defined by their name( like echo-reply) or their code and type values.

7.1. IP Access List 185

## Negate an entry

Just use no form of command

Example in config mode:

```
soodar(config)# ip access-list ACL_TEST
soodar(config-nacl)# no 100
soodar(config-nacl)# no 10 deny tcp 10.0.0.0/8 eq www 64.233.185.113/32
soodar(config-nacl)# no deny udp any 8.8.8.8 eq 53
```

You can negate an entry by using its sequence number, its definition or both of them

# 7.1.5 ACL Resequencing

By default, the ACL sequence number starts from 10 and increases with a 10 step factor. To change this behavior use the following command

```
ip access-list resequence ACL4 (1-2147483647) (1-2147483647)
ipv6 access-list resequence ACL6 (1-2147483647) (1-2147483647)
```

Resequence all access list entries. The first number is the beginning, and the second is the step.

# 7.1.6 Apply ACL

An ACL is applied to the ingress or egress traffic of an interface.

```
ip access-group ACL4 in
```

## ipv6 traffic-group ACL6 in

Apply an IPv4/IPv6 ACL to the interface's input traffic.

The negating form, detaches an ACL from interface's input.

#### Example:

```
soodar(config) # interface ge3
soodar(config-if) # ip access-group IN_ACL in
soodar(config-if) # ipv6 traffic-group IN_ACL6 in
```

ip access-group ACL4 out

# ipv6 traffic-group ACL6 out

Apply an IPv4/IPv6 ACL to the interface's output traffic

The negating form, detaches an ACL from interface's output.

```
ip access-group ACL4 in out
```

```
ipv6 traffic-group ACL6 in out
```

Apply ACL to both ways of traffic. The negating form, detaches an ACL from interface.

# **7.1.7 Debug**

```
n1# show ip access-list
IP access list TESTACL1
10 permit tcp 1.1.1.10/32 eq 200 2.1.1.0/24 ge 5060 tcp-flag-mask 0 tcp-flag-

value 0
```

## show ip access-list interfaces

Show interfaces' access-lists and their direction.

Debugging logs can be set in case of need.

# [no] debug acl event

log data plane installation processes and results

7.1. IP Access List

**CHAPTER** 

**EIGHT** 

**VRF** 

# 8.1 VRF

# 8.1.1 Define a VRF

vrf (VRF\_NAME)

Define a new VRF

Example:

```
n1(config)# vrf vrf-green
```

## 8.1.2 Add an interface to VRF

ip vrf forwarding NAME

Add interface to VRF NAME

no ip vrf forwarding [NAME]

Add interface to VRF default

Note: When adding/removing interface to VRF, make sure no valid IP is set on it

# Example:

```
n1(config)# int ge3
n1(config-if)# ip vrf forwarding vrf-green
n1(config-if)# ip address 200.1.2.20/24
```

# 8.1.3 VRF Configuration examples

# **VRF Trunking**

# Example:

```
n1(config)# int ge1.100
n1(config-if)# encapsulation dot1q 100
n1(config-if)# ip vrf forwarding vrf-green
n1(config-if)# ip address 200.1.2.20/24
```

(continues on next page)

```
n1(config)# int ge2
n1(config-if)# rewrite tag push 1 dot1q 300
```

# Dynamic routing in VRF

## Example:

```
soodar3(config) # router ospf vrf vrf-green
soodar3(config-router) # network 200.2.3.0/24 area 0
soodar3(config-router) # network 3.2.1.0/24 area 0
soodar3(config-if) # end
```

# 8.1.4 VRF FIB

# Example:

```
soodarl# sh ip ospf vrf vrf-green route
soodarl# sh ip fib vrf vrf-green
soodarl# sh ip fib vrf all
```

# 8.1.5 Display VRF info

### show vrf

#### Example:

```
n1# sh vrf
vrf vrf-blue id 5 table 300
```

# 8.1.6 Logging

Debugging logs can be set in case of need.

## [no] debug vrf event

logs data plane installation processes and results

190 Chapter 8. VRF

**CHAPTER** 

**NINE** 

**MPLS** 

# **9.1 MPLS**

# 9.1.1 Enable MPLS on interface

mpls ipv6

Example:

```
soodar(config) # int ge0
soodar(config-if) # mpls ip
soodar(config) # int ge3
soodar(config-if) # mpls ipv6
```

**Note:** LDP router-id and discovery transport-address should be set before enabling MPLS.

192 Chapter 9. MPLS

**CHAPTER** 

**TEN** 

# **SECURITY**

# 10.1 Tunnels

SoodarOS support many Layer 2 and Layer 3 tunnels, including: GRE, IPIP, VXLAN and VPLS

# 10.1.1 Layer 3 Tunnels

Layer 3 Tunnels Includes:

- GRE
- IPIP

#### **Create L3 Tunnel**

## interface tunnel [vrf VRF] (0-1023)

Create a new tunnel with instance number input.

tunnel source <A.B.C.D|X:X::X:X>

tunnel destination <A.B.C.D|X:X::X:X>

tunnel vrf VRF

Lookup for tunnel destination in VRF's FIB.

tunnel mode ipip

Set tunnel mode to IP-IP

# tunnel mode ipip multipoint

Set tunnel mode to IP-IP multipoint

tunnel mode ipsec

Set tunnel mode to IPSec mode. An IPSec tunnel is an IP-IP tunnel that should always be protected.

tunnel mode gre

# tunnel mode gre multipoint

Set tunnel mode to GRE MP.

Note: In multipoint mode, destination should not be set. Use nhrp instead.

#### tunnel protection ipsec profile IPSECPROFILE

Protect tunnel with IPSec. see Profile

**Warning:** Currently, the protection mode is only supported in P2P tunnels.

Note: When a tunnel is in protected mode, It is put in shutdown mode until the IPSec SAs are established.

**Note:** When IPSec SAs protecting a tunnel are gone, the tunnel immediately shuts down. Reestablishing SAs make tunnel available again.

# 10.1.2 Logging

Debugging logs can be set in case of need.

### debug tunnel event

log data plane installation processes and results

# 10.1.3 GRE configuration example

In the first peer we have:

```
soodar1(config) # interface tunnel 10
soodar1(config-if) # tunnel source 200.1.2.1
soodar1(config-if) # tunnel destination 200.1.2.2
soodar1(config-if) # tunnel mode gre
soodar1(config-if) # ip address 192.168.1.1/32
```

In the second peer we have:

```
soodar2(config) # interface tunnel 10
soodar2(config-if) # tunnel source 200.1.2.2
soodar2(config-if) # tunnel destination 200.1.2.1
soodar2(config-if) # tunnel mode gre
soodar2(config-if) # ip address 192.168.1.2/32
```

And then, we add IP routes:

```
soodar1(config)# ip route 2.1.1.0/24 tunnel10
```

```
soodar2(config)# ip route 1.1.1.0/24 tunnel10
```

# 10.1.4 GRE-MP configuration example

Currently, only NHRP static mapping is available.

In the first peer we have:

```
soodar1(config) # interface tunnel 10
soodar1(config-if) # tunnel source 200.1.2.1
soodar1(config-if) # tunnel mode gre multipoint
soodar1(config-if) # ip address 192.168.1.1/32
soodar1(config-if) # ip nhrp map 192.168.1.2 200.1.2.2
```

#### In the second peer we have:

```
soodar2(config) # interface tunnel 10
soodar2(config-if) # tunnel source 200.1.2.2
soodar2(config-if) # tunnel mode gre multipoint
soodar2(config-if) # ip address 192.168.1.2/32
soodar2(config-if) # ip nhrp map 192.168.1.1 200.1.2.1
```

#### And then, we add IP routes:

```
soodar1(config)# ip route 2.1.1.0/24 192.168.1.2
```

```
soodar2(config)# ip route 1.1.1.0/24 192.168.1.1
```

# 10.1.5 VXLAN

Virtual Extensible LAN (VXLAN) is a proposed encapsulation protocol for running an overlay network on existing Layer 3 infrastructure.

#### interface nve (0-10000000)

Create an NVE interface with instance

Example:

```
soodar(config) # interface nve 40
```

## source-ip <A.B.C.D|X:X::X:X>

Set NVE source IP

## ingress-replication A.B.C.D

Set NVE destination IP

## member vni (1-16777214)

Associate NVE to VNI number.

Note: For now, each NVE interface can associate to 1 VNI

#### member vni (1-16777214) associate-vrf

Associate NVE to VNI number and VRF that use this VNI number. Now tunnel lookup its *ingress-replication*'s path from the VRF that shares the same VNI with the tunnel.

Note: Each VRF can associate to 1 VNI

Example:

10.1. Tunnels 195

```
soodar(config) # interface nve 10
soodar(config-if) # source-ip 200.1.3.1
soodar(config-if) # ingress-replication 156.25.4.89
soodar(config-if) # member vni 40
soodar(config-if) # bridge-group 120
soodar(config-if) # int ge0
soodar(config-if) # no shutdown
soodar(config-if) # bridge-group 120
```

```
soodar(config) # vrf green
soodar(config-vrf) # vni 40
soodar(config) # int gel
soodar(config-if) # ip vrf forwarding green
soodar(config-if) # ip address 200.1.3.1/24
soodar(config) # interface nve 10
soodar(config-if) # source-ip 200.1.2.1
soodar(config-if) # ingress-replication 200.1.3.3
soodar(config-if) # member vni 40 associate-vrf
soodar(config-if) # bridge-group 120
soodar(config-if) # int ge0
soodar(config-if) # no shutdown
soodar(config-if) # bridge-group 120
```

# Logging

Debugging logs can be set in case of need.

#### debug vxlan event

log data plane installation processes and results

## 10.1.6 VPLS

Virtual Private LAN Service(VPLS) is a method to extend LANs on the network. SoodarOS Supports VPLS on an MPLS core network. First, we need to create a mpls-tunnel interface to achieve this. This interface acts as a pseudowire by adding another *MPLS label* to its passing traffic. Using a TLDP( Targeted LDP) session, the tunnel label can be negotiated between two routers.

**Note:** To use VPLS, the connection should be full-mesh. If three router r1, r2 and r3 are going to form a VPLS, 3 connection is needed: r1-r2, r2-r3 and r1-r3

## interface mpls-tunnel

Creates a mpls-tunnel interface

# 12vpn NAME type vpls

Create an L2VPN using VPLS technology

#### member pseudowire PW

Add a mpls-tunnel to this L2VPN and enter member pseudowire configuration mode. PW is mpls-tunnel's name

## neighbor lsr-id A.B.C.D

Target's LSR-ID of this pseudowire.

**Note:** We should have a route to target's LSR-ID to establish a targeted session.

## pw-id (1-4294967295)

An ID to distinguish pseudowires. If PW-IDs differ, the session will not be established.

#### Example:

```
soodar(config)# interface ge3
soodar(config-if)# bridge-group 200
soodar(config-if)# no shutdown
soodar(config) # interface mpls-tunnel0
soodar(config-if)# bridge-group 200 split-horizon group 100
soodar(config-if)# no shutdown
soodar(config) # interface mpls-tunnel1
soodar(config-if)# bridge-group 200 split-horizon group 100
soodar(config-if) # no shutdown
soodar(config) # mpls ldp
soodar(config-ldp)# router-id 222.1.1.1
soodar(config)# 12vpn exemplary-vpls type vpls
soodar(config-12vpn)# member pseudowire mpls-tunnel0
soodar(config-l2vpn-pw)# neighbor lsr-id 222.7.7.7
soodar(config-l2vpn-pw)# pw-id 170
soodar(config-l2vpn)# member pseudowire mpls-tunnel1
soodar(config-12vpn-pw) # neighbor lsr-id 222.14.14.14
soodar(config-l2vpn-pw)# pw-id 1140
```

**Note:** Note how mpls-tunnels share the same split-horizon group id. It's to prevent loops in packets( since bridge flooding is enabled and our topology is full-mesh).

#### Logging

Debugging logs can be set in case of need.

#### debug vpls event

log data plane installation processes and results

# 10.2 PKI

Public Key Infrastructure manages certificates for supporting IPSec protocol. This includes: - RSA key generation. - Import Certificate Authorities. - PKCS#10 Certificate Signing Request (CSR).

**Note:** All PKI actions are permanent jobs; It does not appear in running config but is preserved after the router reboot.

**Note:** Currently, no certificate revocation method is supported.

10.2. PKI 197

# 10.2.1 Key Generation

A pair of private/public keys are used for issuing certificate requests or used in other protocols.

#### crypto key generate rsa label NAME modulus (2048|4096)

Generate a new RSA key pair and store it as NAME. The key modulus can be determined (default is 2048).

#### crypto key generate x25519 label LABEL

Generate a new X25519 key pair and store it as LABEL.

### crypto key generate rawraw label LABEL bytes (32-1024)

Generate Raw bytes and store them as LABEL. The number of generated bytes can be set( default is 32).

#### crypto key generate ssh modulus (2048|4096)

Generate a new RSA keypair to be used by SSH

# 10.2.2 Importing a CA

First, to import a CA, we need to define a trustpoint. A trustpoint is a CA( and optionally a general-purpose certificate signed by that CA). After defining trustpoint, authentication is needed to import the CA. This certificate could be self-signed, and the SSH terminal is the input (SoodarOS administrator should copy/paste the certificate).

**Note:** All inputs/outputs( including certificate, CSR and...) are in PEM format

#### crypto pki trustpoint NAME

Create a new trustpoint

## crypto pki authenticate TP

Authenticate the trustpoint TP and write its CA to non-volatile memory.

### Example:

```
n1(config) # crypto pki trustpoint root-ca
n1(config) # crypto pki authenticate root-ca
Enter the base 64 encoded CA certificate
End with a blank line or the word "quit" on a line by itself
----BEGIN CERTIFICATE----
MIIDSzCCAjOgAwIBAgIIQMT8Qv03sXYwDQYJKoZIhvcNAQELBQAwNTELMAkGA1UE
\verb|BhMCSVIxEzARBgNVBAoTClRlbXAgQ29ycC4xETAPBgNVBAMTCHRlbXAuY29tMB4X| \\
DTIxMDEyMDExNDIzNFoXDTIOMDEyMDExNDIzNFowNTELMAkGA1UEBhMCSVIxEzAR
BqNVBAoTClRlbXAqQ29ycC4xETAPBqNVBAMTCHRlbXAuY29tMIIBIjANBqkqhkiG
9w0BAQEFAAOCAQ8AMIIBCqKCAQEAy1KPqdCS6BB7PCdeqqnsf6NjW4KBxeG6H18R
10HYoTBM1R3QrvCrpgoZv3DtGR8T6Ch0/HdL1GdFJ7RcJqZPbaxdepqI08SZG4VD
CcZbIOdCNgKWD+jaO0vgyfcK2cXKY70bdyUuJLwNvSvPEPhzH1UNx7kfBdvGn2Vg
s/XyYhsn3xc6ioODT+HUAAd2WvBIOzd+RUo0yANJRKbPnLPgpNEiE1wG6Bj6orjR
\verb|ajnC8SYt5XGqD0DX7JGi7bELHw0JGdDk1acr9GQyjwVobDYCKDTuW4ELDsS+2GIK| \\
E76rmlAGrJGy3po2itVbmMprhbTl3EOpxPz178qkG/r0i4lUXQIDAQABo18wXTAP
BqNVHRMBAf8EBTADAQH/MA4GA1UdDwEB/wQEAwIBBjAdBqNVHQ4EFqQU7CsuL8vJ
o0kfANvQjVQkaR4K/WQwGwYDVR0RBBQwEoIQb3RoZXIuZG9tYWluLmNvbTANBqkq
hkiG9w0BAQsFAAOCAQEAHe8iOUjW8+BNBCfyyfcQOokd7UuK/0DE40wEXVRpMzyv
4IoLNnz5SmWBZo5WdtkIUfGMc9ll8uRsBpIcqHOR8ZSRkjswtOFn+C5KxNXum1pQ
cLmNpxn2ecsr2K2qW6IRfig8cQwzpFe3c59zFf13gKdr6g0B+lpx/hMBdhyaUn6A
9uXtvgeCzAqdJehpo12IKNnYeL+GrfHcFe7R7BRLD2XzoAgjFR48w24h3FbrxM8I
1jqEwbvnGT7FECGZbyKGBEM/dY1qbVD19GTJlaZ8z3HrHdaRFvCYqAqFLTVtU8Q+
lg+EWiCSMRlPPx10iLDddbxRw2JIjdF7XIsU3WGhtw==
```

(continues on next page)

```
----END CERTIFICATE----
Updating certificates in /etc/ssl/certs...
1 added, 0 removed; done.
Running hooks in /etc/ca-certificates/update.d...
done.
n1# show crypto pki certificate root-ca
Trustpoint: root-ca
CA:
 subject: "C=IR, O=Temp Corp., CN=temp.com"
 issuer: "C=IR, O=Temp Corp., CN=temp.com"
 validity: not before Jan 20 15:12:34 2021, not valid yet (valid in 58 seconds)
           not after Jan 20 15:12:34 2024, ok (expires in 1095 days)
 serial: 40:c4:fc:42:fd:37:b1:76
 altNames: other.domain.com
 flags: CA CRLSign self-signed
 subjkeyId: ec:2b:2e:2f:cb:c9:a3:49:1f:00:db:d0:8d:54:24:69:1e:0a:fd:64
 pubkey: RSA 2048 bits
            cf:d8:04:82:62:b9:f1:a9:84:75:56:e7:1b:5b:ac:4a:c8:ba:ae:21
 kevid:
 subjkey: ec:2b:2e:2f:cb:c9:a3:49:1f:00:db:d0:8d:54:24:69:1e:0a:fd:64
 Fingerprint: 954E9105EEE221C7BCDF351BBA0184E950F82C75
```

## 10.2.3 Generate a certificate and CSR

Users can request a certificate signing and import that certificate. To do this, a trustpoint needs to have these parameters set: 1. Certificate's SN( and optionally some SANs) 2. A RSA key pair to create and sign the CSR. 3. An enrollment method. Currently, only the SSH terminal( copy and paste) method is available and could be skipped. After setting up trustpoint, and authenticating it, a CSR should be generated. If terminal enrollment is used, the PKCS#10 format CSR is printed on the screen, and SoodarOS administrator needs to copy it and sign it by a CA. To import this signed certificate, an authentication for this trustpoint is needed.

```
subject-name LINE...
Certificate SN setting
```

## subject-alt-name LINE

Certificate SAN setting

**Note:** Enter the command multiple times to set multiple SANs. Up to 100 SANs are supported.

## no subject-alt-name LINE

Remove a SAN from trustpoint.

#### rsakevpair KEY

Use previously-generated key pair KEY to sign CSR

#### enrollment terminal pem

Enroll via terminal (copy and paste), including PEM encapsulation boundaries.

## crypto pki enroll TP

Generate a Certificate Signing Request for trustpoint TP. If terminal enrollment is used, the PKCS#10 format CSR is printed on the screen

### crypto pki import TP certificate

Import the trustpoint TP's general-purpose certificate and write it to non-volatile memory.

10.2. PKI 199

**Note:** Imported general-purpose certificate should be signed by the same CA that the trustpoint is authenticated, or else, it fails to import.

## Example:

200

```
n1(config)# crypto key generate rsa label mycert-key modulus 2048
n1# show crypto key mycert-key
Keypair Label: mycert-key
 Algorithm: RSA
 Modulus: 2048 bits
 Subject key: fcc893035eda7e736d0a612bad1d000612c87724
             E5611192FEAD3FDFA877A0BAC5F336480A8C2D97
n1(config) # crypto pki trustpoint mycert
n1(ca-trustpoint) # subject-name C=IR, O=My Org, CN=my.org
n1(ca-trustpoint)# subject-alt-name other.my.org
n1(ca-trustpoint)# subject-alt-name other2.my.com
n1(ca-trustpoint)# rsakeypair mycert-key
n1(config) # crypto pki authenticate mycert
Enter the base 64 encoded CA certificate
End with a blank line or the word "quit" on a line by itself
----BEGIN CERTIFICATE----
MIIDODCCAiCgAwIBAgIIM7DVFqEvgxgwDQYJKoZIhvcNAQELBQAwOjELMAkGA1UE
BhMCQ0qxEzARBqNVBAoTCnN0cm9uZ1N3YW4xFjAUBqNVBAMTDXN0cm9uZ1N3YW4q
Q0EwHhcNMjAxMTExMDk1OTEzWhcNMjMxMTExMDk1OTEzWjA6MQswCQYDVQQGEwJD
SDETMBEGA1UEChMKc3Ryb25nU3dhbjEWMBQGA1UEAxMNc3Ryb25nU3dhbiBDQTCC
ASIwDQYJKoZIhvcNAQEBBQADggEPADCCAQoCggEBANjhd9ZFsCS403TcnXWFy/cr
wXnVCxev6g5XecHG0A+jaOS6MyJowjJU/CY5S8/LWKIBlKFhdswDT0LaPodnKw8e
RVGwAfQSYb8OymUeHByzxxfhqcCjYu0qWdb2Tf9yVadkt//qW5n2F78j3prF1Z4o
pbG1sLhACY+729iJxB7dq5DKXxECBzSiMo2dScZpQKuADiev4q7TmEH0u3MUa9zU
CzIhoqjzEJ1wF4YC7Y6BZxQU4c04RZGctaOmKRUT0NfVGbqseJHsJVZSCDFud/ls
48tDmQ08GULFNF1FAeGWcUnLle2sorsB+zjfQrJQJBtE/RuoKZ3ODK+ZwGH8wHEC
AwEAAaNCMEAwDwYDVR0TAQH/BAUwAwEB/zAOBqNVHQ8BAf8EBAMCAQYwHQYDVR0O
BBYEFNET3aeJu4082kUYI8TpeBK4w61sMA0GCSqGSIb3DQEBCwUAA4IBAQCB2ciJ
D197+CIwL/DveAJf7Bt0cMD21PwY4hsHUyHridX2B/t6EMOOujWPouSeBYjLBz7s
akHwh3G9Yx4wlS+k+du5AbkQHMnYigeO4rul+tCg7FzouxFtKEcD6T707DnSEkP+
iA9mLeKxCK3P4vGY2H9x6McqZ1aM55xmdEbvD3QhUMLePBk4aMVKyOr4yWRQqUPB
oBqRVSEvthOyXEWtPkqxY72O/5IQmHDSncBP/D+wiC2wQsYQZhmDoN6d74OqkcBr
HMWDCUM1b8RfVBTeIKvkvQ14BqwPveO99E+P6rrNhdxRA8BwmnNyMvrd81Z1FDU/
J+XkIuPRfz33v000
----END CERTIFICATE----
Updating certificates in /etc/ssl/certs...
1 added, 0 removed; done.
Running hooks in /etc/ca-certificates/update.d...
n1(ca-trustpoint) # enrollment terminal pem
n1(config) # crypto pki enroll mycert
----BEGIN CERTIFICATE REQUEST----
MIICTTCCAZUCAQAwLzELMAkGA1UEBhMCSVIxDzANBgNVBAoTBk15IE9yZzEPMA0G
A1UEAxMGbXkub3JnMIIBIjANBqkqhkiG9w0BAQEFAAOCAQ8AMIIBCqKCAQEAtvWm
Xi+CtKrJndPw09hPonT08DSDIJqi3GdcNDVRcdKb/FB+/C++Vyb2vOLNICxCmRJH
RnoZKPnWqRHWyHeVCNr+Da+bFYHXd4LyaZtCzEoUrmULMyBWGmbUfUlfFpOCa4yq
28qV1BjYXEm93X56XIaT/WpqXELihJC2nnBPxhkLHA80fLmQPZdOzytrjeJt1Rvn
I/PpI+OzEN9/pUvGLv29wfzUN2T9WGdIY/SJuyafQ2972juRA2OTTSsMSOxM4fuj
Mk116RixYvHCd454gehPKOqMUHbXKZ7tQXPaDFtiQIgNqBMz4AlT40Wn3GsODV8Y
```

(continues on next page)

```
AtJ9UOvhmMW1iTHC2wIDAQABoDkwNwYJKoZIhvcNAQkOMSowKDAmBqNVHREEHzAd
qqxvdGhlci5teS5vcmeCDW90aGVyMi5teS5jb20wDQYJKoZIhvcNAQELBQADqqEB
AKwvB+bPTMpU2t3HE6CA0mLA9ufc9EqWx2YCTyddTJ8Qp7xhdXywzB64R5Um/mqy
x71MEyS69pZzTMivm28piIEplSdjKSiHmRpVZsXGWvhpz1alqA6h5IaWlm9s3Bga
\tt YKBmaCOuEsuhXnAxFBPtbwWSaGNOuD5kKTkwZXMxKv4gVkTbrdZfZ2uJR2CiZu1q
yb7u47MeZF4xfcnvFZCuUjlLmpFXMLXjYuNywJP6U/i1DpSG07mDYcnEfS9Ku/o/
qdNBahSspRtBVOx4QtnN4bGZ0MDEn5cEBuWcN4dNbE30dn70NKaNe1DhdKQ/1UxQ
gyIP+5tc2i8GoJsL9wyWJIo=
 ----END CERTIFICATE REQUEST----
n1(config) # crypto pki import mycert certificate
Enter the base 64 encoded CA certificate
End with a blank line or the word "quit" on a line by itself
----BEGIN CERTIFICATE----
MIIDMTCCAhmqAwIBAqIIVmyRIVfPsKowDQYJKoZIhvcNAQELBQAwNTELMAkGA1UE
BhMCSVIxEzARBgNVBAoTClRlbXAgQ29ycC4xETAPBgNVBAMTCHRlbXAuY29tMB4X
DTIxMDEyMDExNDqzNloXDTI0MDEyMDExNDqzNlowLzELMAkGA1UEBhMCSVIxDzAN
BqNVBAoTBk15IE9yZzEPMA0GA1UEAxMGbXkub3JnMIIBIjANBgkqhkiG9w0BAQEF
AAOCAQ8AMIIBCqKCAQEAtvWmXi+CtKrJndPw09hPOnTO8DSDIJqi3GdcNDVRcdKb
/FB+/C++Vyb2vOLNICxCmRJHRnoZKPnWqRHWyHeVCNr+Da+bFYHXd4LyaZtCzEoU
rmULMyBWGmbUfUlfFpOCa4yq28qV1BjYXEm93X56XIaT/WpqXELihJC2nnBPxhkL
HA80fLmQPZdOzytrjeJt1RvnI/PpI+OzEN9/pUvGLv29wfzUN2T9WGdIY/SJuyaf
Q2972juRA2OTTSsMSOxM4fujMk116RixYvHCd454gehPKOqMUHbXKZ7tQXPaDFti
QIqNqBMz4AlT40Wn3GsODV8YAtJ9UOvhmMW1iTHC2wIDAQABo0swSTAfBqNVHSME
GDAWgBTsKy4vy8mjSR8A29CNVCRpHgr9ZDAmBgNVHREEHzAdggxvdGhlci5teS5v
cmeCDW90aGVyMi5teS5jb20wDQYJKoZIhvcNAQELBQADqqEBAGbt3R0FyA48FWUh
eoud1zh6ujrg0PqFjOhAMnWaln8nXdhMjJJvOI/MZtcyl7fqhXr1Asr2M9I3KMxh
BbBefCci5+94q+QucP/R0v5/fzFpiV8qRYXD8o7UWyYanQG5SUyTCdpR5vXxVbEW
FXp3Yk1HBYXDe09AK9AGwRVFHTkaaPze8U5FyJpbrjDZuD/cbkN41Fn+lw49JahO
cVqYXyY84rHjvbq98081NsittSa4QUqBNo8nUXYj+yLuNiV39Zh1pWz1/kugy0yR
mvrqC3irZGXeJbSLDaAT1LdJhiu2Axc7EjwKxcNK+GiXyN/B/7JJrWLL0u6xaA9L
ezbvqQw=
----END CERTIFICATE----
Installed successfully
n1# show crypto pki certificate mycert
Trustpoint: n1Cert
CA:
 subject: "C=IR, O=Temp Corp., CN=temp.com"
 issuer: "C=IR, O=Temp Corp., CN=temp.com"
 validity: not before Jan 20 15:12:34 2021, ok
            not after Jan 20 15:12:34 2024, ok (expires in 1094 days)
 serial: 40:c4:fc:42:fd:37:b1:76
 altNames: other.domain.com
 flags: CA CRLSign self-signed
 subjkeyId: ec:2b:2e:2f:cb:c9:a3:49:1f:00:db:d0:8d:54:24:69:1e:0a:fd:64
 pubkey: RSA 2048 bits
           cf:d8:04:82:62:b9:f1:a9:84:75:56:e7:1b:5b:ac:4a:c8:ba:ae:21
 kevid:
 subjkey: ec:2b:2e:2f:cb:c9:a3:49:1f:00:db:d0:8d:54:24:69:1e:0a:fd:64
 Fingerprint: 954E9105EEE221C7BCDF351BBA0184E950F82C75
General Purpose Certificate:
 subject: "C=IR, O=My Org, CN=my.org"
 issuer: "C=IR, O=Temp Corp., CN=temp.com"
 validity: not before Jan 20 15:18:36 2021, ok
            not after Jan 20 15:18:36 2024, ok (expires in 1094 days)
                                                                        (continues on next page)
```

10.2. PKI 201

```
serial: 56:6c:91:21:57:cf:b0:aa
altNames: other.my.org, other2.my.com
flags:
authkeyId: ec:2b:2e:2f:cb:c9:a3:49:1f:00:db:d0:8d:54:24:69:1e:0a:fd:64
subjkeyId: fc:c8:93:03:5e:da:7e:73:6d:0a:61:2b:ad:1d:00:06:12:c8:77:24
pubkey: RSA 2048 bits
keyid: e5:61:11:92:fe:ad:3f:df:a8:77:a0:ba:c5:f3:36:48:0a:8c:2d:97
subjkey: fc:c8:93:03:5e:da:7e:73:6d:0a:61:2b:ad:1d:00:06:12:c8:77:24
Keypair: mycert-key
Fingerprint: D51636591648DBDE21FEEFA4C6DF4B38A96502B5
```

# 10.2.4 Self-signed Trustpoints

Self-signed certificates are available to generate in SoodarOS PKI system. Set the enrollment method of trustpoint to selfsigned, and you are good to go. A self-signed certificate can't be imported or authenticated. Enrolling this "trustpoint" generates the certificate.

### Example:

```
n1(config) # crypto key generate rsa label self-signed-key
n1(config)# crypto pki trustpoint self-signed-tp
n1(ca-trustpoint)# enrollment selfsigned
n1(ca-trustpoint) # rsakeypair self-signed-key
n1(ca-trustpoint) # subject-name C=IR, O=Independent Ltd., CN=self.indie.com
n1(config)# crypto pki enroll self-signed-tp
n1# show crypto pki certificate self-signed-tp
Trustpoint: self-signed-tp
CA:
  subject: "C=IR, O=Independent Ltd., CN=self.indie.com"
  issuer: "C=IR, O=Independent Ltd., CN=self.indie.com"
  validity: not before Jan 20 15:45:09 2021, ok
           not after Jan 20 15:45:09 2024, ok (expires in 1094 days)
 serial: 15:9a:3b:16:34:f9:79:49 flags: CA CRLSign self-signed
  subjkeyId: 33:74:e2:a1:5e:d1:49:bf:c7:bf:f7:23:4c:c6:53:a0:07:56:24:09
  pubkey: RSA 2048 bits
  keyid:
           bd:12:cd:f2:1a:b7:d2:27:82:26:db:51:01:d2:60:0d:48:24:bf:3d
  subjkey: 33:74:e2:a1:5e:d1:49:bf:c7:bf:f7:23:4c:c6:53:a0:07:56:24:09
  Fingerprint: 89177619D312F1AEFAC0A5C8B9DE5E0196B56F16
```

# 10.2.5 Removing a private key

Admin can remove unused private keys. Removing is done securely by shredding and zeroing the key file.

```
crypto key zeroize RSAKEY
Shred a key pair.
```

**Note:** Removing a key makes the "trustpoint" s using them invalid. It's the admin's duty to take care of this situation and remove unused keys or remove all certificates depending on that key.

# 10.2.6 Removing a trustpoint

Admin can remove a trustpoint. This action removes the CA and general-purpose certificate( if available) and updates the system CA database.

no crypto pki trustpoint TPNAME

# 10.2.7 Viewing installed Certificates and keys

After installing a certificate, one can see that certificate with a show command.

### show crypto pki certificate [CA]

Show available certificates on device. If CA name is not provided, all certificates on the system are shown.

#### Example:

```
n1# show crypto pki certificate mycert
Trustpoint: n1Cert
CA:
subject: "C=IR, O=Temp Corp., CN=temp.com"
issuer: "C=IR, O=Temp Corp., CN=temp.com"
validity: not before Jan 20 15:12:34 2021, ok
          not after Jan 20 15:12:34 2024, ok (expires in 1094 days)
serial: 40:c4:fc:42:fd:37:b1:76
altNames: other.domain.com
         CA CRLSign self-signed
subjkeyId: ec:2b:2e:2f:cb:c9:a3:49:1f:00:db:d0:8d:54:24:69:1e:0a:fd:64
pubkey: RSA 2048 bits
keyid:
         cf:d8:04:82:62:b9:f1:a9:84:75:56:e7:1b:5b:ac:4a:c8:ba:ae:21
subjkey: ec:2b:2e:2f:cb:c9:a3:49:1f:00:db:d0:8d:54:24:69:1e:0a:fd:64
Fingerprint: 954E9105EEE221C7BCDF351BBA0184E950F82C75
General Purpose Certificate:
subject: "C=IR, O=My Org, CN=my.org"
issuer: "C=IR, O=Temp Corp., CN=temp.com"
validity: not before Jan 20 15:18:36 2021, ok
          not after Jan 20 15:18:36 2024, ok (expires in 1094 days)
serial: 56:6c:91:21:57:cf:b0:aa
altNames: other.my.org, other2.my.com
flags:
authkeyId: ec:2b:2e:2f:cb:c9:a3:49:1f:00:db:d0:8d:54:24:69:1e:0a:fd:64
subjkeyId: fc:c8:93:03:5e:da:7e:73:6d:0a:61:2b:ad:1d:00:06:12:c8:77:24
pubkey:
        RSA 2048 bits
keyid:
          e5:61:11:92:fe:ad:3f:df:a8:77:a0:ba:c5:f3:36:48:0a:8c:2d:97
subjkey: fc:c8:93:03:5e:da:7e:73:6d:0a:61:2b:ad:1d:00:06:12:c8:77:24
Keypair: mycert-key
Fingerprint: D51636591648DBDE21FEEFA4C6DF4B38A96502B5
```

## show crypto key [[KEY] [json]] [ssh]

Show key information. If a key name is not provided, all keys on the system are shown. Output can be JSON( except SSH)

#### Example:

```
n1# show crypto key mycert-key-rsa
Keypair Label: mycert-key-rsa
Algorithm: RSA
Modulus: 2048 bits
```

(continues on next page)

10.2. PKI 203

```
Subject key: FCC893035EDA7E736D0A612BAD1D000612C87724
              E5611192FEAD3FDFA877A0BAC5F336480A8C2D97
n1# show crypto key x25519-key
Keypair Label: x25519-key
 Algorithm:
              X25519
 Public key: DEE5089576AD02780EFEF6908034E6BD471C2C6DF7FE68FC77F12C5DFCDB9D59
 Public key base64: 3uUIlXatAngO/vaQgDTmvUccLG33/mj8d/EsXfzbnVk=
n1# show crypto key raw-key
Keypair Label: raw-key
 Algorithm: Raw
 Length: 256 bits
n1# show crypto key json
  "keys":[
   {
      "label": "mycert-key-rsa",
      "algorithm": "RSA",
      "modulus":2048,
      "subject_key": "FCC893035EDA7E736D0A612BAD1D000612C87724",
      "key_id": "E5611192FEAD3FDFA877A0BAC5F336480A8C2D97"
    },
    {
      "label": "x25519-key",
      "algorithm": "X25519",
      "public_key":
→"DEE5089576AD02780EFEF6908034E6BD471C2C6DF7FE68FC77F12C5DFCDB9D59"
    }.
    {
      "label": "raw-key",
      "algorithm": "RAW",
      "length":256
  ]
```

# 10.3 Wireguard

WireGuard is a communication protocol and free and open-source software that implements encrypted virtual private networks, and was designed with ease of use, high-speed performance, and low attack surface.

SoodarOS supports Wireguard both as a wireguard server and as a wireguard client.

## 10.3.1 Interface

To start a wireguard tunnel, first, a wireguard interface should be created.

### interface wireguard (0-1023)

Create a wireguard interface instance.

## wireguard source A.B.C.D

Set wireguard tunnel source. Use 0.0.0.0 to automatically select source IP.

### wireguard private-key X25519KEY

Use x25519 key with X25519KEY label as wireguard private key.

## wireguard port (1000-65535)

Wireguard's UDP listens port. If not provided, use 51820 as the port.

## 10.3.2 Server

Each wireguard server instance can have multiple peers. Each peer consists of its public-key and allowed IPs( IP ranges that should be routed via tunnel).

#### wireguard peer PEER

Create a wireguard peer named PEER

## public-key LINE [base64]

Peer's x25519 public key in hexadecimal or base64

#### allowed-ip A.B.C.D/M

Add A.B.C.D/M to peer's allowed IP ranges.

**Note:** multiple ranges can be added by issuing allowed-ip command multiple times.

## no allowed-ip [A.B.C.D/M]

Remove A.B.C.D/M from peer's allowed IP ranges. If run without any input, remove all allowed IPs.

#### vrf VRF

Lookup peer destination in VRF's FIB.

## description LINE ...

Add a description about peer.

#### 10.3.3 Client

A wireguard client instance has only one peer, and its peer is the server. This peer should have public-key, allowed IPs( IP ranges that should be routed via tunnel), the server address and its listening port.

### endpoint A.B.C.D port (1000-65535)

Set/remove peer's endpoint address and port.

### 10.3.4 Modes

Wireguard acts as a static source for routing tables. Each allowed-IP entry adds a static route to FIB, and there is no means of adding routes dynamically( for example, by using an OSPF process). A new mode of operation is added to add dynamic routing support to wireguard. This mode is called routing mode and supports running dynamic routing protocols. In this mode, allowed-IPs are no longer used, and all routes are dynamically learned from neighbors.

**Note:** Each peer is considered a neighbor, and to work correctly, it is needed to add peer's wireguard interface IP as an allowed-IP

**Note:** Wireguard interface in routing mode acts like a node in a point to multipoint network.

#### wireguard mode <normal|routing>

Set wireguard interface operation mode.

10.3. Wireguard 205

# 10.3.5 Debug

Admin can see wireguard status by using show wireguard command.

## show wireguard [(1-1024) PEER] [json]

Show wireguard status. If the instance is not indicated, show all wireguards and their peers' status. Users can specify which instance and which peer of that instance is in their interest. By adding <code>json</code> option to the command, output transforms to JSON.

```
server# show wireguard
Wirequard 10
 Mode: Normal
 Source: 200.1.3.1
 Key: key1
 Public key: 7D61BA2FA556FD7B4AA0D54114575DF6FBC5AB9B96337C4A438E85CDFC77ED7C
 Public-key Base64: fWG6L6VW/XtKoNVBFFdd9vvFq5uWM3xKQ46Fzfx37Xw=
 Port: 5100
 Peer n3:
   Public key: 950A6657CDE2193C786FF4771A46318AB86B9CB60BA071E344E8C094EBEEF662
   Public-key Base64: 1QpmV83iGTx4b/R3GkYxirhrnLYLoHHjROjAlOvu9mI=
   Current Endpoint: 200.1.3.3
   Current Source: 200.1.3.1
   Persistent keepalive: 25
   Description: Tehran
   Allowed IPs:
    - 3.1.1.0/24
Wireguard 20
 Source: 200.1.2.1
 Key: key2
 Public key: DF6DEA63D7F5E11F9115C1CAA08D78FAFE6BA003739952B8094BC7AE744D235A
 Public-key Base64: 323qY9f14R+RFcHKoI14+v5roANzmVK4CUvHrnRNI1o=
 Port: 5100
 Peer n2:
   Public key: 1D819A6950BBC16F04D86FBF8AA660434AEE12D77888E2F534641E9E7C51EEE2
   Public-key Base64: HYGaaVC7wW8E2G+/iqZgQ0ruEtd4iOL1NGQennxR7uI=
   Persistent keepalive: 25
   Allowed IPs:
     - 2.1.1.0/24
server# show wireguard 20
Wirequard 20
 Mode: Normal
 Source: 200.1.2.1
 Key: key2
 Public key: DF6DEA63D7F5E11F9115C1CAA08D78FAFE6BA003739952B8094BC7AE744D235A
 Public-key Base64: 323qY9f14R+RFcHKoI14+v5roANzmVK4CUvHrnRNI1o=
 Port: 5100
 Peer n2:
   Public key: 1D819A6950BBC16F04D86FBF8AA660434AEE12D77888E2F534641E9E7C51EEE2
   Public-key Base64: HYGaaVC7wW8E2G+/iqZgQ0ruEtd4iOL1NGQennxR7uI=
   Persistent keepalive: 25
   Allowed IPs:
    - 2.1.1.0/24
n3# show wireguard 10 server
Wireguard 10
 Peer server:
```

(continues on next page)

```
Public key: 7D61BA2FA556FD7B4AA0D54114575DF6FBC5AB9B96337C4A438E85CDFC77ED7C
   Public-key Base64: fWG6L6VW/XtKoNVBFFdd9vvFq5uWM3xKQ46Fzfx37Xw=
   Endpoint: 200.1.3.1
   Current Endpoint: 200.1.2.2
   Current Source: 200.1.2.1
   Persistent keepalive: 25
   Port: 5100
   Allowed IPs:
     - 1.1.1.0/24
server# show wireguard json
  "wireguards":[
   {
      "instance":10,
      "mode": "normal",
      "source":"200.1.3.1",
      "key":"temp",
      "public_key":"7D61BA2FA556FD7B4AA0D54114575DF6FBC5AB9B96337C4A438E85CDFC77ED7C",
      "port":5100,
      "peers":[
          "name": "n3",
          "public_key":
→ "950A6657CDE2193C786FF4771A46318AB86B9CB60BA071E344E8C094EBEEF662",
          "endpoint": "0.0.0.0",
          "current_endpoint":"200.1.3.3",
          "current_source":"200.1.3.1",
          "keepalive":25,
          "port":0,
          "vrf": "default",
          "description": "Tehran",
          "allowed_ips":[
            "3.1.1.0/24"
          1
        }
      ]
    },
     "instance":20,
      "mode": "normal",
      "source": "200.1.2.1",
      "key":"temp",
      "public_key": "DF6DEA63D7F5E11F9115C1CAA08D78FAFE6BA003739952B8094BC7AE744D235A",
      "port":5100,
      "peers":[
          "name": "n2",
          "public key":
→"1D819A6950BBC16F04D86FBF8AA660434AEE12D77888E2F534641E9E7C51EEE2",
          "endpoint":"0.0.0.0",
          "keepalive":25,
          "port":0,
          "vrf": "default",
          "description":"",
          "allowed_ips":[
            "2.1.1.0/24"
```

(continues on next page)

10.3. Wirequard 207

### show wireguard [(1-1024) PEER] stats [json]

```
n1# show wireguard stats
Wireguard 10
 Peer n2:
   Packets received: 0 packets, 0 bytes
   Packets transmitted: 36 packets, 5328 bytes
 Peer n1:
   Packets received: 0 packets, 0 bytes
   Packets transmitted: 0 packets, 0 bytes
 Peer n3:
   Packets received: 27 packets, 1676 bytes
   Packets transmitted: 25 packets, 1568 bytes
n1# show wireguard 10 n3 stats
Wireguard 10
 Peer n3:
   Packets received: 36 packets, 2196 bytes
   Packets transmitted: 31 packets, 1880 bytes
n1# show wireguard 10 n3 stats json
  "wireguards":[
      "instance":10,
      "peers":[
          "name":"n3",
          "rx_packets":36,
          "rx_bytes":2196,
          "tx_packets":31,
          "tx_bytes":1880
      1
    }
  ]
```

# **10.3.6 Example**

In the following scenario, we want to establish a wireguard server with 3 clients.

First, we create an x25519 private key in the server:

```
server(config)# crypto key generate x25519 label server-key
server# show crypto key server-key
Keypair Label: server-key
Algorithm: X25519
Public key: D889D845BEED407332B486A1C0A36D310781DD6BE2BB48855636125F16FC8142
```

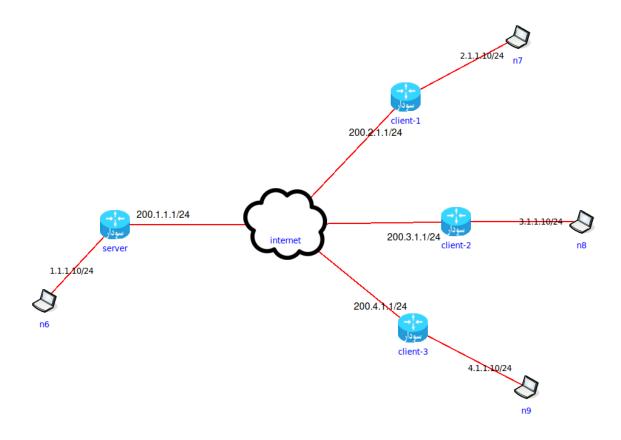

## Then we set up wireguard interface:

```
server(config) # interface wireguard 10
server(config-if) # wireguard source 200.1.1.1
server(config-if) # wireguard private-key server-key
server(config-if) # wireguard port 51820
```

## Now we need to set up peers:

We do the same thing for the remaining two clients.

Now that peers are set up, we add peer information to the server:

10.3. Wirequard 209

Now on the first packet from each client to 1.1.1.0/24, the tunnel establishes.

# 10.3.7 Example With OSPF

In the following scenario, we want to establish a wireguard server with 3 clients.

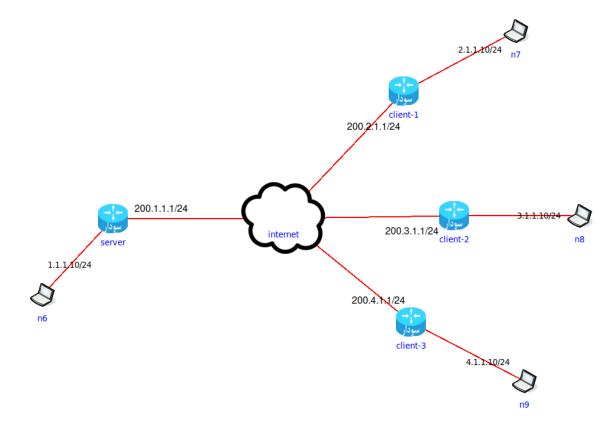

First, we create an x25519 private key in the server:

```
server(config)# crypto key generate x25519 label server-key
server# show crypto key server-key
Keypair Label: server-key
Algorithm: X25519
Public key: D889D845BEED407332B486A1C0A36D310781DD6BE2BB48855636125F16FC8142
```

#### Then we set up wireguard interface:

```
server(config)# interface wireguard 10
server(config-if)# wireguard source 200.1.1.1
server(config-if)# wireguard private-key server-key
server(config-if)# wireguard port 51820
server(config-if)# ip address 10.0.0.1/32
```

#### Now we need to set up peers:

```
client-1(config) # crypto key generate x25519 label client1-key
client-1# show crypto key client1-key
Keypair Label: client1-key
 Algorithm: X25519
 Public key: 85DC0E1B1E8FA87B544863BD44FB7809B85853E4B1FF16E0EFAC70990BA17467
client-1(config) # interface wireguard 1
client-1(config-if)# wireguard private-key client1-key
client-1(config-if)# wireguard source 200.2.1.1
client-1(config-if) # wireguard port 51820
client-1(config-if) # wireguard peer server
client-1(config-if)# wireguard mode routing
client-1(config-if) # ip address 10.0.0.2/32
client-1(config-wg-peer) # allowed-ip 10.0.0.1/32
client-1(config-wg-peer) # public-key_
→D889D845BEED407332B486A1C0A36D310781DD6BE2BB48855636125F16FC8142
client-1(config-wg-peer) # endpoint 200.1.1.1 port 51820
```

We do the same thing for the remaining two clients.

Now that peers are set up, we add peer information to the server:

## To start the OSPF process run following commands on all routers

```
server(config) # router ospf
server(config-router) # redistribute connected
server(config-router) # interface wireguard10
server(config-if) # ip ospf network point-to-multipoint
server(config-if) # ip ospf area 0
```

# 10.4 IKEv2

IKEv2(Internet Key Exchange version 2) is a protocol that establishes and handles SAs(Security Association). Usually, these SAs are used with IPSec(in fact, IKEv2 is based on IPSec).

10.4. IKEv2 211

Like IPSec, IKEv2 uses a modular CLI for configuration.

#### crypto ikev2 dpd (1-3600)

Set IKEv2 dead peer detection parameters. The first parameter indicates how often a liveness check is performed.

# 10.4.1 IKEv2 proposal

A proposal consists of a suite of encryption/ HMAC algorithms for IKEv2 SA creation. Along with the IPSec transform set, they define the IKEv2/IPSec algorithm suite, and it's the first thing that is negotiated in IKEv2.

### crypto ikev2 proposal IKEPOSAL

Create a new IKEV2 proposal named IKEPOSAL

### encryption ALGORITHM

Use ALGORITHM as an encryption algorithm for IKEv2 SA creation and negotiation.

# integrity ALGORITHM

Use ALGORITHM as HMAC algorithm for IKEv2 SA creation and negotiation.

### group GROUP

Use GROUP as Diffie-Hellman group.

#### Example:

```
soodar(config) # crypto ikev2 proposal sample-proposal
soodar(config-ikev2-proposal) # encryption aes-192
soodar(config-ikev2-proposal) # integrity shal-96
soodar(config-ikev2-proposal) # group 28
```

# 10.4.2 IKEv2 keyring

As the name suggests, this struct holds the identity of peers, their address, and authentication materials.

#### crypto ikev2 keyring IKEKEYRING

Create a new IKEV2 keyring named IKEKEYRING

## peer PEER

Create a new peer in keyring as PEER

## pre-shared-key LINE

Set peer's PSK value for authentication

#### identity address <A.B.C.D|X:X::X:X>

Use an address as the peer's identity. This identity is used in negotiation and by the other peer to identify the other.

## identity fqdn FQDN

Use an FQDN as the peer's identity. This identity is used in negotiation and by the other peer to identify the other.

#### identity email MAIL

Use a mail address as the peer's identity. This identity is used in negotiation and by the other peer to identify the other.

Example:

```
soodar(config) # crypto ikev2 keyring keyring-1
soodar(config-ikev2-keyring) # peer PC-1
soodar(config-ikev2-keyring-peer) # identity email home@sweet.home
soodar(config-ikev2-keyring-peer) # pre-shared-key 123@321
soodar(config-ikev2-keyring) # peer PC-2
soodar(config-ikev2-keyring-peer) # identity address 1.1.1.1
soodar(config-ikev2-keyring-peer) # pre-shared-key ITSAHARDPASSWD!!
```

# 10.4.3 IKEv2 profile

Main struct of IKEv2.

#### match address local A.B.C.D

Send IKEv2 packets using this address. If it's not set, the packets can use any IP address available on the router.

**Note:** It's a good practice to set local addresses explicitly. It can prevent problems caused by changes in routes, leading to a change in the source IP address of packets and being rejected by an IKEv2 peer.

#### identity local address <A.B.C.D|X:X::X:X>

Define an address as the local identity. During the IKEv2 session, the router introduces himself by this identity to its peer.

#### identity local fqdn FQDN

Define an FQDN as the local identity. During the IKEv2 session, the router introduces himself by this identity to its peer.

### identity local email MAIL

Define a mail address as the local identity. During the IKEv2 session, the router introduces himself by this identity to its peer.

## authentication local rsa-sig

Use RSA Digital Signature as authentication method during init.

**Note:** The chosen certificate to use is the one that has the same SAN as local identity

#### authentication local pre-share

Use Shared Key Message Integrity Code as authentication method during init.

## authentication remote rsa-sig

Expect RSA Digital Signature from the peer as authentication method during init.

## authentication remote pre-share

Expect Shared Key Message Integrity Code from the peer as authentication method during init.

#### match identity remote address <A.B.C.D|X:X::X:X>

The expected remote identity. Other information about this peer is looked up in keyring.

## match identity remote fqdn FQDN

The expected remote identity. Other information about this peer is looked up in keyring.

## match identity remote email EMAIL

The expected remote identity. Other information about this peer is looked up in keyring.

### match certificate

Match against DN fields and values as peer identity. using wildcards are allowed

10.4. IKEv2 213

Note: The peer should use RSA Digital Signature as authentication method, and it should use its DN as identity.

## Example:

```
soodar(config-ikev2-profile)# match certificate C=IR, CN=*.temp.ir
```

Match against all peers that have DN as their identity and this certificate is issued from Iran and is a sub-domain of temp.ir

#### keyring local IKEKEYRING

Use keyring IKEKEYRING for peer lookup.

### proposal IKEPOSAL

Use IKEPOSAL for IKEv2 SA.

#### lifetime <120-86400>

Set IKEv2 profile lifetime. Cause a rekey action to take place when the life timer exceeds.

#### Example:

```
soodar(config) # crypto ikev2 profile VPN
soodar(config-ikev2-profile) # identity local 192.168.1.1
soodar(config-ikev2-profile) # match identity remote home@sweet.home
soodar(config-ikev2-profile) # keyring local keyring-1
soodar(config-ikev2-profile) # proposal sample-proposal
```

# 10.5 IPSec

## 10.5.1 Transform set

Define authentication and encryption algorithms

```
crypto ipsec transform-set IPSECTS ah hmac HMAC_ALG Use AH mode
```

crypto ipsec transfor-set IPSECTS esp {hmac HMAC\_ALG | cipher CIPHER\_ALG} Use ESP mode. HMAC algorithm is not needed/ignored when using GCM cipher algorithms.

## mode transport

In transport mode, the Original IP header is not changed. Only AH or ESP header is added.

#### mode tunnel

A new IP header is added in tunnel mode in front of the original IP header.

#### Example:

```
soodar(config) # crypto ipsec transform-set ipsec-tunnel-TS esp hmac sha-96 cipher_

→aes-192

soodar(cfg-crypto-trans) # mode transport
```

## 10.5.2 Profile

Store encryption/decryption keys.

There are two ways of establishing SAs for IPSec: using static pre-defined keys and IKEv2 profiles. One should choose just one method, and using 2 methods yields inconsistency.

## crypto ipsec profile IPSECPROFILE

Create a new profile IPSECPROFILE.

set transform-set IPSECTS

**Note:** An IPSec profile without Transform set is useless.

## set ikev2 profile IKEPROFILE

Set profile's IKEv2 profile to establish an IKEv2 session and SAs.

**Note:** An IKEv2 profile should be exclusive to one profile. And a profile using an IKEv2 profile should be bound to a tunnel and can't be used on two tunnels. So for each tunnel, we need an IKEv2 profile and an IPSec profile.

## set security-association lifetime second (120-28800)

When using IKEv2, set SA rekeying criterion as time.

**Note:** IPSec SAs are installed when the IPSec profile protects a tunnel.

# 10.5.3 Example: Setup an IPSec profile using IKEv2 and PSK

```
soodar1(config) # crypto ikev2 proposal PROPOSAL
soodar1(config-ikev2-proposal)# integrity sha-96
soodar1(config-ikev2-proposal)# encryption des
soodar1(config-ikev2-proposal)# group 28
soodar1(config-ikev2-proposal)# crypto ikev2 keyring KEY-1
soodar1(config-ikev2-keyring)# peer PC-1
soodar1(config-ikev2-keyring-peer) # address 200.1.2.1
soodar1(config-ikev2-keyring-peer)# idnetity email pc1@local.net
soodar1(config-ikev2-keyring-peer)# pre-shared-key PSKPASS
soodar1(config-ikev2-keyring-peer)# crypto ikev2 profile profile-ike
soodar1(config-ikev2-profile) # identity local address 9.9.9.9
soodar1(config-ikev2-profile)# match identity remote email pc1@local.net
soodar1(config-ikev2-profile)# keyring local KEY-1
soodar1(config-ikev2-profile)# proposal PROPOSAL
soodar1(config)# crypto ipsec profile ipsec-transport-profile
soodar1(ipsec-profile)# set transform-set ipsec-tunnel-TS
soodar1(ipsec-profile)# set ikev2 profile profile-ike
```

#### and in the other router:

```
soodar2(config) # crypto ikev2 proposal PROPOSAL
soodar2(config-ikev2-proposal) # integrity sha-96
soodar2(config-ikev2-proposal) # encryption des
soodar2(config-ikev2-proposal) # group 28
soodar2(config-ikev2-proposal) # crypto ikev2 keyring KEY-1
soodar2(config-ikev2-keyring) # peer PC-2
soodar2(config-ikev2-keyring-peer) # idnetity address 9.9.9.9
soodar2(config-ikev2-keyring-peer) # pre-shared-key PSKPASS
```

(continues on next page)

10.5. IPSec 215

```
soodar2(config-ikev2-keyring-peer)# crypto ikev2 profile profile-ike
soodar2(config-ikev2-profile)# identity local email pc1@local.net
soodar2(config-ikev2-profile)# match identity remote address 9.9.9.9
soodar2(config-ikev2-profile)# keyring local KEY-1
soodar2(config-ikev2-profile)# proposal PROPOSAL
soodar2(config)# crypto ipsec profile ipsec-transport-profile
soodar2(ipsec-profile)# set transform-set ipsec-tunnel-TS
soodar2(ipsec-profile)# set ikev2 profile profile-ike
```

# 10.5.4 Example: Setup an IPSec profile using IKEv2 and RSA-Sig

We have 2 routers, soodar1 and soodar2. We have a valid CA and a signed certificate for authentication on each of them. soodar1's certificate has n1.local.net as SAN, `` and ``soodar2's certificate has n2.local.net as SAN:

```
soodar1(config) # crypto ikev2 proposal PROPOSAL
soodar1(config-ikev2-proposal) # integrity sha-384
soodar1(config-ikev2-proposal) # encryption aes
soodar1(config-ikev2-proposal) # group 28
soodar1(config) # crypto ikev2 profile profile-ike
soodar1(config-ikev2-profile) # identity local fqdn n1.local.net
soodar1(config-ikev2-profile) # lifetime 2400
soodar1(config-ikev2-profile) # match identity remote fqdn n2.local.net
soodar1(config-ikev2-profile) # authentication local rsa-sig
soodar1(config-ikev2-profile) # authentication remote rsa-sig
soodar1(config-ikev2-profile) # proposal PROPOSAL
soodar1(config) # crypto ipsec profile ipsec-transport-profile
soodar1(ipsec-profile) # set transform-set ipsec-tunnel-TS
soodar1(ipsec-profile) # set ikev2 profile profile-ike
```

#### and in the other router:

```
soodar2(config) # crypto ikev2 proposal PROPOSAL
soodar2(config-ikev2-proposal) # integrity sha-384
soodar2(config-ikev2-proposal) # encryption aes
soodar2(config-ikev2-proposal) # group 28
soodar2(config) # crypto ikev2 profile profile-ike
soodar2(config-ikev2-profile) # identity local fqdn n2.local.net
soodar2(config-ikev2-profile) # lifetime 2400
soodar2(config-ikev2-profile) # match identity remote fqdn n1.local.net
soodar2(config-ikev2-profile) # authentication local rsa-sig
soodar2(config-ikev2-profile) # authentication remote rsa-sig
soodar2(config-ikev2-profile) # proposal PROPOSAL
soodar2(config) # crypto ipsec profile ipsec-transport-profile
soodar2(ipsec-profile) # set transform-set ipsec-tunnel-TS
soodar2(ipsec-profile) # set ikev2 profile profile-ike
```

## **Troubleshooting**

To track ipsec/ikev2 profiles state and their initiation state, users can view logs( for initiation state/errors) and SA details.

# 10.5.5 Logging

Debugging logs can be set in case of need.

## debug ipsec event

log data plane installation processes and results

### debug ipsec vici json

log all incoming VICI messages as ison

## debug ipsec vici detail

log all incoming VICI messages as json and raw

To view IPSec detailed logs, use *show log ipsec* command to view StrongSwan logs.

## 10.5.6 Show commands

To view current state of ipsec SAs or IKEv2 SAs the following commands are provided in the router:

## show crypto ikev2 sa [detailed] [json]

Shows installed IKEv2 SAs details

```
soodar# show crypto ikev2 sa detailed
Profile ike-n1-n2
                  ESTABLISHED
 Status:
 Local:
                  200.1.2.1
              200.1.2.1
200.1.2.2/500
AES_CBC-128
 Remote:
 Encr:
                  HMAC_SHA2_384_192
 Hash:
 HASh: HMAC_SHA2_
DH Grp: ECP_256_BP
 Life/Active Time: 240/195 sec
 Local ID: n1.local.net
                  n2.local.net
  Remote ID:
 Local SPI: 8b545f20ca649813
Remote SPI: 8b545f20ca649813
  Configured DPD: 10 sec
             33 sec
 Rekey in:
```

(continues on next page)

10.5. IPSec 217

```
"lifetime": 240,
     "local-host": "200.1.2.1",
     "local-port": "500",
     "local-id": "n1.local.net",
     "remote-host": "200.1.2.2",
     "remote-port": "500",
     "remote-id": "n2.local.net",
     "initiator": false,
     "initiator-spi": "39afd77a4c5ledc0",
     "responder-spi": "39afd77a4c51edc0",
     "established": "218",
     "rekey-time": "21",
     "encr-alg": "AES_CBC-128",
     "integ-alg": "HMAC_SHA2_384_192",
     "prf-alg": "PRF_HMAC_SHA2_384",
     "dh-group": "ECP_256_BP",
     "child-sas": [
         {
             "name": "ipsec-n1-n2",
             "id": "13",
             "state": "INSTALLED",
             "mode": "TUNNEL",
             "protocol": "ESP",
             "spi-in": "ccb6c76d",
             "spi-out": "c6ccd9e1",
             "encr-alg": "AES_CBC-128",
             "integ-alg": "HMAC_SHA2_256_128",
             "bytes-in": "0",
             "packets-in": "0",
             "bytes-out": "0",
             "packets-out": "0",
             "rekey-time": "32",
             "life-time": "45",
             "install-time": "21"
        }
    ]
}
```

## show crypto ipsec sa [detailed] [json]

Shows installed IPSec SAs details

218

```
soodar# show crypto ipsec sa detailed

Profile ipsec-n1-n2
```

(continues on next page)

```
Status:
                 INSTALLED
IKEv2 Profile:
                ike-n1-n2
                 TUNNEL
Mode:
                ESP
Protocol:
                 AES_CBC-128
Encr:
                 HMAC_SHA2_256_128
Hash:
Life/Active Time: 66/32 sec
Bytes Decrypted:
Packets Decrypted: 0
Bytes Encrypted: 0
Packets Encrypted: 0
Inbound SPI: c322afbc
Outbound SPI:
                c9211ed0
Rekey in:
                25 sec
```

```
soodar# show crypto ipsec sa json
    {
        "name": "ike-n1-n2",
        "id": "4",
        "state": "ESTABLISHED",
        "dpd": 10,
        "lifetime": 240,
        "local-host": "200.1.2.1",
        "local-port": "500",
        "local-id": "n1.local.net",
        "remote-host": "200.1.2.2",
        "remote-port": "500",
        "remote-id": "n2.local.net",
        "initiator": false,
        "initiator-spi": "9fc4c36e3ecc04ca",
        "responder-spi": "9fc4c36e3ecc04ca",
        "established": "133",
        "rekey-time": "85",
        "encr-alg": "AES_CBC-128",
        "integ-alg": "HMAC_SHA2_384_192",
        "prf-alg": "PRF_HMAC_SHA2_384",
        "dh-group": "ECP_256_BP",
        "child-sas": [
                "name": "ipsec-n1-n2",
                "id": "16",
                "state": "INSTALLED",
                "mode": "TUNNEL",
                "protocol": "ESP",
                "spi-in": "c93bfde8",
                "spi-out": "caaea224",
                "encr-alg": "AES_CBC-128",
                "integ-alg": "HMAC_SHA2_256_128",
                "bytes-in": "0",
                "packets-in": "0",
                "bytes-out": "0",
                "packets-out": "0",
                "rekey-time": "48",
                "life-time": "56",
                "install-time": "10"
```

(continues on next page)

10.5. IPSec 219

**CHAPTER** 

# **ELEVEN**

# L2 FEATURES

# 11.1 L2 Abilities

## 11.1.1 ARP Table

An ARP table is a database of received ARP messages. It contains a group of mappings between IP addresses and MAC addresses.lbrl Each ARP entry has four fields: L3 Address`( IP Address), ``L2 Address`( MAC Address), ``Interface, and State.

Entry States are:

- Permanent: This entry never expires and doesn't need verification.
- Noarp: Normally expires but doesn't need verification.
- Reachable: Verified and will normally expire.
- Stale: Still usable but needs verification.
- Delay: ARP request is scheduled.
- Probe: ARP request is sending.
- Incomplete: First ARP request sent.

## show ip arp [IFNAME]

Show current system ARP table, possibly only for IFNAME interface.

Example:

## clear ip arp [IFNAME A.B.C.D]

Clear all ARP table entries or just the given IP address from the given interface.

## 11.1.2 VLAN

VLAN allows user to segment a LAN into different broadcast domains.

## **Subinterfaces**

To create a VLAN, first we need a subinterface

### interface IFNAME. (0-4095)

Creates a subinterface on interface IFNAME.

Example:

```
soodar(config)# interface ge1.100
```

## encapsulation dot1q (1-4094) [exact] [second-dot1q (1-4094)]

Encapsulate packets with one( or two, if specified) VLAN tags. Drop the input packets that do not have the same tag. If exact is specified, input packets must have the same number of VLAN tags as the configuration.

**Note:** Although we can add two tags, it's a good practice to use dot1ad encapsulation for this purpose since dot1q was designed for one tag, and adding two tags, heavily depends on router implementation and its configuration.

**Note:** A subinterface before this command is not ready to use and can't be added to bridges.

## encapsulation dot1ad (1-4094) dot1q (1-4094)

Use Q-in-Q encapsulation mode to add two tags.

#### encapsulation default

All packets with VLAN IDs not matched to other subinterfaces are sent to this subinterface

## Example:

```
soodar(config) # interface ge1.100
soodar(config-if) # encapsulation dot1q 100
soodar(config-if) # ip address 200.1.2.20/24
soodar(config-if) # interface ge1.200
soodar(config-if) # encapsulation default
```

## Tag rewrite

An interface can be set up to add or remove( and in the future, translate) VLAN tags.

```
rewrite tag push <1|2> <dot1q|dot1ad> (0-4095) [(0-4095)]
```

Push 1 or 2 tags to ingress traffic. The no form negates all changes caused by this command.

Note: if dot 1 ad is used, only the first tag is dot1ad and the second tag is dot1q

## rewrite tag pop <1|2>

Pop 1 or 2 tags from ingress traffic. The no form negates all changes caused by this command.

### Example:

```
soodar(config)# int ge2
soodar(config-if)# rewrite tag push 1 dot1q 300
```

## 11.1.3 **Bridge**

A bridge is a tool for connecting two segments of LAN.

## Add an interface to a bridge

## bridge-group (1-65535) [split-horizon group (0-255)]

Add an interface to a bridge-group. The bridge-group is identified by a number. When a new packet arrives at the interface, if the destination MAC address is not available in the bridge-group MAC table, the packet is flooded to all interfaces in the same bridge-group( except the one from which it was received and the ones who share the same split-horizon group with interface). A split-horizon group of 0 means the interface is not in any split-horizon group and is the default value for SHG.

Example: .. code-block:: frr

n1(config-if)# bridge-group 600 split-horizon group 2

## **Debugging bridge**

### show bridge (1-65535)

### Example:

# 11.1.4 Monitoring traffic

To monitor incoming/outgoing traffics of the device interfaces, SoodarOS provides 2 tools:

- SPAN
- Trace

## 11.1.5 SPAN

The Switch Port ANalyzer. It mirrors the source interfaces input to the destination interface.

## Configuration

Each monitor session can have multiple source interfaces. But only one destination interface.

## monitor session (1-66) source interface INTERFACE [both|rx|tx]

Add interface INTERFACE to session. By default, both traffics are mirrored. But one can change the behavior by implying RX, TX, or both. The no form removes an interface from the monitor session.

**Note:** A session is not established unless a valid destination is available.

## monitor session (1-66) destination interface INTERFACE

Add interface INTERFACE as session's destination port

Example:

11.1. L2 Abilities 223

```
soodar(config) # monitor session 12 source interface ge0
soodar(config) # monitor session 12 destination interface ge3
soodar(config) # interface ge3
soodar(config-if) # no shutdown
```

**Note:** Since the exact packet is mirrored on port( without changing anything), it's crucial that the interface in the receiver side is in promiscuous mode

## 11.1.6 Trace

A capturing tool to save traffics as pcap and export them for further analyzes.

### monitor capture start

Start capturing traffic. User can provide the interface to be captured (default all interfaces traffics are captured), the direction of traffic to be captured (in, out or both) and limit the number of captured packets (default is 100).

### monitor capture stop

Stop the current capturing process and save captured pcap.

**Note:** Currently only one capture is stored in memory. So starting a new capture will overwrite the previous one.

## monitor capture export scp:

Export the stored capture pcap to a remote server.

**Note:** *scp* URI is: *scp:[user]:[password]@[host]:[address]* 

## monitor dispatch-trace start

Start capturing traffic with Dataplane debugging info( viewable by wireshark). The only parameters settable by admin is the limit of captured packets

**Note:** Each incoming/outgoing packet could produce 2 or more dispatch-trace packets. This is because each step is individually stored in pcap.

Warning: Generated pcaps in this way could become very huge in size( hundereds of megabytes and more).

Warning: Using this trace could cause performance degradation (and in rare cases instability of system).

### monitor dispatch-trace stop

Stop current dispatch tracing process and save resulst as a pcap file.

#### monitor dispatch-trace export scp:

Export the stored dispatch trace pcap to a remote server.

# 11.1.7 Logging

Debugging logs can be set in case of need.

#### debug vlan event

log data plane installation processes and results

### debug bridge event

log data plane installation processes and results

#### debug span event

log data plane installation processes and results

## 11.2 LACP

Link Aggregation Control Protocol is an L2-layer protocol to aggregate two or more interfaces traffic. It also introduces link redundancy.

## 11.2.1 Bundle interface

As the name suggests, it's an interface resulting from bonding interfaces.

### interface bundle-ether (1-65535)

Create a bundle-ether interface with the given bundle id

## set mode <rr|xor|active-backup|broadcast|lacp> <12|123|134>

Set bundle-ether interface action mode. The first input determines the bonding algorithm, and the second is the load-balancing algorithm. LB is available on LACP and XOR bonding algorithms.

rr is round-robin. Packets are sent through slave interfaces in a round-robin manner.

In active-backup mode, all packets are sent through the first available interface and reserved.

boradcast mode sends all packets through all slave interfaces.

xor and lacp mode are the same. Packets are sent via different slaves based on determined flows.

- 12 load balancing, classify packet to flows by their source and destination MAC addresses.
- 123 load balancing, classify packet to flows by source and destination MAC addresses and source and destination IP addresses.
- 134 load balancing, classify packet to flows by their source and destination IP addresses, protocol and if available, TCP/UDP source and destination port number.

Default values are LACP using Layer3-Layer4 load balancing.

## 11.2.2 Enslave an interface

#### bundle id (1-65535)

Enslave an interface to the bundle interface with the given ID. The no form detaches an interface from the bundle.

Note: Slave interface should be up.

11.2. LACP 225

**Note:** Slave interfaces should not have any valid IPs any subinterface and should not be in a bridge group.

**Note:** Subinterfaces should be created on bundle-ether interfaces.

## Example:

```
soodar(config)# interface ge0
soodar(config-if)# bridge-group 100
soodar(config-if)# quit
soodar(config) # interface ge1
soodar(config-if)# ip address 10.0.0.1/16
soodar(config-if)# quit
soodar(config) # interface bundle-ether 55
soodar(config-if)# set mode lacp 123
soodar(config-if) # ip address 192.168.1.22/24
soodar(config-if)# quit
soodar(config)# interface ge0
soodar(config-if) # no shutdown
soodar(config-if)# no bridge-group 100
soodar(config-if) # bundle id 55
soodar(config-if)# quit
soodar(config)# interface ge0
soodar(config-if)# no ip address 10.0.0.1/16
soodar(config-if) # bundle id 55
```

# 11.2.3 Logging

Debugging logs can be set in case of need.

## debug bond event

log data plane installation processes and results

# **BIBLIOGRAPHY**

[Draft-IETF-uttaro-idr-bgp-persistence] <a href="https://tools.ietf.org/id/draft-uttaro-idr-bgp-persistence-04.txt">https://tools.ietf.org/id/draft-uttaro-idr-bgp-persistence-04.txt</a>

 $[ Draft-IETF-agrewal-idr-accept-own-nexthop] < https://tools.ietf.org/id/draft-agrewal-idr-accept-own-nexthop-00. \\ txt>$ 

[Draft-IETF-idr-link-bandwidth] <a href="https://tools.ietf.org/html/draft-ietf-idr-link-bandwidth">https://tools.ietf.org/html/draft-ietf-idr-link-bandwidth</a>

[Draft-IETF-mohanty-bess-ebgp-dmz] <a href="https://tools.ietf.org/html/draft-mohanty-bess-ebgp-dmz">https://tools.ietf.org/html/draft-mohanty-bess-ebgp-dmz</a>

[bgp-route-osci-cond] McPherson, D. and Gill, V. and Walton, D., "Border Gateway Protocol (BGP) Persistent Route Oscillation Condition", IETF RFC3345

[stable-flexible-ibgp] Flavel, A. and M. Roughan, "Stable and flexible iBGP", ACM SIGCOMM 2009

[ibgp-correctness] Griffin, T. and G. Wilfong, "On the correctness of IBGP configuration", ACM SIGCOMM 2002

228 Bibliography

# **INDEX**

#### **Symbols** Α (1-4294967295) < deny | permit > PROTOSERVICE < add tasb-tamily {apy4AiBv6] D/M > [exact-match] configuration command, 184 configuration command, 124 (1-4294967295) < deny | permit > PROTOSERVICE < ady a Mt M g e M: X / M > < any | X: X: X: X / M > [exact - match] configuration command, 184 Link-state routing protocol, 133 (1-4294967295) <deny | permit > <any | A.B.C.D/Mgentx configuration command, 184 configuration command, 33 (1-4294967295) <deny|permit><any|A.B.C.D/MggangaheBaddD€M3AeBactD√Mutch] configuration command, 184 configuration command, 75 (1-4294967295) < deny | permit > < any | X:X::X:Xáygregate-addressA.B.C.D/Mas-set configuration command, 75 configuration command, 184 (1-4294967295) <deny | permit > <any | X:X::X:X為內房本庭內費其級+私位dXeX多M>再完配品投析matching-MED-only configuration command, 75 configuration command, 184 (1-4294967295) < deny | permit > icmp < any | A.B. & gg f Mg & any Add B & S A / M > C C M F M o Y P & i C O D B F [ & g p & t n n a m p h & C configuration command, 185 configuration command, 75 (1-4294967295) < deny | permit > icmp < any | X:X:aggxegatenaddressx: X/Q>DcMPv6t\_exaepNaMES [exact-mate configuration command, 185 configuration command, 75 (1-4294967295) < deny | permit > tcp < any | A.B.CapgmegatePoddreasAABBCCDDMMwwwww\_post\_post\_pcflAGS] [exactle | permit > tcp < any | A.B.CapgmegatePoddreasAABBCCDDMMwwwww. configuration command, 185 configuration command, 75 (1-4294967295) <deny|permit>tcp<any|X:X::Xg数/Mg&RE\_AddT@an录|N:X:DXMX/MpDeSsPORPNAMEFLAGS][e: configuration command, 185 configuration command, 76 (1-4294967295) < deny | permit > udp < any | A.B.CapgMegRteP@RdKensXAXB: X: M/M > DST\_PORT [exact-match] configuration command, 185 configuration command, 76 configuration command, 185 configuration command, 76 <ip|ipv6>routerisisWORD aggregate-addressX:X::X:X/Mmatching-MED-only configuration command, 76 configuration command, 130 aggregate-addressX:X::X:X/Morigin<egp|igp|incomple [no]debugaclevent configuration command, 187 configuration command, 76 aggregate-addressX:X::X:X/Mroute-mapNAME [no]debugipfixevent configuration command, 76 configuration command, 41 [no]debugvrfevent aggregate-addressX:X::X:X/Msummary-only configuration command, 190 configuration command, 76 aggregate-addressX:X::X:X/Msuppress-mapNAME [no]echo-mode configuration command, 56 configuration command, 76 [no]minimum-ttl(1-254)aggregationtimer (5-1800) configuration command, 151 configuration command, 56 allowed-ipA.B.C.D/M [no]passive-mode configuration command, 56 configuration command, 205 [no]shutdown Area OSPF, 134 configuration command, 56 area (0-4294967295) authentication

```
configuration command, 145
                                            configuration command, 143
area (0-4294967295) authenticationmessage-digeAtB.C.DrangeIPV4_PREFIXsubstituteIPV4_PREFIX
   configuration command, 145
                                            configuration command, 143
area(0-4294967295)export-listNAME
                                         areaA.B.C.DrangeX:X::X:X/M[<advertise|not-advertise
   configuration command, 144, 152
                                            configuration command, 151
area (0-4294967295) filter-listprefixNAMEiareaA.B.C.Dshortcut
   configuration command, 144, 152
                                            configuration command, 143
area (0-4294967295) filter-listprefixNAMEoateaA.B.C.Dstub
   configuration command, 145, 152
                                            configuration command, 144
area(0-4294967295)import-listNAME
                                         areaA.B.C.Dstubno-summary
   configuration command, 144, 152
                                            configuration command, 144
area (0-4294967295) nssa
                                         areaA.B.C.Dvirtual-linkA.B.C.D
                                            configuration command, 143
   configuration command, 144
                                         attached-bit[receiveignore|send]
area (0-4294967295) nssasuppress-fa
   configuration command, 144
                                            configuration command, 129
area (0-4294967295) nssa [no-summary] [defauatthembrmationloragenetehmeeric-type (1-2)] [metric (
   configuration command, 152
                                            configuration command, 213
area (0-4294967295) rangeA.B.C.D/M
                                         authenticationlocalrsa-sig
   configuration command, 143
                                            configuration command, 213
area (0-4294967295) rangeX:X::X:X/M[<advertible hoticadvent esset (8ha6677215)>]
   configuration command, 151
                                            configuration command, 213
area (0-4294967295) shortcut
                                         authenticationremotersa-sig
   configuration command, 143
                                            configuration command, 213
area (0-4294967295) stub
                                         auto-costreference-bandwidth (1-4294967)
   configuration command, 144
                                            configuration command, 142
area (0-4294967295) stubno-summary
                                         auto-costreference-bandwidthCOST
   configuration command, 144
                                            configuration command, 150
area(0-4294967295)virtual-linkA.B.C.D
                                         R
   configuration command, 143
area-password[clear|md5]<password>
                                         bannermotdlineLINE
   configuration command, 129
                                            configuration command, 6
areaA.B.C.Dauthentication
                                         bfd
   configuration command, 145
                                            configuration command, 55
areaA.B.C.Dauthenticationmessage-digest bgp bestpath bandwidth <ignore
   configuration command, 145
                                                | skip-missing |
areaA.B.C.Ddefault-cost(0-16777215)
                                                default-weight-for-missing>,
   configuration command, 144
                                                121
areaA.B.C.Dexport-listNAME
                                         bgpalways-compare-med
   configuration command, 144, 152
                                            configuration command, 71
areaA.B.C.Dfilter-listprefixNAMEin
                                         bgpas-pathaccess-listWORD[seq(0-4294967295)]permit
   configuration command, 144, 152
                                            configuration command, 84
areaA.B.C.Dfilter-listprefixNAMEout
                                         bgpbestpathas-pathconfed
   configuration command, 144, 152
                                            configuration command, 66
areaA.B.C.Dimport-listNAME
                                         bgpbestpathas-pathmultipath-relax
   configuration command, 144, 152
                                            configuration command, 66
areaA.B.C.Dnssa
                                         bgpbestpathbandwidth<ignore|skip-missing|default-we
   configuration command, 144
                                            configuration command, 121
areaA.B.C.Dnssasuppress-fa
                                         bgpbestpathcompare-routerid
   configuration command, 144
                                            configuration command, 66
areaA.B.C.Dnssa[no-summary]
                                         bgpbestpathpeer-typemultipath-relax
   configuration command, 152
                                            configuration command, 66
areaA.B.C.DrangeA.B.C.D/M
                                         bgpcluster-idA.B.C.D
   configuration command, 143
                                            configuration command, 100
```

| configuration command, 87                           | configuration command, 92                                            |
|-----------------------------------------------------|----------------------------------------------------------------------|
| bgpcommunity-list(100-500)permit denyCO             | MMGNITYge-community-liststandardNAMEpermit denyLARG                  |
| configuration command, 87                           | configuration command, 92                                            |
| bgpcommunity-listexpandedNAMEpermit den             | y <b>bgmMUnte</b> mlimit<1-65535>                                    |
| configuration command, 86                           | configuration command, 78                                            |
| bgpcommunity-listNAMEpermit denyCOMMUNI             | Tbgplistenrange <a.b.c.d m="" m x:x::x:x="">peer-groupPGNA</a.b.c.d> |
| configuration command, 87                           | configuration command, 78                                            |
| bgpcommunity-liststandardNAMEpermit den             | у <b>боммини</b> тым-holdtime(1-65535)                               |
| configuration command, 86                           | configuration command, 82                                            |
| bgpcommunityaliasNAMEALIAS                          | bgpnetworkimport-check                                               |
| configuration command, 87                           | configuration command, 74                                            |
| bgpdampening(1-45)(1-20000)(1-20000)(1-             | 2 <b>55</b> preject-as-sets                                          |
| configuration command, $68$                         | configuration command, $68$                                          |
| bgpdefaultipv4-unicast                              | bgproute-reflectorallow-outbound-policy                              |
| configuration command, $81$                         | configuration command, $82$                                          |
| bgpdefaultipv4-vpn                                  | bgprouter-idA.B.C.D                                                  |
| configuration command, 81                           | configuration command, 65                                            |
| bgpdefaultipv6-unicast                              | bgpshutdown[messageMSG]                                              |
| configuration command, 81                           | configuration command, 74                                            |
| bgpdefaultipv6-vpn                                  | bgpsuppress-duplicates                                               |
| configuration command, 81                           | configuration command, 68                                            |
| bgpdefaultshow-hostname                             | bridge-group(1-65535)[split-horizongroup(0-255)]                     |
| configuration command, 81                           | configuration command, 223                                           |
| bgpdefaultshow-nexthop-hostname                     | bundleid(1-65535)                                                    |
| configuration command, 81                           | configuration command, 225                                           |
| bgpdeterministic-med                                | C                                                                    |
| configuration command, 71                           | C                                                                    |
| bgpdisable-ebgp-connected-route-check               | cachetimeoutactive(1-604800)                                         |
| configuration command, 68                           | configuration command, $40$                                          |
| bgpebgp-requires-policy                             | cachetimeoutinactive(1-604800)                                       |
| configuration command, 67                           | configuration command, 40                                            |
| <pre>bgpextcommunity-listexpandedNAMEpermit </pre>  | deayLINEtion, 21                                                     |
| configuration command, 91                           | callNAME                                                             |
| <pre>bgpextcommunity-liststandardNAMEpermit </pre>  |                                                                      |
| configuration command, 91                           | callWORD                                                             |
| bgpfast-convergence                                 | configuration command, 112                                           |
| configuration command, 122                          | class-mapmatch-allCNAME                                              |
| bgpfast-external-failover                           | configuration command, 179                                           |
| configuration command, 81                           | class-mapmatch-anyCNAME                                              |
| bgpgraceful-restart                                 | configuration command, 179                                           |
| configuration command, 74                           | classCNAME                                                           |
| bgpgraceful-restartdisable                          | configuration command, 180                                           |
| configuration command, 74                           | clearbgp*                                                            |
| bgpgraceful-restartpreserve-fw-state                | configuration command, 95                                            |
| configuration command, 72                           | clearbgpipv4 ipv6*                                                   |
| bgpgraceful-restartrib-stale-time(1-360             | 9                                                                    |
| configuration command, 73                           | clearbgpipv4 ipv6PEER                                                |
| bgpgraceful-restartselect-defer-time(0-             |                                                                      |
| configuration command, 73                           | clearbgpipv4 ipv6PEERsoft in out                                     |
| bgpgraceful-restartstalepath-time(1-409             | 5                                                                    |
| configuration command, 73                           | clearbgpipv4 ipv6unicast*                                            |
| bgpgraceful-shutdown                                | configuration command, $95$                                          |
| configuration command, 96                           | clearbgpipv4 ipv6unicastPEER                                         |
| $\verb bgplarge-community-list expanded NAME perm $ | ut   aを砂炉地でation command, 95                                         |

```
clearbgpipv4|ipv6unicastPEERsoft|in|out
                                                (1-4294967295) < deny | permit > < any | X:X::X:X/M > < any
   configuration command, 95
                                                   184
clearcommandhistory[(0-200)]
                                                (1-4294967295) <deny|permit>icmp<any|A.B.C.D/M><
   configuration command, 10
cleariparp[IFNAMEA.B.C.D]
                                                (1-4294967295) <deny|permit>icmp<any|X:X::X:X/M>
   configuration command, 221
clearipdhcpbinding<*|A.B.C.D>
                                                (1-4294967295) <deny|permit>tcp<any|A.B.C.D/M>SR
   configuration command, 44
clearipigmpinterfaces
                                                (1-4294967295) <deny|permit>tcp<any|X:X::X:X/M>S
   configuration command, 172
clearipinterfaces
                                                (1-4294967295) <deny|permit>udp<any|A.B.C.D/M>SR
   configuration command, 172
clearipmroute
                                                (1-4294967295) < deny | permit > udp < any | X:X::X:X/M>S
   configuration command, 172
clearipmroute[vrfNAME]count
                                               <ip|ipv6>routerisisWORD, 130
   configuration command, 172
                                               [no]debugaclevent, 187
clearipospf[(1-65535)]neighbor
                                               [no]debugipfixevent,41
   configuration command, 143
                                               [no]debugyrfevent, 190
clearipospf[(1-65535)]process
                                               [no]echo-mode, 56
   configuration command, 142
                                               [no]minimum-ttl(1-254), 56
clearippiminterfaces
                                               [no]passive-mode, 56
   configuration command, 172
                                               [no] shutdown, 56
                                               address-family[ipv4|ipv6], 124
clearippimoil
   configuration command, 172
                                               agentx, 33
clearippim[vrfNAME]bsr-data
                                               aggregate-addressA.B.C.D/M, 75
   configuration command, 172
                                               aggregate-addressA.B.C.D/Mas-set, 75
clearipprefix-list[NAME[A.B.C.D/M]]
                                               aggregate-addressA.B.C.D/Mmatching-MED-only,
   configuration command, 21
clearipv6ospf6process[vrfNAME]
                                               aggregate-addressA.B.C.D/Morigin<eqp|iqp|incomp
   configuration command, 150
clearline (0-530)
                                               aggregate-addressA.B.C.D/Mroute-mapNAME,
   configuration command, 5
                                                   75
clearlog[syslog]
                                               aggregate-addressA.B.C.D/Msummary-only,
   configuration command, 27
clearroute-mapcounter[WORD]
                                               aggregate-addressA.B.C.D/Msuppress-mapNAME,
   configuration command, 22
clocksetTIME(1-12)(1-31)(2000-4192)
                                               aggregate-addressX:X::X:X/M,76
   configuration command, 36
                                               aggregate-addressX:X::X:X/Mas-set,
clocktimezoneTIMEZONE
   configuration command, 8
                                               aggregate-addressX:X::X:X/Mmatching-MED-only,
coalesce-time(0-4294967295)
   configuration command, 78
                                               aggregate-addressX:X::X:X/Morigin<egp|igp|incom
configuration command
    (1-4294967295) < deny | permit > PROTOSERVICE < agg t AgBt = D d Mr e an x + X : BX C X D M M O \( \) t e a an a p h A M E \( \) ],
    (1-4294967295) < deny | permit > PROTOSERVICE < apy t & gate X a M d Mesany X X: X X M X M M m d e x a o h 1 m a t ch],
                                                   76
    (1-4294967295) < deny | permit > < any | A.B.C.D/Mggregate-addressX:X::X:X/Msuppress-mapNAME,
    (1-4294967295) <deny | permit > <any | A.B.C.D/MqqaeqdAiBn€imeMx5ex80t) mbtlch],
                                               allowed-ipA.B.C.D/M, 205
    (1-4294967295) <deny | permit > <any | X:X::X:XáMea (0-4294967295) authentication,
       184
                                               area (0-4294967295) authenticationmessage-digest,
```

```
145
                                          authenticationlocalrsa-sig, 213
                                          authenticationremotepre-share, 213
area (0-4294967295) export-listNAME,
                                          authenticationremotersa-sig, 213
area (0-4294967295) filter-listprefixNAMEiauto-costreference-bandwidth (1-4294967),
   144, 152
                                              142
area(0-4294967295)filter-listprefixNAMEoatto-costreference-bandwidthCOST,
area (0-4294967295) import-listNAME,
                                          bannermotdlineLINE, 6
   144, 152
                                          bfd. 55
area (0-4294967295) nssa, 144
                                          bgpalways-compare-med, 71
area (0-4294967295) nssasuppress-fa,
                                          bgpas-pathaccess-listWORD[seq(0-4294967295)]per
area (0-4294967295) nssa [no-summary] [defaubgpbasopmahasnpathgonfed,[metric-type (1-2)] [metr
                                          bgpbestpathas-pathmultipath-relax,
   152
area (0-4294967295) rangeA.B.C.D/M,
                                          bgpbestpathbandwidth<ignore|skip-missing|defaul
area(0-4294967295) rangeX:X::X:X/M[<advertise|Phot-advertise|cost(0-16777215)>],
                                          bgpbestpathcompare-routerid, 66
area (0-4294967295) shortcut, 143
                                          bgpbestpathpeer-typemultipath-relax,
area (0-4294967295) stub, 144
area (0-4294967295) stubno-summary,
                                          bgpcluster-idA.B.C.D, 100
                                          bgpcommunity-list (1-99) permit | denyCOMMUNITY,
area (0-4294967295) virtual-linkA.B.C.D,
                                          bgpcommunity-list(100-500)permit|denyCOMMUNITY,
area-password[clear|md5]<password>,
                                              87
                                          bgpcommunity-listexpandedNAMEpermit|denyCOMMUNI
areaA.B.C.Dauthentication, 145
areaA.B.C.Dauthenticationmessage-digest, bgpcommunity-listNAMEpermit | denyCOMMUNITY,
areaA.B.C.Ddefault-cost (0-16777215),
                                          bgpcommunity-liststandardNAMEpermit|denyCOMMUNI
   144
areaA.B.C.Dexport-listNAME, 144, 152
                                          bgpcommunityaliasNAMEALIAS, 87
areaA.B.C.Dfilter-listprefixNAMEin,
                                          bgpdampening (1-45) (1-20000) (1-20000) (1-255),
   144, 152
areaA.B.C.Dfilter-listprefixNAMEout,
                                          bgpdefaultipv4-unicast,81
                                          bgpdefaultipv4-vpn,81
   144, 152
areaA.B.C.Dimport-listNAME, 144, 152
                                          bgpdefaultipv6-unicast,81
areaA.B.C.Dnssa, 144
                                          bgpdefaultipv6-vpn,81
areaA.B.C.Dnssasuppress-fa, 144
                                          bgpdefaultshow-hostname, 81
                                          bgpdefaultshow-nexthop-hostname, 81
areaA.B.C.Dnssa[no-summary], 152
areaA.B.C.DrangeA.B.C.D/M, 143
                                          bgpdeterministic-med, 71
areaA.B.C.DrangeIPV4_PREFIXnot-advertisepgpdisable-ebgp-connected-route-check,
areaA.B.C.DrangeIPV4_PREFIXsubstituteIPV4gpabgpxrequires-policy,67
                                          bgpextcommunity-listexpandedNAMEpermit|denyLINE
areaA.B.C.DrangeX:X::X:X/M[<advertise|not-advertise|cost(0-16777215)>],
   151
                                          bgpextcommunity-liststandardNAMEpermit|denyEXTC
areaA.B.C.Dshortcut, 143
areaA.B.C.Dstub, 144
                                          bgpfast-convergence, 122
areaA.B.C.Dstubno-summary, 144
                                          bgpfast-external-failover, 81
areaA.B.C.Dvirtual-linkA.B.C.D, 143
                                          bgpgraceful-restart,74
attached-bit[receiveignore|send],
                                          bgpgraceful-restartdisable, 74
                                          bgpgraceful-restartpreserve-fw-state,
authenticationlocalpre-share, 213
                                              72
```

```
bgpgraceful-restartrib-stale-time(1-3600clearipv6ospf6process[vrfNAME],150
   73
                                          clearline (0-530), 5
bgpgraceful-restartselect-defer-time(0-3600arlog[syslog],27
                                          clearroute-mapcounter[WORD], 22
bgpgraceful-restartstalepath-time(1-4095clocksetTIME(1-12)(1-31)(2000-4192),
                                          clocktimezoneTIMEZONE.8
bgpgraceful-shutdown, 96
bgplarge-community-listexpandedNAMEpermitchdenstenEime(0-4294967295),78
                                          configure[terminal], 10
bgplarge-community-liststandardNAMEpermitodenyLARGE-COMMUNITY,
                                          continueN, 24
bgplistenlimit<1-65535>,78
                                          control-plane, 51
bgplistenrange<A.B.C.D/M|X:X::X:X/M>peeregpyqpf6pAMEystem:><startup-config|pki>,
bgpminimum-holdtime(1-65535),82
                                          copy<startup-config|running-config|pki><sftp:|s</pre>
bgpnetworkimport-check, 74
bgpreject-as-sets, 68
                                          cpumain[exclusive] (1-256),50
bgproute-reflectorallow-outbound-policy, cpuweight (1-10000), 50-52
                                          cpuworker[exclusive] (1-256)...,50
bgprouter-idA.B.C.D,65
                                          cpu[exclusive](1-256)...,51,52
bgpshutdown[messageMSG...],74
                                          cryptoikev2dpd(1-3600),212
bgpsuppress-duplicates, 68
                                          cryptoikev2keyringIKEKEYRING, 212
bridge-group(1-65535)[split-horizongroup@0yp651kev2proposalIKEPOSAL,212
   223
                                          cryptoipsecprofileIPSECPROFILE, 215
                                          cryptoipsectransfor-setIPSECTSesp{hmacHMAC_ALG|
bundleid(1-65535), 225
cachetimeoutactive (1-604800), 40
cachetimeoutinactive (1-604800), 40
                                          cryptoipsectransform-setIPSECTSahhmacHMAC_ALG,
callNAME, 24
callWORD, 112
                                          cryptokeygeneraterawrawlabelLABELbytes (32-1024)
class-mapmatch-allCNAME, 179
class-mapmatch-anyCNAME, 179
                                          cryptokeygeneratersalabelNAMEmodulus (2048 | 4096)
classCNAME, 180
                                              198
clearbqp*,95
                                          cryptokeygeneratesshmodulus (2048 | 4096),
clearbgpipv4|ipv6*,95
                                              198
clearbqpipv4|ipv6PEER,95
                                          cryptokeygeneratex25519labelLABEL,
clearbgpipv4|ipv6PEERsoft|in|out,95
clearbgpipv4|ipv6unicast*,95
                                          cryptokeyzeroizeRSAKEY, 202
clearbgpipv4|ipv6unicastPEER,95
                                          cryptopkiauthenticateTP, 198
clearbgpipv4|ipv6unicastPEERsoft|in|out, cryptopkienrollTP, 199
                                          cryptopkiimportTPcertificate, 199
clearcommandhistory[(0-200)], 10
                                          cryptopkitrustpointNAME, 198
cleariparp[IFNAMEA.B.C.D], 221
                                          data-plane, 50
                                          debugbfdnetwork, 62
clearipdhcpbinding<*/A.B.C.D>,44
clearipigmpinterfaces, 172
                                          debugbfdpeer, 62
clearipinterfaces, 172
                                          debugbfdzebra, 62
clearipmroute, 172
                                          debugbgpbestpath<A.B.C.D/M|X:X::X:X/M>,
clearipmroute[vrfNAME]count, 172
clearipospf[(1-65535)]neighbor, 143
                                          debugbgpbfd, 94
clearipospf[(1-65535)]process, 142
                                          debugbgpkeepalives, 94
clearippiminterfaces, 172
                                          debugbgpneighbor-events, 94
clearippimoil, 172
                                          debugbgpnht, 95
clearippim[vrfNAME]bsr-data, 172
                                          debugbgpupdate-groups, 95
clearipprefix-list[NAME[A.B.C.D/M]],
                                          debugbgpupdates, 94
   21
                                          debugbgpzebra, 95
```

```
debugbondevent, 226
                                           debugospfzebra, 149
debugbridgeevent, 225
                                           debugospfzebra(interface|redistribute),
                                               149
debugdplanefib, 25
debugdplaneipsec, 25
                                           debugpimbsm, 172
debugeigrppackets, 129
                                           debugpimevents, 172
debugeigrptransmit, 129
                                           debugpimnht, 172
debugigmp, 171
                                           debugpimpacket-dump, 172
debugipsecevent, 217
                                           debugpimpackets, 172
debugipsecvicidetail, 217
                                           debugpimtrace, 172
debugipsecvicijson, 217
                                           debugpimzebra, 172
debugisisadj-packets, 132
                                           debugprefix-listNAMEmatch<A.B.C.D/M|X:X::X:X/M>
debugisischecksum-errors, 132
debugisisevents, 132
                                           debuggosevent, 181
debugisislocal-updates, 132
                                           debugripevents, 162
debugisispacket-dump, 132
                                           debugripngevents, 163
debugisisprotocol-errors, 132
                                           debugripngpacket, 163
debugisisroute-events, 132
                                           debugripngzebra, 163
debugisissnp-packets, 132
                                           debugrippacket, 162
debugisisspf-events, 132
                                           debugripzebra, 162
debugisisspf-statistics, 132
                                           debugservicedhcp4, 25
debugisisspf-triggers, 132
                                           debugservicemender, 25
debugisisupdate-packets, 132
                                           debugservicentpd, 25
debugmplsldpKIND, 125
                                           debugservicesnmp, 25
debugmroute, 172
                                           debugspanevent, 225
debugmtrace, 171
                                           debugtunnelevent, 194
debugnat44event, 177
                                           debugylanevent, 225
debugospf6abr, 155
                                           debugvplsevent, 197
debugospf6asbr, 155
                                           debugvxlanevent, 196
debugospf6border-routers, 155
                                           default-informationoriginate, 147, 159
debugospf6flooding, 155
                                           default-informationoriginatealways,
debugospf6graceful-restart, 156
debugospf6interface, 155
                                           default-informationoriginatealwaysmetric(0-1677
debugospf6lsa, 155
                                               147
debugospf6lsaaggregation, 155
                                           default-informationoriginatealwaysmetric(0-1677
debugospf6message, 155
                                               147
debugospf6neighbor, 155
                                           default-informationoriginatealwaysmetric(0-1677
debugospf6nssa, 155
debugospf6route, 155
                                           default-informationoriginatemetric(0-16777214),
debugospf6spf, 155
                                               147
debugospf6zebra, 155
                                           default-informationoriginatemetric(0-16777214)m
debugospfbfd, 148
                                           default-informationoriginatemetric(0-16777214)m
debugospfevent, 149
debugospfism, 148
debugospfism(status|events|timers),
                                           default-informationoriginate[{always|metric(0-1
debugospflsa, 149
                                           default-metric (0-16777214), 147
debugospflsa (generate | flooding | refresh), default-metric (1-16), 159
                                           default-routerA.B.C.D..., 42
debugospfnsm, 148
                                           delete<system:|sftp:>,32
debugospfnsm(status|events|timers),
                                           descriptionLINE..., 205
   148
                                           destinationA.B.C.D, 40
debugospfnssa, 149
                                           detect-multiplier(2-255), 56
debugospfpacket (hello|dd|ls-request|ls-updateverybeklehdldsemdHOBDTIMEet2dil],
   148
                                           discoveryhellointervalINTERVAL, 124
```

```
discoverytransport-addressA.B.C.D|A:B::CqDaceful-restarthelpersupported-grace-time(10-1
   124
                                               153
distance (1-255), 147, 159
                                           graceful-restartprepareipospf, 147
distance (1-255) A.B.C.D/M, 67, 159
                                           graceful-restartprepareipv6ospf, 154
distance (1-255) A.B.C.D/MACCESS-LIST,
                                           graceful-restart[grace-period(1-1800)],
                                               147, 153
distance (1-255) A.B.C.D/MWORD. 67
                                           groupGROUP, 212
distancebqp (1-255) (1-255) (1-255), 67
                                           hostnamedynamic, 129
distanceospf (intra-area | inter-area | exterhest name 85% TNAME, 7
                                           identityaddress<A.B.C.D|X:X::X:X>,
distribute-listNAMEout<kernel|connected|sta212|rip|isis|bgp|table>,
                                           identityemailMAIL, 212
distribute-list[prefix]LIST<in|out>IFNAMEdentityfqdnFQDN, 212
   159, 163
                                           identitylocaladdress<A.B.C.D|X:X::X:X>,
dns-serverA.B.C.D...,42
domain-nameNAME, 43
                                           identitylocalemailMAIL, 213
domain-password[clear|md5]<password>,
                                           identitylocalfqdnFQDN, 213
   129
                                           import | export vpn, 94
domainnameDOMAINNAME.7
                                           importvrfVRFNAME, 94
dual-stacktransport-connectionpreferipv4included-addressA.B.C.DA.B.C.D, 42
                                           ingress-replicationA.B.C.D, 195
dumpbgpall-etPATH[INTERVAL], 95
                                           integrityALGORITHM, 212
                                           interfacebundle-ether(1-65535), 225
dumpbgpallPATH[INTERVAL], 95
dumpbaproutes-mrtPATH.95
                                           interfaceIFACE, 124
dumpbqproutes-mrtPATHINTERVAL, 95
                                           interfaceIFNAME. (0-4095), 221
dumpbgpupdates-etPATH[INTERVAL], 95
                                           interfacempls-tunnel, 196
dumpbgpupdatesPATH[INTERVAL], 95
                                           interfacenve (0-100000000), 195
echoreceive-interval<disabled | (10-60000) interfacetunnel [vrfVRF] (0-1023), 193
                                           interfacewireguard (0-1023), 204
echotransmit-interval(10-60000),56
                                           ipaccess-groupACL4in, 186
enableconfigpasswordPASSWORD, 4
                                           ipaccess-groupACL4inout, 186
enablepasswordPASSWORD, 4
                                           ipaccess-groupACL4out, 186
encapsulationdefault, 222
                                           ipaccess-listACL4, 183
encapsulationdot1ad(1-4094)dot1q(1-4094)ipaccess-listresequenceACL4(1-2147483647)(1-2147483647)
                                               186
encapsulationdot1q(1-4094)[exact][secondipaddqessdnon)43
   2.2.2.
                                           ipdhcpclienthostnameHOSTNAME, 41
encryptionALGORITHM, 212
                                           ipdhcpclientrequestdns-nameserver,
endpointA.B.C.Dport (1000-65535), 205
                                               41
enrollmentterminalpem, 199
                                           ipdhcpclientrequestrouter, 41
exec-timeoutMINUTE[SECOND],9
                                           ipdhcppoolDHCP4POOL, 42
findCOMMAND..., 17
                                           ipdhcpserver, 43
flowexporter, 40
                                           ipflowmonitoroutput, 40
flowmonitor, 40
                                           iphostNAMEA.B.C.D, 8
flush_timerTIME, 163
                                           ipigmp, 167
graceful-restarthelperenable[A.B.C.D],
                                           ipigmpgenerate-query-once[version(2-3)],
   147, 153
graceful-restarthelperplanned-only,
                                           ipiqmpjoinA.B.C.D[A.B.C.D], 167
   147, 154
                                           ipigmplast-member-query-count (1-255),
graceful-restarthelperstrict-lsa-checking,
                                             168
   147, 153
                                           ipigmplast-member-query-interval(1-65535),
graceful-restarthelpersupported-grace-time, 168
   147
                                           ipigmpguery-interval(1-65535),167
```

```
ipigmpquery-max-response-time(1-65535), ippimecmp, 166
   167
                                          ippimecmprebalance, 166
ipigmpversion (2-3), 168
                                          ippimhello (1-65535) (1-65535), 167
ipigmpwatermark-warn(1-65535),167
                                          ippimjoin-prune-interval(1-65535),
ipmrouteA.B.C.D/MA.B.C.D(1-255), 168
ipmrouteA.B.C.D/MINTERFACE(1-255),
                                          ippimkeep-alive-timer(1-65535), 166
                                          ippimpackets (1-255), 166
ipmrouteINTERFACEA.B.C.D[A.B.C.D],
                                          ippimregister-accept-listPLIST, 166
                                          ippimregister-suppress-time (1-65535),
ipmsdpmesh-groupWORDmemberA.B.C.D,
                                          ippimrpA.B.C.DA.B.C.D/M, 165
ipmsdpmesh-groupWORDsourceA.B.C.D,
                                          ippimsend-v6-secondary, 166
                                          ippimspt-switchoverinfinity-and-beyond,
ipmsdppeerA.B.C.DsourceA.B.C.D, 169
ipmsdptimers(1-65535)(1-65535)[(1-65535)]ppimssmprefix-listWORD, 166
   169
                                          ippimunicast-bsm, 167
ipmulticastboundaryoilWORD, 168
                                          ippimuse-sourceA.B.C.D, 167
ipmulticastrpf-lookup-modeWORD, 166
                                          ipprefix-listNAME (permit | deny) PREFIX [leLEN] [geL
ipname-serverA.B.C.D, 8
ipnatforwarding, 177
                                          ipprefix-listNAMEdescriptionDESC, 20
ipnatinside, 177
                                          ipprefix-listNAMEseqNUMBER(permit|deny)PREFIX[l
ipnatinsidesourcestatic<tcp|udp>A.B.C.D(1-65935)A.B.C.D(1-65535),
                                          ipripauthenticationkey-chainKEY-CHAIN,
ipnatinsidesourcestaticA.B.C.DA.B.C.D,
   175
                                          ipripauthenticationmodemd5, 161
ipnatoutside, 177
                                          ipripauthenticationmodetext, 161
ipnatpoolPNAT44A.B.C.D[A.B.C.D], 176
                                          ipripauthenticationstringSTRING, 161
ipospfarea(A.B.C.D|(0-4294967295)),
                                          ipripreceiveversionVERSION, 158
                                          ipripsendversionVERSION, 158
ipospfareaAREA[ADDR], 145
                                          iprouteNETWORKGATEWAYtableTABLENOnexthop-vrfVRF
ipospfauthentication-keyAUTH_KEY,
                                          ipsplit-horizon, 158
ipospfauthenticationmessage-digest,
                                          ipsshclient, 7
                                          ipsshpubkey-chain, 6
ipospfbfd, 57
                                          ipv6access-listACL6, 183
ipospfbfdprofileBFDPROF, 57
                                          ipv6access-listresequenceACL6(1-2147483647)(1-2
ipospfcost (1-65535), 145
                                              186
ipospfdead-interval(1-65535), 145
                                          ipv6enable, 37
ipospfdead-intervalminimalhello-multipliepvEndady-interval-option, 38
                                          ipv6nddnssldomain-name-suffix[lifetime],
ipospfhello-interval (1-65535), 146
ipospfmessage-digest-keyKEYIDmd5KEY,
                                          ipv6ndhome-agent-config-flag, 38
                                          ipv6ndhome-agent-lifetime[(0-65520)],
ipospfpassive[A.B.C.D], 146
ipospfpriority(0-255), 146
                                          ipv6ndhome-agent-preference[(0-65535)],
ipospfretransmit-interval(1-65535),
                                          ipv6ndmanaged-config-flag, 38
                                          ipv6ndmtu[(1-65535)], 39
ipospftransmit-delay(1-65535)[A.B.C.D],
   146
                                          ipv6ndother-config-flag,38
ippim, 167
                                          ipv6ndprefixipv6prefix[valid-lifetime][preferre
                                              37
ippimactive-active, 167
ippimbfd[profileBFDPROF],58
                                          ipv6ndra-fast-retrans, 38
ippimbsm, 167
                                          ipv6ndra-hop-limit[(0-255)], 38
ippimdrpriority (1-4294967295), 167
                                          ipv6ndra-interval[(1-1800)], 37
```

```
ipv6ndra-interval[msec(70-1800000)],
                                             131
                                         isispsnp-interval(1-120)[level-1|level-2],
ipv6ndra-lifetime[(0-9000)],38
                                             131
ipv6ndra-retrans-interval[(0-4294967295)]sisthree-way-handshake,131
                                         keyLINE..,6
ipv6ndrdnssipv6address[lifetime], 39
                                         keyringlocalIKEKEYRING, 214
ipv6ndreachable-time[(1-3600000)],
                                         known-host<A.B.C.D|X:X::X:X|HOST>,7
                                         12vpnNAMEtypevpls, 196
ipv6ndrouter-preference[(high|medium|low]abelvpnexport(0..1048575)|auto,94
                                         labelWORD, 56
ipv6ndsuppress-ra,37
                                         lease<(0-365)(0-23)(0-59)|infinite>,
ipv6ospf6area<A.B.C.D|(0-4294967295)>,
                                             43
                                         licensecheck, 45
ipv6ospf6bfd[profileBFDPROF],58
                                         licensegeneratelicense-request[terminal],
ipv6ospf6costCOST, 152
ipv6ospf6dead-intervalDEADINTERVAL,
                                         licenseimportlicenseterminal, 45
                                         lifetime<120-86400>, 214
   153
ipv6ospf6hello-intervalHELLOINTERVAL,
                                         linevtv,9
                                         list.10
ipv6ospf6network(broadcast|point-to-point\phig-adjacency-changes, 130
                                         log-adjacency-changes[detail], 141
ipv6ospf6priorityPRIORITY, 153
                                         logcommands, 27
ipv6ospf6retransmit-intervalRETRANSMITINTERWADprtremovable-storage,7
                                         logexportsshHOSTUSERPATH, 8
ipv6ospf6transmit-delayTRANSMITDELAY,
                                         logfacility[FACILITY], 27
                                         logfile[LEVEL], 26
ipv6routeNETWORKfromSRCPREFIXGATEWAYtabl&&&BbENOnkxfbopFHME&VRENAMEATSEMNCWvthVRFNAMOD,
ipv6traffic-groupACL6in, 186
                                         loginunblock<A.B.C.D|X:X::X:X|all>,
ipv6traffic-groupACL6inout, 186
                                            5
ipv6traffic-groupACL6out, 186
                                         logmonitor[LEVEL], 26
ipverifyunicastsourcereachable-via[rx|an\particle φgrecord-priority, 27
                                         logrotatemax-file-life(1-1000), 26
ipvrfforwardingNAME, 189
                                         logrotatemax-file-sizeSIZE, 25
is-type[level-1|level-1-2|level-2-only], logrotatemax-files(1-1000), 25
                                         logrotatemax-retention(1-1000),26
isisbfd, 57
                                         logrotatemax-use<SIZE|PERCENTAGE>,
isisbfdprofileBFDPROF, 57
isiscircuit-type[level-1|level-1-2|level+20gsyslogHOSTloki[skip-host-verify][port(100-65
isiscsnp-interval(1-600)[level-1|level-2]pgsyslog[A.B.C.D|HOST]tcp[tls[skip-host-verify
                                             26
isishello-interval(1-600)[level-1|level-2\phigsyslog[LEVEL], 26
                                         logtimestampprecision[(0-6)], 27
isishello-multiplier(2-100)[level-1|levelspggen-interval[level-1|level-2](1-120),
   131
                                             130
                                         lsp-mtu(128-4352), 130
isishellopadding, 131
isismetric[(0-255)|(0-16777215)][level-1]
                                             130
isisnetworkpoint-to-point, 131
                                         management-plane, 52
isispassive, 131
                                         matchaccess-listACL, 179
                                         matchaddresslocalA.B.C.D, 213
isispassword[clear|md5]<password>,
                                         matchaliasWORD, 88
isispriority (0-127) [level-1|level-2],
                                         matchany, 179
```

```
matchas-pathAS_PATH, 22
                                          maximum-paths (1-64), 143, 150
matchas-pathWORD, 85
                                          maximum-pathsibgp(1-128)[equal-cluster-length],
matchcertificate, 213
matchcommunityCOMMUNITY_LIST, 23
                                          memberpseudowirePW, 196
matchcommunityWORDexact-match[exact-matchembervni(1-16777214),195
                                          membervni (1-16777214) associate-vrf,
matchdestination-addressA.B.C.D/M.
   180
                                          memoryheapmainSIZE, 50
matchdestination-addressX:X::X:X/M,
                                          memoryheapstatsSIZE, 50
   180
                                          memorymaxSIZE, 50, 52
matchdscp(0-63), 180
                                          memorypacket-buffercount (16384-1049776),
matchextcommunityWORD, 91
matchidentityremoteaddress<A.B.C.D|X:X:: MeMorypacket-buffersize (2048-65536),
                                              51
matchidentityremoteemailEMAIL, 213
                                          metric-style[narrow|transition|wide],
matchidentityremotefqdnFQDN, 213
                                              130
matchinterfaceWORD, 160
                                          modetransport, 214
matchipaddressACCESS LIST, 22
                                          modetunnel, 214
matchipaddressprefix-len0-32,22
                                          monitorcaptureexportscp:, 224
matchipaddressprefix-listPREFIX_LIST,
                                          monitorcapturestart, 224
                                          monitorcapturestop, 224
matchipaddressprefix-listWORD, 160
                                          monitordispatch-traceexportscp:, 224
matchipaddressWORD, 160
                                          monitordispatch-tracestart, 224
matchipnext-hopaddressIPV4_ADDR, 22
                                          monitordispatch-tracestop, 224
matchipnext-hopprefix-listWORD, 160
                                          monitorsession (1-66) destinationinterfaceINTERFA
matchipnext-hopWORD, 160
matchipv6addressACCESS_LIST, 22
                                          monitorsession (1-66) sourceinterfaceINTERFACE[bo
                                              223
matchipv6addressprefix-len0-128,22
matchipv6addressprefix-listPREFIX_LIST,
                                          mplsip, 191
   22
                                          mplsipv6, 191
matchipv6next-hopIPV6_ADDR, 22
                                          mplsldp, 124
matchlarge-communityLINE[exact-match],
                                          mtraceA.B.C.D[A.B.C.D], 171
                                          neigborA.B.C.D|X.X::X.X|peer-grouproute-mapWORD
matchlocal-preferenceMETRIC, 23
matchmetric (0-4294967295), 160
                                          neighbor<A.B.C.D|X:X::X:X|WORD>addpath-tx-all-p
matchmetricMETRIC, 23
matchpeerA.B.C.D|X:X::X:X,112
                                          neighbor<A.B.C.D|X:X::X:X|WORD>addpath-tx-bestp
matchpeerINTERFACE_NAME, 23
matchpeerIPV4_ADDR, 23
                                          neighbor<A.B.C.D|X:X::X:X|WORD>allowas-in[<(1-1
matchpeerIPV6_ADDR, 23
matchprotocol(0-63), 180
                                          neighbor<A.B.C.D|X:X::X:X|WORD>as-override,
matchsource-addressA.B.C.D/M, 180
matchsource-addressX:X::X:X/M, 180
                                          neighbor<A.B.C.D|X:X::X:X|WORD>bfd,
matchsource-instanceNUMBER, 23
matchsource-protocolPROTOCOL_NAME,
                                          neighbor<A.B.C.D|X:X::X:X|WORD>bfdcheck-control
   23
matchtagTAG, 23
                                          neighbor<A.B.C.D|X:X::X:X|WORD>bfdprofileBFDPRO
\max-lsp-lifetime[level-1|level-2](360-65535)
                                          neighbor<A.B.C.D|X:X::X:X|WORD>disable-addpath-
max-metricrouter-lsaadministrative,
                                          neighbor<A.B.C.D|X:X::X:X|WORD>tcp-mss(1-65535)
max-metricrouter-lsa[on-startup|on-shutdown]106-86400),
                                          neighborA.B.C.D, 157
maximum-paths(1-128),66
                                          neighborA.B.C.Dactivate, 74
```

```
neighborA.B.C.Dgraceful-restart, 74
                                          neighborPEERsend-community, 80
neighborA.B.C.Dgraceful-restart-disable, neighborPEERsender-as-path-loop-detection,
neighborA.B.C.Dgraceful-restart-helper, neighborPEERshutdown[messageMSG...][rtt(1-65535
neighborA.B.C.DholdtimeHOLDTIME, 124
                                          neighborPEERsolo, 83
neighborA.B.C.DpasswordPASSWORD, 124
                                          neighborPEERstrict-capability-match,
neighborA.B.C.Droute-server-client,
   112
                                          neighborPEERtimers (0-65535) (0-65535),
neighborlsr-idA.B.C.D, 196
                                              82
neighborPEER-GROUProute-server-client,
                                          neighborPEERtimersconnect (1-65535),
   112
neighborPEERadvertisement-interval(0-600 peighborPEERtimersdelayopen(1-240),
                                              82
neighborPEERattribute-unchanged[{as-pathheeghbboPEERattribute-unchanged[{as-pathheeghbboPEERattribute-unchanged]
                                              81
neighborPEERcapabilityextended-nexthop, neighborPEERupdate-source<IFNAME|ADDRESS>,
neighborPEERdefault-originate, 80
                                          neighborPEERversionVERSION, 79
neighborPEERdescription...,79
                                          neighborPEERweightWEIGHT, 80
neighborPEERdisable-connected-check,
                                          neighborWORDpeer-group, 82
                                          neighborX:X::X:Xroute-server-client,
neighborPEERdisable-link-bw-encoding-ieee, 112
                                          networkA.B.C.D/M.42.74
neighborPEERdistribute-listNAME[in|out], networkA.B.C.D/Marea(0-4294967295),
neighborPEERdont-capability-negotiate,
                                          networkA.B.C.D/MareaA.B.C.D, 142
                                          networkIFNAME, 157, 163
neighborPEERebgp-multihop, 79
                                          networkNETWORK, 128, 157, 163
neighborPEERfilter-listNAME[in|out],
                                          netXX.XXXX....XXX.XX, 129
                                          nexthopvpnexportA.B.C.D|X:X::X:X,94
neighborPEERinterfaceIFNAME, 79
                                          noagentx, 33
neighborPEERinterfaceremote-as<internal|exaggnedaASNntimer(5-1800),151
                                          noallowed-ip[A.B.C.D/M], 205
neighborPEERlocal-asAS-NUMBER[no-prependhobaphacmoad]9
                                          noclass-mapCNAM, 179
neighborPEERmaximum-prefix-outNUMBER,
                                          nocpumain[[exclusive](1-256)],50
                                          nocpuweight [(1-10000)], 50-52
neighborPEERmaximum-prefixNUMBER[force], nocpuworker[[exclusive] (1-256)], 50-
                                              52
neighborPEERnext-hop-self[force], 79
                                          nocryptopkitrustpointTPNAME, 203
neighborPEERoverride-capability, 84
                                          noenableconfigpasswordPASSWORD, 4
                                          noenablepasswordPASSWORD, 4
neighborPEERpasswordPASSWORD, 80
neighborPEERpeer-groupPGNAME, 82
                                          noexec-timeout, 9
neighborPEERportPORT, 80
                                          noipaccess-listACL4, 183
neighborPEERprefix-listNAME[in|out],
                                          noipflowmonitoroutput, 40
                                          noipv6access-listACL6, 183
neighborPEERremote-asASN, 78
                                          noipvrfforwarding[NAME], 189
neighborPEERremote-asexternal, 78
                                          nokey(1-65535), 6
neighborPEERremote-asinternal, 78
                                          nokeyHASH, 6
                                          nomatchany, 179
neighborPEERroute-mapNAME[in|out],
                                          nomemoryheapmain[SIZE], 50
neighborPEERroute-reflector-client,
                                          nomemoryheapstats[SIZE], 50
   100
                                          nomemorymax[SIZE], 52
```

```
nomemorypacket-buffercount[(16384-1049776\phickflow<ipv4|ipv6>prefix-port,
nomemorypacket-buffersize[(2048-65536)], redistribute<br/>bgp|connected|isis|kernel|ospf|rip
                                               128
nontp, 36
                                           redistribute < bgp | connected | isis | kernel | ospf | rip
nontpauthentication-key(1-65535),35
nopollsleep[(0-10000)], 51
                                           redistribute < bgp | connected | isis | kernel | ospf | sha
norecordnetflow<ipv4|ipv6>prefix-port,
                                               158
                                           redistribute < bgp | connected | isis | kernel | ripng | st
nosecuritypasswordsmin-length, 4
nosubject-alt-nameLINE, 199
                                           redistribute<connected|isis|kernel|ospf|ospf6|r
nosummary-addressX:X::X:X/Mno-advertise,
                                              76
                                           remarkLINE.., 183
nosummary-addressX:X::X:X/M[tag(1-42949672051t4tmqpope(102250777215)|metric-type(1-2)}],
                                           rewritetagpush<1|2><dot1q|dot1ad>(0-4095)[(0-40
nosystemtuneprofileTPROF, 49
ntp-serverNTP..., 43
                                           route-mapROUTE-MAP-NAME (permit | deny) ORDER,
ntpauthentication, 35
ntpauthentication-key(1-65535)sha1WORD, route-mapROUTE-MAP-NAMEoptimization,
ntpserverSERVER[OPTIONS], 34
                                           route-mapvpnimport|exportMAP,94
offset-listACCESS-LIST(in|out), 159
                                           routeA.B.C.D/M, 159
offset-listACCESS-LIST(in|out)IFNAME,
                                           routeNETWORK, 163
                                           router-idA.B.C.D, 124
on-matchgotoN, 24
                                           routerbqpAS-NUMBERviewNAME, 66
on-matchnext, 24
                                           routerbgpASN, 64
ordered-control, 124
                                           routerbgpASNvrfVRFNAME, 65
ospf6router-idA.B.C.D, 150
                                           routereigrp (1-65535) [vrfNAME], 127
ospfabr-typeTYPE, 140
                                           routerisisWORD[vrfNAME], 129
ospfrfc1583compatibility, 141
                                           routerospf6[vrfNAME], 150
ospfrouter-idA.B.C.D, 140
                                           routerospf [{ (1-65535) | vrfNAME}], 140
passive-interface(IFNAME|default),
                                           routerrip, 157
   128, 158
                                           routerripng, 163
passive-interfacedefault, 141
                                           rsakeypairKEY, 199
                                           rtvpnimport|export|bothRTLIST...,94
password, 4
peer<A.B.C.D|X:X::X:X>[{multihop|local-addcesstypBs6wDtdsminxlendihterfaceIFNAME|vrfNAM
   55
                                           service-policyPMAPin, 181
peerPEER, 212
                                           servicecputime-stats,8
policeBPS[NORMALBURST[MAXBURST]]conform-aetwonacpuonmeewednangionAC949872951ate-actionA
   180
policy-mapNAME, 180
                                           servicepassword-encryption, 9
pollsleep (0-10000), 51
                                           servicewalltime-warning(1-4294967295),
pre-shared-keyLINE, 212
                                           set-overload-bit, 130
proactive-arp, 142
profileBFDPROF, 57
                                           setas-pathexcludeAS-NUMBER..., 24
profileWORD, 55
                                           setas-pathprependAS-PATH, 85
proposalIKEPOSAL, 214
                                           setas-pathprependAS_PATH, 24
public-keyLINE[base64], 205
                                           setas-pathprependlast-asNUM, 85
purge-originator, 130
                                           setcomm-listWORDdelete, 88
pw-id(1-4294967295), 197
                                           setcommunity<none|COMMUNITY>additive,
rdvpnexportAS:NN|IP:nn,93
                                           setcommunityCOMMUNITY, 24
read-quanta (1-10), 96
receive-interval(10-60000),56
                                           setdistanceDISTANCE, 24
```

```
setextcommunitybandwidth<(1-25600)|cumulahowbdpammmuhttpathst[NAMEdetas1tive],
     91
setextcommunitynone, 91
                                                                       showbgpextcommunity-list[NAMEdetail],
setextcommunityrtEXTCOMMUNITY, 91
setextcommunitysooEXTCOMMUNITY, 91
                                                                       showbgpipv4|ipv6regexpLINE, 100
setikev2profileIKEPROFILE, 215
                                                                       showbgpipv4vpnsummary, 100
setipnext-hopA.B.C.D, 160
                                                                      showbgpipv6vpnsummary, 100
setipnext-hopIPV4_ADDRESS, 23
                                                                       showbgplabelpool<chunks|inuse|ledger|requests|s
setipnext-hoppeer-address, 23
setipnext-hopunchanged, 23
                                                                      showbgplarge-community-list, 92
setipv6next-hopglobalIPV6_ADDRESS,
                                                                      showbgplarge-community-listNAMEdetail,
setipv6next-hoplocalIPV6_ADDRESS, 24
                                                                      showbgplisteners, 94
setipv6next-hoppeer-address, 23
                                                                       showbgpstatistics-all, 98
setipv6next-hopprefer-global, 23
                                                                      showbgpupdate-groupsstatistics, 100
setlarge-communityLARGE-COMMUNITY,
                                                                       showbgpupdate-groups[advertise-queue|advertised
setlarge-communityLARGE-COMMUNITYadditivehowbgpX:X::X:X[json],96
                                                                       showbgp[<ipv4|ipv6><unicast|vpn|labeled-unicast
setlarge-communityLARGE-COMMUNITYLARGE-COMMUNITY,
                                                                       showbgp[<ipv4|ipv6>vpn[route]]rd<all|RD>,
setlocal-preference+LOCAL_PREF, 24
setlocal-preference-LOCAL_PREF, 24
                                                                       showbgp[afi][safi]statistics, 98
setlocal-preferenceLOCAL PREF, 24
                                                                       showbgp[afi][safi][all]aliasWORD[wide|json],
setmetric (0-4294967295), 160
setmetric < [+|-] (1-4294967295) | rtt| + rtt| - showpgp[afi] [safi] [all] dampening dampened-paths[arthered] | setmetric < [-] (1-4294967295) | rtt| + rtt| - showpgp[afi] | safi] [safi] | safi] | safi] | safi] | safi] | safi] | safi] | safi] | safi] | safi] | safi] | safi] | safi] | safi] | safi] | safi] | safi] | safi] | safi] | safi] | safi] | safi] | safi] | safi] | safi] | safi] | safi] | safi] | safi] | safi] | safi] | safi] | safi] | safi] | safi] | safi] | safi] | safi] | safi] | safi] | safi] | safi] | safi] | safi] | safi] | safi] | safi] | safi] | safi] | safi] | safi] | safi] | safi] | safi] | safi] | safi] | safi] | safi] | safi] | safi] | safi] | safi] | safi] | safi] | safi] | safi] | safi] | safi] | safi] | safi] | safi] | safi] | safi] | safi] | safi] | safi] | safi] | safi] | safi] | safi] | safi] | safi] | safi] | safi] | safi] | safi] | safi] | safi] | safi] | safi] | safi] | safi] | safi] | safi] | safi] | safi] | safi] | safi] | safi] | safi] | safi] | safi] | safi] | safi] | safi] | safi] | safi] | safi] | safi] | safi] | safi] | safi] | safi] | safi] | safi] | safi] | safi] | safi] | safi] | safi] | safi] | safi] | safi] | safi] | safi] | safi] | safi] | safi] | safi] | safi] | safi] | safi] | safi] | safi] | safi] | safi] | safi] | safi] | safi] | safi] | safi] | safi] | safi] | safi] | safi] | safi] | safi] | safi] | safi] | safi] | safi] | safi] | safi] | safi] | safi] | safi] | safi] | safi] | safi] | safi] | safi] | safi] | safi] | safi] | safi] | safi] | safi] | safi] | safi] | safi] | safi] | safi] | safi] | safi] | safi] | safi] | safi] | safi] | safi] | safi] | safi] | safi] | safi] | safi] | safi] | safi] | safi] | safi] | safi] | safi] | safi] | safi] | safi] | safi] | safi] | safi] | safi] | safi] | safi] | safi] | safi] | safi] | safi] | safi] | safi] | safi] | safi] | safi] | safi] | safi] | safi] | safi] | safi] | safi] | safi] | safi] | safi] | safi] | safi] | safi] | safi] | safi] | safi] | safi] | safi] | safi] | safi] | safi] | safi] | safi] | safi] | safi] | safi] |
setmetric[+|-](0-4294967295),146,153
                                                                       showbgp[afi][safi][all]dampeningflap-statistics
setmode<rr|xor|active-backup|broadcast|lacp9812|123|134>,
      225
                                                                      showbqp[afi][safi][all]summaryestablished[json]
setoriginORIGIN<eqp|iqp|incomplete>,
                                                                      showbgp[afi][safi][all]summaryfailed[json],
setsecurity-associationlifetimesecond (120-28800),
                                                                      showbgp[afi][safi][all]summaryneighbor[PEER][js
setsr-tecolor(1-4294967295),24
settable(1-4294967295),24
                                                                      showbgp[afi][safi][all]summaryremote-as<interna
settagTAG, 23
settransform-setIPSECTS, 215
                                                                      showbgp[afi][safi][all]summaryterse[json],
setweightWEIGHT, 24
showarchiveconfig<sftp:|system:>,30
                                                                      showbgp[afi][safi][all]summary[json],
showarchiveconfigdifferences<startup-config PTunning-config | sftp: | system:><startup-confi
                                                                      showbgp[afi][safi][all]version(1-4294967295)[wi
showarchivesnapshots[sftp:|system:],
                                                                       showbgp[afi][safi][all][wide|json],
showbfddistributed, 55
showbfd[vrfNAME]peer<WORD|<A.B.C.D|X:X: Xhxwbqmdafihqpafodaheaddbes$REEB]CrDukeX;axvxrt
showbfd[vrfNAME]peersbrief[json], 55
                                                                       showbgp[all][wide|json[detail]],96
                                                                      showbridge (1-65535), 223
showbfd[vrfNAME]peers[json],55
showcommandhistory, 10
showbgpas-path-access-listWORD[json],
                                                                       showcryptoikev2sa[detailed][json],
                                                                            217
showbgpas-path-access-list[json], 84
                                                                       showcryptoipsecsa[detailed][json],
```

```
218
                                          showipospfneighborINTERFACEdetail[json],
showcryptokey[[KEY][json]][ssh], 203
showcryptopkicertificate[CA], 203
                                          showipospfneighborINTERFACE[json],
showdaemonsstatus, 8
showdebug, 94
                                          showipospfneighbor[json], 148
showdebuggingeigrp, 129
                                          showipospfroute[json], 148
showdebuggingisis, 132
                                          showipospf[json], 148
showdebuggingospf, 149
                                          showipospf[vrf<NAME|all>]database(asbr-summary|
showdebuggingrip, 162
showdebuggingripng, 163
                                          showipospf[vrf<NAME|all>]database(asbr-summary|
showhardware{cpu|disk|memory}, 15
showipaccess-listinterfaces, 187
                                          showipospf[vrf<NAME|all>]database(asbr-summary|
showipaccess-list[NAME][json], 186
showiparp[IFNAME], 221
                                          showipospf[vrf<NAME|all>]database(asbr-summary|
showipbgpA.B.C.D[json], 96
showipbgplarge-community-info,92
                                          showipospf[vrf<NAME|all>]database(asbr-summary|
showipbqp[all][wide|json[detail]],
                                          showipospf[vrf<NAME|all>]database(asbr-summary|
showipdhcpbinding[<DHCP4POOL|A.B.C.D>],
                                          showipospf[vrf<NAME|all>]databasemax-age[json],
showipdhcppool, 43
showipeigrp[vrfNAME]interface, 128
                                          showipospf[vrf<NAME|all>]databaseself-originate
showipeigrp[vrfNAME]neighbor, 128
showipeigrp[vrfNAME]topology, 128
                                          showipospf[vrf<NAME|all>]database[json],
                                              148
showipigmpgroups, 169
showipigmpgroupsretransmissions, 169
                                          showippimassert, 170
showipigmpinterface, 169
                                          showippimassert-internal, 170
showipigmpsources, 169
                                          showippimassert-metric, 170
showipigmpsourcesretransmissions,
                                          showippimassert-winner-metric, 170
   169
                                          showippimbsm-database, 171
showipigmpstatistics, 169
                                          showippimbsr, 171
showipigmp[vrfNAME]join[json], 169
                                          showippimbsrp-info, 171
showipmroutevrfallcount[json], 170
                                          showippimgroup-type, 170
showipmroutevrfallsummary[json], 170
                                          showippiminterface, 170
showipmroute[vrfNAME]count[json],
                                          showippimjoin, 170
                                          showippimlocal-membership, 170
showipmroute[vrfNAME]summary[json],
                                          showippimmlagsummary, 171
                                          showippimmlagsummary[json], 170
showipmroute[vrfNAME][A.B.C.D[A.B.C.D]][$howlppjsmmlag[vrfNAME|all]interface[detail|WORD
                                              170
showipmsdpmesh-group, 170
                                          showippimneighbor, 170
showipmsdppeer, 170
                                          showippimnexthop, 170
showipmulticast, 169
                                          showippimnexthop-lookup, 170
showipmulticastcountvrfall[json],
                                          showippimrp-info, 170
                                          showippimrpf, 171
showipmulticastcount[vrfNAME][json],
                                          showippimsecondary, 171
   171
                                          showippimstate, 171
showipnatstatistics, 177
                                          showippimupstream-join-desired, 171
showipnattranslations, 177
                                          showippimupstream-rpf, 171
showipospfgraceful-restarthelper[detail] $ jswippim[vrfNAME] mlagupstream[A.B.C.D[A.B.C.D]
showipospfinterface[INTERFACE][json],
                                          showippim[vrfNAME]upstream[A.B.C.D[A.B.C.D]][js
                                              171
showipospfneighbordetail[json], 148
```

```
showipprefix-listdetailNAME[json],
                                          showipv6routeospf6,154
                                          showisisdatabase[detail][LSPID], 131
showipprefix-listdetail[json], 20
                                          showisishostname, 131
showipprefix-listNAMEA.B.C.D/M, 20
                                          showisisinterface[detail][IFNAME],
showipprefix-listNAMEA.B.C.D/Mfirst-match, 131
                                          showisisneighbor[detail][SYSTEMID],
showipprefix-listNAMEA.B.C.D/Mlonger,
                                          showisisroute[level-1|level-2][prefix-sid|backu
showipprefix-listNAMEseqNUM[json],
                                             132
                                          showisissummary, 131
showipprefix-listNAME[json], 20
                                          showisistopology[level-1|level-2],
                                             132
showipprefix-listsummaryNAME[json],
                                          showlicense, 45
showipprefix-listsummary[json], 20
                                          showlogall[follow], 27
                                          showlogfrr[follow], 27
showipprefix-list[json], 20
showiprip, 161
                                          showloginblocked-ips, 5
showipripng, 163
                                          showloginfailures, 5
showipripstatus, 161
                                          showlogipsec[follow], 27
showipsshclientknown-host<A.B.C.D|X:X::XsMoWD6可kernel[follow],27
                                          showlogmender[follow], 27
showipsshpubkey-chain[verbose][USER],
                                          showlogntpd[follow], 27
                                          showlogsnmpd[follow], 27
showipv6access-list[NAME][json], 186
                                          showlogsoolog[follow], 27
showipv6ndra-interfaces[vrf<VRFNAME|all>$howlogssh[follow],27
   37
                                          showlogvpp[follow], 27
showipv6ospf6graceful-restarthelper[detashφψήsmo}ycontrol-plane, 16
                                          showmemorycontrol-planedetails, 16
showipv6ospf6summary-address[detail][jsomhowmplsldpdiscovery[detail],125
                                          showmplsldpipv4|ipv6binding, 125
showipv6ospf6zebra[json], 154
                                          showmplsldpipv4discovery[detail],
showipv6ospf6[vrf<NAME|all>]databaseadv-rout@fA.B.C.Dlinkstate-idA.B.C.D[json],
   154
                                          showmplsldpipv4interface, 125
showipv6ospf6[vrf<NAME|all>]databaseselfshowwgphatdplpw6dlscovery[detail],
                                             125
showipv6ospf6[vrf<NAME|all>]database[<deshowndhmpdpmpw6mateffasen]25
                                          showmplsldpneighbor[A.B.C.D], 125
showipv6ospf6[vrf<NAME|all>]interfacetrashowmpssondpneighbor[A.B.C.D]capabilities,
showipv6ospf6[vrf<NAME|all>]interface[IF的AM配价prefdphdetqAbdot{X:E:CXDXdetAilX:X/M>[<match
                                             125
showipv6ospf6[vrf<NAME|all>]interface[jsohowntpsourcesstats, 36
                                          showntpsources[json], 35
showipv6ospf6[vrf<NAME|all>]neighbor[jsompowpolicy-map[NAME],181
                                          showprocesses, 10
showipv6ospf6[vrf<NAME|all>]redistribute$\hat{hswp}\pcessesdetailedprocess-id(0-1000000),
   154
                                             12
showipv6ospf6[vrf<NAME|all>]routeX:X::X:X/Mmprohedeeamehofisch],
                                          showroute-map[WORD][json], 22
showipv6ospf6[vrf<NAME|all>]route[<intrashowayshemseaveaeeakaeumaaERVI@Etarnal-2|X:X::X:X
                                          showthreadcpucontrol-plane[details[r|w|t|e|x]],
showipv6ospf6[vrf<NAME|all>]spftree[json], 17
                                          showusers, 5
showipv6ospf6[vrf<NAME|all>][json],
                                          showversion, 10
   154
                                          showvrf, 190
```

```
showwireguard[(1-1024)PEER]stats[json], systemtuneapplyPROFILE,53
                                        systemtuneprofileTPROF, 49
showwireguard[(1-1024)PEER][json],
                                        systemupdateenable, 28
                                        systemupdateinventory-poll-interval(5-214748364
show[ip]bgp<ipv4|ipv6>community-listWORD,
                                        systemupdateofflinecommit, 29
show[ip]bqp<ipv4|ipv6>community-listWORDexatemmpdaheofflineinstallARTIFACT,
show[ip]bgp<ipv4|ipv6>large-community,
                                        systemupdateofflinelist, 28
                                        systemupdateserver-urlWORD, 28
show[ip]bgp<ipv4|ipv6>large-community-lisyWORDupdateupdate-poll-interval(5-2147483647),
show[ip]bqp<ipv4|ipv6>large-community-lisaWDRDmapROUMEtMAP-NAME,77
                                        tcpsyn-floodlimit (1-4294967295), 33
\verb|show[ip]bgp<ipv4|ipv6>|large-community-liseWMRDj$on|lorize, 10||
                                        terminallength (0-0-4294967295), 10
show[ip]bqp<ipv4|ipv6>large-communityLARGEme@MMHNICUPDATETIMEOUTGARBAGE, 161
                                        timersthrottlespf(0-600000)(0-600000)(0-600000)
show[ip]bgp<ipv4|ipv6>large-communityLARGE-delmonths.
                                        transmit-interval(10-60000),56
show[ip]bgp<ipv4|ipv6>large-communityLARGEaGGMMUNudp1sef5535),40
                                        tunneldestination<A.B.C.D|X:X::X:X>,
show[ip]bgp<ipv4|ipv6>[all]communityCOMMUNI19@exact-match[wide|json],
                                        tunnelmodeare, 193
show[ip]bqp<ipv4|ipv6>[all]communityCOMMUNiff&Imodeqiemnltipoint, 193
                                        tunnelmodeipip, 193
tunnelmodeipsec, 193
                                        tunnelprotectionipsecprofileIPSECPROFILE,
show[ip]bgpipv4vpn, 100
show[ip]bgpipv6vpn, 100
show[ip]bqppeer-group[json],83
                                        tunnelsource < A.B.C.D | X:X::X:X>, 193
show[ip]bgpregexpLINE,97
                                        tunnelvrfVRF, 193
show[ip]bgpviewNAME,66
                                        update-delayMAX-DELAY, 77
show[ip]bqp[afi][safi][all]cidr-only[widepdate]delayMAX-DELAYESTABLISH-WAIT,
show[ip]bgp[afi][safi][all]neighborsA.B.@s@fadmeUSERe@-routes|received-routes|filtered-
                                        userpassword, 4
                                        versionVERSION, 158
show[ip]bgp[all]summary[wide][json],
                                        vrf(VRF NAME), 189
snmp-serveruserUSERauth<md5|sha>PASSWORDvpfVREe2056PRIV],
                                        wireguardmode<normal|routing>, 205
source-ip<A.B.C.D|X:X::X:X>, 195
                                        wirequardpeerPEER, 205
                                        wirequardport (1000-65535), 204
sourceA.B.C.D.40
spf-interval[level-1|level-2](1-120),
                                        wireguardprivate-keyX25519KEY, 204
                                        wireguardsourceA.B.C.D, 204
subject-alt-nameLINE, 199
                                        write-multiplier (1-100), 143, 150
subject-nameLINE..., 199
                                        write-quanta (1-64), 96
summary-addressX:X::X:X/Mno-advertise,
                                        writeerase[A.B.C.D/MA.B.C.D],9
                                        writefile,9
summary-addressX:X::X/M[tag(1-4294967205)tetmemriae(09-16777215) | metric-type(1-2) }],
                                     configure[terminal]
   151
systemserviceenablesoomon, 32
                                        configuration command, 10
systemservicerestartSERVICE, 32
                                     continue
systemtuneapplydefault, 53
                                        configuration command, 24
```

| continueN                                                                               | debugbfdzebra                                                     |
|-----------------------------------------------------------------------------------------|-------------------------------------------------------------------|
| configuration command, 24                                                               | configuration command, 62                                         |
| control-plane                                                                           | <pre>debugbgpbestpath<a.b.c.d m="" m x:x::x:x=""></a.b.c.d></pre> |
| configuration command, 51                                                               | configuration command, 94                                         |
| <pre>copy<sftp: system:><startup-config pki></startup-config pki></sftp: system:></pre> | debugbgpbfd                                                       |
| configuration command, 30                                                               | configuration command, 94                                         |
| copy <startup-config running-config pki></startup-config running-config pki>            | <debpgbgpkeepalives< td=""></debpgbgpkeepalives<>                 |
| configuration command, 29                                                               | configuration command, 94                                         |
| cpumain[exclusive] (1-256)                                                              | debugbgpneighbor-events                                           |
| configuration command, 50                                                               | configuration command, 94                                         |
| cpuweight (1-10000)                                                                     | debugbgpnht                                                       |
| configuration command, 50-52                                                            | configuration command, 95                                         |
| cpuworker[exclusive] (1-256)                                                            | debugbgpupdate-groups                                             |
| configuration command, 50                                                               | configuration command, 95                                         |
| cpu[exclusive] (1-256)                                                                  | debugbgpupdates                                                   |
| configuration command, 51, 52                                                           | configuration command, 94                                         |
| cryptoikev2dpd(1-3600)                                                                  | debugbgpzebra                                                     |
| configuration command, 212                                                              | configuration command, 95                                         |
| cryptoikev2keyringIKEKEYRING                                                            | debugbondevent                                                    |
| configuration command, 212                                                              | configuration command, 226                                        |
| cryptoikev2proposalIKEPOSAL                                                             | debugbridgeevent                                                  |
| configuration command, 212                                                              | configuration command, 225                                        |
| cryptoipsecprofileIPSECPROFILE                                                          | debugdplanefib                                                    |
| configuration command, 215                                                              | configuration command, 25                                         |
| <pre>cryptoipsectransfor-setIPSECTSesp{hmacHN</pre>                                     |                                                                   |
| configuration command, 214                                                              | configuration command, 25                                         |
| cryptoipsectransform-setIPSECTSahhmacHM2                                                |                                                                   |
| configuration command, 214                                                              | configuration command, 129                                        |
| cryptokeygeneraterawrawlabelLABELbytes (3                                               |                                                                   |
| configuration command, 198                                                              | configuration command, 129                                        |
| cryptokeygeneratersalabelNAMEmodulus (204                                               |                                                                   |
| configuration command, 198                                                              | configuration command, 171                                        |
| cryptokeygeneratesshmodulus(2048 4096)                                                  | debugipsecevent                                                   |
| configuration command, 198                                                              | configuration command, 217                                        |
| cryptokeygeneratex25519labelLABEL                                                       | debugipsecvicidetail                                              |
| configuration command, 198                                                              | configuration command, 217                                        |
| cryptokeyzeroizeRSAKEY                                                                  | debugipsecvicijson                                                |
| configuration command, 202                                                              | configuration command, 217                                        |
| cryptopkiauthenticateTP                                                                 | debugisisadj-packets                                              |
| configuration command, 198                                                              | configuration command, 132                                        |
| cryptopkienrollTP                                                                       | debugisischecksum-errors                                          |
| configuration command, 199                                                              | configuration command, 132                                        |
| cryptopkiimportTPcertificate                                                            | debugisisevents                                                   |
| configuration command, 199                                                              | configuration command, 132                                        |
| cryptopkitrustpointNAME                                                                 | debugisislocal-updates                                            |
| configuration command, 198                                                              | configuration command, 132                                        |
| D                                                                                       | debugisispacket-dump                                              |
| D                                                                                       | configuration command, 132                                        |
| data-plane                                                                              | debugisisprotocol-errors                                          |
| configuration command, 50                                                               | configuration command, 132                                        |
| debugbfdnetwork                                                                         | debugisisroute-events                                             |
| configuration command, 62                                                               | configuration command, 132                                        |
| debugbfdpeer                                                                            | debugisissnp-packets                                              |
| configuration command 62                                                                | configuration command 132                                         |

| debugisisspf-events                     | <pre>debugospflsa(generate flooding refresh)</pre>                  |
|-----------------------------------------|---------------------------------------------------------------------|
| configuration command, 132              | configuration command, 149                                          |
| debugisisspf-statistics                 | debugospfnsm                                                        |
| configuration command, 132              | configuration command, 148                                          |
| debugisisspf-triggers                   | debugospfnsm(status events timers)                                  |
| configuration command, 132              | configuration command, 148                                          |
| debugisisupdate-packets                 | debugospfnssa                                                       |
| configuration command, 132              | configuration command, 149                                          |
| debugmplsldpKIND                        | debugospfpacket(hello dd ls-request ls-update ls-a                  |
| configuration command, 125              | configuration command, 148                                          |
| debugmroute                             | debugospfzebra                                                      |
| configuration command, 172              | configuration command, 149                                          |
| debugmtrace                             | debugospfzebra(interface redistribute)                              |
| configuration command, 171              | configuration command, 149                                          |
| debugnat44event                         | debugpimbsm                                                         |
| configuration command, 177              | configuration command, 172                                          |
| debugospf6abr                           | debugpimevents                                                      |
| configuration command, 155              | configuration command, 172                                          |
| debugospf6asbr                          | debugpimnht                                                         |
| configuration command, 155              | configuration command, 172                                          |
| debugospf6border-routers                | debugpimpacket-dump                                                 |
| configuration command, 155              | configuration command, 172                                          |
| debugospf6flooding                      |                                                                     |
|                                         | debugpimpackets                                                     |
| configuration command, 155              | configuration command, 172                                          |
| debugospf6graceful-restart              | debugpimtrace                                                       |
| configuration command, 156              | configuration command, 172                                          |
| debugospf6interface                     | debugpimzebra                                                       |
| configuration command, 155              | configuration command, 172                                          |
| debugospf6lsa                           | debugprefix-listNAMEmatch <a.b.c.d m="" m x:x::x:x="">[ad</a.b.c.d> |
| configuration command, 155              | configuration command, $20$                                         |
| debugospf6lsaaggregation                | debugqosevent                                                       |
| configuration command, 155              | configuration command, 181                                          |
| debugospf6message                       | debugripevents                                                      |
| configuration command, 155              | configuration command, 162                                          |
| debugospf6neighbor                      | debugripngevents                                                    |
| configuration command, 155              | configuration command, 163                                          |
| debugospf6nssa                          | debugripngpacket                                                    |
| configuration command, 155              | configuration command, 163                                          |
| debugospf6route                         | debugripngzebra                                                     |
| configuration command, 155              | configuration command, 163                                          |
| debugospf6spf                           | debugrippacket                                                      |
| configuration command, 155              | configuration command, 162                                          |
| debugospf6zebra                         | debugripzebra                                                       |
| configuration command, 155              | configuration command, 162                                          |
| debugospfbfd                            | debugservicedhcp4                                                   |
| configuration command, 148              | configuration command, 25                                           |
| debugospfevent                          | debugservicemender                                                  |
| configuration command, 149              | configuration command, 25                                           |
| debugospfism                            | debugservicentpd                                                    |
| configuration command, 148              | configuration command, 25                                           |
| debugospfism(status events timers)      | debugservicesnmp                                                    |
| configuration command, 148              | configuration command, 25                                           |
| debugospflsa                            | debugspanevent                                                      |
| configuration command, 149              | configuration command, 225                                          |
| - · · · · · · · · · · · · · · · · · · · |                                                                     |

| debugtunnelevent                                 | configuration command, 159                                                                 |
|--------------------------------------------------|--------------------------------------------------------------------------------------------|
| configuration command, 194                       | distance(1-255)A.B.C.D/MWORD                                                               |
| debugvlanevent                                   | configuration command, 67                                                                  |
| configuration command, 225                       | Distance-vector routing protocol                                                           |
| debugvplsevent                                   | OSPF, 133                                                                                  |
| configuration command, 197                       | distancebgp(1-255)(1-255)                                                                  |
| debugvxlanevent                                  | configuration command, 67                                                                  |
| configuration command, 196                       | distanceospf(intra-area inter-area external)(1-255                                         |
| default-informationoriginate                     | configuration command, 147                                                                 |
| configuration command, 147, 159                  | distribute-listNAMEout <kernel connected static rip< td=""></kernel connected static rip<> |
| default-informationoriginatealways               | configuration command, 147                                                                 |
| configuration command, 147                       | distribute-list[prefix]LIST <in out>IFNAME</in out>                                        |
| default-informationoriginatealwaysmet            |                                                                                            |
| configuration command, 147                       | dns-serverA.B.C.D                                                                          |
| default-informationoriginatealwaysmet            | ric (0 - 1:67/17/12/144) articitomi costromaen (1, 42)                                     |
| configuration command, 147                       | domain-nameNAME                                                                            |
|                                                  | ric (0- <b>1:677F12;1:47)anteitoni con maen (1, 42</b> ) route-mapWORD                     |
| configuration command, 147                       | domain-password[clear md5] <password></password>                                           |
| default-informationoriginatemetric(0-            |                                                                                            |
| configuration command, 147                       | domainnameDOMAINNAME                                                                       |
| default-informationoriginatemetric(0-            |                                                                                            |
| configuration command, 147                       | DUAL, 127                                                                                  |
|                                                  | 167dual4\$metkiranşpent+20mneteimapWeReripv4                                               |
| configuration command, 147                       | configuration command, 124                                                                 |
|                                                  | metdimppgf67172tPATHeENTERVXpe(1-2) route-mapWORD}]                                        |
| configuration command, 153                       | configuration command, 95                                                                  |
| default-metric (0-16777214)                      | dumpbgpallPATH[INTERVAL]                                                                   |
| configuration command, 147                       | configuration command, 95                                                                  |
| default-metric(1-16)                             | dumpbgproutes-mrtPATH                                                                      |
| configuration command, 159                       | configuration command, 95                                                                  |
| default-routerA.B.C.D                            | dumpbgproutes-mrtPATHINTERVAL                                                              |
|                                                  |                                                                                            |
| configuration command, 42                        | configuration command, 95                                                                  |
| <pre>delete<system: sftp:></system: sftp:></pre> | dumpbgpupdates-etPATH[INTERVAL]                                                            |
| configuration command, 32                        | configuration command, 95                                                                  |
| descriptionLINE                                  | dumpbgpupdatesPATH[INTERVAL]                                                               |
| configuration command, 205                       | configuration command, 95                                                                  |
| destination A.B.C.D, 40                          | E                                                                                          |
| destinationA.B.C.D                               |                                                                                            |
| configuration command, 40                        | echoreceive-interval <disabled (10-60000)></disabled (10-60000)>                           |
| detect-multiplier(2-255)                         | configuration command, 56                                                                  |
| configuration command, 56                        | echotransmit-interval(10-60000)                                                            |
| disadvantages                                    | configuration command, 56                                                                  |
| Link-state routing protocol, 133                 | enableconfigpasswordPASSWORD                                                               |
| discoveryhelloholdtimeHOLDTIME                   | configuration command,4                                                                    |
| configuration command, 124                       | enablepasswordPASSWORD                                                                     |
| discoveryhellointervalINTERVAL                   | configuration command,4                                                                    |
| configuration command, 124                       | encapsulationdefault                                                                       |
| discoverytransport-addressA.B.C.D A:B            |                                                                                            |
| configuration command, 124                       | encapsulationdot1ad( $1-4094$ )dot1q( $1-4094$ )                                           |
| distance(1-255)                                  | configuration command, 222                                                                 |
| configuration command, 147, 159                  | encapsulationdot1q(1-4094)[exact][second-dot1q(1-4                                         |
| distance(1-255)A.B.C.D/M                         | configuration command, 222                                                                 |
| configuration command, 67, 159                   | encryptionALGORITHM                                                                        |
| distance(1-255)A.B.C.D/MACCESS-LIST              | configuration command, 212                                                                 |

| endpointA.B.C.Dport(1000-65535)                                       | configuration command, 212                                 |
|-----------------------------------------------------------------------|------------------------------------------------------------|
| configuration command, 205                                            | identitylocaladdress <a.b.c.d x:x::x:x></a.b.c.d x:x::x:x> |
| enrollmentterminalpem                                                 | configuration command, 213                                 |
| configuration command, 199                                            | identitylocalemailMAIL                                     |
| exec-timeoutMINUTE[SECOND]                                            | configuration command, 213                                 |
| configuration command, 9                                              | identitylocalfqdnFQDN                                      |
| Exit Policy, 21                                                       | configuration command, 213                                 |
| F                                                                     | import exportvpn                                           |
| F                                                                     | configuration command, 94                                  |
| findCOMMAND                                                           | importvrfVRFNAME                                           |
| configuration command, 17                                             | configuration command, 94                                  |
| flow exporter, 40                                                     | included-addressA.B.C.DA.B.C.D                             |
| flowexporter                                                          | configuration command, 42                                  |
| configuration command, 40                                             | ingress-replicationA.B.C.D                                 |
| flowmonitor                                                           | configuration command, 195                                 |
| configuration command, 40                                             | integrityALGORITHM                                         |
| flush_timerTIME                                                       | configuration command, 212                                 |
| configuration command, 163                                            | interfacebundle-ether(1-65535)                             |
|                                                                       | configuration command, 225                                 |
| G                                                                     | interfaceIFACE                                             |
| <pre>graceful-restarthelperenable[A.B.C.D]</pre>                      | configuration command, 124                                 |
| configuration command, 147, 153                                       | interfaceIFNAME.(0-4095)                                   |
| graceful-restarthelperplanned-only                                    | configuration command, 221                                 |
| configuration command, 147, 154                                       | interfacempls-tunnel                                       |
| graceful-restarthelperstrict-lsa-checking                             | ng configuration command, 196                              |
| configuration command, 147, 153                                       | interfacenve(0-100000000)                                  |
| graceful-restarthelpersupported-grace-ti                              | ime configuration command, 195                             |
| configuration command, 147                                            | interfacetunnel[vrfVRF](0-1023)                            |
| graceful-restarthelpersupported-grace-t                               | ime (Ponfaguration command, 193                            |
| configuration command, 153                                            | interfacewireguard(0-1023)                                 |
| graceful-restartprepareipospf                                         | configuration command, 204                                 |
| configuration command, 147                                            | ipaccess-groupACL4in                                       |
| graceful-restartprepareipv6ospf                                       | configuration command, 186                                 |
| configuration command, 154                                            | ipaccess-groupACL4inout                                    |
| <pre>graceful-restart[grace-period(1-1800)]</pre>                     | configuration command, 186                                 |
| configuration command, 147, 153                                       | ipaccess-groupACL4out                                      |
| groupGROUP                                                            | configuration command, 186                                 |
| configuration command, 212                                            | ipaccess-listACL4                                          |
|                                                                       | configuration command, 183                                 |
| H                                                                     | ipaccess-listresequenceACL4(1-2147483647)(1-214748         |
| Hello protocol                                                        | configuration command, 186                                 |
| OSPF, 134                                                             | ipaddressdhcp                                              |
| hostnamedynamic                                                       | configuration command,43                                   |
| configuration command, 129                                            | ipdhcpclienthostnameHOSTNAME                               |
| hostnameHOSTNAME                                                      | configuration command, 41                                  |
| configuration command,7                                               | ipdhcpclientrequestdns-nameserver                          |
| 1                                                                     | configuration command, 41                                  |
| 1                                                                     | ipdhcpclientrequestrouter                                  |
| <pre>identity address <a.b.c.d x:x::x:x>,212</a.b.c.d x:x::x:x></pre> | configuration command, 41                                  |
| identityaddress <a.b.c.d x:x::x:x></a.b.c.d x:x::x:x>                 | ipdhcppoolDHCP4POOL                                        |
| configuration command, 212                                            | configuration command, 42                                  |
| identityemailMAIL                                                     | ipdhcpserver                                               |
| configuration command, 212                                            | configuration command, 43                                  |
| identityfqdnFQDN                                                      | ipflowmonitoroutput                                        |

| configuration command, $40$                        | configuration command, 146                                |
|----------------------------------------------------|-----------------------------------------------------------|
| iphostNAMEA.B.C.D                                  | ipospfareaAREA[ADDR]                                      |
| configuration command, $8$                         | configuration command, 145                                |
| ipigmp                                             | ipospfauthentication-keyAUTH_KEY                          |
| configuration command, 167                         | configuration command, 145                                |
| <pre>ipigmpgenerate-query-once[version(2-3)]</pre> | ipospfauthenticationmessage-digest                        |
| configuration command, 167                         | configuration command, 145                                |
| <pre>ipigmpjoinA.B.C.D[A.B.C.D]</pre>              | ipospfbfd                                                 |
| configuration command, 167                         | configuration command, 57                                 |
| ipigmplast-member-query-count(1-255)               | ipospfbfdprofileBFDPROF                                   |
| configuration command, 168                         | configuration command, 57                                 |
| ipigmplast-member-query-interval(1-6553            | 51pospfcost (1-65535)                                     |
| configuration command, 168                         | configuration command, 145                                |
| ipigmpquery-interval(1-65535)                      | ipospfdead-interval(1-65535)                              |
| configuration command, 167                         | configuration command, 145                                |
| ipigmpquery-max-response-time(1-65535)             | ipospfdead-intervalminimalhello-multiplier(2-20)          |
| configuration command, 167                         | configuration command, 145                                |
| ipigmpversion(2-3)                                 | ipospfhello-interval(1-65535)                             |
| configuration command, 168                         | configuration command, 146                                |
| ipigmpwatermark-warn(1-65535)                      | ipospfmessage-digest-keyKEYIDmd5KEY                       |
| configuration command, 167                         | configuration command, 145                                |
| ipmrouteA.B.C.D/MA.B.C.D(1-255)                    | ipospfpassive[A.B.C.D]                                    |
| configuration command, 168                         | configuration command, 146                                |
| ipmrouteA.B.C.D/MINTERFACE(1-255)                  | ipospfpriority(0-255)                                     |
| configuration command, 168                         | configuration command, 146                                |
| ipmrouteINTERFACEA.B.C.D[A.B.C.D]                  | ipospfretransmit-interval (1-65535)                       |
| configuration command, 168                         | configuration command, 146                                |
| ipmsdpmesh-groupWORDmemberA.B.C.D                  | ipospftransmit-delay(1-65535)[A.B.C.D]                    |
| configuration command, 169                         | configuration command, 146                                |
| ipmsdpmesh-groupWORDsourceA.B.C.D                  | ippim                                                     |
| configuration command, 169                         | configuration command, 167                                |
| ipmsdppeerA.B.C.DsourceA.B.C.D                     | ippimactive-active                                        |
| configuration command, 169                         | configuration command, 167                                |
| ipmsdptimers(1-65535)(1-65535)[(1-65535)           |                                                           |
| configuration command, 169                         | configuration command, 58                                 |
| ipmulticastboundaryoilWORD                         | ippimbsm                                                  |
| configuration command, 168                         | 11                                                        |
| ipmulticastrpf-lookup-modeWORD                     | configuration command, 167 ippimdrpriority (1-4294967295) |
|                                                    |                                                           |
| configuration command, 166                         | configuration command, 167                                |
| ipname-serverA.B.C.D                               | ippimecmp                                                 |
| configuration command, 8                           | configuration command, 166                                |
| ipnatforwarding                                    | ippimecmprebalance                                        |
| configuration command, 177                         | configuration command, 166                                |
| ipnatinside                                        | ippimhello(1-65535) (1-65535)                             |
| configuration command, 177                         | configuration command, 167                                |
| ipnatinsidesourcestatic <tcp udp>A.B.C.D</tcp udp> |                                                           |
| configuration command, 176                         | configuration command, 166                                |
| ipnatinsidesourcestaticA.B.C.DA.B.C.D              | ippimkeep-alive-timer(1-65535)                            |
| configuration command, 175                         | configuration command, 166                                |
| ipnatoutside                                       | ippimpackets(1-255)                                       |
| configuration command, 177                         | configuration command, 166                                |
| ipnatpoolPNAT44A.B.C.D[A.B.C.D]                    | ippimregister-accept-listPLIST                            |
| configuration command, 176                         | configuration command, 166                                |
| ipospfarea (A.B.C.D  $(0-4294967295)$ )            | ippimregister-suppress-time(1-65535)                      |

```
configuration command, 166
                                                                           configuration command, 38
ippimrpA.B.C.DA.B.C.D/M
                                                                     ipv6ndmanaged-config-flag
     configuration command, 165
                                                                           configuration command, 38
ippimsend-v6-secondary
                                                                     ipv6ndmtu[(1-65535)]
     configuration command, 166
                                                                           configuration command, 39
                                                                     ipv6ndother-config-flag
ippimspt-switchoverinfinity-and-beyond
                                                                           configuration command, 38
     configuration command, 166
ippimssmprefix-listWORD
                                                                     ipv6ndprefixipv6prefix[valid-lifetime][preferred-lifetime]
     configuration command, 166
                                                                           configuration command, 37
ippimunicast-bsm
                                                                     ipv6ndra-fast-retrans
     configuration command, 167
                                                                           configuration command, 38
                                                                     ipv6ndra-hop-limit[(0-255)]
ippimuse-sourceA.B.C.D
                                                                           configuration command, 38
     configuration command, 167
ipprefix-listNAME(permit|deny)PREFIX[leLENy & qdt EN 1 nterval [(1-1800)]
     configuration command, 19
                                                                           configuration command, 37
ipprefix-listNAMEdescriptionDESC
                                                                     ipv6ndra-interval[msec(70-1800000)]
     configuration command, 20
                                                                           configuration command, 38
ipprefix-listNAMEseqNUMBER(permit|deny)PR同F低XdleLENfeteteLENfetet
     configuration command, 19
                                                                           configuration command, 38
ipripauthenticationkey-chainKEY-CHAIN
                                                                     ipv6ndra-retrans-interval[(0-4294967295)]
     configuration command, 161
                                                                           configuration command, 38
ipripauthenticationmodemd5
                                                                     ipv6ndrdnssipv6address[lifetime]
     configuration command, 161
                                                                           configuration command, 39
ipripauthenticationmodetext
                                                                     ipv6ndreachable-time[(1-3600000)]
     configuration command, 161
                                                                           configuration command, 38
ipripauthenticationstringSTRING
                                                                     ipv6ndrouter-preference[(high|medium|low)]
                                                                           configuration command, 39
     configuration command, 161
ipripreceiveversionVERSION
                                                                     ipv6ndsuppress-ra
     configuration command, 158
                                                                           configuration command, 37
ipripsendversionVERSION
                                                                     ipv6ospf6area < A.B.C.D | (0-4294967295) >
     configuration command, 158
                                                                           configuration command, 152
iprouteNETWORKGATEWAYtableTABLENOnexthop:pv6WBFBAMEd[FTANCEwBFDRRNEME
     configuration command, 164
                                                                           configuration command, 58
                                                                     ipv6ospf6costCOST
ipsplit-horizon
     configuration command, 158
                                                                           configuration command, 152
                                                                     ipv6ospf6dead-intervalDEADINTERVAL
ipsshclient
     configuration command, 7
                                                                           configuration command, 153
ipsshpubkey-chain
                                                                     ipv6ospf6hello-intervalHELLOINTERVAL
     configuration command, 6
                                                                           configuration command, 153
ipv6access-listACL6
                                                                     ipv6ospf6network(broadcast|point-to-point)
                                                                           configuration command, 153
     configuration command, 183
ipv6access-listresequenceACL6(1-2147483647)6652167483647)PRIORITY
     configuration command, 186
                                                                           configuration command, 153
ipv6enable
                                                                     ipv6ospf6retransmit-intervalRETRANSMITINTERVAL
     configuration command, 37
                                                                           configuration command, 153
ipv6ndadv-interval-option
                                                                     ipv6ospf6transmit-delayTRANSMITDELAY
     configuration command, 38
                                                                           configuration command, 153
ipv6nddnssldomain-name-suffix[lifetime] ipv6routeNETWORKfromSRCPREFIXGATEWAYtableTABLENOne:
     configuration command, 39
                                                                           configuration command, 164
ipv6ndhome-agent-config-flag
                                                                     ipv6traffic-groupACL6in
     configuration command, 38
                                                                           configuration command, 186
ipv6ndhome-agent-lifetime[(0-65520)]
                                                                     ipv6traffic-groupACL6inout
     configuration command, 38
                                                                           configuration command, 186
ipv6ndhome-agent-preference[(0-65535)]
                                                                     ipv6traffic-groupACL6out
```

| configuration command, 186                                 | configuration command, 45                                    |
|------------------------------------------------------------|--------------------------------------------------------------|
| <pre>ipverifyunicastsourcereachable-via[rx ar</pre>        | n¥ļcensegeneratelicense-request[terminal]                    |
| configuration command, 33                                  | configuration command, 45                                    |
| ipvrfforwardingNAME                                        | licenseimportlicenseterminal                                 |
| configuration command, 189                                 | configuration command, 45                                    |
| is-type[level-1 level-1-2 level-2-only]                    | lifetime<120-86400>                                          |
| configuration command, 130                                 | configuration command, 214                                   |
| isisbfd                                                    | linevty                                                      |
| configuration command, 57                                  | configuration command, $9$                                   |
| isisbfdprofileBFDPROF                                      | Link State Advertisement, 133                                |
| configuration command, 57                                  | Link State Announcement, 133                                 |
| isiscircuit-type[level-1 level-1-2 level                   |                                                              |
| configuration command, 131                                 | Link-state routing protocol                                  |
| isiscsnp-interval(1-600)[level-1 level-2                   |                                                              |
| configuration command, 131                                 | disadvantages, 133                                           |
| isishello-interval(1-600)[level-1 level-                   | -2] OSPF, 133                                                |
| configuration command, 131                                 | list                                                         |
| isishello-multiplier(2-100)[level-1 level                  |                                                              |
| configuration command, 131                                 | log-adjacency-changes                                        |
| isishellopadding                                           | configuration command, 130                                   |
| configuration command, 131                                 | log-adjacency-changes[detail]                                |
| isismetric[(0-255) (0-16777215)][level-3]                  | l leveehf2lguration command,141                              |
| configuration command, 131                                 | logcommands                                                  |
| isisnetworkpoint-to-point                                  | configuration command, 27                                    |
| configuration command, 131                                 | logexportremovable-storage                                   |
| isispassive                                                | configuration command, $7$                                   |
| configuration command, 131                                 | logexportsshHOSTUSERPATH                                     |
| isispassword[clear md5] <password></password>              | configuration command, $8$                                   |
| configuration command, 131                                 | logfacility[FACILITY]                                        |
| isispriority(0-127)[level-1 level-2]                       | configuration command, 27                                    |
| configuration command, 131                                 | logfile[LEVEL]                                               |
| isispsnp-interval(1-120)[level-1 level-2                   |                                                              |
| configuration command, 131                                 | loginblock-forTIMEattemptsATTEMPTwithinPERIOD                |
| isisthree-way-handshake                                    | configuration command, $5$                                   |
| configuration command, 131                                 | loginunblock <a.b.c.d x:x::x:x all></a.b.c.d x:x::x:x all>   |
| K                                                          | configuration command,5                                      |
| N                                                          | logmonitor[LEVEL]                                            |
| keyLINE                                                    | configuration command, 26                                    |
| configuration command, $6$                                 | logrecord-priority                                           |
| keyringlocalIKEKEYRING                                     | configuration command, 27                                    |
| configuration command, 214                                 | logrotatemax-file-life(1-1000)                               |
| known-host <a.b.c.d x:x::x:x host></a.b.c.d x:x::x:x host> | configuration command, $26$                                  |
| configuration command,7                                    | logrotatemax-file-sizeSIZE                                   |
| 1                                                          | configuration command, 25                                    |
| L                                                          | logrotatemax-files(1-1000)                                   |
| 12vpnNAMEtypevpls                                          | configuration command, 25                                    |
| configuration command, 196                                 | logrotatemax-retention(1-1000)                               |
| labelvpnexport(01048575) auto                              | configuration command, $26$                                  |
| configuration command, 94                                  | logrotatemax-use <size percentage></size percentage>         |
| labelWORD                                                  | configuration command, 25                                    |
| configuration command, 56                                  | logsyslogHOSTloki[skip-host-verify][port(100-6553            |
| lease<(0-365)(0-23)(0-59) infinite>                        | configuration command, 26                                    |
| configuration command, 43                                  | <pre>logsyslog[A.B.C.D HOST]tcp[tls[skip-host-verify]]</pre> |
| licensecheck                                               | configuration command, 26                                    |

| logsyslog[LEVEL]                                                          | configuration command, 22                         |
|---------------------------------------------------------------------------|---------------------------------------------------|
| configuration command, $26$                                               | matchipaddressprefix-len0-32                      |
| logtimestampprecision[(0-6)]                                              | configuration command, 22                         |
| configuration command, 27                                                 | matchipaddressprefix-listPREFIX_LIST              |
| LSA                                                                       | configuration command, 22                         |
| OSPF, 134                                                                 | matchipaddressprefix-listWORD                     |
| LSA flooding, 133                                                         | configuration command, 160                        |
| lsp-gen-interval[level-1 level-2](1-120                                   | )matchipaddressWORD                               |
| configuration command, 130                                                | configuration command, 160                        |
| lsp-mtu(128-4352)                                                         | matchipnext-hopaddressIPV4_ADDR                   |
| configuration command, 130                                                | configuration command, 22                         |
| lsp-refresh-interval[level-1 level-2](1                                   | -mattation-mattation-listword                     |
| configuration command, 130                                                | configuration command, 160                        |
| N 4                                                                       | matchipnext-hopWORD                               |
| M                                                                         | configuration command, 160                        |
| management-plane                                                          | matchipv6addressACCESS_LIST                       |
| configuration command, 52                                                 | configuration command, 22                         |
| matchaccess-listACL                                                       | matchipv6addressprefix-len0-128                   |
| configuration command, 179                                                | configuration command, 22                         |
| matchaddresslocalA.B.C.D                                                  | <pre>matchipv6addressprefix-listPREFIX_LIST</pre> |
| configuration command, 213                                                | configuration command, 22                         |
| matchaliasWORD                                                            | matchipv6next-hopIPV6_ADDR                        |
| configuration command, 88                                                 | configuration command, 22                         |
| matchany                                                                  | matchlarge-communityLINE[exact-match]             |
| configuration command, 179                                                | configuration command, 92                         |
| matchas-pathAS_PATH                                                       | matchlocal-preferenceMETRIC                       |
| configuration command, 22                                                 | configuration command, 23                         |
| matchas-pathWORD                                                          | matchmetric(0-4294967295)                         |
| configuration command, 85                                                 | configuration command, 160                        |
| matchcertificate                                                          | matchmetricMETRIC                                 |
| configuration command, 213                                                | configuration command, 23                         |
| matchcommunityCOMMUNITY_LIST                                              | matchpeerA.B.C.D X:X::X:X                         |
| configuration command, 23                                                 | configuration command, 112                        |
| matchcommunityWORDexact-match[exact-mat                                   |                                                   |
| configuration command, 88                                                 | configuration command, 23                         |
| matchdestination-addressA.B.C.D/M                                         | matchpeerIPV4_ADDR                                |
| configuration command, 180                                                | configuration command, 23                         |
| matchdestination-addressX:X::X:X/M                                        | matchpeerIPV6_ADDR                                |
| configuration command, 180                                                | configuration command, 23                         |
| matchdscp(0-63)                                                           | matchprotocol(0-63)                               |
| configuration command, 180                                                | configuration command, 180                        |
| matchextcommunityWORD                                                     | matchsource-addressA.B.C.D/M                      |
| configuration command, 91                                                 | configuration command, 180                        |
| matchidentityremoteaddress <a.b.c.d x:x:< td=""><td></td></a.b.c.d x:x:<> |                                                   |
| configuration command, 213                                                | configuration command, 180                        |
| matchidentityremoteemailEMAIL                                             | matchsource-instanceNUMBER                        |
| configuration command, 213                                                | configuration command, 23                         |
| matchidentityremotefqdnFQDN                                               | matchsource-protocolPROTOCOL_NAME                 |
| configuration command, 213                                                | configuration command, 23                         |
| Matching Conditions, 21                                                   | matchtagTAG                                       |
| Matching Policy, 21                                                       | configuration command, 23                         |
| matchinterfaceWORD                                                        | max-lsp-lifetime[level-1 level-2](360-65535       |
| configuration command, 160                                                | configuration command, 130                        |
| matchipaddressACCESS LIST                                                 | max-metricrouter-lsaadministrative                |

| configuration command, 142 max-metricrouter-lsa[on-startup on-shut | configuration command, 171                                                             |
|--------------------------------------------------------------------|----------------------------------------------------------------------------------------|
| configuration command, 141                                         | IN                                                                                     |
| maximum-paths(1-128)                                               | <pre>neigborA.B.C.D X.X::X.X peer-grouproute-mapWORDimp</pre>                          |
| configuration command, 66                                          | configuration command, 112                                                             |
| maximum-paths(1-64)                                                | <pre>neighbor<a.b.c.d x:x::x:x word>addpath-tx-all-path</a.b.c.d x:x::x:x word></pre>  |
| configuration command, 143, 150                                    | configuration command, 81                                                              |
|                                                                    | laagghbor <a.b.c.d x:x::x:x word>addpath-tx-bestpath</a.b.c.d x:x::x:x word>           |
| configuration command, 66                                          | configuration command, 81                                                              |
| memberpseudowirePW                                                 | neighbor <a.b.c.d x:x::x:x word>allowas-in[&lt;(1-10) </a.b.c.d x:x::x:x word>         |
| configuration command, 196                                         | configuration command, $80$                                                            |
| membervni(1-16777214)                                              | <pre>neighbor<a.b.c.d x:x::x:x word>as-override</a.b.c.d x:x::x:x word></pre>          |
| configuration command, 195                                         | configuration command, $80$                                                            |
| membervni(1-16777214)associate-vrf                                 | neighbor <a.b.c.d x:x::x:word>bfd</a.b.c.d x:x::x:word>                                |
| configuration command, 195                                         | configuration command, 57                                                              |
| memoryheapmainSIZE                                                 | <pre>neighbor<a.b.c.d x:x::x:x word>bfdcheck-control-pla</a.b.c.d x:x::x:x word></pre> |
| configuration command, $50$                                        | configuration command, 57                                                              |
| memoryheapstatsSIZE                                                | <pre>neighbor<a.b.c.d x:x::x:x word>bfdprofileBFDPROF</a.b.c.d x:x::x:x word></pre>    |
| configuration command, $50$                                        | configuration command, 57                                                              |
| memorymaxSIZE                                                      | <pre>neighbor<a.b.c.d x:x::x:x word>disable-addpath-rx</a.b.c.d x:x::x:x word></pre>   |
| configuration command, $50,52$                                     | configuration command, 81                                                              |
| <pre>memorypacket-buffercount(16384-1049776)</pre>                 | neighbor <a.b.c.d x:x::x:x word>tcp-mss(1-65535)</a.b.c.d x:x::x:x word>               |
| configuration command, 51                                          | configuration command, 106                                                             |
| memorypacket-buffersize(2048-65536)                                | neighborA.B.C.D                                                                        |
| configuration command, 51                                          | configuration command, 157                                                             |
| <pre>metric-style[narrow transition wide]</pre>                    | neighborA.B.C.Dactivate                                                                |
| configuration command, 130                                         | configuration command, 74                                                              |
| modetransport                                                      | neighborA.B.C.Dgraceful-restart                                                        |
| configuration command, 214                                         | configuration command, 74                                                              |
| modetunnel                                                         | neighborA.B.C.Dgraceful-restart-disable                                                |
| configuration command, 214                                         | configuration command, 74                                                              |
| monitorcaptureexportscp:                                           | neighborA.B.C.Dgraceful-restart-helper                                                 |
| configuration command, 224                                         | configuration command, 74                                                              |
| monitorcapturestart                                                | neighborA.B.C.DholdtimeHOLDTIME                                                        |
| configuration command, 224                                         | configuration command, 124                                                             |
| monitorcapturestop                                                 | neighborA.B.C.DpasswordPASSWORD                                                        |
| configuration command, 224                                         | configuration command, 124                                                             |
| monitordispatch-traceexportscp:                                    | neighborA.B.C.Droute-server-client                                                     |
| configuration command, 224                                         | configuration command, 112                                                             |
| monitordispatch-tracestart                                         | neighborlsr-idA.B.C.D                                                                  |
| configuration command, 224                                         | configuration command, 196                                                             |
| monitordispatch-tracestop                                          | neighborPEER-GROUProute-server-client                                                  |
| configuration command, 224                                         | configuration command, 112                                                             |
|                                                                    | eANTGREAGEEERadvertisement-interval(0-600)                                             |
| configuration command, 223                                         | configuration command, 81                                                              |
|                                                                    | RFACGMbothtEratthibute-unchanged[{as-path next-hop n                                   |
| configuration command, 223                                         | configuration command, 79                                                              |
| mplsip                                                             | neighborPEERcapabilityextended-nexthop                                                 |
| configuration command, 191                                         | configuration command, 81                                                              |
| mplsipv6                                                           | neighborPEERdefault-originate                                                          |
| configuration command, 191                                         | configuration command, 80                                                              |
| mplsldp                                                            | neighborPEERdescription                                                                |
| configuration command, 124                                         | configuration command, 79                                                              |
| mtraceA.B.C.D[A.B.C.D]                                             | neighborPEERdisable-connected-check                                                    |
|                                                                    | TICTATION TO DELIVER CONTINECTER CHECK                                                 |

| configuration command, 79                                             | configuration command, 82                                   |
|-----------------------------------------------------------------------|-------------------------------------------------------------|
| neighborPEERdisable-link-bw-encoding-iee                              | emeighborPEERtimersconnect(1-65535)                         |
| configuration command, 79                                             | configuration command, 82                                   |
| <pre>neighborPEERdistribute-listNAME[in out]</pre>                    |                                                             |
| configuration command, 82                                             | configuration command, 82                                   |
| neighborPEERdont-capability-negotiate                                 | neighborPEERttl-securityhopsNUMBER                          |
| configuration command, 84                                             | configuration command, 81                                   |
| neighborPEERebgp-multihop                                             | neighborPEERupdate-source <ifname address></ifname address> |
| configuration command, 79                                             | configuration command, 79                                   |
| neighborPEERfilter-listNAME[in out]                                   | neighborPEERversionVERSION                                  |
| configuration command, 82                                             | configuration command, 79                                   |
| neighborPEERinterfaceIFNAME                                           | neighborPEERweightWEIGHT                                    |
| configuration command, 79                                             | configuration command, 80                                   |
| neighborPEERinterfaceremote-as <internal< td=""><td></td></internal<> |                                                             |
|                                                                       |                                                             |
| configuration command, 79                                             | configuration command, 82                                   |
| neighborPEERlocal-asAS-NUMBER[no-prepend                              |                                                             |
| configuration command, 80                                             | configuration command, 112                                  |
| neighborPEERmaximum-prefix-outNUMBER                                  | networkA.B.C.D/M                                            |
| configuration command, 80                                             | configuration command, 42, 74                               |
| neighborPEERmaximum-prefixNUMBER[force]                               | networkA.B.C.D/Marea(0-4294967295)                          |
| configuration command, $80$                                           | configuration command, 142                                  |
| neighborPEERnext-hop-self[force]                                      | networkA.B.C.D/MareaA.B.C.D                                 |
| configuration command, 79                                             | configuration command, 142                                  |
| neighborPEERoverride-capability                                       | networkIFNAME                                               |
| configuration command, 84                                             | configuration command, 157, 163                             |
| neighborPEERpasswordPASSWORD                                          | networkNETWORK                                              |
| configuration command, $80$                                           | configuration command, 128, 157, 163                        |
| neighborPEERpeer-groupPGNAME                                          | netXX.XXXXXXX.XX                                            |
| configuration command, 82                                             | configuration command, 129                                  |
| neighborPEERportPORT                                                  | nexthopvpnexportA.B.C.D X:X::X:X                            |
| configuration command, 80                                             | configuration command, 94                                   |
| neighborPEERprefix-listNAME[in out]                                   | noagentx                                                    |
| configuration command, 82                                             | configuration command, 33                                   |
| neighborPEERremote-asASN                                              | noaggregationtimer(5-1800)                                  |
| configuration command, 78                                             | configuration command, 151                                  |
| neighborPEERremote-asexternal                                         | noallowed-ip[A.B.C.D/M]                                     |
| configuration command, 78                                             | configuration command, 205                                  |
| neighborPEERremote-asinternal                                         | nobannermotd                                                |
| configuration command, 78                                             | configuration command, 9                                    |
| neighborPEERroute-mapNAME[in out]                                     | noclass-mapCNAM                                             |
| configuration command, 82                                             | configuration command, 179                                  |
| neighborPEERroute-reflector-client                                    | nocpumain[[exclusive](1-256)]                               |
| configuration command, 100                                            | configuration command, 50                                   |
| neighborPEERsend-community                                            | nocpuweight[(1-10000)]                                      |
|                                                                       |                                                             |
| configuration command, 80                                             | configuration command, 50-52                                |
| neighborPEERsender-as-path-loop-detection                             | <del>-</del>                                                |
| configuration command, 82                                             | configuration command, 50–52                                |
| neighborPEERshutdown[messageMSG][rtt                                  |                                                             |
| configuration command, 78                                             | configuration command, 203                                  |
| neighborPEERsolo                                                      | noenableconfigpasswordPASSWORD                              |
| configuration command, 83                                             | configuration command, 4                                    |
| neighborPEERstrict-capability-match                                   | noenablepasswordPASSWORD                                    |
| configuration command, 84                                             | configuration command,4                                     |
| neighborPEERtimers $(0-65535)$ $(0-65535)$                            | noexec-timeout                                              |

| configuration command, 9                           | configuration command, 159                                                                   |
|----------------------------------------------------|----------------------------------------------------------------------------------------------|
| noipaccess-listACL4                                | offset-listACCESS-LIST(in out)IFNAME                                                         |
| configuration command, 183                         | configuration command, 159                                                                   |
| noipflowmonitoroutput                              | on-matchgotoN                                                                                |
| configuration command, 40                          | configuration command, 24                                                                    |
| noipv6access-listACL6                              | on-matchnext                                                                                 |
| configuration command, 183                         | configuration command, 24                                                                    |
| noipvrfforwarding[NAME]                            | ordered-control                                                                              |
| configuration command, 189                         | configuration command, 124                                                                   |
| nokey (1-65535)                                    | OSPF                                                                                         |
| configuration command, 6                           | Area, 134                                                                                    |
| nokeyHASH                                          | Distance-vector routing protocol,                                                            |
| configuration command, 6                           | 133                                                                                          |
| nomatchany                                         | Hello protocol, 134                                                                          |
| configuration command, 179                         | Link-state routing protocol, 133                                                             |
| nomemoryheapmain[SIZE]                             | LSA, 134                                                                                     |
| configuration command, 50                          | ospf6router-idA.B.C.D                                                                        |
| nomemoryheapstats[SIZE]                            | configuration command, 150                                                                   |
| configuration command, $50$                        | ospfabr-typeTYPE                                                                             |
| nomemorymax[SIZE]                                  | configuration command, 140                                                                   |
| configuration command, 52                          | ospfrfc1583compatibility                                                                     |
| nomemorypacket-buffercount[(16384-10497            | 76)]configuration command,141                                                                |
| configuration command, 51                          | ospfrouter-idA.B.C.D                                                                         |
| nomemorypacket-buffersize[(2048-65536)]            | configuration command, 140                                                                   |
| configuration command, 51                          | D                                                                                            |
| nontp                                              | P                                                                                            |
| configuration command, 36                          | passive-interface(IFNAME default)                                                            |
| nontpauthentication-key(1-65535)                   | configuration command, 128, 158                                                              |
| configuration command, 35                          | passive-interfacedefault                                                                     |
| nopollsleep[(0-10000)]                             | configuration command, 141                                                                   |
| configuration command, 51                          | password                                                                                     |
| norecordnetflow <ipv4 ipv6>prefix-port</ipv4 ipv6> | configuration command, 4                                                                     |
| configuration command, $40$                        | <pre>peer<a.b.c.d x:x::x>[{multihop local-address<a.b< pre=""></a.b<></a.b.c.d x:x::x></pre> |
| nosecuritypasswordsmin-length                      | configuration command, 55                                                                    |
| configuration command, 4                           | peerPEER                                                                                     |
| nosubject-alt-nameLINE                             | configuration command, 212                                                                   |
| configuration command, 199                         | policeBPS[NORMALBURST[MAXBURST]]conform-actionACTI                                           |
| <pre>nosummary-addressX:X::X:X/Mno-advertise</pre> | configuration command, 180                                                                   |
| configuration command, 151                         | policy-mapNAME                                                                               |
|                                                    | 67295bhFingetraid 60-167772215,180netric-type(1-2)}]                                         |
| configuration command, 151                         | pollsleep(0-10000)                                                                           |
| nosystemtuneprofileTPROF                           | configuration command, 51                                                                    |
| configuration command, 49                          | pre-shared-key LINE, 212                                                                     |
| ntp-serverNTP                                      | pre-shared-keyLINE                                                                           |
| configuration command, 43                          | configuration command, 212                                                                   |
| ntpauthentication                                  | proactive-arp                                                                                |
| configuration command, 35                          | configuration command, 142                                                                   |
| ntpauthentication-key(1-65535)sha1WORD             | profileBFDPROF                                                                               |
| configuration command, 35                          | configuration command, 57                                                                    |
| ntpserverSERVER[OPTIONS]                           | profileWORD                                                                                  |
| configuration command, 34                          | configuration command, 55                                                                    |
| $\circ$                                            | proposalIKEPOSAL                                                                             |
| O                                                  | configuration command, 214                                                                   |
| offset-listACCESS-LIST(in out)                     | <pre>public-keyLINE[base64]</pre>                                                            |
|                                                    |                                                                                              |

```
configuration command, 205
                                             RFC 4271,62
purge-originator
                                             RFC 4364, 63, 93
   configuration command, 130
                                             RFC 4447, 123
pw-id(1-4294967295)
                                             RFC 4659, 63, 93
   configuration command, 197
                                             RFC 4861, 39
                                             RFC 5036, 123
R
                                             RFC 5303, 131
                                             RFC 5308, 129
rdvpnexportAS:NN|IP:nn
                                             RFC 5561, 123
   configuration command, 93
read-quanta(1-10)
                                             RFC 5880,55
                                             RFC 5881,55
   configuration command, 96
                                             RFC 5883, 55, 56
receive-interval(10-60000)
                                             RFC 5919, 123
   configuration command, 56
recordnetflow<ipv4|ipv6>prefix-port
                                            RFC 6232, 130
                                             RFC 6275, 39
   configuration command, 40
redistribute < bgp | connected | isis | kernel | ospf RFTp | fofted t 123 table > [metric (1-4294967295) (0-42949
                                             RFC 6720, 123
   configuration command, 128
redistribute<br/>bgp|connected|isis|kernel|ospfRFCp7552t123,t23ble>[metric-type(1-2)][metric(0-1)]
                                             RFC 7611,85
   configuration command, 146
redistribute < bgp | connected | isis | kernel | ospf RFNa79β8t at 1c | table > [metric (0-16)] [route-mapWORI
   configuration command, 158
                                             RFC 7999,86
RFC 8106, 39
   configuration command, 153
redistribute < connected | isis | kernel | ospf | ospf for $1 95 93 | static | table > [metric (0-4294967295)]
   configuration command, 76
                                             RFC 8277, 63
remarkLINE..
                                             RFC 8326, 85, 96
                                          route-mapROUTE-MAP-NAME (permit | deny) ORDER
   configuration command, 183
                                             configuration command, 22
rewritetagpop<1|2>
                                          route-mapROUTE-MAP-NAMEoptimization
   configuration command, 222
rewritetagpush<1|2><dot1q|dot1ad>(0-4095)[(@canfisquiration command, 25
   configuration command, 222
                                          route-mapvpnimport|exportMAP
RFC
                                             configuration command, 94
   RFC 1195, 129
                                          routeA.B.C.D/M
                                             configuration command, 159
   RFC 1583, 141
                                          routeNETWORK
   RFC 1771, 62, 109
                                             configuration command, 163
   RFC 1930,63
   RFC 1997,85
                                          router-idA.B.C.D
   RFC 1998,85
                                             configuration command, 124
                                          routerbgpAS-NUMBERviewNAME
   RFC 2080, 163
                                             configuration command, 66
   RFC 2131,41
   RFC 2283,64
                                          routerbqpASN
                                             configuration command, 64
   RFC 2328, 133, 141
   RFC 2439,68
                                          routerbgpASNvrfVRFNAME
                                             configuration command, 65
   RFC 2462, 39
   RFC 2740, 150
                                          routereigrp(1-65535)[vrfNAME]
                                             configuration command, 127
   RFC 2842,64
   RFC 2858, 62
                                          routerisisWORD[vrfNAME]
   RFC 3031, 123
                                             configuration command, 129
   RFC 3107,63
                                          routerospf6[vrfNAME]
                                             configuration command, 150
   RFC 3137, 142
                                          routerospf[{(1-65535)|vrfNAME}]
   RFC 3345, 70
   RFC 3509, 141, 144
                                             configuration command, 140
                                          routerrip
   RFC 3765,86
   RFC 4191, 39
                                             configuration command, 157
```

| routerripng                                            | configuration command, 23                                                                    |
|--------------------------------------------------------|----------------------------------------------------------------------------------------------|
| configuration command, 163                             | setipnext-hopunchanged                                                                       |
| rsakeypairKEY                                          | configuration command, 23                                                                    |
| configuration command, 199                             | setipv6next-hopglobalIPV6_ADDRESS                                                            |
| rtvpnimport export bothRTLIST                          | configuration command, 23                                                                    |
| configuration command, 94                              | setipv6next-hoplocalIPV6_ADDRESS                                                             |
| 0                                                      | configuration command, 24                                                                    |
| S                                                      | setipv6next-hoppeer-address                                                                  |
| securitypasswordsmin-length                            | configuration command, 23                                                                    |
| configuration command, 4                               | setipv6next-hopprefer-global                                                                 |
| service-policyPMAPin                                   | configuration command, 23                                                                    |
| configuration command, 181                             | setlarge-communityLARGE-COMMUNITY                                                            |
| servicecputime-stats                                   | configuration command, 92                                                                    |
| configuration command, $8$                             | setlarge-communityLARGE-COMMUNITYadditive                                                    |
| servicecputime-warning(1-4294967295)                   | configuration command, 92                                                                    |
| configuration command, $8$                             | setlarge-communityLARGE-COMMUNITYLARGE-COMMUNITY                                             |
| servicepassword-encryption                             | configuration command, 92                                                                    |
| configuration command, $9$                             | setlocal-preference+LOCAL_PREF                                                               |
| servicewalltime-warning(1-4294967295)                  | configuration command, 24                                                                    |
| configuration command, $8$                             | setlocal-preference-LOCAL_PREF                                                               |
| Set Actions, 21                                        | configuration command, 24                                                                    |
| set-overload-bit                                       | setlocal-preferenceLOCAL_PREF                                                                |
| configuration command, 130                             | configuration command, 24                                                                    |
| setas-pathexcludeAS-NUMBER                             | setmetric(0-4294967295)                                                                      |
| configuration command, 24                              | configuration command, 160                                                                   |
| setas-pathprependAS-PATH                               | setmetric < [+ -] (1-4294967295)   rtt  + rtt  - rtt>                                        |
| configuration command, 85                              | configuration command, 24                                                                    |
| setas-pathprependAS_PATH                               | setmetric[+ -](0-4294967295)                                                                 |
| configuration command, 24                              | configuration command, 146, 153                                                              |
| setas-pathprependlast-asNUM                            | setmode <rr xor active-backup broadcast lacp>&lt;12 12</rr xor active-backup broadcast lacp> |
| configuration command, 85                              | configuration command, 225                                                                   |
| setcomm-listWORDdelete                                 | setoriginORIGIN <egp igp incomplete></egp igp incomplete>                                    |
| configuration command, 88                              | configuration command, 24                                                                    |
| setcommunity <none community>additive</none community> | setsecurity-associationlifetimesecond(120-28800)                                             |
| configuration command, 88                              | configuration command, 215                                                                   |
| setcommunityCOMMUNITY                                  | setsr-tecolor(1-4294967295)                                                                  |
| configuration command, 24                              | configuration command, 24                                                                    |
| setdistanceDISTANCE                                    | settable(1-4294967295)                                                                       |
| configuration command, 24                              | configuration command, 24                                                                    |
| setextcommunitybandwidth<(1-25600) cumu                |                                                                                              |
| configuration command, 91                              | configuration command, 23                                                                    |
| setextcommunitynone                                    | settransform-setIPSECTS                                                                      |
| configuration command, 91                              | configuration command, 215                                                                   |
| setextcommunityrtEXTCOMMUNITY                          | setweightWEIGHT                                                                              |
| configuration command, 91                              | configuration command, 24                                                                    |
| setextcommunitysooEXTCOMMUNITY                         | <pre>showarchiveconfig<sftp: system:></sftp: system:></pre>                                  |
| configuration command, 91                              | configuration command, 30                                                                    |
| setikev2profileIKEPROFILE                              | showarchiveconfigdifferences <startup-config runnin< td=""></startup-config runnin<>         |
| configuration command, 215                             | configuration command, 31                                                                    |
| setipnext-hopA.B.C.D                                   | <pre>showarchivesnapshots[sftp: system:]</pre>                                               |
| configuration command, 160                             | configuration command, 30                                                                    |
| setipnext-hopIPV4_ADDRESS                              | showbfddistributed                                                                           |
| configuration command, 23                              | configuration command, 55                                                                    |
| setipnext-hoppeer-address                              | <pre>showbfd[vrfNAME]peer<word <a.b.c.d x:x::x:x>[{mult</word <a.b.c.d x:x::x:x></pre>       |

```
configuration command, 55
                                                                           configuration command, 97
showbfd[vrfNAME]peersbrief[json]
                                                                     showbgp[afi][safi][all]summaryremote-as<internal|e</pre>
                                                                           configuration command, 97
     configuration command, 55
showbfd[vrfNAME]peers[json]
                                                                     showbgp[afi][safi][all]summaryterse[json]
     configuration command, 55
                                                                           configuration command, 98
showbqp<afi><safi>neighborsWORDbestpath-showbqf [son] [wade] [all] summary [json]
     configuration command, 82
                                                                           configuration command, 97
                                                                     showbgp[afi][safi][all]version(1-4294967295)[wide]
showbgpas-path-access-listWORD[json]
     configuration command, 84
                                                                           configuration command, 98
showbgpas-path-access-list[json]
                                                                     showbgp[afi][safi][all][wide|json]
     configuration command, 84
                                                                           configuration command, 97
showbgpcommunity-list[NAMEdetail]
                                                                     showbgp[afi][safi][neighbor[PEER][routes|advertise
     configuration command, 87
                                                                           configuration command, 98
showbgpextcommunity-list[NAMEdetail]
                                                                     showbqp[all][wide|json[detail]]
     configuration command, 91
                                                                           configuration command, 96
showbgpipv4|ipv6regexpLINE
                                                                     showbridge (1-65535)
     configuration command, 100
                                                                           configuration command, 223
showbqpipv4vpnsummarv
                                                                     showclock[ison]
     configuration command, 100
                                                                           configuration command, 8
showbqpipv6vpnsummary
                                                                     showcommandhistory
     configuration command, 100
                                                                           configuration command, 10
showbgplabelpool<chunks|inuse|ledger|reqmbewst*ppmmakpplabelpool<chunks|inuse|ledger|reqmbewst*ppmmakpplabelpool
     configuration command, 99
                                                                           configuration command, 217
showbgplarge-community-list
                                                                     showcryptoipsecsa[detailed][json]
     configuration command, 92
                                                                           configuration command, 218
showbgplarge-community-listNAMEdetail
                                                                     showcryptokey[[KEY][json]][ssh]
     configuration command, 92
                                                                           configuration command, 203
showbgplisteners
                                                                     showcryptopkicertificate[CA]
     configuration command, 94
                                                                           configuration command, 203
showbqpstatistics-all
                                                                     showdaemonsstatus
     configuration command, 98
                                                                           configuration command, 8
showbgpupdate-groupsstatistics
                                                                     showdebug
     configuration command, 100
                                                                           configuration command, 94
showbgpupdate-groups[advertise-queue|advehtwdeduggingelpapket-queue]
     configuration command, 100
                                                                           configuration command, 129
showbgpX:X::X:X[json]
                                                                     showdebuggingisis
     configuration command, 96
                                                                           configuration command, 132
showbgp[<ipv4|ipv6><unicast|vpn|labeled-showdebtdgingospf
     configuration command, 97
                                                                           configuration command, 149
showbgp[<ipv4|ipv6>vpn[route]]rd<all|RD>showdebuggingrip
     configuration command, 100
                                                                           configuration command, 162
showbgp[afi][safi]statistics
                                                                     showdebuggingripng
     configuration command, 98
                                                                           configuration command, 163
showbgp[afi][safi][all]aliasWORD[wide|jsohowhardware{cpu|disk|memory}
     configuration command, 88
                                                                           configuration command, 15
showbqp[afi][safi][all]dampeninqdampenedshowhpawcdesjsontinterfaces
     configuration command, 98
                                                                           configuration command, 187
showbqp[afi][safi][all]dampeninqflap-stathowipacwede+#ison[NAME][json]
     configuration command, 98
                                                                           configuration command, 186
showbgp[afi][safi][all]summaryestablishedhjwoparp[IFNAME]
     configuration command, 97
                                                                           configuration command, 221
showbgp[afi][safi][all]summaryfailed[jsomhowipbgpA.B.C.D[json]
     configuration command, 97
                                                                           configuration command, 96
showbgp[afi][safi][all]summaryneighbor[PEER\frac{1}{2}\frac{1}{2}\
```

| configuration command, 92                                             | configuration command, 148                                                                                                    |
|-----------------------------------------------------------------------|----------------------------------------------------------------------------------------------------|
| <pre>showipbgp[all][wide json[detail]]</pre>                          | showipospfneighbordetail[json]                                                                                                    |
| configuration command, 96                                             | configuration command, 148                                                                                                    |
| <pre>showipdhcpbinding[<dhcp4pool a.b.c.d>]</dhcp4pool a.b.c.d></pre> | showipospfneighborINTERFACEdetail[json]                                                                                                    |
| configuration command, 44                                             | configuration command, 148                                                                                                    |
| showipdhcppool                                                        | showipospfneighborINTERFACE[json]                                                                                                    |
| configuration command, 43                                             | configuration command, 148                                                                                                    |
| <pre>showipeigrp[vrfNAME]interface</pre>                              | showipospfneighbor[json]                                                                                                    |
| configuration command, 128                                            | configuration command, 148                                                                                                    |
| showipeigrp[vrfNAME]neighbor                                          | showipospfroute[json]                                                                                                    |
| configuration command, 128                                            | configuration command, 148                                                                                                    |
| showipeigrp[vrfNAME]topology                                          | showipospf[json]                                                                                                    |
| configuration command, 128                                            | configuration command, 148                                                                                                    |
| showipigmpgroups                                                      | $\verb showipospf[vrf   atabase (asbr-summary   extension of the context of the context o$ |
| configuration command, 169                                            | configuration command, 148                                                                                                    |
| showipigmpgroupsretransmissions                                       | $\verb showipospf[vrf   atabase (asbr-summary extension of the content of the content of $ |
| configuration command, 169                                            | configuration command, 148                                                                                                    |
| showipigmpinterface                                                   | $\verb showipospf[vrf   atabase (asbr-summary extension of the content of the content of $ |
| configuration command, 169                                            | configuration command, 148                                                                                                    |
| showipigmpsources                                                     | <pre>showipospf[vrf<name all>]database(asbr-summary ext</name all></pre>                                                                                                    |
| configuration command, 169                                            | configuration command, 148                                                                                                    |
| showipigmpsourcesretransmissions                                      | $\verb showipospf[vrf   \verb database(asbr-summary extension)   $                                                                                                    |
| configuration command, 169                                            | configuration command, 148                                                                                                    |
| showipigmpstatistics                                                  | $\verb showipospf[vrf   \verb database(asbr-summary extension)   $                                                                                                    |
| configuration command, 169                                            | configuration command, 148                                                                                                    |
| <pre>showipigmp[vrfNAME]join[json]</pre>                              | <pre>showipospf[vrf<name all>]databasemax-age[json]</name all></pre>                                                                                                    |
| configuration command, 169                                            | configuration command, 148                                                                                                    |
| showipmroutevrfallcount[json]                                         | <pre>showipospf[vrf<name all>]databaseself-originate[js</name all></pre>                                                                                                    |
| configuration command, 170                                            | configuration command, 148                                                                                                    |
| <pre>showipmroutevrfallsummary[json]</pre>                            | <pre>showipospf[vrf<name all>]database[json]</name all></pre>                                                                                                    |
| configuration command, 170                                            | configuration command, 148                                                                                                    |
| <pre>showipmroute[vrfNAME]count[json]</pre>                           | showippimassert                                                                                                    |
| configuration command, 170                                            | configuration command, 170                                                                                                    |
| <pre>showipmroute[vrfNAME]summary[json]</pre>                         | showippimassert-internal                                                                                                    |
| configuration command, 170                                            | configuration command, 170                                                                                                    |
| <pre>showipmroute[vrfNAME][A.B.C.D[A.B.C.D]]</pre>                    | [śhdw]ppsma\$sert-metric                                                                                                    |
| configuration command, 169                                            | configuration command, 170                                                                                                    |
| showipmsdpmesh-group                                                  | showippimassert-winner-metric                                                                                                    |
| configuration command, 170                                            | configuration command, 170                                                                                                    |
| showipmsdppeer                                                        | showippimbsm-database                                                                                                    |
| configuration command, 170                                            | configuration command, 171                                                                                                    |
| showipmulticast                                                       | showippimbsr                                                                                                    |
| configuration command, 169                                            | configuration command, 171                                                                                                    |
| showipmulticastcountvrfall[json]                                      | showippimbsrp-info                                                                                                    |
| configuration command, 171                                            | configuration command, 171                                                                                                    |
| showipmulticastcount[vrfNAME][json]                                   | showippimgroup-type                                                                                                    |
| configuration command, 171                                            | configuration command, 170                                                                                                    |
| showipnatstatistics                                                   | showippiminterface                                                                                                    |
| configuration command, 177                                            | configuration command, 170                                                                                                    |
| showipnattranslations                                                 | showippimjoin                                                                                                    |
| configuration command, 177                                            | configuration command, 170                                                                                                    |
| showipospfgraceful-restarthelper[detail]                              |                                                                                                    |
| configuration command, 148                                            | configuration command, 170                                                                                                    |
| showipospfinterface[INTERFACE][json]                                  | showippimmlagsummary                                                                                                    |

```
configuration command, 171
                                             configuration command, 7
showippimmlagsummary[json]
                                          showipsshpubkey-chain[verbose][USER]
   configuration command, 170
                                             configuration command, 6
showippimmlag[vrfNAME|all]interface[detashowのRD { dosen}-list[NAME][json]
   configuration command, 170
                                             configuration command, 186
showippimneighbor
                                          showipv6ndra-interfaces[vrf<VRFNAME|all>]
   configuration command, 170
                                             configuration command, 37
showippimnexthop
                                          showipv6ospf6graceful-restarthelper[detail][json]
   configuration command, 170
                                             configuration command, 155
showippimnexthop-lookup
                                          showipv6ospf6summary-address[detail][json]
   configuration command, 170
                                             configuration command, 151
showippimrp-info
                                          showipv6ospf6zebra[json]
   configuration command, 170
                                             configuration command, 154
showippimrpf
                                          showipv6ospf6[vrf<NAME|all>]databaseadv-routerA.B.
   configuration command, 171
                                             configuration command, 154
showippimsecondary
                                          showipv6ospf6[vrf<NAME|all>]databaseself-originated
   configuration command, 171
                                             configuration command, 154
showippimstate
                                          showipv6ospf6[vrf<NAME|all>]database[<detail|dump|:
   configuration command, 171
                                             configuration command, 154
showippimupstream-join-desired
                                          showipv6ospf6[vrf<NAME|all>]interfacetraffic[json]
   configuration command, 171
                                             configuration command, 154
showippimupstream-rpf
                                          showipv6ospf6[vrf<NAME|all>]interface[IFNAME]prefix
   configuration command, 171
                                             configuration command, 155
showippim[vrfNAME]mlagupstream[A.B.C.D[AsBo@ip\$\dogsp66[vrf<NAME|all>]interface[json]
   configuration command, 171
                                             configuration command, 154
showippim[vrfNAME]upstream[A.B.C.D[A.B.Cshowlpst6[vrf<NAME|all>]neighbor[json]
   configuration command, 171
                                             configuration command, 154
showipprefix-listdetailNAME[json]
                                          showipv6ospf6[vrf<NAME|all>]redistribute[json]
   configuration command, 20
                                             configuration command, 154
showipprefix-listdetail[json]
                                          showipv6ospf6[vrf<NAME|all>]routeX:X::X:X/Mmatch[de
   configuration command, 20
                                             configuration command, 155
showipprefix-listNAMEA.B.C.D/M
                                          showipv6ospf6[vrf<NAME|all>]route[<intra-area|inte:
   configuration command, 20
                                             configuration command, 154
showipprefix-listNAMEA.B.C.D/Mfirst-matchhowipv6ospf6[vrf<NAME|all>]spftree[json]
   configuration command, 20
                                             configuration command, 155
showipprefix-listNAMEA.B.C.D/Mlonger
                                          showipv6ospf6[vrf<NAME|all>][json]
   configuration command, 20
                                             configuration command, 154
showipprefix-listNAMEseqNUM[json]
                                          showipv6routeospf6
   configuration command, 20
                                             configuration command, 154
showipprefix-listNAME[json]
                                          showisisdatabase[detail][LSPID]
   configuration command, 20
                                             configuration command, 131
showipprefix-listsummaryNAME[json]
                                          showisishostname
   configuration command, 20
                                             configuration command, 131
showipprefix-listsummary[json]
                                          showisisinterface[detail][IFNAME]
   configuration command, 20
                                             configuration command, 131
showipprefix-list[json]
                                          showisisneighbor[detail][SYSTEMID]
   configuration command, 20
                                             configuration command, 131
                                          showisisroute[level-1|level-2][prefix-sid|backup]
showiprip
   configuration command, 161
                                             configuration command, 132
showipripng
                                          showisissummary
                                             configuration command, 131
   configuration command, 163
showipripstatus
                                          showisistopology[level-1|level-2]
   configuration command, 161
                                             configuration command, 132
showipsshclientknown-host<A.B.C.D|X:X::X$X♦₩D$Tense
```

| configuration command, 45          | configuration command, 10                                       |
|------------------------------------|-----------------------------------------------------------------|
| showlogall[follow]                 | showprocessesdetailedprocess-id(0-1000000)                      |
| configuration command, 27          | configuration command, 12                                       |
| showlogfrr[follow]                 | showprocessesmemory                                             |
| configuration command, 27          | configuration command, 13                                       |
| showloginblocked-ips               | showroute-map[WORD][json]                                       |
| configuration command, $5$         | configuration command, 22                                       |
| showloginfailures                  | showsystemservicestatusSERVICE                                  |
| configuration command, $5$         | configuration command, 32                                       |
| showlogipsec[follow]               | show thread cpucon trol-plane [details [r w t e x]]             |
| configuration command, 27          | configuration command, 17                                       |
| showlogkernel[follow]              | showusers                                                       |
| configuration command, 27          | configuration command, 5                                        |
| showlogmender[follow]              | showversion                                                     |
| configuration command, 27          | configuration command, 10                                       |
| showlogntpd[follow]                | showvrf                                                         |
| configuration command, 27          | configuration command, 190                                      |
| showlogsnmpd[follow]               | showwireguard[(1-1024)PEER]stats[json]                          |
| configuration command, 27          | configuration command, 208                                      |
| showlogsoolog[follow]              | showwireguard[(1-1024)PEER][json]                               |
| configuration command, 27          | configuration command, 206                                      |
| showlogssh[follow]                 | show[ip]bgp <ipv4 ipv6>community-listWORD</ipv4 ipv6>           |
| configuration command, 27          | configuration command, 99                                       |
| showlogvpp[follow]                 | show[ip]bgp <ipv4 ipv6>community-listWORDexact-matc</ipv4 ipv6> |
| configuration command, 27          | configuration command, 99                                       |
| showmemorycontrol-plane            | show[ip]bgp <ipv4 ipv6>large-community</ipv4 ipv6>              |
| configuration command, 16          | configuration command, 99                                       |
| showmemorycontrol-planedetails     | show[ip]bgp <ipv4 ipv6>large-community-listWORD</ipv4 ipv6>     |
| configuration command, 16          | configuration command, 99                                       |
| showmplsldpdiscovery[detail]       | show[ip]bgp <ipv4 ipv6>large-community-listWORDexac</ipv4 ipv6> |
| configuration command, 125         | configuration command, 99                                       |
| showmplsldpipv4 ipv6binding        | show[ip]bgp <ipv4 ipv6>large-community-listWORDjsor</ipv4 ipv6> |
| configuration command, 125         | configuration command, 99                                       |
| showmplsldpipv4discovery[detail]   | show[ip]bgp <ipv4 ipv6>large-communityLARGE-COMMUNI</ipv4 ipv6> |
| configuration command, 125         | configuration command, 99                                       |
| showmplsldpipv4interface           | show[ip]bgp <ipv4 ipv6>large-communityLARGE-COMMUNI</ipv4 ipv6> |
| configuration command, 125         | configuration command, 99                                       |
| showmplsldpipv6discovery[detail]   | show[ip]bgp <ipv4 ipv6>large-communityLARGE-COMMUNI</ipv4 ipv6> |
| configuration command, 125         | configuration command, 99                                       |
| showmplsldpipv6interface           | show[ip]bgp <ipv4 ipv6>[all]communityCOMMUNITYexact</ipv4 ipv6> |
| configuration command, 125         | configuration command, 99                                       |
| showmplsldpneighbor[A.B.C.D]       | show[ip]bgp <ipv4 ipv6>[all]communityCOMMUNITY[wide</ipv4 ipv6> |
| configuration command, 125         | configuration command, 98                                       |
|                                    | Lesshow[ip]bgp <ipv4 ipv6>[all]community[wide json]</ipv4 ipv6> |
| configuration command, 125         | configuration command, 98                                       |
|                                    | show[ip]bgpipv4vpn                                              |
| showmplsldpneighbor[A.B.C.D]detail |                                                                 |
| configuration command, 125         | configuration command, 100                                      |
| showntpsourcesstats                | show[ip]bgpipv6vpn                                              |
| configuration command, 36          | configuration command, 100                                      |
| showntpsources[json]               | show[ip]bgppeer-group[json]                                     |
| configuration command, 35          | configuration command, 83                                       |
| showpolicy-map[NAME]               | show[ip]bgpregexpLINE                                           |
| configuration command, 181         | configuration command, 97                                       |
| showprocesses                      | show[ip]bqpviewNAME                                             |

```
configuration command, 66
                                          terminal length (0-0-4294967295), 10
show[ip]bgp[afi][safi][all]cidr-only[wideensonalcolorize
   configuration command, 98
                                              configuration command, 10
show[ip]bgp[afi][safi][all]neighborsA.B.CeDnadateinged(OoOte296062950-routes|filtered-routes)
   configuration command, 98
                                              configuration command, 10
                                          timersbasicUPDATETIMEOUTGARBAGE
show[ip]bqp[all]summary[wide][json]
   configuration command, 97
                                              configuration command, 161
snmp-serveruserUSERauth<md5|sha>PASSWORDtpmerdeh56PRIWspf(0-600000)(0-600000)(0-600000)
   configuration command, 33
                                              configuration command, 141, 150
source A.B.C.D, 40
                                          transmit-interval (10-60000)
source-ip<A.B.C.D|X:X::X:X>
                                              configuration command, 56
   configuration command, 195
                                          transport udp (1-65535), 40
sourceA.B.C.D
                                          transportudp (1-65535)
   configuration command, 40
                                              configuration command, 40
spf-interval[level-1|level-2](1-120)
                                          tunneldestination<A.B.C.D|X:X::X:X>
   configuration command, 130
                                              configuration command, 193
subject-alt-nameLINE
                                          tunnelmodegre
   configuration command, 199
                                              configuration command, 193
subject-nameLINE...
                                          tunnelmodegremultipoint
   configuration command, 199
                                              configuration command, 193
summary-addressX:X::X:X/Mno-advertise
                                          tunnelmodeipip
   configuration command, 151
                                              configuration command, 193
summary-addressX:X::X:X/M[tag(1-42949672ðħħ♠imedæipipmubt7701ft|metric-type(1-2)}]
   configuration command, 151
                                              configuration command, 193
                                          tunnelmodeipsec
systemserviceenablesoomon
   configuration command, 32
                                              configuration command, 193
systemservicerestartSERVICE
                                          tunnelprotectionipsecprofileIPSECPROFILE
   configuration command, 32
                                              configuration command, 193
systemtuneapplydefault
                                          tunnelsource<A.B.C.D|X:X::X:X>
   configuration command, 53
                                              configuration command, 193
systemtuneapplyPROFILE
                                          tunnelvrfVRF
   configuration command, 53
                                              configuration command, 193
systemtuneprofileTPROF
                                          U
   configuration command, 49
systemupdateenable
                                          update-delayMAX-DELAY
   configuration command, 28
                                              configuration command, 77
systemupdateinventory-poll-interval(5-214748864delayMAX-DELAYESTABLISH-WAIT
   configuration command, 28
                                              configuration command, 77
systemupdateofflinecommit
                                          usernameUSER
   configuration command, 29
                                              configuration command, 6
systemupdateofflineinstallARTIFACT
                                          userpassword
   configuration command, 29
                                              configuration command, 4
systemupdateofflinelist
   configuration command, 28
systemupdateserver-urlWORD
                                          versionVERSION
   configuration command, 28
                                              configuration command, 158
systemupdateupdate-poll-interval(5-21474&3€47kF NAME)
   configuration command, 28
                                              configuration command, 189
                                          vrfVRF
                                              configuration command, 205
table-mapROUTE-MAP-NAME
   configuration command, 77
tcpsyn-floodlimit(1-4294967295)
                                          wireguardmode<normal|routing>
   configuration command, 33
                                              configuration command, 205
```

```
wirequardpeerPEER
   configuration command, 205
wireguardport(1000-65535)
   configuration command, 204
wireguardprivate-keyX25519KEY
   configuration command, 204
wireguardsourceA.B.C.D
   configuration command, 204
write-multiplier(1-100)
   configuration command, 143, 150
write-quanta(1-64)
   configuration command, 96
writeerase[A.B.C.D/MA.B.C.D]
   configuration command, 9
writefile
   configuration command, 9
writeterminal
   configuration command, 9
```